### Příklad 4.2

Výzkumná agentura zjišťovala u 128 náhodně vybraných osob, zda v referendu souhlasili se vstupem ČR do Evropské unie a zda nyní, řadu let po vstupu, mají stejný názor. Ziskané daje obsahuje následující tabulka. Lze považovat zjištěnou změnu názorů za významnou?

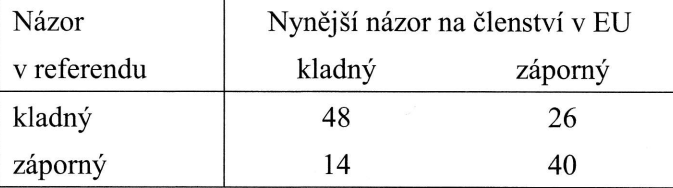

### Řešení:

Vzhledem k tomu, že v tomto případě v časovém odstupu zjišťujeme hodnoty téže alternativní proměnné, dostáváme zvláštní typ čtyřpolní kontingenční tabulky. Na jejím základě provedeme výpočet hodnoty McNemarovy statistiky

$$
Q_{MN} = \frac{(n_{12} - n_{21})^2}{n_{12} + n_{21}},
$$

která má pro  $n_{12} + n_{21} \ge 30$  asymptoticky chí-kvadrát rozdělení s jedním stupněm volnosti. Při 5% hladině významnosti tvoří kritický obor hodnoty testového kritéria převyšující 95% kvantil tohoto rozdělení (tj. 3,84). Z tabulky dostáváme hodnotu testového kritéria

$$
Q_{MN} = \frac{(26-14)^2}{26+14} = \frac{144}{40} = 3,60,
$$

která nás neopravňuje na 5% hladině významnosti zamítnout testovanou hypotézu. Významnou změnu názorů jsme tedy neprokázali.

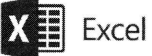

Při sestavení tabulky v Excelu nyní vyjdeme z četností, jež jsou součástí zadání příkladu. Kombinacím kategorií obou veličin přiřadíme příslušnou četnost.

Gl vzorec  $\mathbf{y}$  (G1:J3) y G, tedy

nenty  $0,05$ na základě

stu, a sice nutno mít také spočzjištěných h četností motu testu

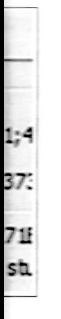

ejich výše

tr

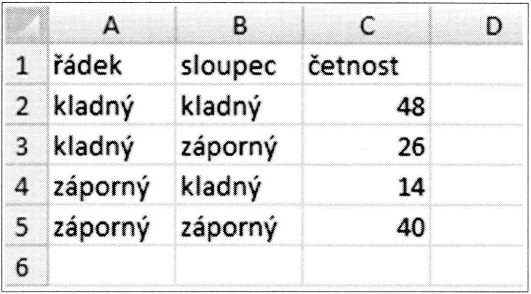

Nástroje pro sestavení kontingenční tabulky používáme stejně jako v předchozím příkladu. Po jejich zobrazení jméno proměnné řádek přetáhneme do pole Popisky řádků, jméno proměnné sloupec do pole Popisky sloupců. Jméno proměnné četnosti přetáhneme do pole Hodnoty. Ještě je ovšem třeba provést změnu nastavení pole hodnot, která je zatím Počet z četnosti, na Součet z četnosti (klikneme na šipku, která je v pravé části tlačítka Počet z četnosti a dále zvolíme Nastavení polí hodnot). Obdržíme čtyřpolní kontingenční tabulku.

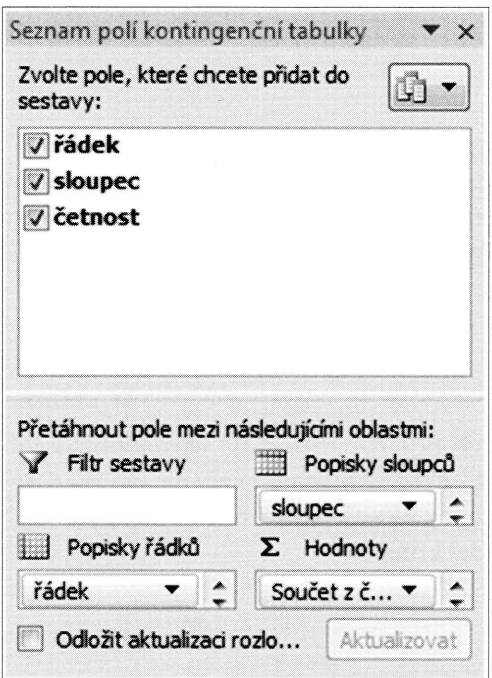

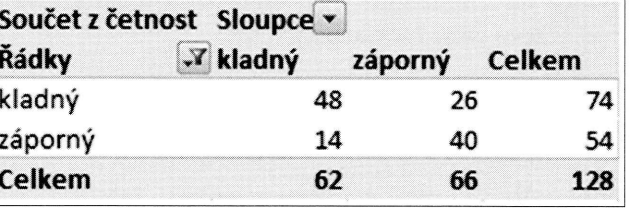

Výpočet testového kritéria provedeme z četností v tabulce standardním způsobem na základě výše uvedeného vzorce. (Pro výpočty je výhodnější zkopírovat si potřebné četnosti mimo tabulku, vzorce jsou přehlednější). Kritickou hodnotu určíme pomocí funkce CHISQ.INV.RT s argumenty 0,05 a 1; kvantil je, jak již bylo uvedeno, 3,84.

#### tr

### Příklad 4.3

Na základě průzkumu, provedeného u čtenářů časopisů A, B a C, byla sestavena následující kontingenční tabulka. Rozhodněte, zda výběr časopisu závisí na vzdělání čtenáře.

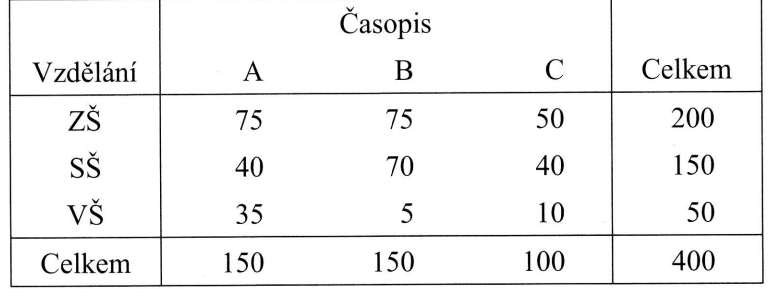

Řešení:

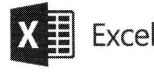

Sestavíme kontingenční tabulku.

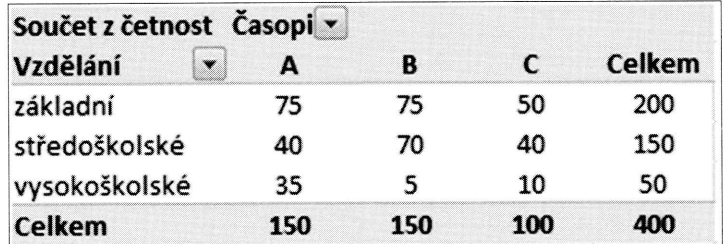

Dále provedeme výpočet statistiky G.

Absolutní četnosti z kontingenční tabulky překopírujeme například do oblasti A1:D4. Na jejich základě spočteme očekávané četnosti:

1) do pole A7 vložíme vzorec $=A$4*$D$1/400;$ 

2) do pole A8 vložíme vzorec =A\$4\*\$D\$2/400;

3) do pole A9 vložíme vzorec =A\$4\*\$D\$3/400;

pole zkopírujeme do sloupců B a C. Kontrolní součty všech sloupců i řádků a také celkový součet musí být stejné jako u původní kontingenční tabulky.

V oblasti A7:D10 získáme tedy následující tabulku

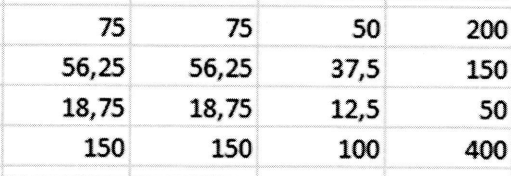

Pro účely výpočtu hodnoty statistiky G vložíme dále například do pole A11 vzorec  $=(A1-A7)^{2}/A7$ . Zkopírujeme jej do celé plochy kontingenční tabulky (A11:C13) a všechny obdržené hodnoty sečteme. Výsledkem je hodnota statistiky G, tedy 32,889.

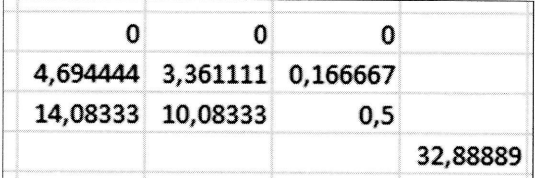

Kritickou hodnotu určíme pomocí funkce CHISQ.INV.RT s argumenty 0,05 a 4, kvantil je 9,5. Na hladině významnosti 0,05 je závislost volby časopisu na vzdělání prokázána.

P-hodnota testu spočtená pomocí funkce CHISQ.TEST na základě výše uvedených zjištěných a očekávaných četností je prakticky nulová (1,3E-06), samozřejmě to opět znamená, že alternativní hypotéza byla prokázána.

 $\blacksquare$ 

Cvi

1.

2.

3.

4.

### Cvičení

1. Na základě údajů v následující kontingenční tabulce (případně v souboru Zmena.xlsx) ověřte (na 5% hladině významnosti), zda ochota přestěhovat se do jiného města (  $1 =$  ,,naprostý souhlas",  $2 =$  ,,souhlas",  $3 =$  ,,je mi to jedno",  $4 =$  ,,nesouhlas",  $5 =$  "naprostý nesouhlas") závisí na pohlaví (1 = muž, 2 = žena). Která pole v kontingenční tabulce nejvíce přispívají k hodnotě testového kritéria? Určete výběrový koeficient kontingence.

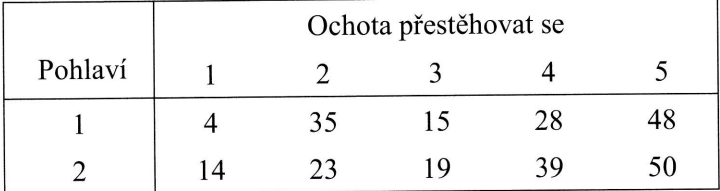

2. Následující kontingenční tabulka je výsledkem třídění výběrových údajů o úrovni znalostí o Evropské unii (1 = "nevím nic", 2 = "vím dost málo", 3 = "vím poměrně dost", 4 = "vím toho mnoho" a stáří respondenta (pět věkových skupin,  $1 =$  nejmladší, ...,  $5 =$  nejstarší). Lze říci, že úroveň znalostí o Evropské unii závisí na věku? Jsou splněny podmínky užiti testu chí-kvadrát?

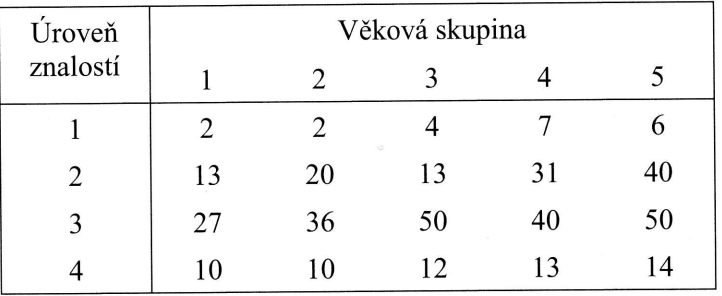

- 3. Pro řídké tabulky s malými četnostmi se často doporučuje spojování kategorií proměnných. Spojte v předchozí tabulce první tři věkové kategorie do jedné ("mladší osoby") a zbývající věkové skupiny do druhé ("starší osoby") a přesvědčte se o tom, že takový postup může ovlivnit výsledek testu.
- 4. Při zjišťování spokojenosti studentů ekonomie se studiem jsme zjistili, že u 46 dotázaných studium splňuje očekávání, 22 od studia očekávalo více, 34 dotázaných mělo nižší nároky. Lze na 5% hladině významnosti říci, že je významný rozdíl mezi očekáváními a úrovní studia ekonomie?

orec  $(13)$ edv

lání Wch

Þ

205

### Výsledky

- 1.  $G=9,566$ ; kritická hodnota pro  $\alpha = 0.05$  je 9,488 (závisí); naprostý souhlas a souhlas u obou pohlaví;  $C = 0,183; V = 0,187$ .
- 2.  $G=14,300$ ; kritická hodnota pro  $\alpha=0.05$  je 21,026 (nezávisí); 4 očekávané četnosti z 20 (tj. 20 %) jsou nižší než pět, podmínky testu jsou splněny.
- 3.  $G = 9,552$ ; kritická hodnota pro  $\alpha = 0.05$  je 7,815 (závisí).
- 4.  $Q_{MC} = 2{,}571$ ; kritická hodnota pro  $\alpha = 0{,}05$  je 3,841 (nelze).

DECH

puhlas

távané

## **KAPITOLA V**

## ANALÝZA ROZPTYLU

$$
H_0: \mu_1 = \mu_2 = \mu_3 = \mu_4
$$

$$
F = \frac{\frac{S_{y,m}}{k-1}}{\frac{S_{y,y}}{n-k}}
$$

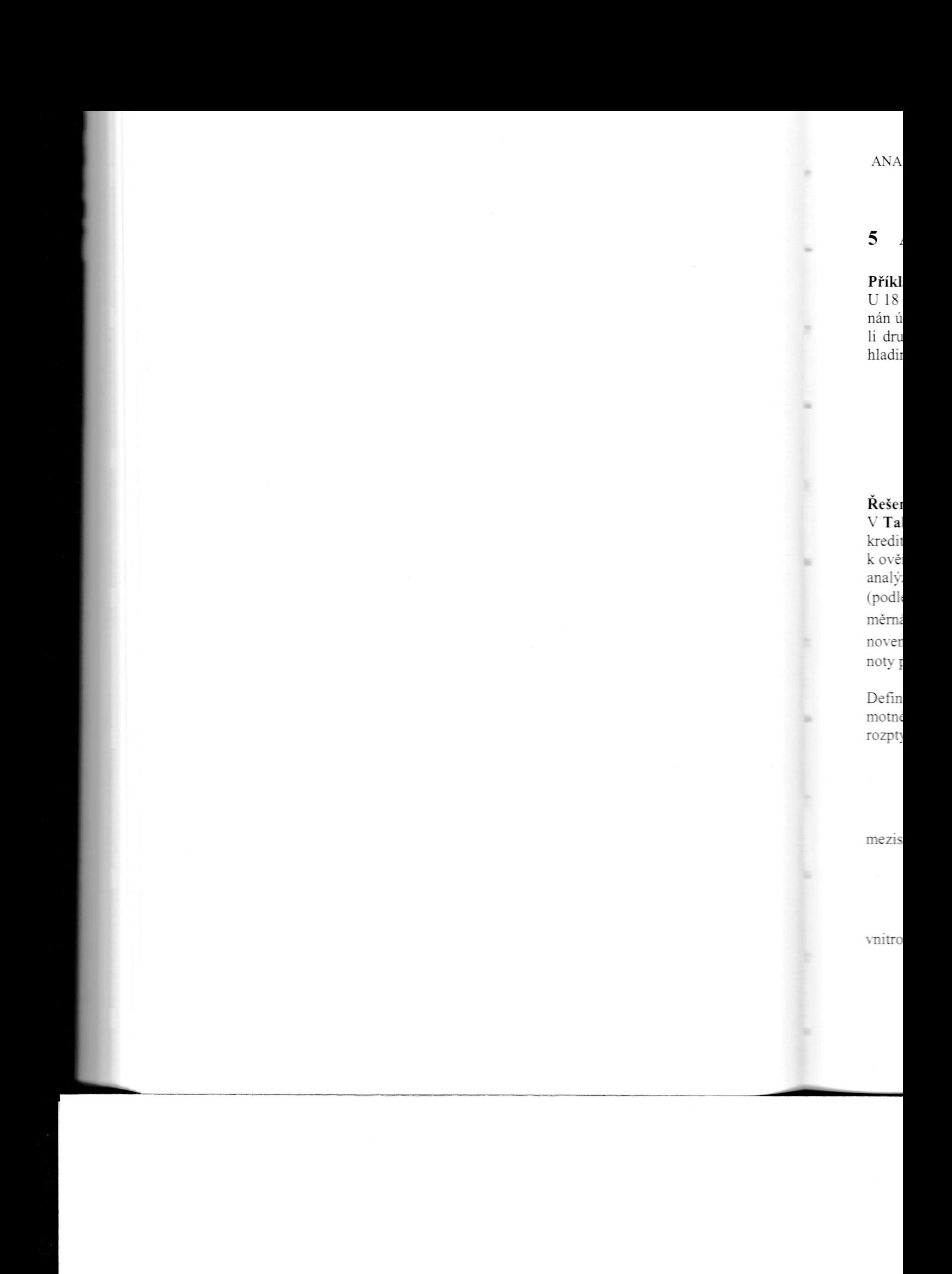

## 5 Analýza rozptylu

### Příklad 5.1

U 18 studentů byl zjišťován počet získaných kreditů za poslední semestr a zaznamenán údaj o studované fakultě, viz Tab. 5.1. Rozhodněte pomocí vhodného testu, zdali druh studované fakulty ovlivňuje počet získaných kreditů. Test proveďte na 5% hladině významnosti.

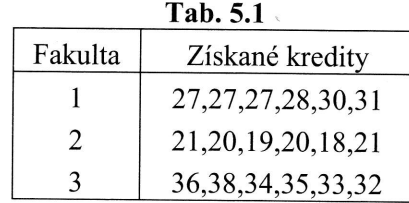

### Řešení:

V Tab. 5.1 jsou uspořádány hodnoty kvantitativní proměnné  $Y$  (počet získaných kreditů) podle hodnot faktoru  $X$  (studovaná fakulta). Vzhledem k povaze dat bude k ověření, zda-li je počet získaných kreditů ovlivněn studovanou fakultou, využita analýza rozptylu. Proměnná Y nabývá  $n$  hodnot, které je možné roztřídit do  $k$  skupin (podle variant faktoru X), n<sub>i</sub> představuje počet pozorování v *i*-té skupině,  $\overline{y}_i$  je průměrná hodnota proměnné Y v i-té skupině a  $\overline{y}$  je celkový průměr proměnné Y, stanovený na základě všech  $n$  hodnot. Dále označme jednotlivé skupinové střední hodnoty proměnné  $Y$  symboly  $\mu_i$ .

Definujme jednotlivé součty čtverců, které budeme využívat jednak k výpočtu samotného testového kritéria analýzy rozptylu, jednak k ověření předpokladů analýzy rozptylu. Celkový součet čtverců jako

$$
S_{y} = \sum_{i=1}^{k} \sum_{j=1}^{n_i} (y_{ij} - \overline{y})^2 ,
$$

meziskupinový součet čtverců

$$
S_{y,m} = \sum_{i=1}^k (\overline{y}_i - \overline{y})^2 n_i,
$$

vnitroskupinový součet čtverců

$$
S_{y,v} = \sum_{i=1}^k \sum_{j=1}^{n_i} (y_{ij} - \overline{y}_i)^2.
$$

Pro výše uvedené vztahy platí, že celkový součet čtverců je možné vypočítat jako součet meziskupinového a vnitroskupinového součtu čtverců, tj.

$$
S_{v} = S_{v,m} + S_{v,v}
$$
.

Při analýze rozptylu testujeme hypotézu o rovnosti středních hodnot, proti alternativní hypotéze, která představuje negaci testované hypotézy, tedy

$$
H_0: \mu_1 = \mu_2 = \ldots = \mu_k,
$$
  
H<sub>1</sub>: non H<sub>0</sub>.

Testovým kritériem je statistika  $F$ , která se stanoví podle vzorce

$$
F = \frac{\frac{S_{y,m}}{k-1}}{\frac{S_{y,v}}{n-k}},
$$

kde  $S_{y,m}$  a  $S_{y,v}$  jsou výše definované součty čtverců.

Při platnosti testované hypotézy H<sub>0</sub> má toto testové kritérium F-rozdělení s  $(k - 1)$ a  $(n-k)$  stupni volnosti. Kritický obor je definován na základě nerovnosti

$$
W_{\alpha} = \{ F \ge F_{1-\alpha}(k-1, n-k) \},\,
$$

kde  $F_{1-a}$  představuje kvantil F-rozdělení. Pokud je hodnota testového kritéria větší než uvedený kvantil F-rozdělení, je zřejmé, že testovaná hypotéza o rovnosti středních hodnot bude na zvolené hladině významnosti  $\alpha$  zamítnuta.

Pokud se na dané hladině významnosti podaří prokázat, že jednotlivé střední hodnoty proměnné Y nejsou shodné, tj. pokud je na dané hladině významnosti zamítnuta testovaná hypotéza o jejich rovnosti, dále se zkoumá těsnost této závislosti. Měříme ji pomocí poměru determinace, který je definován jako

$$
P^2 = \frac{S_{y,m}}{S_Y}.
$$

ré  $Y$ de:

m( u\ na

V alt

 $\overline{A}$ 

Te

Te

kd

T<sub>o</sub> stu

a

ítat jako

ternativ-

### ANALÝZA ROZPTYLU

Tento poměr nabývá hodnot z uzavřeného intervalu od 0 do 1. Pokud je výsledkem hodnota 0, je to způsobeno tím, že meziskupinový součet čtverců je nulový. V takovém případě je celková variabilita tvořena pouze variabilitou uvnitř skupin a tedy proměnné jsou nezávislé (střední hodnoty proměnné Y jsou ve všech  $k$  skupinách podle faktoru  $X$  stejné). Čím je hodnota poměru determinace bližší jedné, tím je těsnost závislosti proměnné Y na faktoru X silnější.

Uvedené použití analýzy rozptylu vychází z předpokladu, že hodnoty proměnné  $Y$ v každé z  $k$  skupin představují výběry z normálního rozdělení, a že tyto výběry jsou nezávislé. Za závislé je možné považovat například výběry, kdy se sledují opakovaně hodnoty u stejných respondentů. Ověření normality lze provádět např. pomocí některé z grafických metod. Jak se často uvádí, porušení předpokladu normality proměnné Y nemá zásadní vliv na rozdělení statistiky F u analýzy rozptylu. Dalším předpokladem analýzy rozptylu je shoda všech skupinových rozptylů  $\sigma_i^2$ . Tento předpoklad je možné ověřit pomocí tzv. Bartlettova testu. V případě, že jsou rozsahy skupin stejné, uvádí se, že nesplnění předpokladu o shodě skupinových rozptylů nemá zásadní vliv na analýzu rozptylu.

V Bartlettově testu je ověřována shoda všech skupinových rozptylů proměnné Y proti alternativní hypotéze, která je negací testované hypotézy, tedy:

H<sub>0</sub>:  $\sigma_1^2 = \sigma_2^2 = ... = \sigma_k^2$ ,  $H_1$ : non  $H_0$ .

Testovým kritériem je statistika

$$
T = \frac{(n-k) \cdot \ln S^{2} - \sum_{i=1}^{k} (n_{i} - 1) \cdot \ln s_{i}^{2}}{1 + \frac{1}{3 \cdot (k-1)} \cdot \left(\sum_{i=1}^{k} \frac{1}{n_{i} - 1} - \frac{1}{n-k}\right)},
$$

kde

 $\rm{a}$ 

i hodnoty tnuta teslěříme ji

 $s(k - 1)$ 

éria větší sti střed $s_i^2 = \frac{\sum_{j=1}^{n_i} (y_{ij} - \overline{y}_i)^2}{n-1}$  $S^2 = \frac{S_{y,v}}{n-k}.$ 

Toto testové kritérium má při platnosti testované hypotézy H<sub>0</sub> rozdělení  $\chi^2$ s (k – 1) stupni volnosti. Kritický obor je definován na základě nerovnosti

$$
W_{\alpha} = \{\chi^2 \geq W_{\alpha} = \left\{\chi^2 \geq \chi^2_{1-\alpha}(k-1)\right\},\,
$$

kde  $\chi^2_{1-\alpha}$  představuje kvantil rozdělení chí-kvadrát. Pokud je hodnota testového kritéria větší než uvedený kvantil chí-kvadrát rozdělení, je zřejmé, že testovaná hypotéza o rovnosti skupinových rozptylů bude na hladině významnosti  $\alpha$ zamítnuta a předpoklad analýzy rozptylu o shodně skupinový rozptylů nebude splněn.

V našem příkladu nejprve ověřme, zda-li je splněn předpoklad užití analýzy rozptylu pomocí Bartlettova testu. Jak bylo uvedeno výše, v našem konkrétním příkladu by však toto ověření nebylo bezpodmínečně nutné, neboť počty hodnot ve všech skupinách jsou stejné. Pomocné výpočty jsou uvedeny v Tab. 5.2.

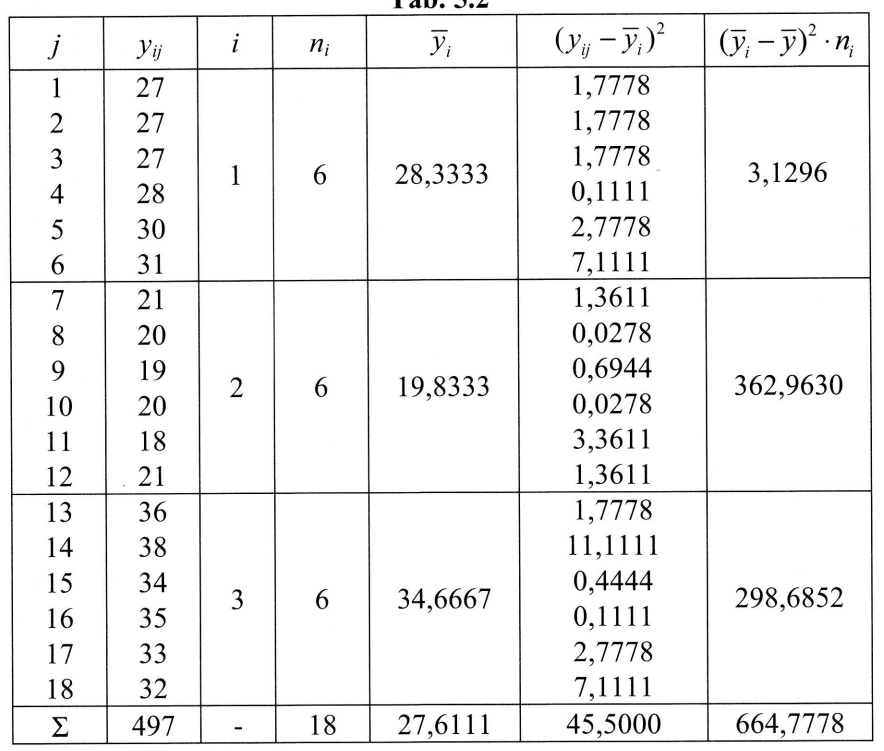

 $\text{Tab}$   $\leq$  2

Pro stanovení testového kritéria Bartlettova testu je třeba určit další hodnoty, které jsou uspořádány do Tab. 5.3.

véh

kter

Krit Vzł hlad pok

Přis

Tes

 $A$  $\lambda$ 

ho kritéiypotéza předpo-

rozptylu dadu by h skupi-

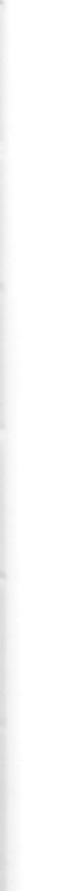

pty, které

i  $s_i^2$  $n_i$   $\ln s_i^2$   $(n_i - 1) \cdot \ln s_i^2$ 1  $n_i-1$ 1 2 3 3,0667 1,3667 4,6667 6 6 6 1,1206 0,3124 L,5404 5,6030 I,5619 7,7022  $0,2$ 0,2 0,2  $\Sigma$  - 18 - 14,8671 0,6

S využitím Tab. 5.2 stanovme hodnotu

$$
S^2 = \frac{45,50}{18-3} = 3,0333,
$$

kterou budeme potřebovat pro výpočet testového kritéria. Výpočet samotného testového kritéria s využitím pomocných výpočtů z Tab. 5.2 a Tab. 5.3 je následující

$$
T = \frac{(18-3) \cdot \ln(3,0333) - 14,8671}{1 + \frac{1}{3 \cdot (3-1)} \cdot \left(0,6 - \frac{1}{18-3}\right)} = 1,6327.
$$

Kritickou hodnotou pro Barttlettův test je v našem případě kvantil  $\chi^2_{0.95}(2) = 5,9915$ . Vzhledem k tomu, že hodnota testového kritéria nespadá do kritického oboru, na 5Yo hladině významnosti nezamítáme testovanou hypotézu Bartlettova testu, tedy předpoklad o rovnosti skupinových rozptylů můžeme považovat za splněný.

Přistupme nyní k testování hypotézy o rovnosti středních hodnot u tří fakult, tedy

 $H_0: \mu_1 = \mu_2 = \mu_3,$  $H_1$ : non  $H_0$ .

Testové kritérium  $F$  se určí s využitím pomocných výpočtů v Tab. 5.2 jako

664,7778  $F = \frac{3-1}{45,5} = 109,5788.$  $\frac{1}{18-3}$ 

Tab. 5.3

Kritickou hodnotou je kvantil  $F_{0.95}(2,15) = 3,6823$ . Protože hodnota testového kritéria je větší než kritická hodnota, na 5% hlaďiné vyznamnosti zamítáme testovanou hypotézu o rovnosti středních hodnot a prokázali jsme, že existuje alespoň jedna dvojice středních hodnot počtu získaných kreditů, která je odlišná. Protože jsme prokázali, že počet získaných kreditů je ovlivněn typem studované fakulty, stanovme těsnost závislosti pomocí poměru determinace

$$
P^2 = \frac{664,7778}{710,2778} = 0,9359.
$$

Z vypočteného poměru determinace je zřejmé, že se jedná o značně těsnou závislost.

Z grafu na Obr. 5.1 jsou patrné počty bodů jednotlivých studentů v rámci fakult. Je zřejmé, že počty bodů, dosahované u studentů ze druhé fakulty, jsou výrazně nižší než počty bodů studentů ze třetí fakulty.

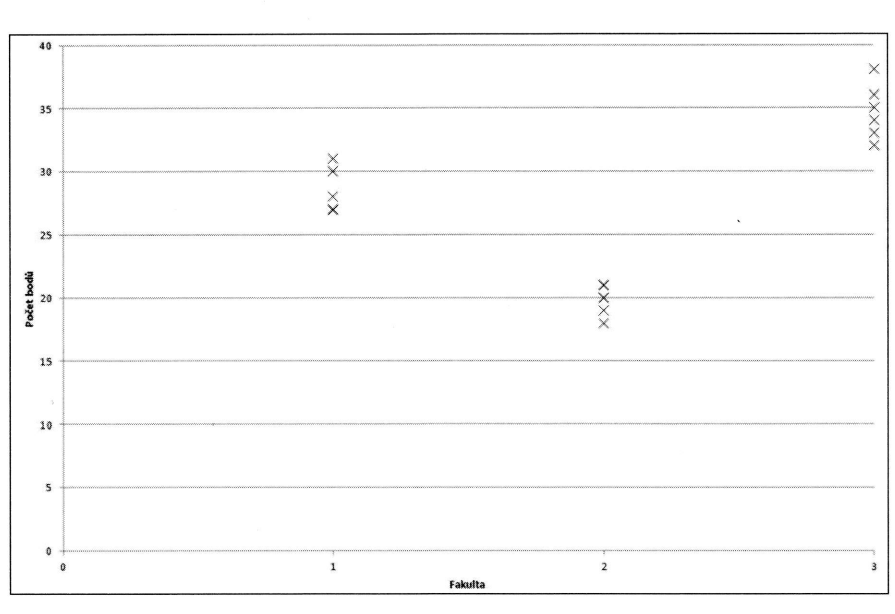

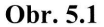

Ukažme si nyní, jak vyřešíme příklad za pomoci Excelu. Vyvolání nástroje jednofaktorové analyzy rozptylu je následující:

 $X \equiv$  Excel

 $AN$ 

ho kritéstovanou oň iedna sme protanovme

ivislost.

fakult. Je zně nižší

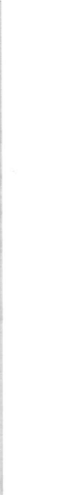

ednofak-

### Data Analýza dat

Anova: jeden faktor

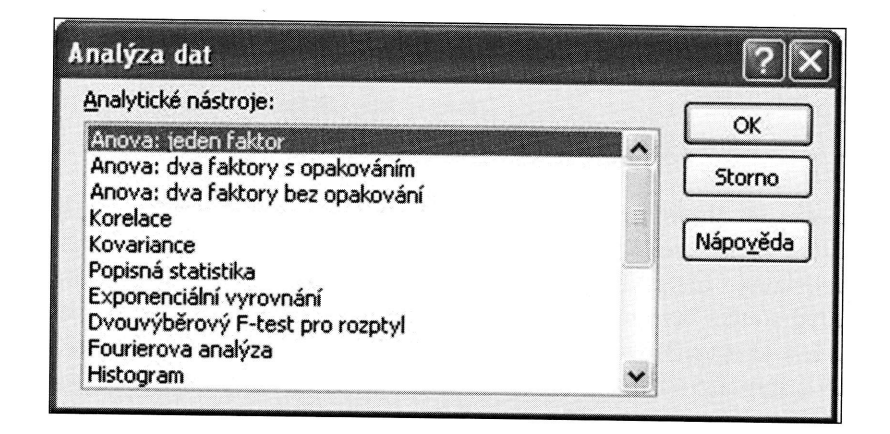

Hodnoty kvantitativní proměnné Y máme uspořádány do jednotlivých sloupců, kterých je celkem k, tj. podle počtu variant faktoru X. V případě, že vybereme oblast, která obsahuje zároveň názvy jednotlivých variant faktoru  $X$ , tj. v našem případě označení jednotlivých fakult, musíme tuto skutečnost vyznačit ve vstupním okně, tj. zaškrtneme Popisky v prvním řádku. Do políčka Alfa uvedeme zvolenou hladinu významnosti, standardně je uvedena hodnota  $0.05$ . Pokud nezvolíme jinak, standardně je výstup ANOVA umístěn na nový list. V případě, že bychom chtěli konkrétní umístění v rámci aktivního listu, zvolíme Výstupní oblast, případně můžeme výstup umístit do Nového sešitu.

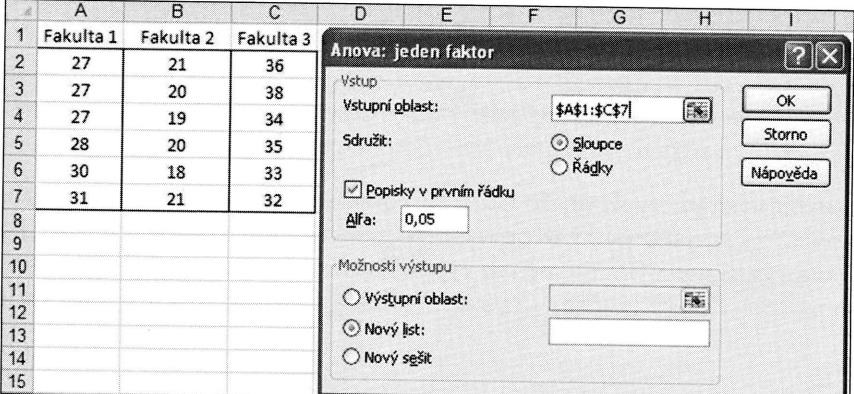

Výstup analýzy rozptylu je rozdělen do dvou tabulek. První tabulka obsahuje popisné charakteristiky kvantitativní proměnné  $Y$  (počet pozorování, součet hodnot, průměrnou hodnotu a rozptyl) pro všech  $k$  skupin.

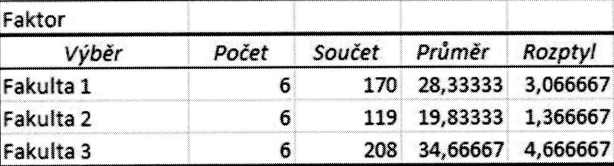

Druhá tabulka obsahuje standardizovaný výstup, popisující průběh testu, který jsme popsali výše. Ve sloupci SS jsou uvedeny jednotlivé součty čtverců. Označení Mezi výběry představuje meziskupinový součet čtverců, Všechny výběry představuje vnitroskupinový součet čtverců. Sloupec označený jako Rozdíl představuje stupně volnosti, tj.  $(k - 1)$  a  $(n - k)$ . Ve sloupci MS jsou uvedeny podíly příslušného součtu čtverců SS a stupňů volnosti Rozdíl. Hodnota ve sloupci F představuje hodnotu testového kritéria definovanou výše, tj. jedná se o podíl dvou hodnot ze sloupce MS V posledním sloupci této tabulky je uvedena kritická hodnota (pro zvolenou hladinu významnosti) daného testu, tj. kvantil F-rozdělení s příslušnými stupni volnosti. U počítačových výstupů bývá uvedena ještě tzv. p-hodnota, na jejímž základě můžeme přijmout závěr daného testu, aniž bychom museli porovnávat hodnotu testového kritéria s kritickou hodnotou. Vždy platí, že pokud je p-hodnota menší než zvolená hladina významnosti, testovanou hypotézu na dané hladině významnosti zamítáme. V našem případě je zřejmé, že testovanou hladinu o rovnosti středních hodnot na 5% hladině zamítáme, neboť p-hodnota je velmi malé číslo.

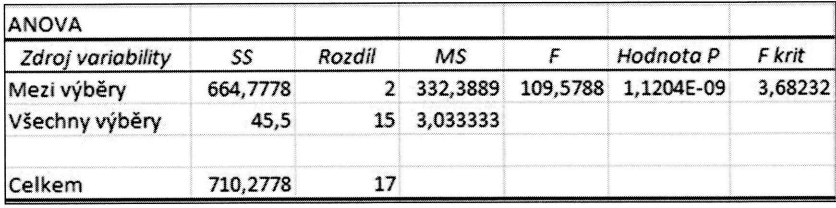

Z uvedených výstupů vyplývá, že hodnotu poměru determinace bychom museli stanovit "ručně" a to jako podíl dvou výše popsaných součtů četverců, tj. jako podíl dvou hodnot ze sloupce SS. Stejně tak výpočet testového kritéria T u Bartlettova testu bychom museli stanovit "ručně" s využitím dílčích výpočtů z uvedených výstupů.

rý jsme ní Mezi uje vnimě volsoučtu otu tesce MS. hladinu volnosti. ıdě můtestovéž zvolezamítá-

dnot na

rseli stako podil pva testu hupů.

### Cvičení

1. Ve 4 lokalitách bylo náhodně osloveno celkem 28 respondentů, u nichž bylo zjišťováno, kolikrát navštíví hypermarket potravin v rámci jednoho měsíce. Pomocí vhodného testu rozhodněte, zda je počet návštěv hypermarketu ovlivněn lokalitou hypermarketu. Test proveďte na 5% hladině významnosti.

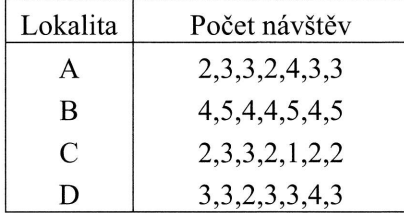

Ve 3 různých skupinách byl proveden test znalostí o Evropské unii. Každá ze skupin obsahovala 8 osob, u nichž byl zaznamenán počet bodů, získaný z daného testu. Výstup jednofaktorové analýzy rozptylu z MS Excel je uveden v následující tabulce. Na 5% hladině významnosti ověřte, zda se střední hodnoty počtu bodů z testu významně odlišují. Pokud ano, stanovte koeficient, který měří těsnost této závislosti, a interpretujte jej. 2.

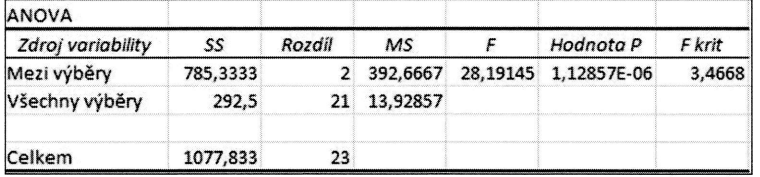

Pomocí experimentu byla ověřována spotřeba automobilů 5 různých typů. V každé ze skupin byla spotřeba měřena u 5 automobilů. Uvažujte tabulku, která obsahuje výstup jednofaktorové analýzy rozptylu z MS Excel. Doplňte chybějící údaje do tabulky a pomocí vhodného testu na 5% hladině významnosti rozhodněte, zda jsou střední hodnoty spotřeby automobilů významně odlišné. pokud ano, stanovte koeficient těsnosti závislosti. .)J.

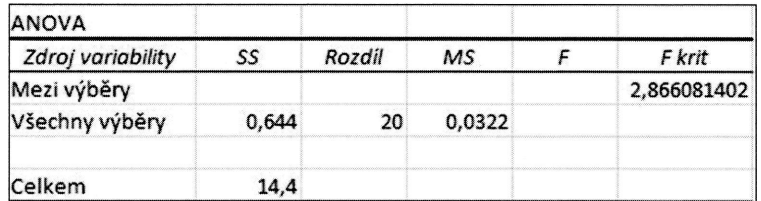

R

### VÝsledkv

- 1.  $F = 16,33$ ; p-hodnota = 5,36E-06; testovanou hypotézu o rovnosti středních hodnot zamítáme na 5% hladině významnosti (i na 1% hladině významnosti), a tak jsme prokázali, že se střední hodnoty počtu návštěv hypermarketu významně liší. Hodnota poměru determinace je  $P^2 = 0.6712$ , tj. jedná se o středně silnou intenzitu závislosti. Testovaná hypotéza Bartlettova testu je zamítnuta (na 1% i 5% hladině významnosti) a tedy předpoklad o shodě skupinových rozptylů je splněn.
- 2.  $F = 28,19$ ; protože  $F > \sqrt{F}$  krit", můžeme na 5% hladině významnosti testovanou hypotézu o rovnosti středních hodnot zamítnout, a tím pádem jsme prokázali, že se střední hodnoty počtu bodů z testu znalostí o EU významně liší. Hodnota poměru determinace je  $P^2 = 0,7286$ , což znamená, že se jedná o poměrně silnou intenzitu závislosti.
- 3. Po dopočtení bychom získali následující tabulku, kde je pro úplnost uvedena i p-hodnota, kterou bychom jednoduchým ručním výpočtem nestanovili.

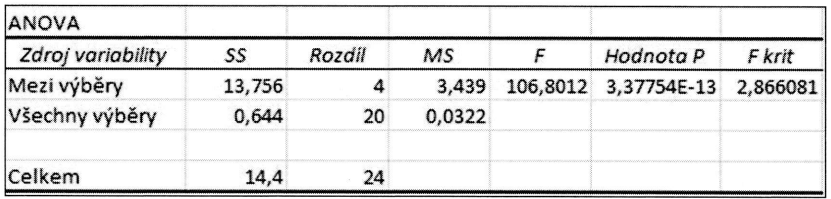

Kritická hodnota F krit představuje kvantil  $F_{0.95}(4,20)=2,866$ . Protože hodnota testového kritéria  $F > F_{0.95}$ , testovanou hypotézu o rovnosti středních hodnot spotřeby jednotlivých typů automobilů zamítáme a prokázali jsme, že se tyto střední hodnoty na 5% hladině významnosti odlišují. Hodnota poměru determinace je  $P^2 = 0.9553$ , a jedná se tedy o velmi silnou intenzitu závislosti.

### DECH

hoda tak ě liší. tenzi-6 hla-'n.

vanou ali, že ta popu in-

edena

dnota t spotřední ice je

## **KAPITOLA VI**

# REGRESNÍ A KORELAČNÍ ANALÝZA

$$
b_1 = \frac{n \sum_{i=1}^{n} y_i x_i - \sum_{i=1}^{n} x_i \sum_{i=1}^{n} y_i}{n \sum_{i=1}^{n} x_i^2 - (\sum_{i=1}^{n} x_i)^2} = \frac{\overline{xy} - \overline{x} \cdot \overline{y}}{x^2 - \overline{x}^2}
$$

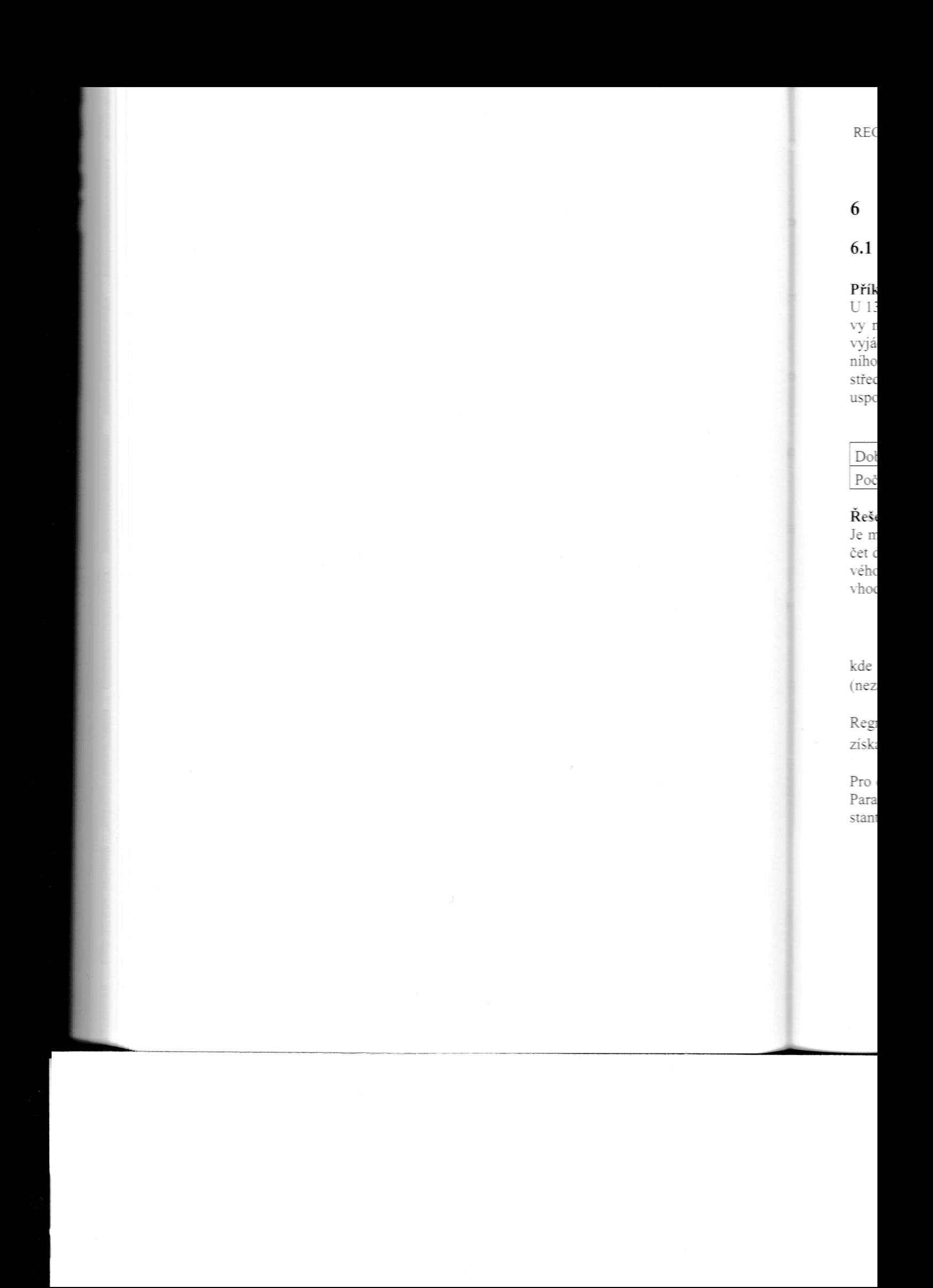

## 6 Regresní a korelační analýza

### 6.1 Jednoduchá regrese

### Příklad 6.1

U 13 náhodně vybraných studentů byla pomocí experimentu zjišťována doba přípravy na určitý test (v minutách) a počet dosažených bodů. Pomocí regresní přímky vyjádřete závislost počtu bodů na době přípravy studenta. Zhodnoťte kvalitu regresního modelu, vyjádřete intenzitu závislosti počtu bodů na době přípravy. Odhadněte střední hodnotu počtu bodů studenta, který se připravoval 182 minut. Údaje jsou uspořádány do Tab. 6.1.

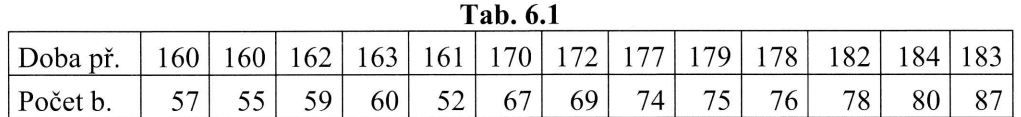

### Řešení:

Je možné očekávat, že s rostoucí dobou přípravy studenta bude v průměru růst i počet dosažených bodů z testu. Tuto skutečnost je možné vyčíst i z následujícího bodového diagramu, viz Obr. 6.1. Na záklaďě tohoto grafu je také možné usuzovat, že vhodným tvarem bude lineární model. Jeho tvar můžeme vyjádřit pomocí vztahu

 $y = \beta_0 + \beta_1 x + \varepsilon$ ,

kde y jsou hodnoty vysvětlované (závislé) proměnné, x jsou hodnoty vysvětlující (nezávislé) proměnné a  $\varepsilon$  je nesystematická (náhodná) složka.

Regresní přímka  $\eta = \beta_0 + \beta_1 x$  vyjadřuje lineární vztah mezi střední hodnotou počtu získaných bodů a dobou přípravy.

Pro odhad parametrů regresní přímky  $\beta_0$  a  $\beta_1$  využijeme metodu nejmenších čtverců. Parametr  $b_1$  představuje směrnici regresní přímky a parametr  $b_0$  představuje její konstantu. Vypočteme je pomocí následujících vzorců:

$$
b_1 = \frac{n \sum_{i=1}^n y_i x_i - \sum_{i=1}^n x_i \sum_{i=1}^n y_i}{n \sum_{i=1}^n x_i^2 - (\sum_{i=1}^n x_i)^2} = \frac{\overline{xy} - \overline{x} \cdot \overline{y}}{\overline{x^2} - \overline{x}^2},
$$

reSp.

$$
b_0=\,\overline{y}-b_!\overline{x}\;.
$$

Ke zhodnocení kvality použitého regresního modelu se používá koeficient determinace  $R^2$ . K tomu, abychom jej mohli určit, je nejprve nutné definovat jednotlivé součty čtverců.

Teoretický součet čtverců definujme podle vzorce

$$
S_{y,T} = \sum_{i=1}^{n} (Y_i - \overline{y})^2,
$$

reziduální součet čtverců jako

$$
S_{y,R} = \sum_{i=1}^{n} (y_i - Y_i)^2
$$

a celkový součet čtverců podle vzorce

$$
S_y = \sum_{i=1}^n (y_i - \overline{y})^2,
$$

kde  $y_i$  jsou skutečně naměřené hodnoty vysvětlované proměnné Y,  $Y_i$  jsou očekávané (teoretické) hodnoty vysvětlované proměnné Y získané na záklaďě modelu, které získáme dosazením hodnot  $x_i$  do odhadnutého modelu a  $\bar{y}$  je aritmetický průměr skutečně naměřených hodnot vysvětlované proměnné Y. Pro výše uvedené součty čtverců platí vztah

$$
S_{v} = S_{v,R} + S_{v,T}.
$$

Koeficient determinace je pak definován jako podíl

$$
R^2 = \frac{S_{y,T}}{S_y} = 1 - \frac{S_{y,R}}{S_y},
$$

nabyvá hodnot z íntervalu od 0 do 1 a po vynásobení stem je interpretován jako podíl variability hodnot vysvětlované proměnné v %, kterou se podařilo vysvětlit pomocí daného regresního modelu.

P<sub>oz</sub> para upra

> Upr regr

Ke v to kon pro toho

Tes

kde

Krit F-ro

Dík K p sam

> Tes Pon

RE<sub>®</sub>

ADECH

determilivé souREGRESNÍ A KORELAČNÍ ANALÝZA 223

Poznámka: Pokud bychom porovnávali kvalitu regresních modelů s různým počtem parametrů (například regresní přímku s regresní parabolou), je třeba použít hodnotu upraveného koeficientu determinace, který se stanoví podle vzorce

$$
R_{adj.}^2 = 1 - (1 - R^2) \frac{n-1}{n-p} \, .
$$

Upravený koeficient determinace zohledňuje počet regresních parametrů  $p$  daného regresního modelu a jeho interpretace je identická

Ke zhodnocení modelu jako celku slouží tzv. celkový F-test. Testovaná hypotéza v tomto testu obsahuje tvrzení, že všechny regresní parametry  $\beta_j$  ( $j = 1, ..., k$ ), kromě konstanty, jsou rovny nule, což znamená, že v modelu není ani jedna vysvětlující proměnná  $X_j$ , která je statisticky významná. Alternativní hypotéza popírá platnost tohoto tvrzení, tedy

H<sub>0</sub>: 
$$
\beta_0 = c
$$
;  $\beta_1 = \beta_2 = ... = \beta_k = 0$ ,  
H<sub>1</sub>: non H<sub>0</sub>.

Testovým kritériem je statistika  $F$ , která se stanoví podle vzorce

$$
F = \frac{\frac{S_{y,T}}{p-1}}{\frac{S_{y,R}}{n-p}},
$$

kde  $p = k + 1$  je počet regresních parametrů a k je počet vysvětlujících proměnných.

Kritický obor je dán nerovností  $W_\alpha = \{F; F \geq F_{1-\alpha}\}\$ , kde  $F_{1-\alpha}$  představuje kvantil F-rozdělení s  $(p-1)$  a  $(n-p)$  stupni volnosti

#### Dílčí t-testy

K postupnému ověření významnosti konstanty a vysvětlující proměnné v modelu samostatně slouží dílčí t-testy.

### Test hypotézy o parametru  $\beta_0$ :

Pomocí prvního dílčího t-testu otestujeme hypotézu o nulové hodnotě konstanty

 $H_0: \beta_0 = 0,$ H<sub>1</sub>:  $\beta_0 \neq 0$ .

čekávané lu, které ý průměr

ako podíl it pomocí Testovým kritériem je statistika t, která se vypočítá podle vzorce

$$
t=\frac{b_0}{s(b_0)},
$$

kde směrodatná chyba odhadu parametrus( $b<sub>0</sub>$ ) se stanoví podle vzorce

$$
s(b_0) = s_R \cdot \sqrt{\frac{\sum_{i=1}^n x_i^2}{n \cdot \sum_{i=1}^n x_i^2 - (\sum_{i=1}^n x_i)^2}},
$$

a kde odmocnina z reziduálního rozptylu  $s_R$  se určí jako

$$
s_R = \sqrt{\frac{S_{y,R}}{n-2}}.
$$

Kritický obor je dán nerovností  $W_\alpha = \{t; |t| \ge t_{1-\alpha/2}\}$ , kde  $t_{1-\alpha/2}$  představuje kvantil t-rozdělení s  $(n-2)$  stupni volnosti.

### Test hypotézy o parametru  $\beta_1$ :

Pomocí druhého dílčího t-testu ověřujeme existenci vztahu mezi vysvětlovanou proměnnou  $Y$  a vysvětlující proměnnou  $X$ .

$$
H_0: \beta_1 = 0,
$$
  

$$
H_1: \beta_1 \neq 0.
$$

 $t=-$ 

Testovým kritériem je statistika t, která se vypočítá podle vzorce

$$
\frac{b_1}{s(b_1)},
$$

kde

$$
s(b_1) = s_R \cdot \sqrt{n \cdot \sum_{i=1}^n x_i^2 - (\sum_{i=1}^n x_i)^2}
$$

Kг  $t - n$ 

**RI** 

 $\mathop{\rm Int}\nolimits$ 

 $\ln$  $\boldsymbol{Y}_0$ 

kd

Int po.

kde

Kι **DOC** 

Ter níh přír **IDECH** 

Kritický obor je opět dán nerovností  $W_\alpha = \{t; |t| \ge t_{1-\alpha/2}\}$ , kde  $t_{1-\alpha/2}$  představuje kvantil t-rozdělení s  $(n - 2)$  stupni volnosti.

Intervaly spolehlivosti pro regresní parametry je možné určit podle vzorce

$$
P(b_j - t_{1-\alpha/2}(n-2) \cdot s(b_j) < \beta_j < b_j + t_{1-\alpha/2}(n-2) \cdot s(b_j)) = 1 - \alpha \, .
$$

Intervaly spolehlivosti pro podmíněnou střední hodnotu vysvětlované proměnné  $Y_0$  je možné určit podle vzorce

$$
P(Y_0 - t_{1-\alpha/2}(n-2) \cdot s(Y_0) < \eta_0 < Y_0 + t_{1-\alpha/2}(n-2) \cdot s(Y_0)) = 1 - \alpha,
$$

kde

$$
s(Y_0) = s_R \cdot \sqrt{\frac{1}{n} + (x_0 - \overline{x})^2} \cdot \left( \sum_{i=1}^n x_i^2 - \frac{\left(\sum_{i=1}^n x_i\right)^2}{n} \right)^{-1}.
$$

Intervaly spolehlivosti pro individuální (konkrétní) hodnoty yo je možné určit podle yzorce

$$
P(Y_0 - t_{1-\alpha/2}(n-2) \cdot s(y_0) < E_{y_0} < Y_0 + t_{1-\alpha/2}(n-2) \cdot s(y_0) = 1 - \alpha,
$$

kde

$$
s(y_0) = s_R \cdot \sqrt{1 + \frac{1}{n} + (x_0 - \overline{x})^2 \cdot \left( \sum_{i=1}^n x_i^2 - \frac{(\sum_{i=1}^n x_i)^2}{n} \right)^{-1}}.
$$

K určení intenzity lineární závislosti slouží korelační koeficient, který lze stanovit podle vzorce

$$
r_{yx} = r_{xy} = \sqrt{R^2}.
$$

 $\bar{r}$ 

Tento koeficient nabývá hodnot z intervalu od $-1$  do 1, přičemž znaménko korelačního koeficientu udává směr závislosti a odpovídá znaménku parametru  $b_1$  u regresní přímky.

kvantil

lou pro-

226 statistika v příkladech statistika v produkterii statistika v produkterii statistika v příkladech statistika v příkladech statistika v příkladech statistika v příkladech statistika v příkladech statistika v příkladech

Ze zadání našeho příkladu vyplývá, že počet bodů z testu je vysvětlovaná proměnná  $Y$ a doba přípravy studenta je vysvětlující proměnná  $X$ . Pomocné výpočty uspořádejme do Tab.6.2.

Poznámka: Při výpočtech jednotlivých regresních parametrů, testových kritérií a intervalů byla vždy použita všechna desetinná místa (nebylo zaokrouhlováno), a proto se mohou výsledné hodnoty nepatrně lišít od hodnot, které by byly stanoveny "ručním" výpočtem se zaokrouhlováním.

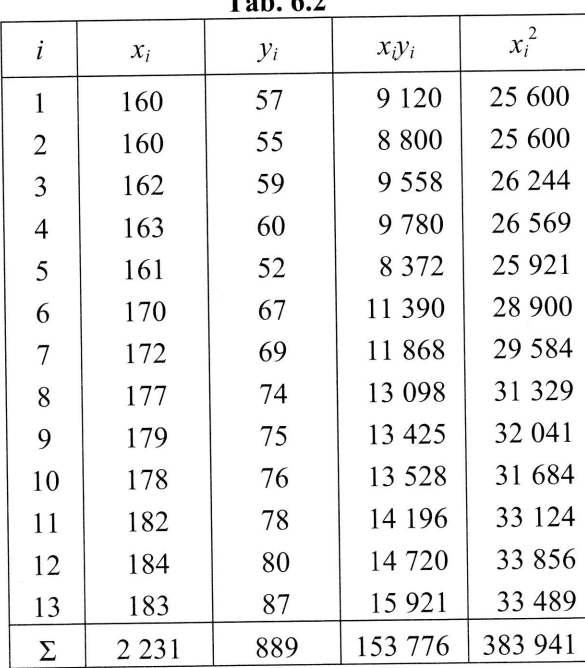

Tab. 6.2

Výpočet paramterů regresní přímky podle výše uvedených vzorců je následující:

$$
b_1 = \frac{13 \cdot 153776 - 2231 \cdot 889}{13 \cdot 383941 - 2231^2} = 1,13387,
$$

$$
b_0 = \frac{889}{13} - 1,13387 \cdot \frac{2231}{13} = -126,204.
$$

Výsledný tvar regresní přímky můžeme zapsat do tvaru

 $Y = -126,204+1,13387 \cdot x$ .

teor ho :

Zp

Ko

Ke Soul

## REGRESNÍ A KORELAČNÍ ANALÝZA

oměnná pořádej-

kritérií lováno), moveny Ke zhodnocení kvality daného regresního modelu proveďme rozklad celkového součtu čtverců na jednotlivé složky. Údaje uspořádejme do Tab. 6.3.

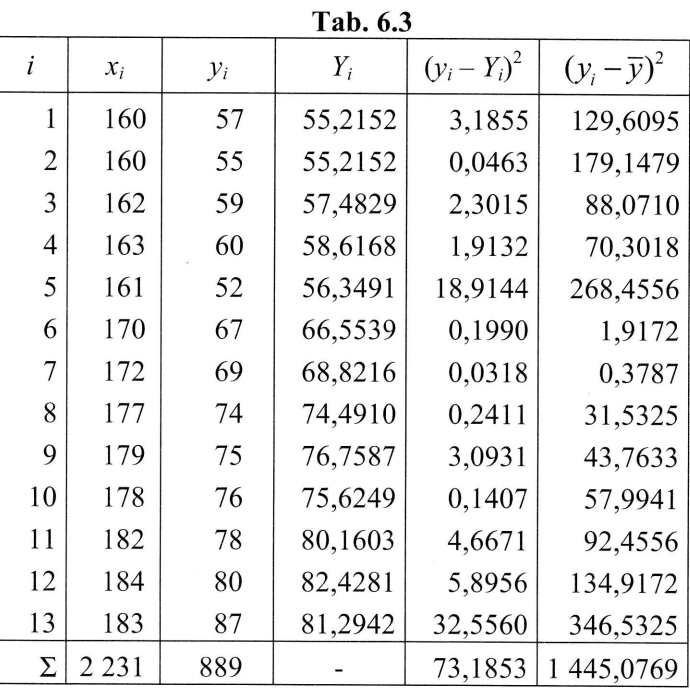

Z předchozí tabulky dostáváme, že jednotlivé součty čtverců jsou následující

 $S_v = 1445,0769$ ,  $S_{y,R} = 73,1853,$ 

teoretický součet čtverců získáme podle výše uvedeného vztahu jako rozdíl celkového a reziduálního součtu čtverců

 $S_{y,T} = 1445,0769 - 73,1853 = 1371,8994$ .

Koeficient determinace pak určíme podle výše uvedeného vztahu jako podíl

$$
R^2 = \frac{1371,8994}{1445,0769} = 1 - \frac{73,1853}{1445,0769} = 0,9494.
$$

iící:

Z hodnoty vypočteného koeficientu determinace vyplývá, že pomocí daného regresního modelu se podařilo vysvětlit 94,94 % variability hodnot proměnné počet získaných bodů z testu.

K ověření vhodnosti modelu jako celku využijeme celkový F-test, jehož testovaná a alternativní hypotézy jsou

H<sub>0</sub>: 
$$
\beta_0 = c
$$
,  $\beta_1 = 0$ , H<sub>1</sub>: non H<sub>0</sub>.

Testové kritérium stanovíme podle vzorce

$$
F = \frac{\frac{1371,8994}{2-1}}{\frac{73,1853}{13-2}} = 206,20,
$$

kritickou hodnotou je kvantil  $F_{0.95}(1;11) = 4,84$ . Vzhledem k tomu, že hodnota testového kritéria spadá do kritického oboru, na 5% hladině významnosti zamítáme testovanou hypotézu celkového F-testu a prokázali jsme, že existuje alespoň jedna vysvětlující proměnná (u přímky právě jedna), která je statisticky významná.

K ověření významnosti konstanty a vysvětlující proměnné v regresním modelu samostatně použijeme dílčí t-testy.

V případě parametru  $\beta_0$  postupujeme následovně

$$
H_0: \beta_0 = 0,
$$
  

$$
H_1: \beta_0 \neq 0.
$$

Testovým kritériem je statistika t, která se určí jako

$$
t = \frac{-126,204}{13,57} = -9,30,
$$

kde směrodatná chyba  $s(b_0)$  se stanoví podle vzorce

$$
s(b_0) = 2,5794 \cdot \sqrt{\frac{383941}{13 \cdot 383941 - (2231)^2}} = 13,57,
$$

**REG** 

a kde

Kriti testo testo

V pří

Testo

kde s

Kritic testoy testoy ky vý

Inter

#### LADECH

to regresčet získa-

testovaná

nota testoáme testolna vysvět-

modelu sa-

a kde odmocnina z reziduálního rozptylu  $S_R$  se určí jako

$$
s_R = \sqrt{\frac{73,1853}{13-2}} = 2,5794.
$$

Kritická hodnota je dána kvantilem  $t_{0.975}(11)=2,20$ . Vzhledem k tomu, že hodnota testového kritéria spadá do kritického oboru, na 5% hladině významnosti zamítáme testovanou hypotézu o nulové hodnotě konstanty.

V případě parametru  $\beta_1$  postupujeme následovně

$$
H_0: \beta_1 = 0,
$$
  

$$
H_1: \beta_1 \neq 0.
$$

Testovým kritériem je statistika t, která se určí jako

$$
t = \frac{1,13387}{0,0789} = 14,3597,
$$

kde směrodatná chyba  $s(b_i)$  se stanoví podle vzorce

$$
s(b_1) = 2,5794 \cdot \sqrt{\frac{13}{13 \cdot 383941 - (2231)^2}} = 0,0789.
$$

Kritická hodnota je dána kvantilem  $t_{0.975}(11)=2,20$ . Vzhledem ktomu, že hodnota testového kritéria spadá do kritického oboru, na 5% hladině významnosti zamítáme testovanou hypotézu a prokázali jsme, že střední hodnota počtu bodů z testu statisticky významně závisí na délce přípravy studenta.

Intervaly spolehlivosti pro regresní parametry je možné určit podle vzorců

 $P(1,13387 - 2,20 \cdot 0,0789 < \beta_{1} < 1,13387 + 2,20 \cdot 0,0789) = 0,95$ ,  $P(0,9603 < \beta_1 < 1,3075) = 0,95$ ,

 $P(-126,204-2,20.13,57 < \beta_0 < -126,204+2,20.13,57) = 0.95$ ,  $P(-156,058 < \beta_0 < -96,3504) = 0,95$ .

Interval spolehlivosti pro střední hodnotu počtu bodů studentů, kteří se připravovali 182 minut, je možné určit podle vzorce

$$
P(80,1594-2,20.1,0882<\eta_{182}<80,1594+2,20.1,0882)=0,95,
$$
  

$$
P(77,7654<\eta_{182}<82,5534)=0,95,
$$

kde

$$
s(Y_0) = 2,5794 \cdot \sqrt{\frac{1}{13} + \frac{(182 - 171,6154)^2}{383941 - \frac{2231^2}{13}}} = 1,0882.
$$

Interval spolehlivosti pro individuální (konkrétní) hodnotu studenta, který se připravoval 182 minut je možné určit podle vzorce

$$
P(80,1594-2,20 \cdot 2,7995 < Ey_{182} < 80,1594+2,20 \cdot 2,7995) = 0,95,
$$
\n
$$
P(74,0005 < Ey_{182} < 86,3183) = 0,95,
$$

kde

$$
s(y_0) = 2,5794 \cdot \sqrt{1 + \frac{1}{13} + \frac{(182 - 171,6154)^2}{383941 - \frac{2231^2}{13}}} = 2,7995.
$$
 Dat:

Hodnotu korelačního koeficientu, který měří intenzitu lineární závislosti počtu bodů na době přípravy studenta, vypočteme jako odmocninu z koeficientu determinace, přičemž znaménko je kladné (podle hodnoty parametru  $b_1$ ), tedy

$$
r_{yx} = \sqrt{R^2} = \sqrt{0,9494} = 0,9743.
$$

Podle vypočtené hodnoty korelačního koeficientu usuzujeme, že počet bodu z testu je velmi silně přímo úměrně závislý na době přípravy.

## $\equiv$  Excel

V grafu na následujícím obrázku jsou znázorněny počty bodů v závislosti na době přípravy jednotlivých studentů. Je vidět, že s růstem doby přípravy jednotlivých studentů roste také počet získaných bodů. Jak bylo uvedeno výše, vhodným modelem k popsání této závislosti by mohla být regresní přímka.

 $\rm{Ve}$  r pron nutn vost

RE<sub>C</sub>

### se připravo-

ita, který se

95.

i počtu bodů determinace,

bodů z testu

losti na době notlivých stuým modelem

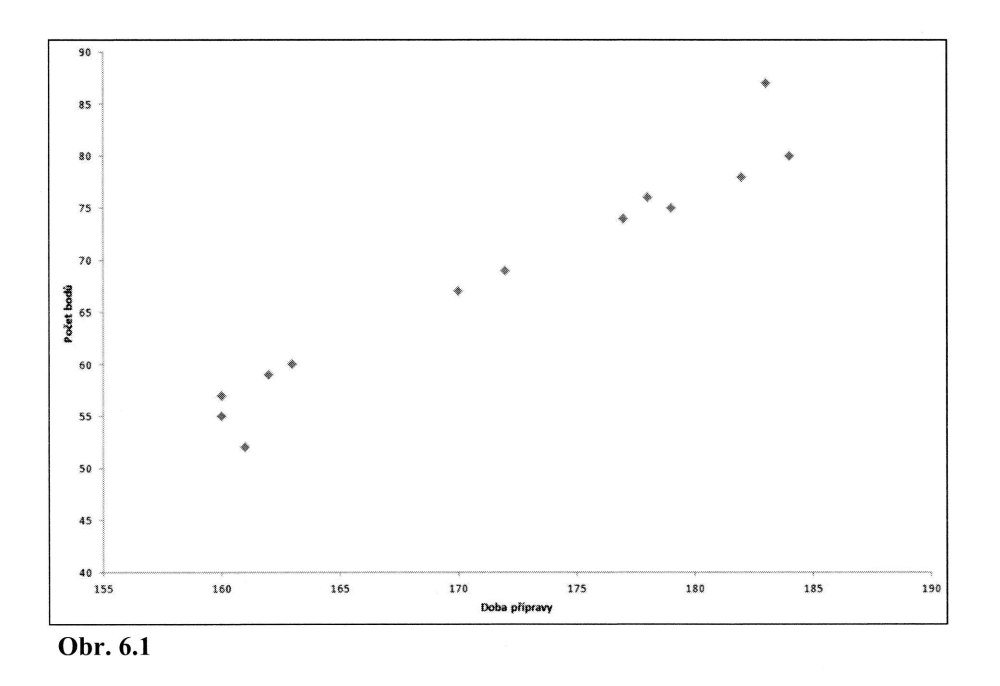

Ukažme si nyní, jak vyvoláme regresní analýzu v Excelu.

Data Analýza dat

**Regrese** 

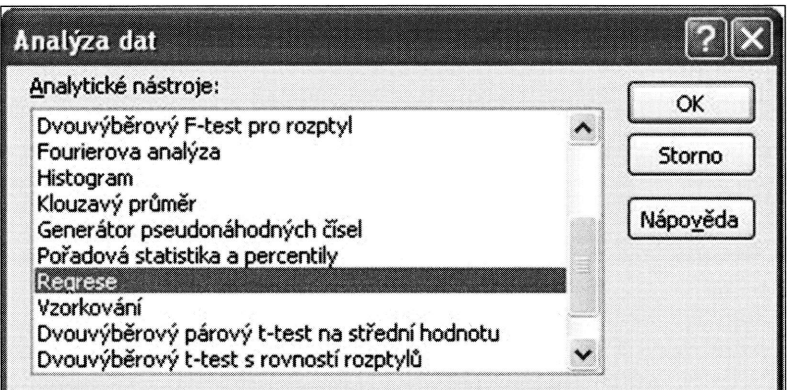

Ve vstupním okně je třeba vyznačit oblast vysvětlované proměnné Y a vysvětlující proměnné X. Pokud označíme oblast včetně názvů proměnných, tuto skutečnost je nutné vyznačit zaškrtnutím ve volbě Popisky. Dále je třeba uvést Hladinu spolehlivosti pro příslušné intervaly spolehlivosti jednotlivých regresních parametrů. Stan-

#### 232 STATISTIKA V PŘÍKLADECH

dardně je uvedena hodnota 95 %, tj. pokud tuto hodnotu nezměníme, budou ve výstupu uvedeny 95% intervaly spolehlivosti pro oba regresní parametry. Stejně jako v případě analýzy rozptylu je třeba zvolit umístění výstupu regresní analýzy. Standardně je nabízena volba Nový list, alternativou je umístění do zvolené Výstupní oblasti v rámci aktivního listu či umístění do Nového sešitu. Ve vstupním okně je ještě možné zaškrtnou různé grafické výstupy a hodnoty reziduí. Pokud zaškrtneme volbu Rezidua, do výstupu budou uvedeny jednak vyrovnané hodnoty, jednak jednotlivá rezidua. Zvolením položky Graf regresní přímky získáme graf napozorovaných a vyrovnaných hodnot.

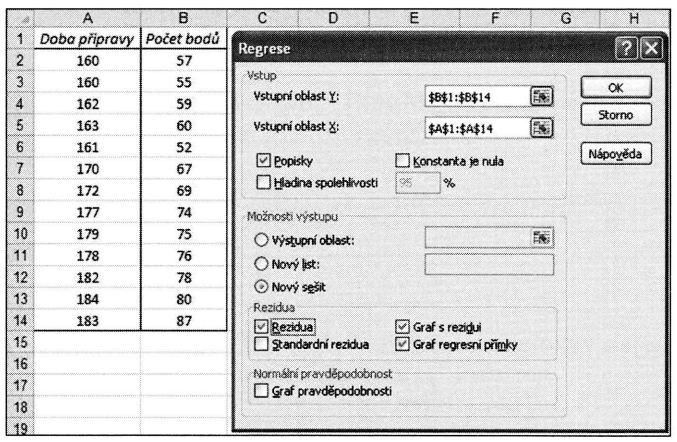

Základní výstup regresní analýzy je rozdělen do tří tabulek. V první tabulce, označené jako Regresní statistika, jsou uvedeny následující hodnoty: korelační koeficient mezi vysvětlovanou a vysvětlující proměnnou  $r_{xy}$  pojmenovaný jako Násobné R, koeficient determinace  $R^2$  označený názvem Hodnota spolehlivosti R, upravený koeficient determinace  $R_{adi.}^2$  pojmenovaný jako Nastavená hodnota spolehlivosti, směrodatná chyba odhadu  $s_R$ , která je označena jako Chyba stř. hodnoty a počet pozorování.

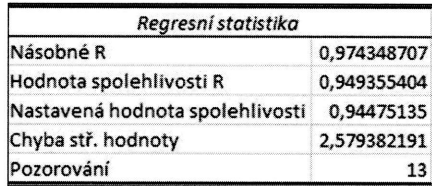

Druhá tabulka s názvem ANOVA obsahuje rozklad celkového součtu čtverců Celkem na část vysvětlenou regresním modelem, tj. teoretický součet čtverců označený jako Regrese, a zbytek, tj. reziduální součet čtverců označený jako Rezidua. Dále je R

 $_{\rm V}$ ob ra] čr, no Pnc

T Pa 0Z př ty. ho tes

> a d sp int aI

ou ve výtejně jako zy. Stanstupní obně je ještě me volbu jednotlivá provaných

e, označekoeficient ásobné R. wený koesti, směropozorová-

ců Celkem ačený jako a. Dále je

v tabulce uveden test o modelu, tedy celkový F-test. Sloupec označený jako Rozdíl obsahuje příslušné stupně volnosti, tj.  $(p-1)$  a  $(n-p)$ , kde p je počet regresních parametrů, tj. v případě regresní přímky dva. Sloupec SS obsahuje jednotlivé součty čtverců, MS obsahuje podíly jednotlivých součtů čtverců a příslušných stupňů volnosti. Hodnota ve sloupci F představuje testové kritérium celkového F-testu. P-hodnota tohoto testu je uvedena v posledním sloupci a je označena jako Význam $nost F$ .

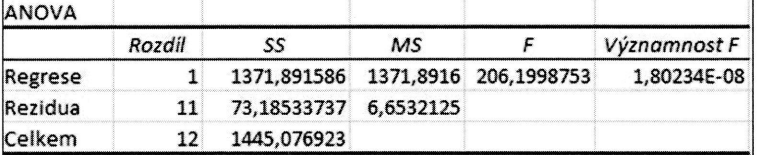

Z uvedené p-hodnoty vyplývá, že testovaná hypotéza celkového F-testu, je na 5%, ale i 1% hladině významnosti zamítnuta, neboť je tato hodnota menší než 0,05 resp.  $0,01.$ 

Třetí tabulka obsahuje jednak odhady regresních parametrů, jednak příslušné t-testy. Parametr  $b_0$  je vždy označen jako Hranice a směrnice přímky, tj. parametr  $b_1$  je označen názvem vysvětlující proměnné, pokud byl vložen, v našem případě Doba přípravy. Bodové odhady jednotlivých parametrů jsou uvedeny ve sloupci Koeficienty. Směrodatné chyby odhadu parametrů  $s(b_i)$  jsou uvedeny ve sloupci Chyba stř.

hodnoty. Ve sloupci, který je označen t Stat, jsou hodnoty testového kritéria dílčích ttestů. P-hodnota pro test o příslušném parametru je označena Hodnota P. Horní a dolní mez intervalu spolehlivosti pro regresní parametry pro zvolenou Hladinu spolehlivosti, uvedenou ve vstupním okně, v našem případě horní a dolní mez 95% intervalu spolehlivosti je možné najít v dalších sloupcích, tj. Dolní 95% a Horní 95%.

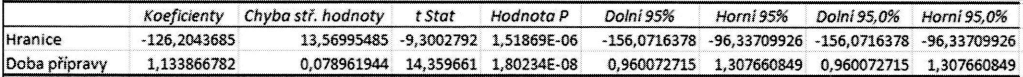

Pokud bychom ve vstupním okně vybrali také rezidua, získali bychom následující tabulku, která obsahuje jednak Očekávané počty bodů, tj. vyrovnané hodnoty, a jednak hodnoty Reziduí odpovídající jednotlivým pozorováním.

Pro úpravu vytvořeného grafu (Graf regresní přímky) "klikněme" pravým tlačítkem myši na libovolný napozorovaný (nikoliv vyrovnaný) počet bodů, zvolme možnost Přidat spojnici trendu, vyberme položku Lineární, dále vyberme Zobrazit rovnici v grafu a Zobrazit hodnotu spolehlivosti R, viz následující dialogové okno.

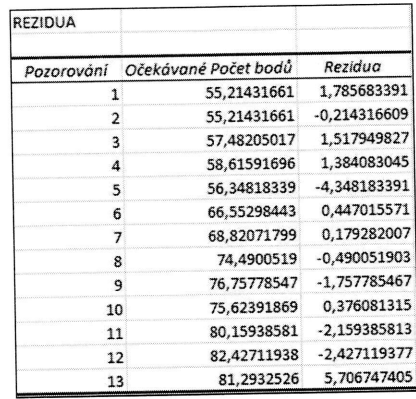

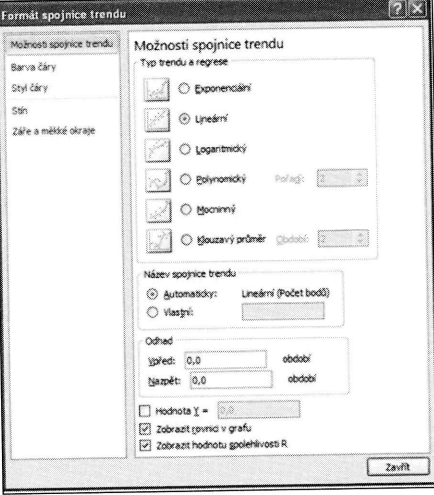

Tím získáme graf, ve kterém je kromě napozorovaných hodnot zobrazena také regresní přímka a její rovnice, včetně hodnoty koeficientu determinace, viz Obr. 6.2.

Poslední graf, který jsme si nechali vygenerovat, obsahuje hodnoty reziduí pro jednotlivá pozorování.

> Pří U  $\left(\mathrm{V}\right)$ usp

**KLADECH** 

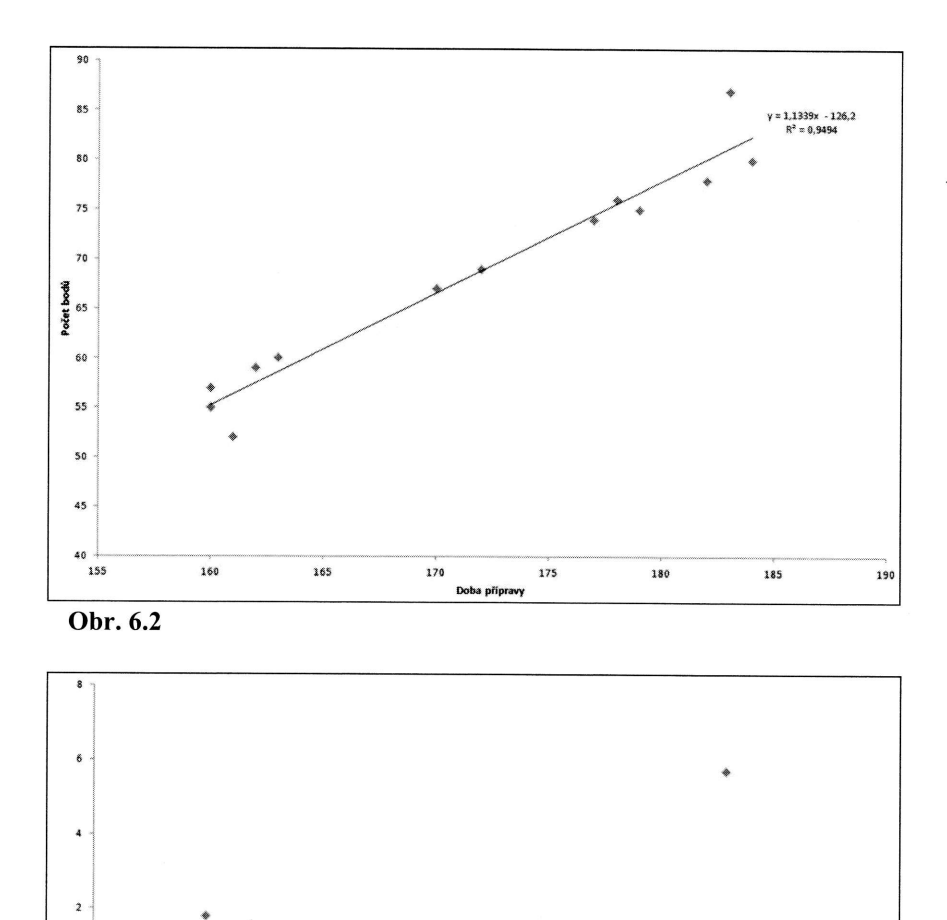

na také re-Obr. 6.2.

luí pro jed-

Příklad 6.2

Rezidua 0

155

 $-2$ 

 $\mathcal{A}$ 

 $-6$ 

Obr. 6.3

 $160$ 

 $\frac{165}{165}$ 

170

175

180

185

 $190$ 

 $\blacksquare$ 

U 13 pracovníků byla zjišťována chybovost případů při řešení obtížných úkolů (v procentech) v závislosti na délce jejich praxe (v měsících). Získané údaje byly uspořádány do Tab. 6.4. Pomocí regresní hyperboly vyjádřete závislost chybovosti

.<br>Doba přípravy

235

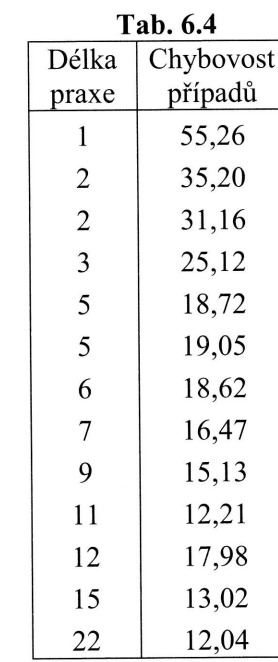

pracovníka na délce jeho praxe. Zhodnoťte kvalitu regresního modelu a vyjádřete intenzitu této závislosti.

### Řešení:

Při zkoumání vztahu mezi chybovostí při řešení obtížných úkolů je možné očekávat, že s růstem délky praxe bude docházet k jejímu poklesu. Tuto skutečnost je možné vyčíst i z následujícího bodového diagramu, viz Obr. 6.4.

Tvar regresní hyperboly je možné vyjádřit následujícím způsobem

$$
\eta = \beta_0 + \beta_1 \frac{1}{x} \, .
$$

Vzhledem k tomu, že zvolená regresní funkce je lineární z hlediska regresních parametrů, je možné její parametry, stejně jako v případě regresní přímky, odhadnout pomocí metody nejmenších čtverců. Při odhadování jejích parametrů se využívají výše uvedené vzorce pro regresní přímku, přičemž za hodnoty vysvětlující proměnné se dosazují převrácené hodnoty chybovosti pracovníků, tedy vzorce je možné upravit do tvaru

$$
b_{1} = \frac{n \sum_{i=1}^{n} y_{i} / x_{i} - (\sum_{i=1}^{n} 1 / x_{i}) \sum_{i=1}^{n} y_{i}}{n \sum_{i=1}^{n} 1 / x_{i}^{2} - (\sum_{i=1}^{n} 1 / x_{i})^{2}},
$$

REG

resp.

Pom

Dos
vjádřete

$$
resp.
$$

$$
b_0 = \frac{\sum_{i=1}^n y_i}{n} - b_1 \frac{\sum_{i=1}^n 1/x_i}{n}.
$$

Pomocné výpočty uspořádejme do Tab. 6.5.

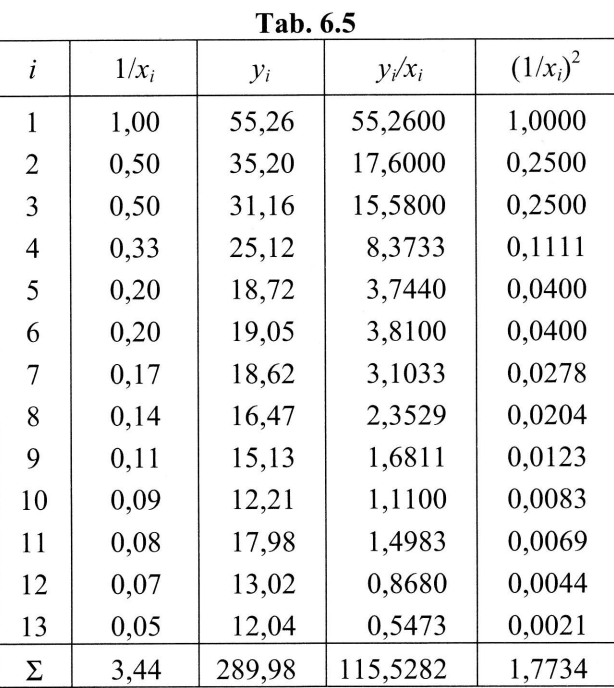

čekávat, e možné

Dosazením do výše uvedených vzorců získáme odhady parametrů regresní hyperboly

ich paralhadnout yužívají roměnné é upravit

$$
b_1 = \frac{13 \cdot 115,5282 - 3,44 \cdot 289,98}{13 \cdot 1,7734 - 3,44^2} = 44,9498,
$$

$$
b_0 = \frac{289,98}{13} - 44,9498 \cdot \frac{3,44}{13} = 10,4106.
$$

Výsledný tvar regresní hyperboly můžeme zapsat jako

$$
Y = 10,4106 + \frac{44,9498}{x}.
$$

Z hod

gresní vost p

X

V graf Je pat né, že

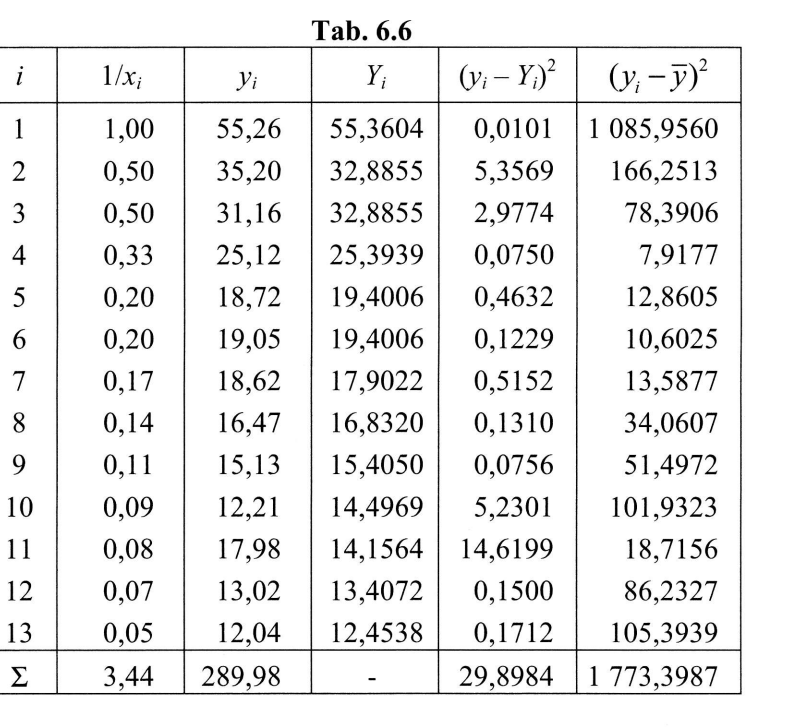

Ke zhodnocení kvality tohoto regresního modelu pomocí koeficientu determinace je třeba stanovit další pomocné výpočty, které jsou uspořádány do Tab. 6.6.

Z předchozí tabulky vyplývá, že jednotlivé součty čtverců jsou

 $S_y = 1773,3987,$ 

 $S_{y,R} = 29,8984,$ 

a teoretický součet čtverců je

 $S_{v,T}$  = 1773, 3987 - 29, 8984 = 1743, 5003.

Koeficient determinace určíme jako podíl

 $R^2 = \frac{1743,5003}{1773,3987} = 1 - \frac{29,8984}{1773,3987} = 0,9831.$ 

inace je

Z hodnoty vypočteného koeficientu determinace vyplývá, že pomocí zvoleného regresního modelu se podařilo vysvětlit 98,31 % variability hodnot proměnné chybovost pracovníka, kde vysvětlující proměnnou je převrácená hodnota délky praxe.

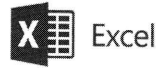

V grafu na Obr. 6.4 jsou znázorněny hodnoty chybovosti v závislosti na délce praxe. Je patrné, že s růstem praxe klesá chybovost pracovníka. Z uvedeného grafu je patrné, že vhodným modelem by mohla být regresní hyperbola.

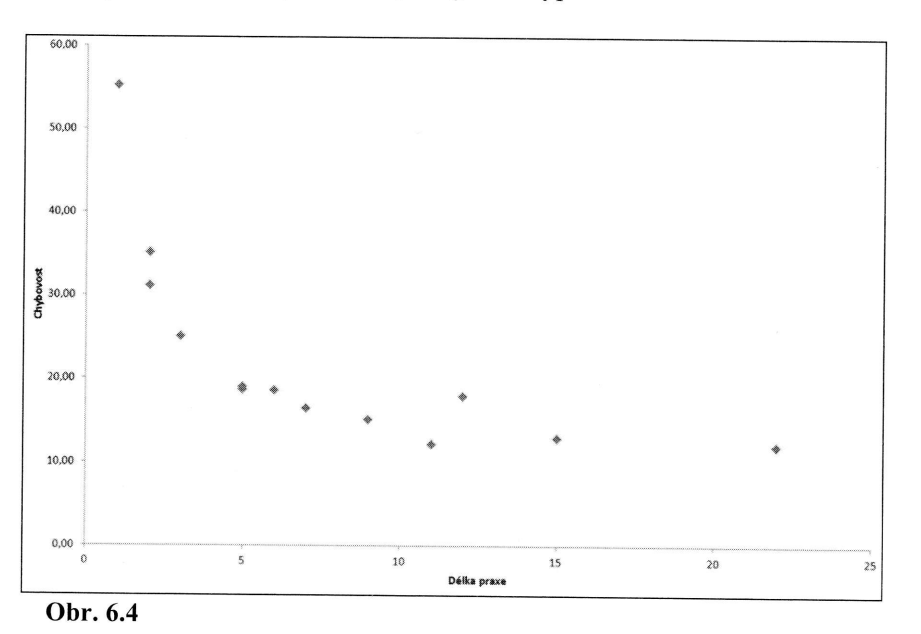

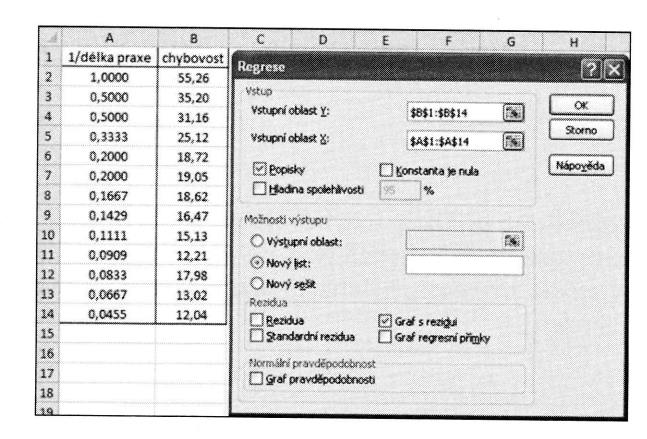

Podle výše uvedeného tvaru regresní hyperboly budeme jako vstupní hodnoty vysvětlující proměnné uvažovat převrácené hodnoty délky praxe, tj. do Vstupní oblasti  $X$  vložíme dříve připravené převrácené hodnoty.

Pokud modelujeme regresní hyperbolu v Excelu, zvolíme opět nabídky Analýza dat a Regrese, stejně jako v případě regresní přímky (viz předchozí dialogové okno).

Získaný výstup je opět rozdělen do tří tabulek. V první tabulce jsou uvedeny Regresní statistiky, které hodnotí model regresní hyperboly.

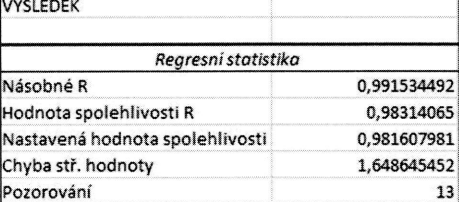

Ve druhé tabulce je celkový F-test a hodnoty jednotlivých součtů čtverců.

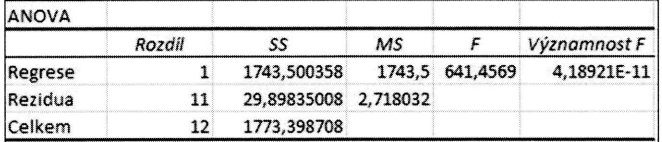

Třetí tabulka opět obsahuje odhady jednotlivých parametrů regresní hyperboly a dílčí t-testy.

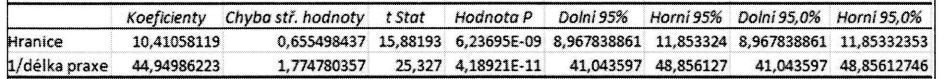

#### Příklad 6.3

Využijte data z předchozího příkladu (chybovost případů při řešení obtížných úkolů (v procentech) v závislosti na délce jejich praxe (v měsících)). Pomocí regresní logaritmické funkce vyjádřete závislost chybovosti pracovníka na jeho praxi a zhodnoťte kvalitu regresního modelu.

#### Řešení:

Tvar regresní logaritmické funkce je možné vyjádřit následujícím způsobem

Vzl vys

pra

resp

Pon

 $\blacksquare$ 

**RE** 

#### LADECH

Inoty vyní oblasti

alýza dat kno).

y Regres-

ly a dílčí

ni 95,0% 85332353 85612746  $\blacksquare$ 

ich úkolů sní logahodnot'te REGRESNÍ A KORELAČNÍ ANALÝZA

$$
\eta = \beta_0 + \beta_1 \ln x \, .
$$

Vzhledem k tomu, že i regresní logaritmická funkce je lineární z hlediska regresních parametrů, je možné její parametry odhadnout pomocí metody nejmenších čtverců. Při odhadování jejích parametrů se využívají uvedené vzorce, přičemž za hodnoty vysvětlující proměnné se dosazují přirozené logaritmy hodnot proměnné chybovost pracovníků, tedy vzorce je možné upravit do tvaru

$$
b_1 = \frac{n \sum_{i=1}^{n} y_i \cdot \ln x_i - \sum_{i=1}^{n} \ln x_i \sum_{i=1}^{n} y_i}{n \sum_{i=1}^{n} (\ln x_i)^2 - (\sum_{i=1}^{n} \ln x_i)^2},
$$

resp.

$$
b_0 = \frac{\sum_{i=1}^n y_i}{n} - b_1 \frac{\sum_{i=1}^n \ln x_i}{n}.
$$

Pomocné výpočty uspořádejme do tabulky

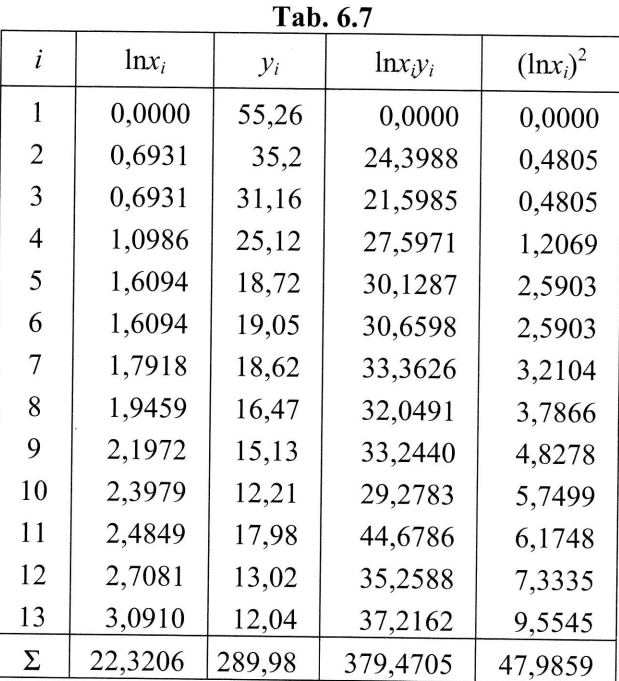

241

Dosazením do výše uvedených vzorců získáme odhady parametrů regresní logaritmické funkce:

$$
b_1 = \frac{13 \cdot 379,4705 - 22,3206 \cdot 289,98}{13 \cdot 47,9859 - 22,3206^2} = 43,3484,
$$

$$
b_0 = \frac{289,98}{13} - 43,3484 \cdot \frac{22,3206}{13} = -12,2555.
$$

Výsledný tvar regresní logaritmické funkce je tedy možné vyjádřit následovně:

 $Y = -12,2555 + 43,3484 \cdot \ln x$ .

Ke zhodnocení kvality tohoto regresního modelu pomocí koeficientu determinace je opět třeba stanovit další pomocné výpočty, které jsou uspořádány do tabulky

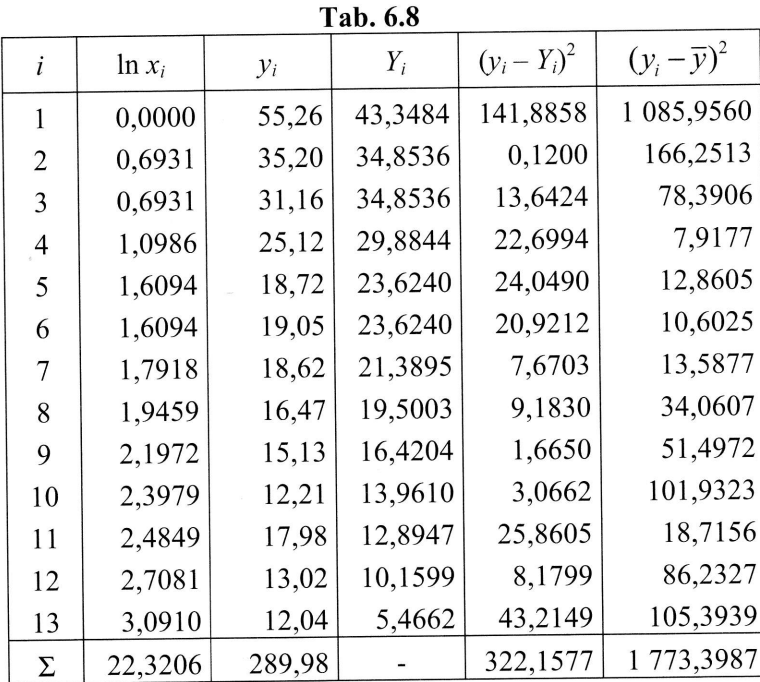

Z tabulky vyplývá, že jednotlivé součty čtverců jsou

 $S_v = 1773,3987,$ 

Výs jsou

a teo

Koe

Z hc regr vost

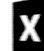

Pok jako Pod noty

Vstu měn

»vně:

erminace je lky

50<br>13 06<br>77 05<br>25<br>77 07 72 23<br>56<br>27<br>39<br>87  $S_{vR} = 322,1577$ ,

a teoretický součet čtverců je

 $S_{v,T}$  = 1773,3987 - 322,1577 = 1451,2410.

Koeficient determinace určíme jako podíl

 $R^2 = \frac{1451,2410}{1773,3987} = 1 - \frac{322,1577}{1773,3987} = 0,8183$ .

Zhodnoty vypočteného koeficientu determinace vyplyvá, že pomocí zvoleného regresního modelu se podařilo vysvětlit 81,83 % variability hodnot proměnné chybovost pracovníka, kde vysvětlující proměnnou je přirozený logaritmus délky praxe.

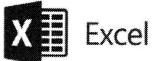

Pokud modelujeme regresní logaritmickou funkci v Excelu, postupuje analogicky, jako ve výše uvedených případech, tj. zvolíme opět nabídky Analýza dat a Regrese. Podle výše uvedeného tvaru regresní logaritmické funkce budeme jako vstupní hodnoty vysvětlující proměnné uvažovat přirozené logaritmy hodnoty délky praxe, tj. do Vstupní oblasti  $X$  vložíme dříve připravené logaritmované hodnoty vysvětlující proměnné. K logaritmování původních hodnot využijeme funkci  $LN$ .

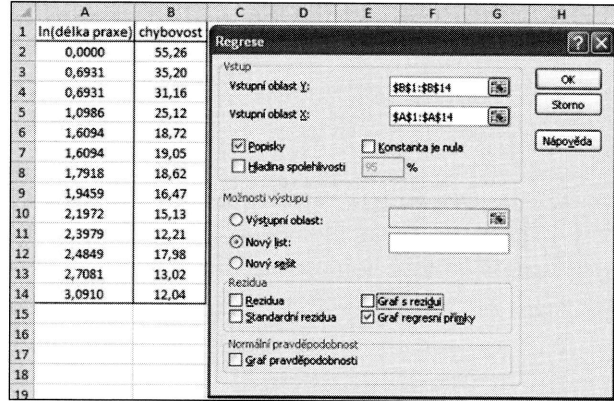

Výstup i v tomto případě je rozdělen do tří samostatných tabulek, kde v první z nich jsou Regresní statistiky, hodnotící model logaritmické funkce.

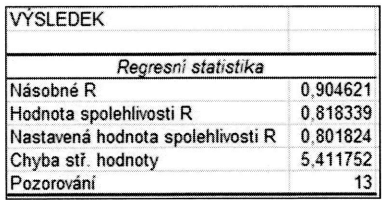

Druhá tabulka obsahuje rozklad součtu čtverců a celkový F-test.

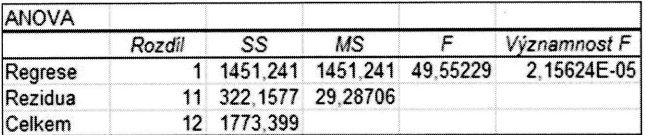

A třetí obsahuje odhady parametrů a dílčí t-testy.

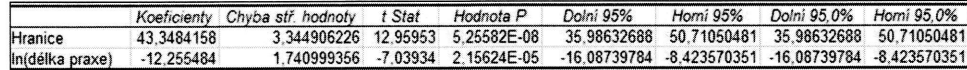

Pokud bychom postupovali analogicky jako u regresní přímky a v jejím grafu bychom zvolili Logaritmický trend získali bychom graf, který kromě napozorovaných hodnot obsahuje i regresní logaritmickou funkci.

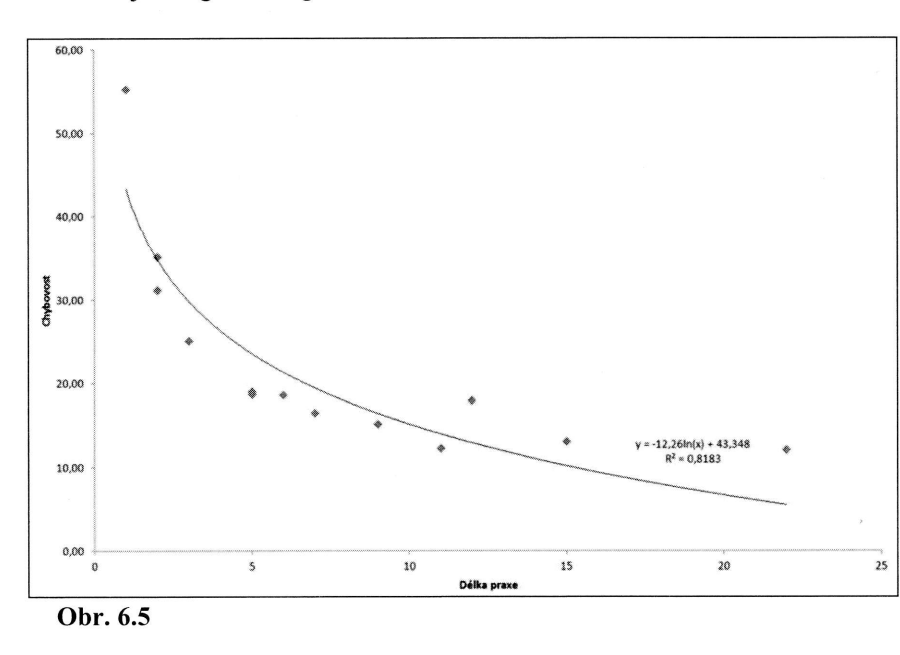

Vzhl paran

> Poku hvězo

Z upr přímk měnn získá mova

O

**REG** 

Přík

Pom koru ček.

> Poč pob Zisk

### Řeše Ze vs

světl firmy

firmy situa násle

#### Příklad 6.4

Pomocí regresní mocninné funkce vyjádřete závislost zisku firmy (ve stovkách tisíc korun) na počtu jejích poboček. Odhadněte střední hodnotu zisku v případě 5 poboček. Údaje jsou uspořádány do Tab. 6.9.

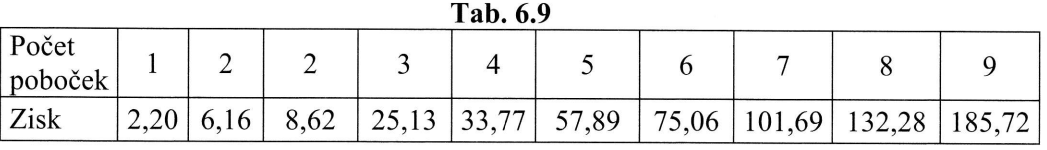

#### Řešení:

Ze vstupních údajů, kde počet poboček je vysvětlující proměnná a zisk firmy je vysvětlovaná proměnná, vyplývá, že s rostoucím počtem poboček poroste také zisk firmy. Vzhledem k možným úsporám z rozsahu je také možné předpokládat, že zisk firmy poroste rychleji, než počet jejích poboček. Tomuto předpokladu odpovídá situace zobrazená na Obr. 6.6. Tvar regresní mocninné funkce je možné vyjádřit následujícím způsobem

 $\eta = \beta_0 x^{\beta_1}$ .

Vzhledem k tomu, že regresní mocninná funkce není lineární z hlediska regresních parametrů, je nutné pomocí logaritmické transformace upravit funkci na tvar

 $\ln \eta = \ln \beta_0 + \beta_1 \ln x$ .

Pokud bychom symbolicky rovnici přepsali tak, že logaritmované výrazy označíme hvězdičkou, je možné zapsat

 $\eta^* = \beta_0^* + \beta_1 x^*$ .

Z upraveného výrazu je zřejmé, že aplikací vzorců pro odhady parametrů regresní přímky na transformovaná (zlogaritmovaná) data vysvětlující i vysvětlované proměnné získáme odhady pro regresní mocninnou funkci. Odhad parametru  $\beta_0$ , který ziskáme standardním postupem, bude však nutné zpětně transformovat (odlogaritmovat), tedy

 $\beta_0=e^{\beta_0^*}$ ,

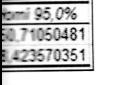

grafu byrovaných

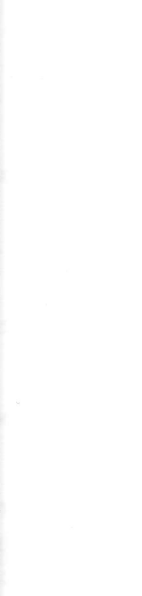

tr

.-+--

kde  $\beta_0^*$ je parametr získaný metodou nejmenších čtverců, kterou jsme aplikovali na výše popsaná zlogaritmovaná data.

Vzorce pro odhad parametrů je možné upravit do tvarů

$$
b_1 = \frac{n \sum_{i=1}^n \ln y_i \cdot \ln x_i - \sum_{i=1}^n \ln x_i \sum_{i=1}^n \ln y_i}{n \sum_{i=1}^n (\ln x_i)^2 - (\sum_{i=1}^n \ln x_i)^2},
$$

resp.

246

$$
b_0^* = \frac{\sum_{i=1}^n \ln y_i}{n} - b_1 \frac{\sum_{i=1}^n \ln x_i}{n}.
$$

Pomocné výpočty k odhadu parametrů uspořádejme do Tab. 6.10.

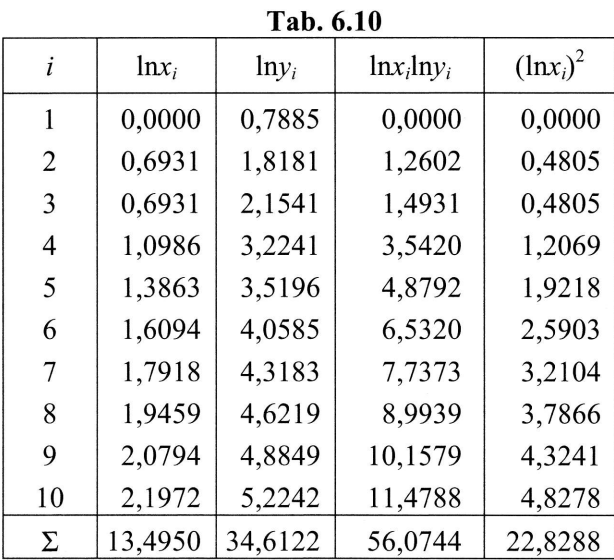

Dosazením do výše uvedených vzorců získáme odhady parametrů regresní mocninné funkce:

$$
b_1 = \frac{10 \cdot 56,0744 - 13,4950 \cdot 34,6122}{10 \cdot 22,8288 - 13,4950^2} = 2,02828,
$$

Zpě

Výs

Ke: opět

Z Ta

a teo

RE

LADECH

ikovali na

$$
b_0^* = \frac{34,6122}{10} - 2,02828 \cdot \frac{13,4950}{10} = 0,72406.
$$

Zpětnou transformací získáme parametr

$$
b_0 = e^{0.72406} = 2,06279.
$$

Výsledný tvar odhadnuté regresní mocninné funkce můžeme vyjádřit jako

 $Y = 2,06279 \cdot x^{2,02828}$ .

Ke zhodnocení kvality tohoto regresního modelu pomocí koeficientu determinace je opět třeba stanovit další pomocné výpočty, které jsou uspořádány do Tab. 6.11.

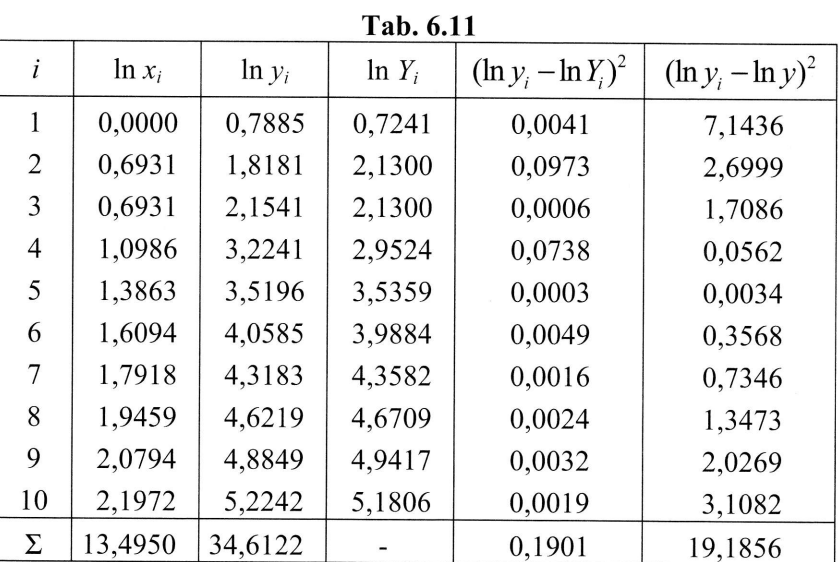

Z Tab. 6.11 vyplývá, že jednotlivé součty čtverců jsou následující

í mocninné

$$
S_y = 19,1856,
$$
  

$$
S_{y,R} = 0,1901,
$$

a teoretický součet je

 $S_{v,T}$  = 19,1856 - 0,1901 = 18,9955.

 $\sim$ 

$$
R^2 = \frac{18,9955}{19,1856} = 1 - \frac{0,1901}{19,1856} = 0,99009.
$$

Z hodnoty vypočteného koeficientu determinace vyplývá, že pomocí daného regresního modelu se podařilo vysvětlit 99,009 % variability hodnot proměnné logaritmus zisku firmy.

Proveďme nyní odhad střední hodnoty zisku firmy, která má 5 poboček. Dosadíme číslo 5 do rovnice regresní mocninné funkce,

 $Y = 2,06279 \cdot 5^{2,02828} = 53,9711$ .

# $X \overline{\mathbb{H}}$  Excel

V grafu na Obr. 6.6 jsou zachyceny hodnoty zisku firmy v závislosti na počtu jejích poboček. Je zřejmé, že zisk firmy roste rychleji než počet jejích poboček, a proto, jak bylo uvedeno výše, by vhodným modelem mohla být regresní mocninná funkce.

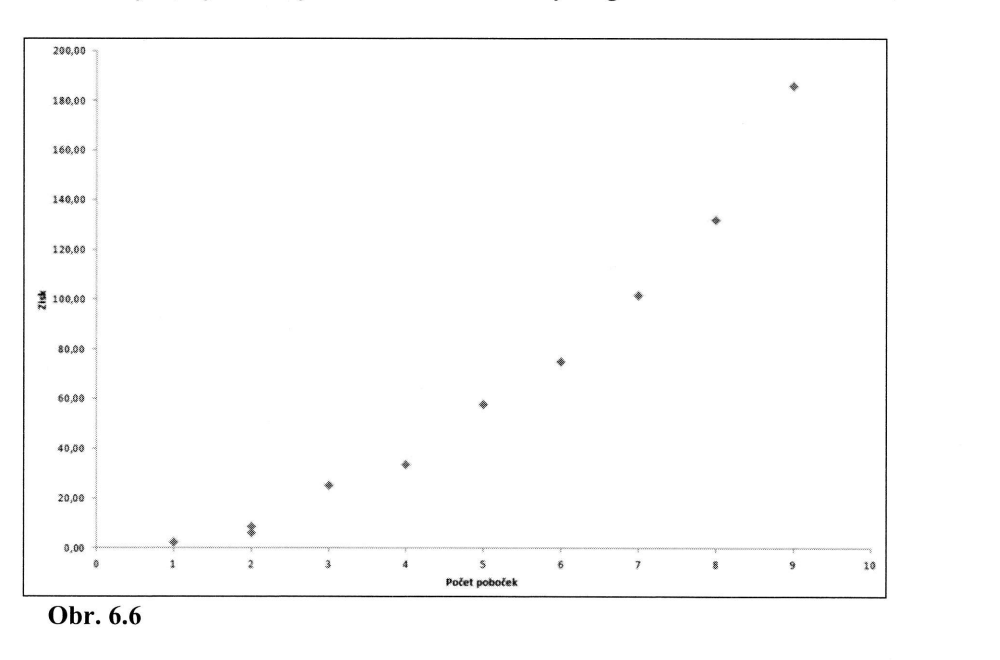

Získa

Char bulce

Celk

Odha

Hranicy **I**(Počet

V pi opět a  $Re$ Podl **VYSV** vlož

Vstu

pron

ného regres-

é logaritmus

L Dosadíme

V případě, že modelujeme závislost pomocí regresní mocninné funkce, postupujeme opět analogicky jako ve výše uvedených případech, tj. zvolíme nabídky Analýza dat a Regrese.

Podle výše uvedeného tvaru regresní mocninné funkce budeme jako vstupní hodnoty vysvětlující proměnné uvažovat přirozené logaritmy zisku, tj. do Vstupní oblasti X vložíme tyto předem připravené zlogaritmované hodnoty vysvětlující proměnné. Do Vstupní oblasti Y vložíme předem připravené zlogaritmované hodnoty vysvětlované proměnné (zlogaritmovaný počet poboček).

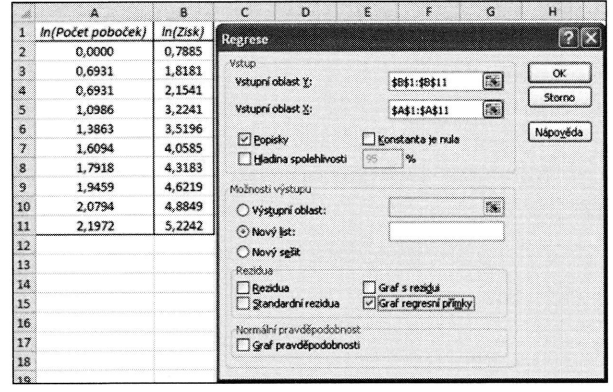

Získané výstupy jsou opět rozděleny do tří tabulek.

Charakteristiky, které hodnotí model regresní mocninné funkce, jsou uvedeny v tabulce Regresní statistiky.

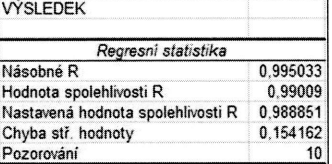

Celkový F-test a rozklady součtů čtverců jsou v následující tabulce.

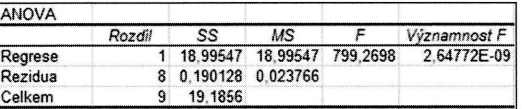

Odhady parametrů regresní mocninné funkce jsou uvedeny v poslední tabulce.

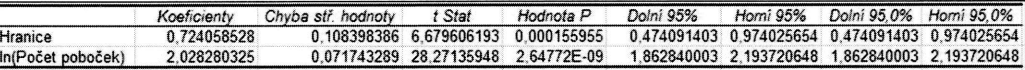

počtu jejích ., a proto, jak funkce.

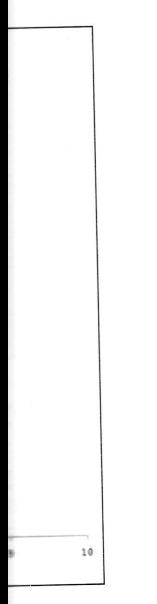

Zde je třeba připomenout, že hodnota parametru v uvedeném výstupu odpovídá výše popsanému parametru, který jsme označili  $b_0^*$ , tj. musíme provést zpětnou transformaci odlogaritmováním.

Pokud bychom chtěli získat graf, který obsahuje napozorované hodnoty, formálně zapsaný model regresní mocninné funkce a hodnotu koeficientu determinace, postupovali bychom opět analogicky jako u výše uvedených případů a zvolili bychom Mocninný trend. Tím bychom získali následující graf.

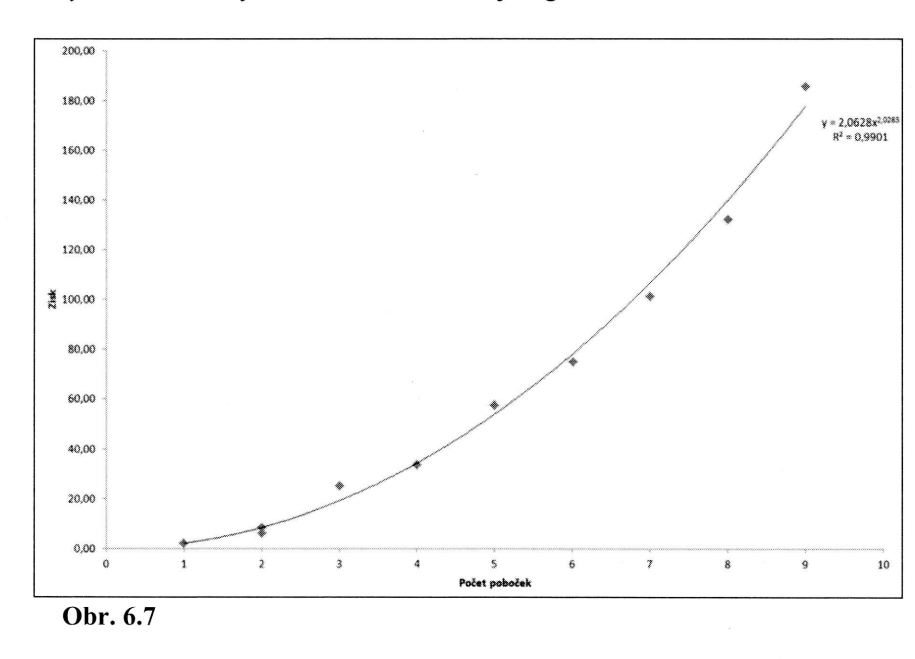

Povšimněme si, že tvar rovnice regresní mocninné funkce již obsahuje hodnotu odlogaritmovaného parametru  $b_0$ .

#### Příklad 6.5

Využijte data z předchozího příkladu a pomocí regresní exponenciální funkce vyjádřete závislost zisku firmy (ve stovkách tisíc korun) na počtu jejích poboček. Odhadněte střední hodnotu zisku v případě 5 poboček.

### Řešení:

Tvar regresní exponenciální funkce je možné vyjádřit následujícím způsobem:

 $\eta = \beta_0 \beta_1^x$ .

**REGR** 

Vzhled ních pa

Pokud číme h

Z upra přímky odhady výpočt odhady tru  $\beta_1$ bem

kde  $\beta$ výše po

Vzorce

resp.

 $\overline{a}$ 

Pomoc

 $_{\text{ADECH}}$ 

rídá výše transfor-

formálně e, postubychom

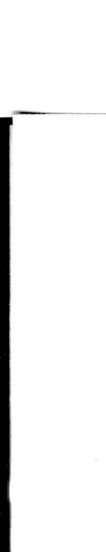

notu odlo-

 $\blacksquare$ 

iunkce vyoček. Od-

\_.#-

em:

### REGRESNÍ A KORELAČNÍ ANALÝZA 251

Vzhledem k tomu, že regresní exponenciální funkce není lineárni z hlediska regresních parametrů, je nutné pomocí logaritmické transformace upravit funkci na tvar

$$
\ln \eta = \ln \beta_0 + x \cdot \ln \beta_1.
$$

Pokud bychom opět symbolicky rovnici přepsali tak, že logaritmované výrazy označíme hvězdičkou, je možné přepsat model do tvaru

$$
\eta^* = \beta_0^* + x \cdot \beta_1^*.
$$

Z upraveného výrazu je zřejmé, že aplikací vzorců pro odhady parametrů regresní přímky na transformovaná (zlogaritmovaná) data vysvětlované proměnné získáme odhady pro regresní exponenciální funkci. Hodnoty vysvětlující proměnné jsou při výpočtech netransformované, na rozdíl od regresní mocninné funkce. Oba získané odhady parametrů, tj. jak odhad parametru  $\,\beta_{\hskip-1.2pt\scriptscriptstyle 0}$ , tak v tomto případě i odhad parametru  $\beta_1$ , bude nutné zpětně transformovat (odlogaritmovat) a to následujícím způsobem

$$
\begin{aligned}\n\beta_0 &= e^{\beta_0}, \\
\beta_1 &= e^{\beta_1^*},\n\end{aligned}
$$

kde  $\beta_0^*$  a  $\beta_1^*$  jsou parametry získané metodou nejmenších čtverců, aplikovanou na výše popsaná zlogaritmovaná data.

Vzorce pro odhad parametrů je možné upravit do tvarů

$$
b_{1}^{*} = \frac{n \sum_{i=1}^{n} x_{i} \cdot \ln y_{i} - \sum_{i=1}^{n} x_{i} \sum_{i=1}^{n} \ln y_{i}}{n \sum_{i=1}^{n} (x_{i})^{2} - (\sum_{i=1}^{n} x_{i})^{2}},
$$

reSp.

$$
b_0^* = \frac{\sum_{i=1}^n \ln y_i}{n} - b_1^* \frac{\sum_{i=1}^n x_i}{n}.
$$

Pomocné výpočty k odhadu parametrů uspořádejme do Tab. 6.12.

## STATISTIKA V PŘÍKLADECH

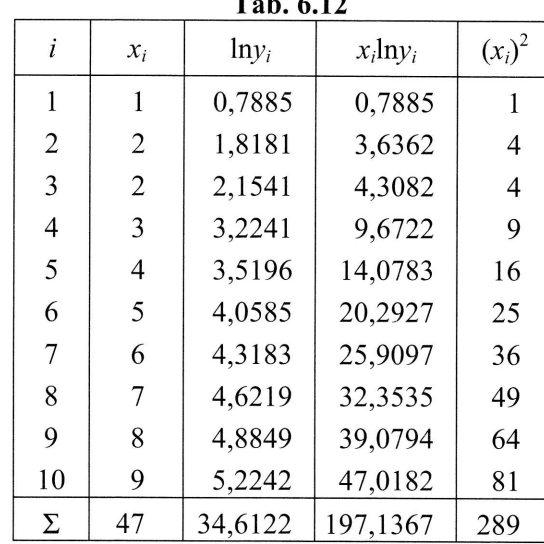

 $T_{\text{L}}$   $\sim$  10

Dosazením do výše uvedených vzorců získáme odhady parametrů regresní exponenciální funkce

$$
b_1^* = \frac{10 \cdot 197,1367 - 47 \cdot 34,6122}{10 \cdot 289 - 47^2} = 0,506013,
$$
  
\n
$$
b_0^* = \frac{34,6122}{10} - 0,506013 \cdot \frac{47}{10} = 1,08295.
$$

Zpětnou transformací získáme parametry

 $b_0 = e^{1,08295} = 2,9534,$  $b_1 = e^{0,506013} = 1,6587$ .

Výsledný tvar odhadnuté regresní exponenciální funkce můžeme vyjádřit

 $Y = 2,9534 \cdot 1,6587^{x}$ .

Ke zhodnocení kvality tohoto regresního modelu pomocí koeficientu determinace je opět třeba stanovit další pomocné výpočty, které jsou uspořádány do Tab. 6.13.

**REG** 

Z ho ního zisk

Koei

Z Ta

Prov číslo

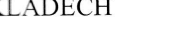

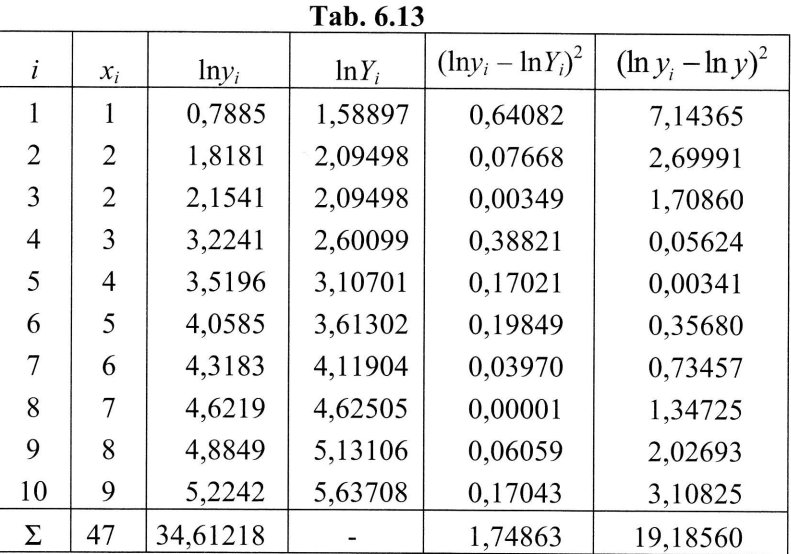

esní exponen-

Z Tab. 6.13 vyplývá, že jednotlivé součty čtverců jsou následující

$$
S_y = 19,1856,
$$
  

$$
S_{y,R} = 1,74863,
$$

a teoretický součet je

 $S_{v,T}$  = 19,1856 - 1,74863 = 17,4369.

Koeficient determinace určíme jako podíl

 $R^2 = \frac{17,4369}{19,1856} = 1 - \frac{1,74863}{19,1856} = 0,9088$ .

Z hodnoty vypočteného koeficientu determinace vyplývá, že pomocí daného regresního modelu se podařilo vysvětlit 90,88 % variability hodnot proměnné logaritmus zisk firmy.

Proveďme nyní odhad sťední hodnoty zisku firmy, která má 5 poboček. Dosadíme číslo 5 do rovnice regresní exponenciální funkce, tj.

 $Y = 2,9534 \cdot 1,6587^5 = 37,082$ .

ίit

determinace je Ď.6.13.

**REC** 

Graf a ho uved

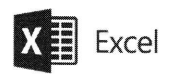

Pokud modelujeme regresní exponenciální funkci v Excelu, postupujeme opět analogicky volbou Analýzy dat a Regrese.

Podle výše uvedeného tvaru regresní exponenciální funkce budeme jako vstupní hodnoty vysvětlované proměnné uvažovat přirozené logaritmy hodnoty zisku, tj. do Vstupní oblasti Y vložíme tyto předem připravené zlogaritmované hodnoty vysvětlující proměnné. Hodnoty vysvětlující proměnné jsou bez transformace.

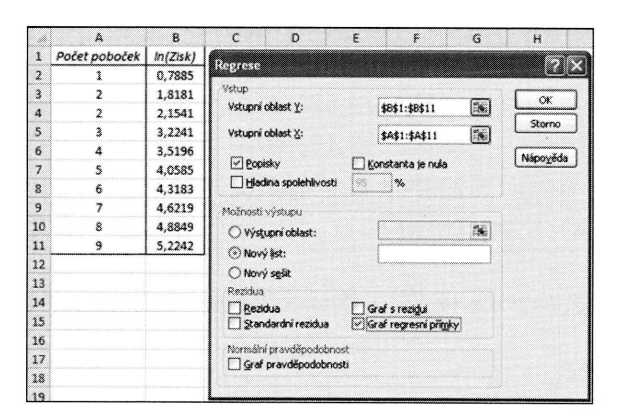

Výstupy regresní analýzy jsou opět rozděleny do 3 tabulek.

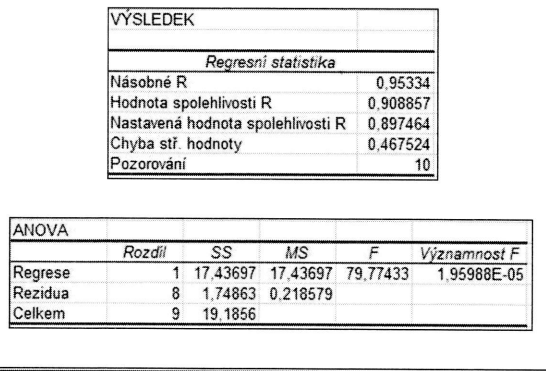

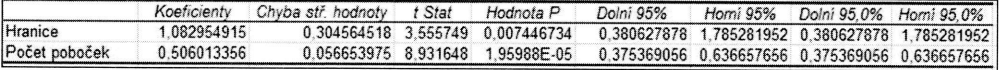

Odhady parametrů, které jsou uvedeny ve sloupci koeficienty v rámci třetí tabulky výstupu, jsou opět uvedeny ve zlogaritmovaném tvaru, a proto je třeba provést jejich transformaci odlogaritmováním.

254

 $\mathbf{E}$  Excel X

Pokud modelujeme regresní exponenciální funkci v Excelu, postupujeme opět analogicky volbou Analýzy dat a Regrese.

Podle výše uvedeného tvaru regresní exponenciální funkce budeme jako vstupní hodnoty vysvětlované proměnné uvažovat přirozené logaritmy hodnoty zisku, tj. do Vstupní oblasti Y vložíme tyto předem připravené zlogaritmované hodnoty vysvětlující proměnné. Hodnoty vysvětlující proměnné jsou bez transformace.

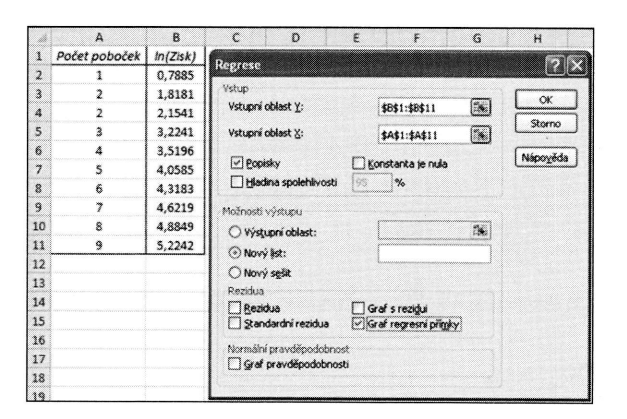

Výstupy regresní analýzy jsou opět rozděleny do 3 tabulek.

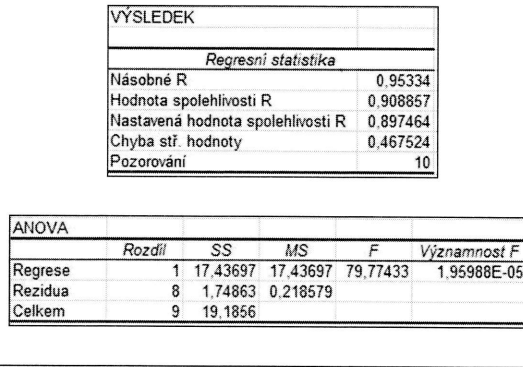

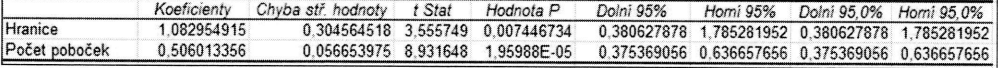

Odhady parametrů, které jsou uvedeny ve sloupci koeficienty v rámci třetí tabulky výstupu, jsou opět uvedeny ve zlogaritmovaném tvaru, a proto je třeba provést jejich transformaci odlogaritmováním.

REC

Graf, který obsahuje napozorované hodnoty, model regresní exponenciální funkce a hodnotu koeficientu determinace, získáme volbou Exponenciální trend ve výše uvedeném postupu.

pět analo-

o vstupní sku, tj. do vysvětlu-

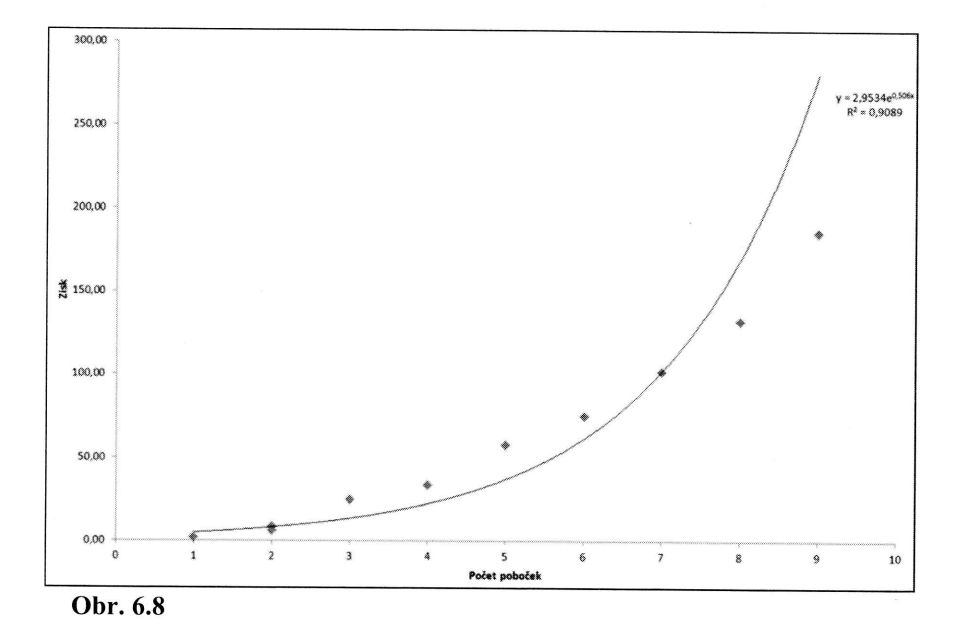

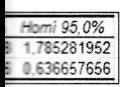

tí tabulky vést jejich

## Cvičení

- 1. U 13 studentů byla zjišťována jejich výška (v cm) a jejich hmotnost (v kg). Vstupní údaje jsou uspořádány do tabulky.
	- a) Pomocí regresní přímky vyjádřete závislost hmotnosti studenta na jeho výšce.
	- b) Pomocí testu ověřte, zda se jedná o vhodný model
	- c) Zhodnoťte kvalitu regresního modelu pomocí vhodného koeficientu.
	- d) Vyjádřete intenzitu závislosti mezi hmotností studenta a jeho výškou.
	- e) Interpretujte věcně hodnotu vypočteného regresního koeficientu  $b_1$ .
	- f) Odhadněte střední hodnotu hmotnosti studenta, který měří 180 cm.

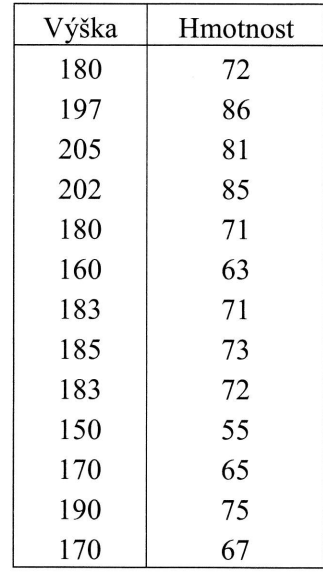

- 2. Uvažujte závislost nabízeného množství výrobku (v kusech), které je ochoten výrobce nabízet při daných cenách (v tisících korun). Vstupní údaje jsou uspořádány do tabulky.
	- a) Modelujte závislost nabízeného množství na ceně pomocí vybraných regresních funkcí (regresní přímka, hyperbola, logaritmická funkce, exponenciální a mocninná funkce).
	- b) Popište kvalitu všech vybraných funkcí.
	- c) Vyberte nejvhodnější model a výběr zdůvodněte
	- d) Určete, jaká je intenzita závislosti nabízeného množství na ceně.

RE

e) Odhadněte střední hodnotu nabízeného množství při ceně 20 tis. Kč.

 $ust(v kg).$ 

ta na jeho

ientu. ýškou.  $\mathfrak{u} b_1$ . cm.

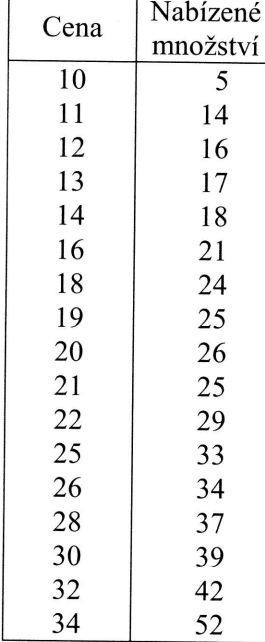

## **Výsledky**

1.

- $Y = -23,3191 + 0,526178 \cdot x$ . a)
- $F = 142,00; p\text{-hodnota} = 1,25E\text{-}07$ ; na 5% i 1% hladině významnosti  $b)$ je prokázána statisticky významná závislost.
- $\mathbf{c})$  $R^2 = 0.9281,$
- $\mathbf{d}$  $r_{yx} = 0.9634,$
- při růstu výšky studenta o 1 centimetr je možné očekávat, že se střed $e)$ ní hodnota hmotnosti zvýší o 0,5262 kilogramu,
- $Y_{180} = 71,3929; P(69,9064 < \eta_{180} < 72,8793) = 0,95$ . f)

2.

a)

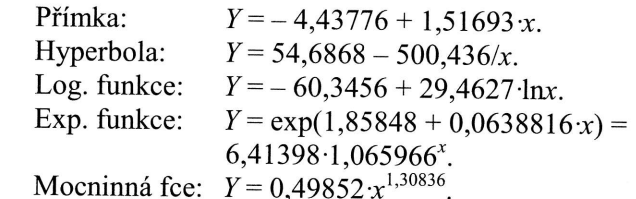

e ochoten idaje jsou

raných rece, expo-

ĕ.

- b) Přímka: Hyperbola: Log. funkce: Exp. funkce: Mocninná fce:  $R^2 = 0,8543$  $R^2 = 0,9595$ .  $R^2 = 0,8746.$  $R^2 = 0,9364.$  $R^2 = 0,7872.$
- c) Nejvhodnější model je regresní přímka, a to dle grafu napozorovaných hodnot, nejvyšší hodnoty  $R^2$ ; celkový F-test vychází významný (na 5% i 1% hladině významnosti) –  $F = 355,0$ , u obou dílčích t-testů je zamítnuta testovaná hypotéza o nulové hodnotě příslušného parametru (na 5% hladině významnosti).
- $r_{yx}$  = 0,9795 (regresní přímka), jedná se velmi silnou lineární závislost (s růstem ceny roste i nabízené množství). d)
- $Y_{20} = 25,90; \ P(24,6377 < \eta_{20} < 27,1639) = 0,95.$ e)

Příl 6.2

U 8 jejic Stáfi stře jsou

> Stái Nák

Řešt Tvat

> Post lu.

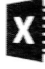

Pokt nabí noty

#### 6.2 Regresní parabola

### Příklad 6.6

U 8 automobilů byly měřeny roční náklady na údržbu (v korunách) v závislosti na jejich stáří (v letech). Pomocí regresní paraboly popište závislost ročních nákladů na stáří automobilu. Dále zhodnoťte kvalitu tohoto regresního modelu a odhadněte střední hodnotu nákladů na údržbu automobilu, který je starý 5 let. Vstupní údaje jsou uspořádány do Tab. 6.14.

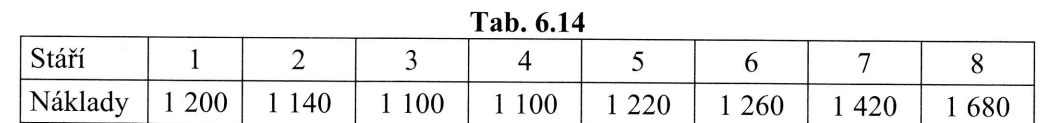

#### Řešení:

Tvar regresní paraboly je možné vyjádřit následujícím způsobem:

$$
\eta = \beta_0 + \beta_1 x + \beta_2 x^2.
$$

Postup řešení regresní paraboly si ukážeme pro jednoduchost pouze s využitím Excelu.

# $X \nvert\overline{\mathbf{f}}\vert$  Excel

Pokud modelujeme regresní parabolu v Excelu, postupujeme opět analogicky volbou nabídek Analýza dat a Regrese. Do Vstupní oblasti X musíme vložit současně hodnoty stáří vozu a jeho druhé mocniny, kterou si musíme připravit předem.

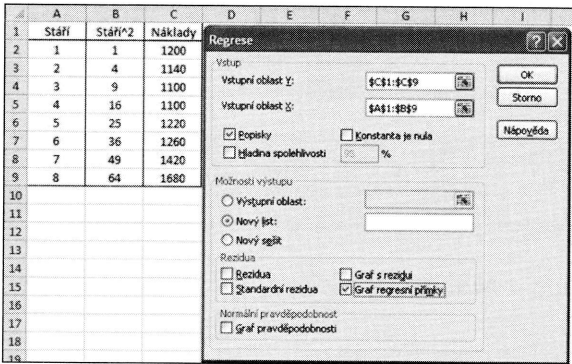

zorovaznamný dílčích lušného

ní závis-

## STATISTIKA V PŘÍKLADECH

Z grafu napozorovaných hodnot, viz Obr. 6.9, je patrné, že průběh závislosti nákladů na stáří automobilu bude zřejmě vhodné modelovat pomocí regresní paraboly.

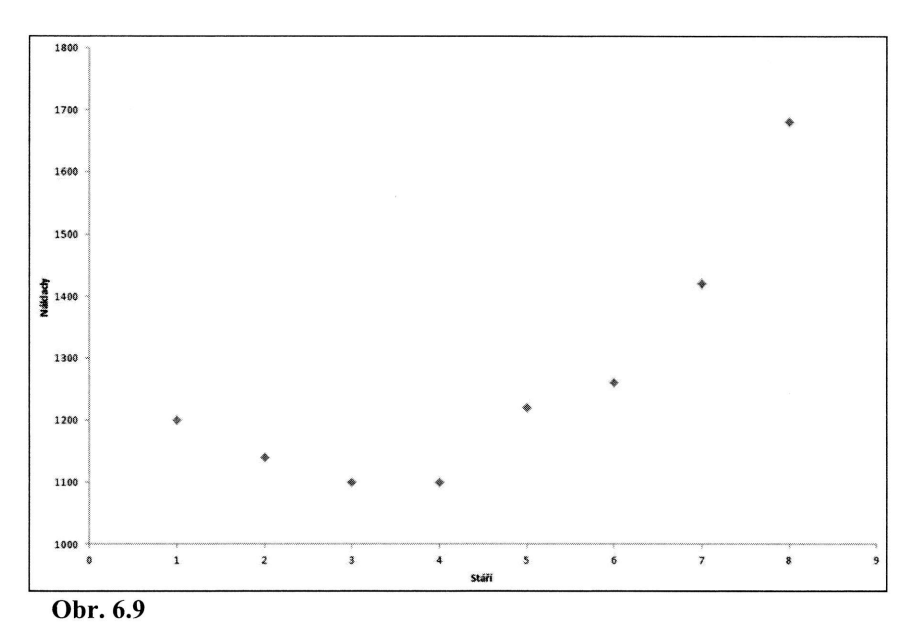

Výstupy získané z Excelu jsou rozděleny opět do tří tabulek:

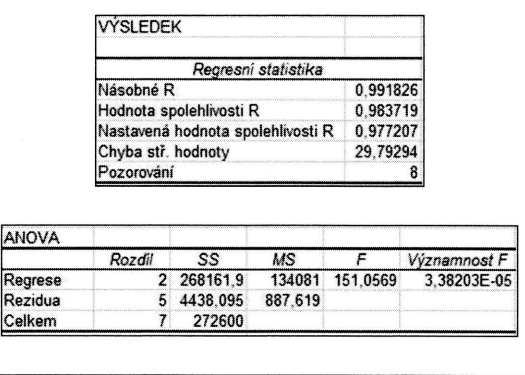

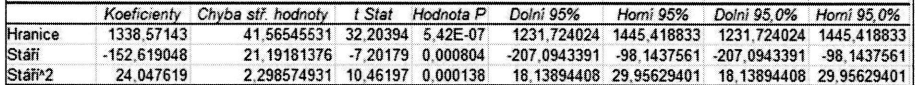

Z uvedeného výstupu z MS Excel vyplývá, že rovnici regresní paraboly můžeme vyjádřit následovně:

 $Y = 1338, 57 - 152, 619x + 24, 0476x^2$ .

**REG** 

Vzhl mod nutn tedy

Tato nota

Prov 5 let.

Graf, koefi chám muse

#### LADECH

nákladů

Vzhledem k tomu, že uvažujeme model, který má oproti doposud výše popsaným modelům vyšší počet parametrů, je pro případné srovnání s uvedenými funkcemi nutné stanovit upravený koeficient determinace, a to podle výše uvedeného vzorce, tedy

$$
R_{\text{adj.}}^2 = 1 - (1 - 0.983719) \frac{8 - 1}{8 - 3} = 0.977207.
$$

Tato hodnota je uvedena v první tabulce výstupu a je označena jako Nastavená hodnota spolehlivosti R.

Proveďme nyní odhad střední hodnoty nákladů na údržbu automobilu, který je starý 5 let. Získáme jej tak, že dosadíme číslo 5 do rovnice regresní paraboly, tedy

$$
Y = 1338, 57 - 152, 619 \cdot 5 + 24, 0476 \cdot 5^2 = 1176, 67.
$$

Graf, který obsahuje napozorované hodnoty, rovnici regresní paraboly a hodnotu koeficientu determinace, získáme volbou Polynomický trend. Hodnotu Pořadí ponecháme na přednastavené hodnotě 2. Pokud bychom chtěli polynom vyššího stupně, museli bychom tuto skutečnost vyjádřit právě nastavením vyšší hodnoty.

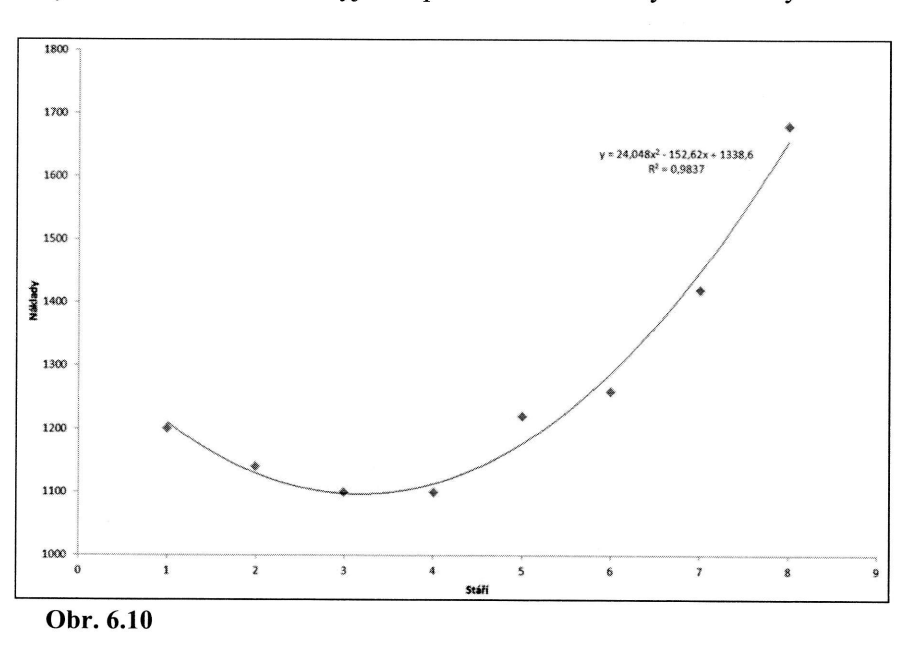

195.0% 418833 1437561 62940

můžeme

 $\blacksquare$ 

## Cvičení

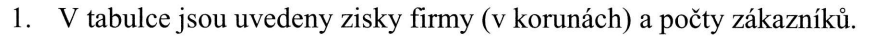

- a) Modelujte závislost zisku firmy na počtu zákazníků pomocí regresní paraboly.
- b) Zhodnoťte vhodnost lineárního a kvadratického členu v modelu.
- c) Popište kvalitu daného regresního modelu.
- d) Odhadněte střední hodnotu zisku firmy s 10 zákazníky.

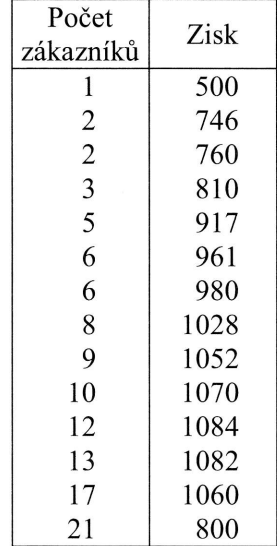

## VÝsledkv

- 1.
- a)  $Y = 528,119 + 94,7928 \cdot x 3,88085 \cdot x^2$
- b) Na 5% i 1% hladině významnosti je zamítnuta testovaná hypotéza u obou regresních parametrů.
- c)  $R^2 = 0.936519$ , tj. pomocí daného regresního modelu se podařilo vysvětlit93,6519 % variability hodnot závisle proměnné (zisk).
- d)  $Y_{10} = 1087,96; \ P(1046,63 < \eta_{20} < 1129,29) = 0,95.$

6,:

Př Pr tru Ta gresní pa-

L

ll-

## 6.3 Vícenásobná regrese

## Příklad 6.7

Prozkoumejte závislost ceny automobilu (v tisících korun) na počtu ujetých kilometrů (v tisících) a na jeho stáří (v měsících). Vstupní údaje jsou uspořádány do Tab.6.15.

- a) Modelujte závislost pomocí lineární regresní funkce a pomocí vhodného testu zhodnoťte model jako celek.
- b) Zhodnoťte vhodnost jednotlivých vysvětlujících proměnných v modelu pomocí vhodných testů.
- c) Popište kvalitu daného regresního modelu
- d) Interpretujte věcně hodnoty dílčích regresních parametrů
- e) Odhadněte střední hodnotu ceny automobilu, který je starý 3 roky a má najeto 42 tis. kilometrů.

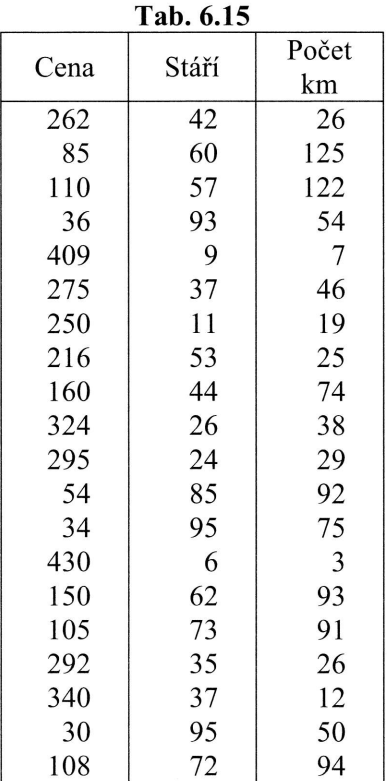

dtéza

filo vysvět-

\_5--

## Řešení:

Uvažujme lineární závislost ceny automobilu na počtu ujetých kilometrů a stáří automobilu. Regresní funkci pak můžeme vyjádřit ve tvaru

$$
\eta = \beta_0 + \beta_1 x_1 + \beta_2 x_2,
$$

kde proměnná  $X_1$  vyjadřuje stáří automobilu a proměnná  $X_2$  vyjadřuje počet ujetých kilometrů (v tisících). Vzhledem k tomu, že jde o zcela lineární model, k odhadu parametrů lze využít metodu nejmenších čtverců. Je možné očekávat, že cena automobilu bude klesat jednak s růstem počtu ujetých kilometrů, jednak s růstem jeho stáří.

Výpočet regresní roviny si pro jednoduchost opět ukážeme pouze s využitím Excelu.

## $X =$  Excel

Pokud modelujeme regresní rovinu v Excelu, do Vstupní oblasti X musíme vložit současně hodnoty obou vysvětlujících proměnných, tj. stáří automobilu i počet ujetých kilometrů.

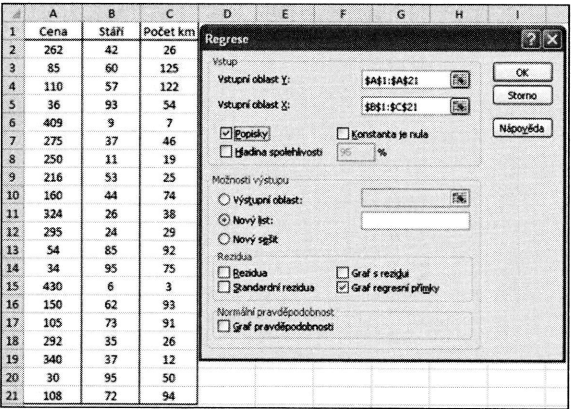

Odhady regresních parametrů, celkový F-test, dílčí t-testy i další výsledky jsou patrné z následujícího výstupu z Excelu.

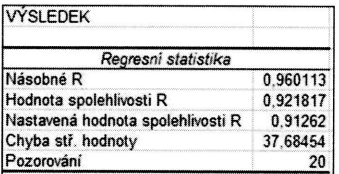

264

táří au-

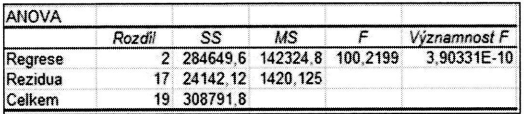

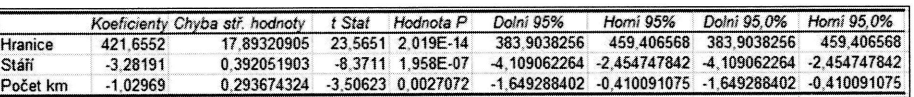

- a) Z uvedeného výstupu vyplývá, že rovnici regresní roviny, která popisuje vztah mezi cenou automobilu, jeho stářím a počtem ujetých kilometrů, je možné vyjádřit jako  $Y = 421,655 - 3,28191 \cdot x_1 - 1,02969 \cdot x_2$ ; testovaná hypotéza celkového F-testu je na 5% hladině významnosti je zamítnuta, protože uvedená p-hodnota je 3,903E-10, což znamená, že je menší než zvolená hladina významnosti.
- b) Vzhledem k tomu, že p-hodnoty dílčích t-testů u obou vysvětlujících proměnných jsou v porovnání se zvolenou hladinou významnosti (0,05 i 0,01) menší, je možné testované hypotézy o nulových hodnotách regresních parametrů na dané hladině významnosti zamítnout a tím pádem jsme prokázali, že jednak proměnná stáří vozu, jednak proměnná počet ujetých kilometrů je v modelu opodstatněná.
- Kvalitu zvoleného regresního modelu zhodnotíme pomocí koeficientu de- $\mathbf{c}$ ) terminace  $R^2 = 0.921817$ , ze kterého vyplývá, že pomocí daného modelu se podařilo vysvětlit 92,1817 % variability proměnné cena automobilu. Modifikovaný koeficient determinace pro případ srovnání s modely, které mají jiný počet parametrů, je  $R_{adj.}^2 = 0.91262$ .
- d) Hodnota parametru  $b_1 = -3,28191$ ; udává, že s růstem stáří o jeden měsíc můžeme očekávat, že střední hodnota ceny automobilu poklesne o částku 3281,91 Kč; hodnota parametru  $b_2 = -1,02969$  nám říká, že s každým dalším najetým tisícem kilometrů poklesne střední hodnota ceny automobilu o 1029,69 Kč.
- e) Střední hodnota ceny tři roky starého automobilu, který najel 42 000 km, je  $Y_{3:42} = 260259 \text{ K\c{c}}.$

D

ujetých odhadu

a auto-

m jeho

Excelu.

e vložit čet uje-

sou patr-

## Cvičení

- 1. Prozkoumejte závislost mzdy pracovníka (v tisících korun) na jeho počtu odpracovaných hodin a počtu úspěšně dokončených výrobků. Vstupní údaje jsou uspořádány do tabulky.
	- a) Modelujte závislost pomocí lineární regresní funkce a pomocí vhodného testu zhodnoťte model jako celek.
	- b) Zhodnoťte vhodnost jednotlivých vysvětlujících proměnných v modelu pomocí vhodných testů.

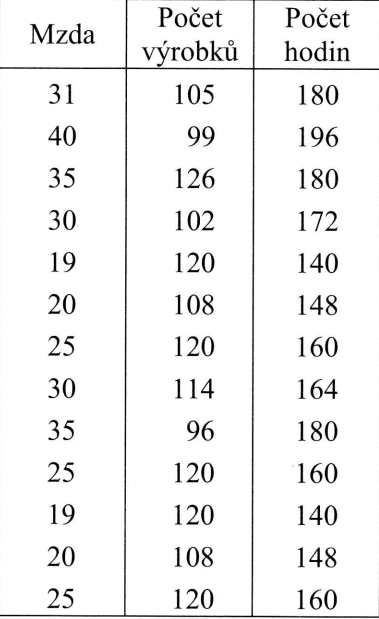

## **Výsledky**

- 1.
	- a)  $Y = -42,2037 + 0,0349378x_1 + 0,400239x_2$ . Na 5% (i na 1%) hladině významnosti byla zamítnuta testovaná hypotéza použitím celkového Ftestu, tj. prokázali jsme, že existuje alespoň jedna vysvětlující proměnná, která je v modelu statisticky vyznamná, tj. statisticky vyznamně ovlivňuje mzdu pracovníka. K tomuto výsledku jsme dospěli jednak na základě stanovené  $p$ -hodnoty, která je menší než zvolená hladina významnosti (0,05 i 0,01), resp. podle hodnoty testového kritéria  $F = 116,98$ , kterou porovnáme s kritickou hodnotou  $F_{0.95}(2,10) = 4,103$ .

eho počtu od-/stupní údaje

pcí vhodného

ch v modelu

b) Vhodnost jednotlivých vysvětlujících proměnných ověříme pomocí dílčích t-testů. P-hodnota dílčího t-testu u proměnné počet dokončených výrobků  $(X_1)$  vychází 0,5196, což znamená, že na všech obvyklých hladinách vyznamnosti (0,01, 0,05 či 0,10) nejsme oprávněni zamítnout testovanou hypotézu, a tedy na dané hladině významnosti můžeme daný regresní parametr  $(\beta_1)$  považovat za nulový. Z tohoto důvodu je proměnná  $X_1$  v modelu neopodstatněná, a můžeme ji tedy z modelu vyřadit. P-hodnota u proměnné počet odpracovaných hodin  $(X_2)$  vychází velmi malé číslo, což znamená, že na všech obvyklých hladinách významnosti jsme oprávněni zamitnout testovanou hypotézu o nulové hodnotě regresního parametru  $(\beta_2)$ , a tedy tato vysvětlující proměnná je v daném modelu významná.

Jako vhodný model by tedy mohl být zvolen model regresní přímky (po vyjmutí proměnné  $X_1$  z modelu) a výsledný tvar rovnice by byl následující:  $Y = -36,6957 + 0,390528$  x<sub>2</sub>. Hodnota koeficientu determinace je  $R^2$  = 0,957185, což znamená, že pomocí regresní přímky se podařilo vysvětlit 95,7185 % variability proměnné mzda pracovníka, což představuje převážnou část a daný model můžeme považovat za vhodný.

a 1%) hladině celkového Flující proměnky významně peli jednak na rá hladina výlr,ého kritéria  $2:10$  = 4,103.

## 6.4 Korelační analýza

## Příklad 6.8

Pomocí korelačního koeficientu vyjádřete míru lineární závislosti mezi příjmy  $(X)$ a výdaji  $(Y)$  domácností. Hodnotu korelačního koeficientu interpretujte. Vstupní údaje jsou uspořádány do Tab. 6.16.

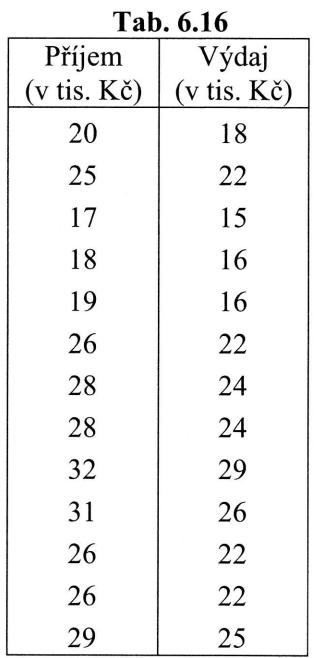

## Řešení:

Vzorec pro výpočet výběrového korelačního koeficientu mezi proměnnými  $X$  a Y můžeme vyjádřit následujícím způsobem

$$
r_{yx} = r_{xy} = \frac{n \sum_{i=1}^{n} x_i y_i - \sum_{i=1}^{n} x_i \sum_{i=1}^{n} y_i}{\sqrt{n \sum_{i=1}^{n} x_i^2 - (\sum_{i=1}^{n} x_i)^2} \sqrt{n \sum_{i=1}^{n} y_i^2 - (\sum_{i=1}^{n} y_i)^2}}.
$$

Data Tento koeficient nabyvá hodnot zintewalu od - 1 do l. Záporné hodnoty znamenají nepřímou lineární závislost, kladné hodnoty přímou lineární závislost a hodnota 0 znamená lineární nezávislost.

Pom získi

Z hc jem příjr

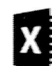

Pok dujíc

,--

příjmy  $(X)$ stupní úda-

## REGRESNÍ A KORELAČNÍ ANALÝZA

Pomocné výpočty jsou uspořádány do Tab. 6.17. Hodnotu korelačního koeficientu získáme dosazením do výše uvedeného vzorce, tedy

$$
r_{yx} = \frac{13 \cdot 7276 - 325 \cdot 281}{\sqrt{13 \cdot 8421 - 325^2} \cdot \sqrt{13 \cdot 6291 - 281^2}} = 0,990196.
$$

Z hodnoty vypočteného výběrového korelačního koeficientu vyplývá, že mezi výdajem domácnosti a jejím příjmem existuje velmi silný, přímo úměrný vztah (s růstem příjmu domácnosti roste i její výdaj).

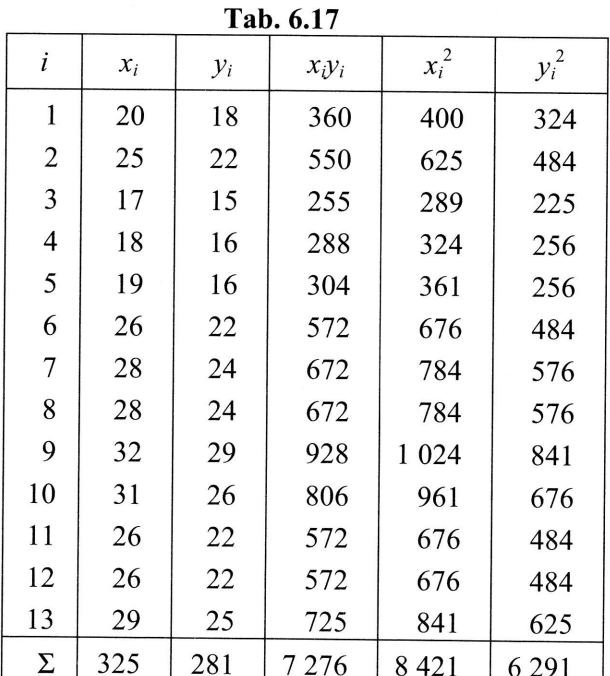

ými  $X$  a  $Y$ 

znamenají

a hodnota

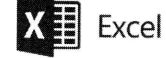

Pokud chceme získat hodnoty korelačních koeficientů v Excelu, postupujeme následujícím způsobem.

Data

Analýza dat Korelace

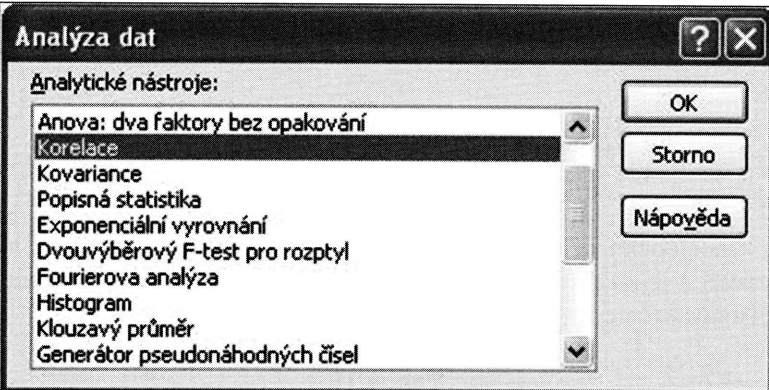

Do vstupního okna vyznačíme Vstupní oblast, která obsahuje hodnoty proměnných a v případě, že první řádek obsahuje názvy proměnných, tuto skutečnost také vyznačíme.

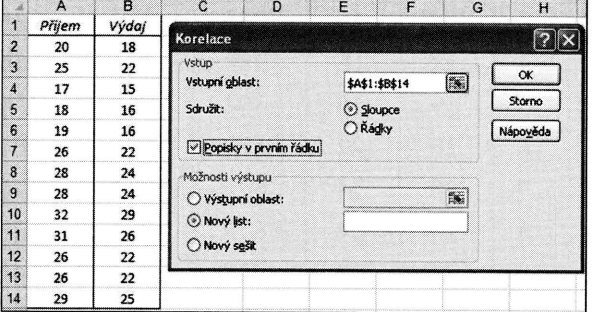

Výsledná hodnota korelačního koeficientu je uspořádána do čtvercové symetrické korelační matice, která má následující podobu

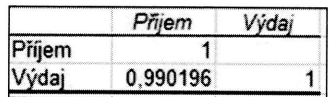

tr

Pře ho pře (sta má]

#### Příklad 6.9

Pomocí korelačního koeficientu vyjádřete závislost poptávaného množství výrobku (v kusech), které je spotřebitel ochoten nakupovat při daných cenách (v korunách). Hodnotu korelačního koeficientu interpretujte a pomocí vhodného testu ověřte, zda se jedná o statisticky významnou závislost. Vstupní údaje jsou uspořádány do Tab.6.18.

270

RE

Ře, Prc hla téz n}'(

Te:

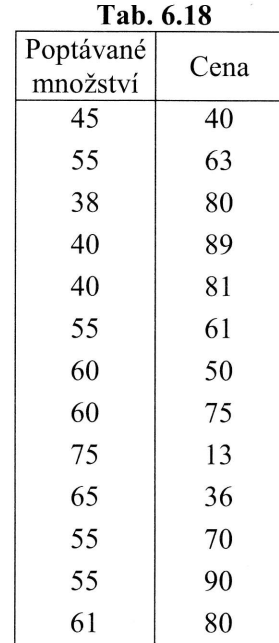

## Řešení:

Pro ověření, zda závislost mezi proměnnými  $X$  a Y můžeme považovat na zvolené hladině významnosti za statisticky významnou, použijeme test, kde ověřujeme hypotézu, že hodnota populačního korelačního koeficientu mezi danou dvojicí proměnnych je rovna 0, tedy že proměnné jsou lineárně nezávislé (nekorelované)

ymetrické

měnn}ch ké vyzna-

> $H_0: \ \rho_{yx} = 0,$ H<sub>1</sub>:  $\rho_{yx} \neq 0$ .

Testovým kritériem tohoto testu je statistika t, která se stanoví podle vzorce

$$
t=\frac{r_{yx}\sqrt{n-2}}{\sqrt{1-r_{yx}^2}}.
$$

Předpokládejme, že dvojice hodnot x a y jsou výběrem z dvourozměrného normálního rozdělení. Kritický obor je pak dán nerovností  $W_\alpha = \{t; |t| \ge t_{1-\alpha/2} \}$ , kde  $t_{1-\alpha/2}$ představuje kvantil t-rozdělení s  $(n - 2)$  stupni volnosti. Pro velké rozsahy výběru (stačí když n - 2 > 30), lze kvantil  $t_{1-\alpha/2}$  nahradit kvantilem  $u_{1-\alpha/2}$  normovaného normálního rozdělení.

 $\blacksquare$ 

",3\_

i výrobku orunách). u ověřte, ádány do
Hodnotu korelačního koeficientu získáme postupem, který byl podrobně popsán v předchozím příkladu. Tím získáme výsledek  $r_{yx} = -0.6248$ , což vyjadřuje, že mezi poptávaným množstvím a cenou výrobku je středně silná, nepřímo úměrná závislost (s růstem ceny výrobku dochází k poklesu poptávaného množství).

Ově ení statistické vyznamnosti dané závislosti provedeme pomocí testu

H<sub>0</sub>: 
$$
\rho_{yx} = 0
$$
,  
H<sub>1</sub>:  $\rho_{yx} \neq 0$ .

Testové kritérium stanovíme podle výše uvedeného vzorce jako

$$
t = \frac{-0.6248}{\sqrt{1 - (-0.6248)^2}} \sqrt{13 - 2} = -2.65418.
$$

Kritická hodnota je dána kvantilem  $t_{0.975}(11)=2,20$ . Vzhledem ktomu, že hodnota testového kritéria spadá do kritického oboru, na 5Yo hladině vyznamnosti zamítáme testovanou hypotézu a prokázali jsme, že mezi poptávaným množstvím a cenou výrobku existuje statisticky významná závislost.

Příklad 6.10

Pomocí vhodného koeficientu změřte těsnost závislosti mezi hodnocením 10 firem, které pochází od dvou nezávislých skupin hodnotitelů. Pořadí firem, sestavená na základě těchto hodnocení, jsou upořádána do Tab. 6.19.

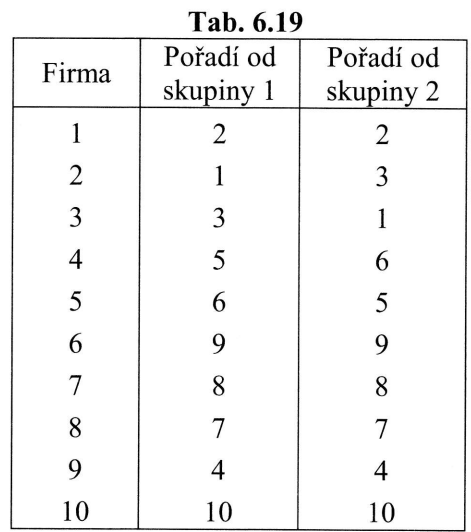

Krit t-roi Pon přís.

tr

 $Vz$ pro se p

Řeš

kde Ově

Tes

že mezi ávislost

rodnota mitáme nou vy-

) firem, ,ená na

 $-$ 

E

### Řešení:

Vzhledem k tomu, že je třeba prozkoumat těsnost závislosti mezi dvěma pořadovými proměnnými, použijeme k jejímu vyjádření Spearmanův korelační koeficient, který se počítá podle vzorce

$$
r_{S} = 1 - \frac{6 \sum_{i=1}^{n} (i_{x} - i_{y})^{2}}{n(n^{2} - 1)},
$$

kde  $i_x$  a  $i_y$  jsou hodnoty pořadových proměnných. Ově ení statistické vyznamnosti dané závislosti provedeme pomocí testu:

> $H_0: \ \rho_s = 0,$ H<sub>1</sub>:  $\rho_s \neq 0$ .

Testovým kritériem tohoto testu je statistika t, která se stanoví podle vzorce

$$
t=\frac{r_S}{\sqrt{1-r_S^2}}\,\sqrt{n-2}\,.
$$

Kritický obor je dán nerovností  $W_{\alpha} = \{t; |t| \ge t_{1-\alpha/2}\}$ , kde  $t_{1-\alpha/2}$  představuje kvanti t-rozdělení s  $(n-2)$  stupni volnosti.

Pomocné údaje uspořádejme do Tab. 6.20, kde  $i_x$  a  $i_y$  jsou pořadí, která stanovila příslušná skupina hodnotitelů.

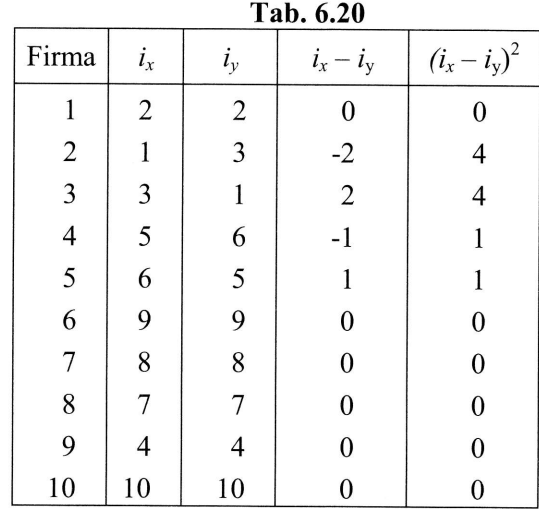

Cvi

Dosazením do výše uvedeného vzorce získáme hodnotu Spearmanova korelačního koeficientu  $\epsilon$  10

$$
r_s = 1 - \frac{6 \cdot 10}{10(10^2 - 1)} = 0,93939.
$$

Z hodnoty vypočteného korelačního koeficientu vyplývá, že mezi pořadím přiřazeným firmám oběma skupinami hodnotitelů existuje velmi silná přímo úměrná korelace.

Nyní otestujme významnost závislosti pomocí testu:

H<sub>0</sub>: 
$$
\rho_s = 0
$$
,  
H<sub>1</sub>:  $\rho_s \neq 0$ .

Dosazením do výše uvedeného vzorce získáme hodnotu testového kritéria t

$$
t = \frac{0,93939}{\sqrt{1 - 0,93939^2}} \sqrt{10 - 2} = 7,75.
$$

Kritická hodnota je dána kvantilem  $t_{0.975}(8) = 2,306$ .

Vzhledem k tomu, že hodnota testového kritéria spadá do kritického oboru, na 5% hladině významnosti zamítáme testovanou hypotézu, a tedy jsme prokázali, že mezi hodnocením obou skupin existuje statisticky významná závislost.

 $\overline{\phantom{a}}$ 

### llačního

přiřazekorela-

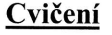

- 
- 1. U 16 směsí byl sledován výskyt jednotlivých látek (proměnné  $X_1 X_3$ ). a) Pomocí vhodných koeficientů stanovte, zda-li se výskyt jednotlivých látek vzájemně ovlivňuje.
	- b) Ověřte, zda-li danou závislost je možné považovat za statisticky vý-Znamnou.

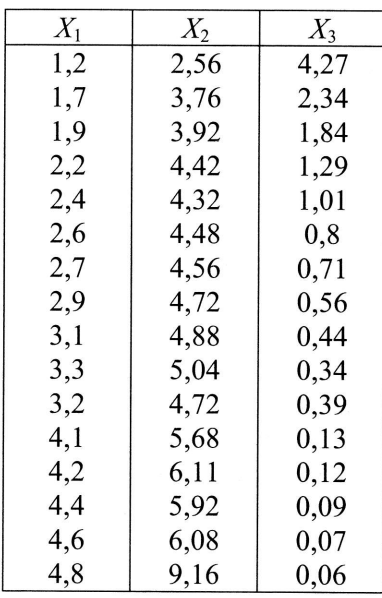

- 2. Dvě skupiny porotců hodnotily 20 filmů. Na jejich základě bylo stanovena tabulka pořadí jednotlivých filmů.
	- a) Pomocí vhodného koeficientu vyjádřete shodu pořadí hodnocení oběma skupinami.
	- b) Pomocí vhodného testu ověřte, zda-li je možné danou shodu považovat za statisticky významnou.

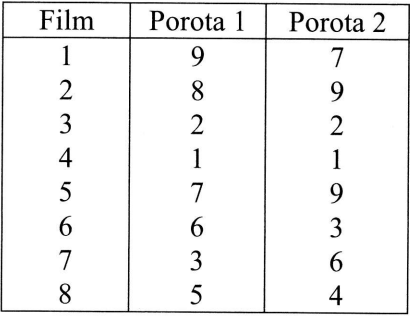

, na  $5\%$ že mezí

tr

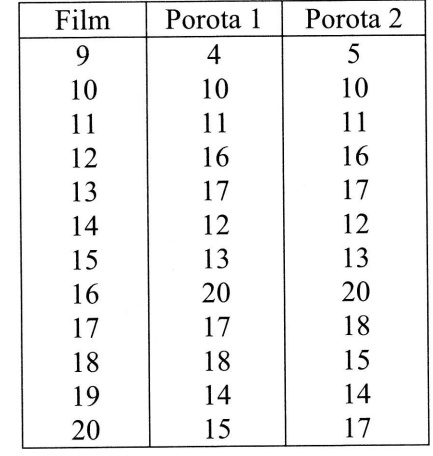

- 3. Modelujte závislost proměnné Y na proměnných  $X_1$  a  $X_2$ . Vstupní údaje jsou uspořádány do tabulky.
	- a) Vyjádřete rovnici regresní funkce ve tvaru  $\eta = \beta_0 + \beta_1 x_1 + \beta_2 x_2$ .
	- b) Zhodnot'te pomocí koeficientu determinace model.
	- c) Pomocí vhodných testů ověřte významnost tohoto modelu jako celku a významnost jednotlivých vysvětlujících proměnných.
	- Pomocí korelačních koeficientů zhodnot te intenzitu závislosti mezi  $\mathbf{d}$ všemi dvojicemi proměnných.
	- e) Navrhněte alternativní model.

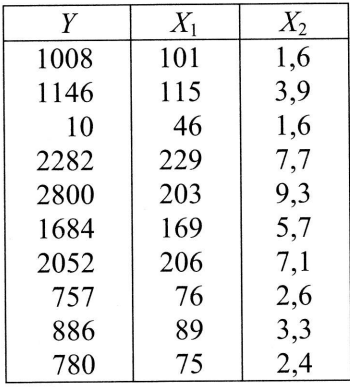

F

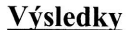

1.

- $r_{x_1x_2} = 0,8886$ ,  $r_{x_1x_3} = -0,8379$ ,  $r_{x_2x_3} = -0,7238$ . a)
- $b)$ Na 1% i 5% hladině významnosti je možné zamítnout testovanou hypotézu o nulové hodnotě korelačního koeficientu u všech dvojic proměnných.
- 2.
- a)  $r_s = 0.9616$ .
- Na 1 % i 5% hladině významnosti je zamítnuta testovaná hypotéza  $b)$ o nulové hodnotě Spearmanova korelačního koeficientu.
- 3.
- $Y = -170,288 + 5,94106 \cdot x_1 + 162,191 \cdot x_2.$ a)
- $R^2 = 0.943732$  ( $R^2_{upr} = 0.927656$ ).  $b)$
- $\mathbf{c}$ ) P-hodnota u celkového F-testu je menší než zvolená hladina významnosti (0,05 i 0,01), a tak je na dané hladině významnosti možné zamítnout testovanou hypotézu, tj. existuje alespoň jedna vysvětlující proměnná, která je opodstatněná; p-hodnoty u všech dílčích t-testů jsou jsou větší než hladina významnosti (0,05 i 0,01), a tedy nejsme oprávnění na dané hladině významnosti zamítnout testované hypotézy dílčích t-testů.
- $r_{yx_1} = 0.9546$ ,  $r_{yx_2} = 0.9588$ ,  $r_{x_1x_2} = 0.9399$  z uvedených hodnot  $d)$ korelačních koeficientů je zřejmé, že mezi všemi dvojicemi hodnot existuje velmi silná přímá lineární závislost.
- Jak vyplývá z řešení v úloze c) výsledek celkového F-testu a dílčích  $e)$ t-testů je v rozporu, což je zřejmě způsobeno tzv. multikolinearitou, která byla prokázána pomocí korelačního koeficientu  $r_{x,x}$ , neboť pro danou dvojici je větší (v absolutní hodnotě) než 0,8. Tyto dvě vysvětlující proměnné nemohou být ponechány v modelu současně, a proto z modelu vyřadíme tu proměnnou, která má "nižší" vazbu na vysvětlovanou proměnnou Y. V našem případě se jedná o proměnnou  $X_1$  (měřeno korelačním koeficientem mezi proměnnými Y a  $X_1$  resp.  $Y$  a  $X_2$ ). Výsledným modelem tedy bude regresní přímka ve tvaru  $Y = 9,96797 + 294,365 \cdot x_2$ , hodnota  $R^2 = 0,919278$ .

1í údaje jsou

 $\mathfrak{X}$ 

1 jako celku

islosti mezi

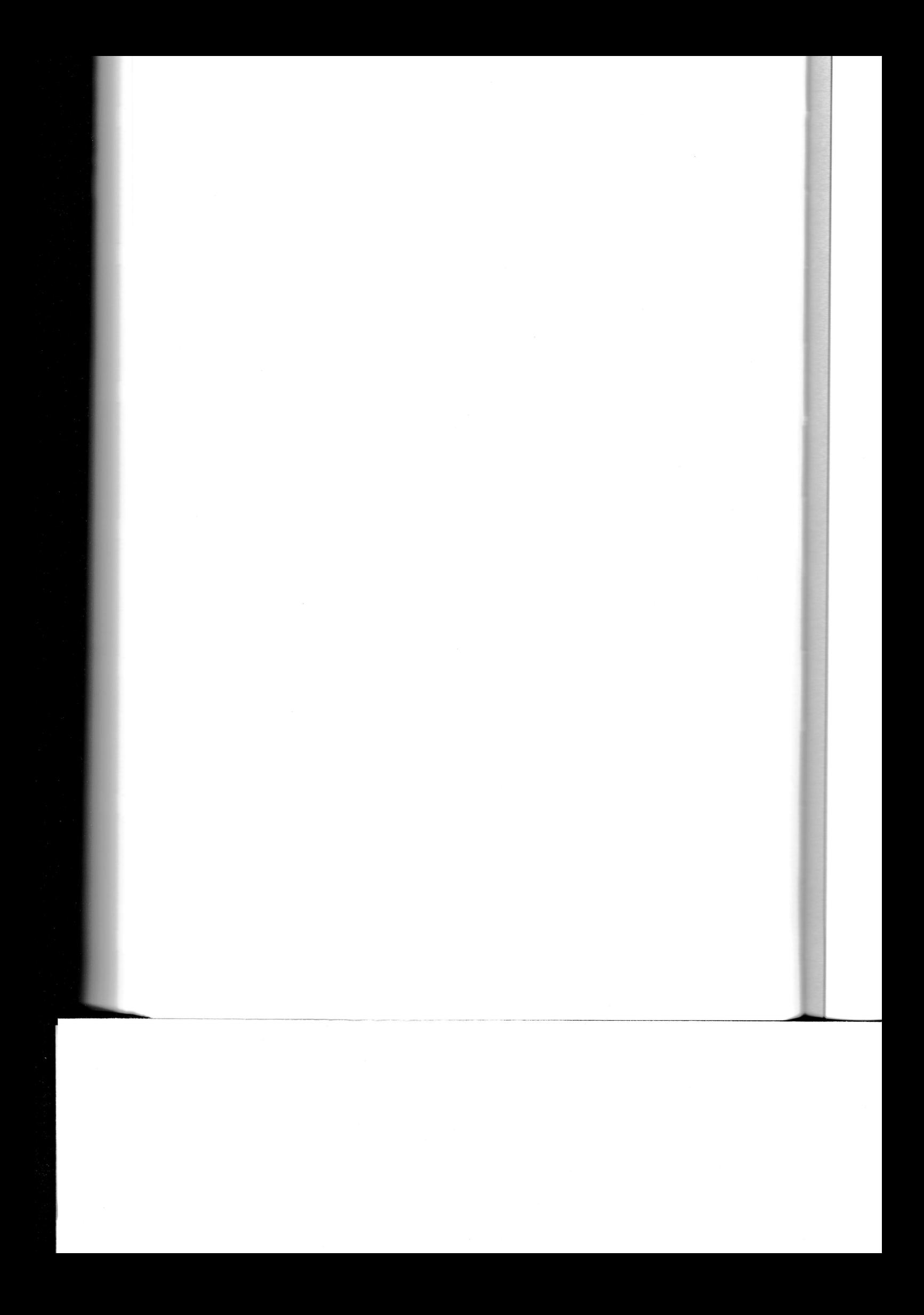

# **KAPITOLA VII**

# ČASOVÉ ŘADY

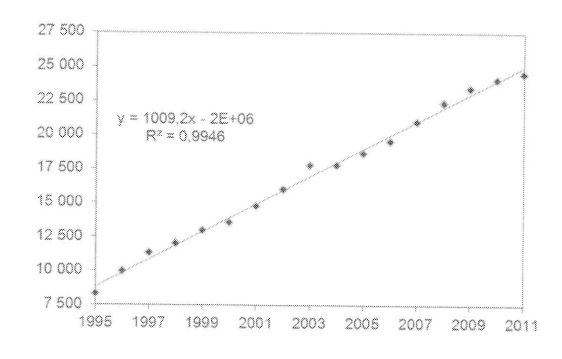

# $\overline{7}$

# $7.1$

**Přík**<br>V ča<br>čete<br>lutní

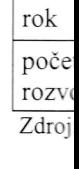

Řeše<br>Abso

a ted

Rela

a ted

Koef

### 7 Časové řady

### 7.1 Jednoduché míry dynamiky časové řady

### Příklad 7.1

V časové řadě v tabulce jsou uvedeny počty rozvodů v České republice za 12 let. Určete pro tuto řadu absolutní a relativní přírůstky, koeficienty růstu, průměrný absolutní přírůstek a průměrný koeficient růstu.

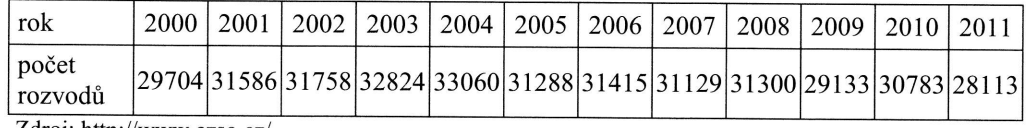

Zdroj: http://www.czso.cz/

### Řešení:

Absolutní přírůstky (první diference řady) mají tvar

$$
\Delta_t = y_t - y_{t-1}, \quad t = 2, 3, ..., n,
$$

a tedy lze pro  $t=2,3,...$  psát

$$
\Delta_2 = y_2 - y_1 = 31586 - 29704 = 1882,
$$
  
\n
$$
\Delta_3 = y_3 - y_2 = 31758 - 31586 = 172.
$$

Relativní přírůstky jsou rovny

$$
\delta_t = \frac{y_t - y_{t-1}}{y_{t-1}}, \quad t = 2, 3, ..., n,
$$

a tedy lze pro  $t=2,3,...$  psát

$$
\delta_2 = \frac{y_2 - y_1}{y_1} = \frac{31586 - 29704}{29704} = 0,063,
$$
  

$$
\delta_3 = \frac{y_3 - y_2}{y_2} = \frac{31758 - 31586}{31586} = 0,005,
$$

Koeficienty růstu jsou rovny

 $\ddotsc$ 

 $\leftarrow$ 

$$
k_t = \frac{y_t}{y_{t-1}}, \qquad t = 2, 3, \dots, n.
$$

Pro  $t = 2, 3, ...$  plati

$$
k_2 = \frac{y_2}{y_1} = \frac{31586}{29704} = 1,063,
$$
  

$$
k_3 = \frac{y_3}{y_2} = \frac{31758}{31586} = 1,005,
$$
  
...

V následující tabulce jsou uvedeny všechny hodnoty výše uvedených charakteristik.

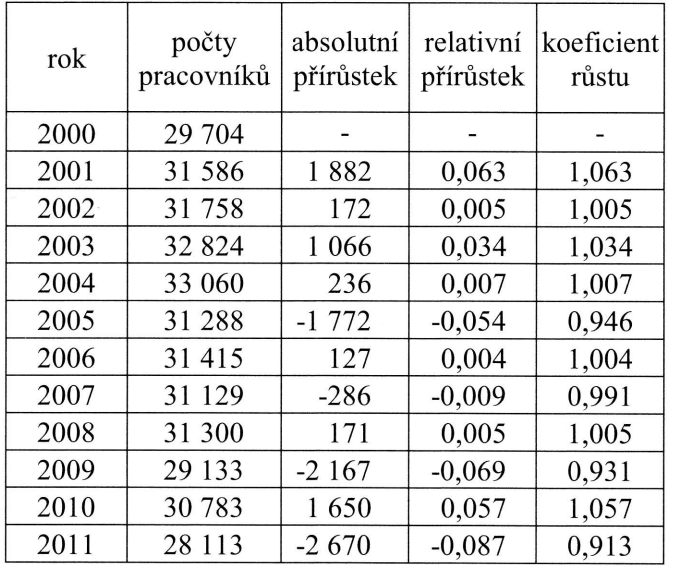

Pro průměrný absolutní přírůstek platí

 $\overline{\Delta} = \frac{y_n - y_1}{n - 1} = \frac{28113 - 29704}{11} = -144,636$ .

Průměrný koeficient růstu časové řady je roven

$$
\overline{k} = \sqrt[n-1]{\frac{y_n}{y_1}} = \sqrt[1]{\frac{28113}{29704}} = 0,995.
$$

 $m<sub>6</sub>$ 

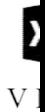

JSo

 $\begin{array}{c|c}\n1 & 2 \\
1 & 3 \\
4 & 5\n\end{array}$ 

 $7.2$ 7.2

```
Př
Ro
```
Jed bih

a o

282

### ČASOVÉ ŘADY

Počet rozvodů tedy ročně poklesl v průměru o 0,5 %, což absolutně vyjádřeno, znamená průměrný roční pokles o 145 rozvodů.

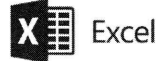

V Excelu zadáme příslušné vzorce do jednotlivých buněk – jak výsledky tak vzorce jsou vidět na částečném výřezu tabulky.

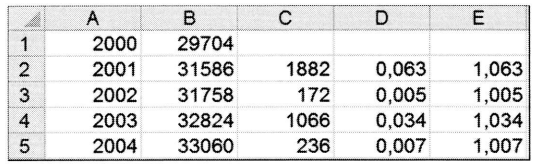

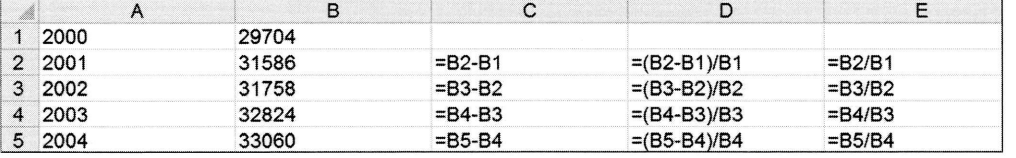

### 7.2 Trendová analyza

### 7.2.1 Trendové křivky

### Příklad 7.2

.\_"-5-

Roční časová řada v tabulce obsahuje údaje o průměrné výši mezd v České republice. Jedná se přitom o data za 2. čtvrtletí běžného roku, neboť v tomto čtvrtletí 'je nejstabilnější fond pracovní doby. Určete pro tuto řadu vhodnou trendovou křivku a odhadněte, jakou hodnotu bude mít průměrná mzda v roce 2012.

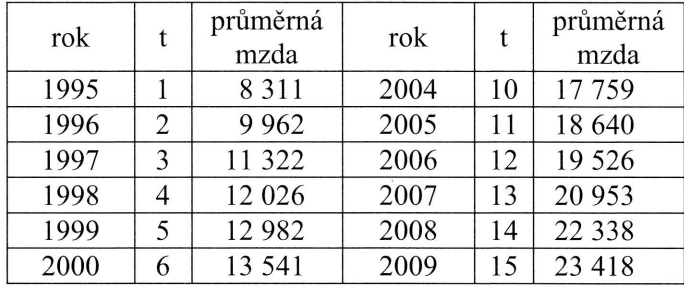

kteristik.

p

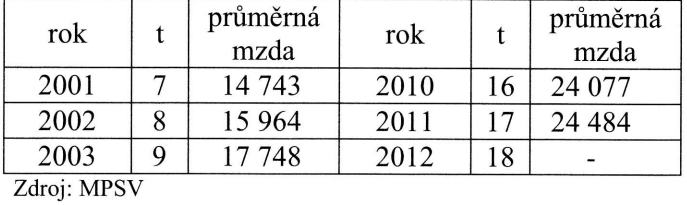

### Řešení:

Nejprve se podíváme na grafický záznam řady. Z obrázku lze usoudit, že řada roste v podstatě lineárně a tak jako vhodnou trendovou křivku zvolíme přímku

$$
T_t = \beta_0 + \beta_1 t, \quad t = 1, 2, ..., n.
$$

Odhadneme parametry přímky metodou nejmenších čtverců

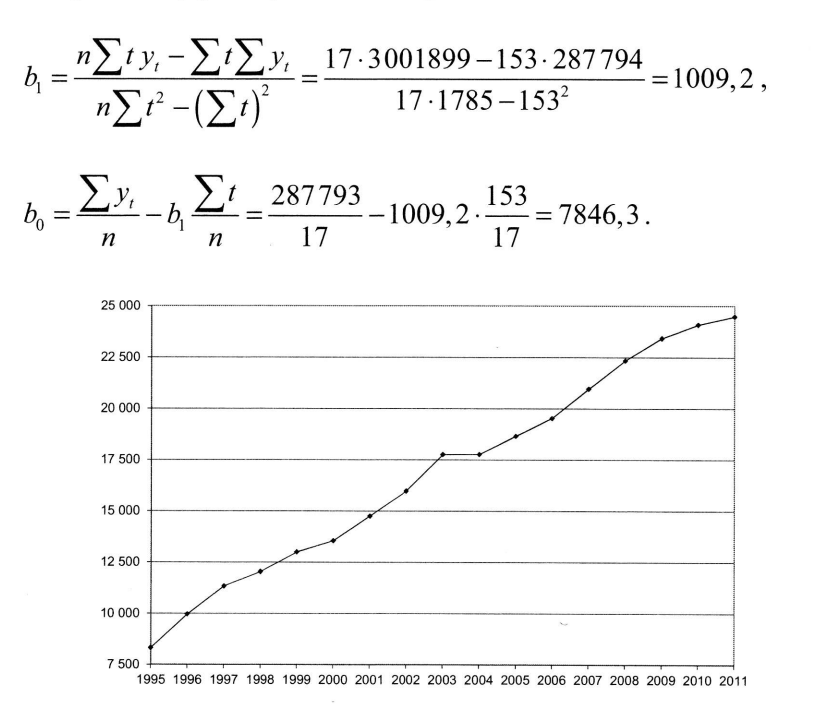

Výsledná rovnice trendové funkce má tedy tvar

$$
\hat{T}_t = 7846, 3 + 1009, 2 \cdot t \; .
$$

Odhad pro  $t=18$  (rok 2012) získáme dosazením do rovnice trendu, čímž obdržíme

ČAS

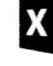

Do (pok výsl ADECH

la roste

### ČASOVÉ ŘADY

 $Y_{18} = \hat{T}_{18} = 7846, 3 + 1009, 2 \cdot 18 = 26011, 9$ .

Pokud se tedy neočekávaně nezmění podmínky působící na vznik řady, naroste průměrná mzda za druhé čtvrtletí roku 2012 na hodnotu 26 011,90 Kč. Na druhé straně se jedná pouze o analytickou předpověď, která nebere v potaz ekonomické aspekty zkonstruované předpovědi.

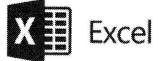

Do grafu časové řady můžeme v Excelu přidat spojnici trendu. Tím se nám zobrazí (pokud to v nabídce zaškrtneme) přímo v grafu rovnice regresní přímky. Je vidět, že výsledky této grafické analýzy odpovídají našim výpočtům.

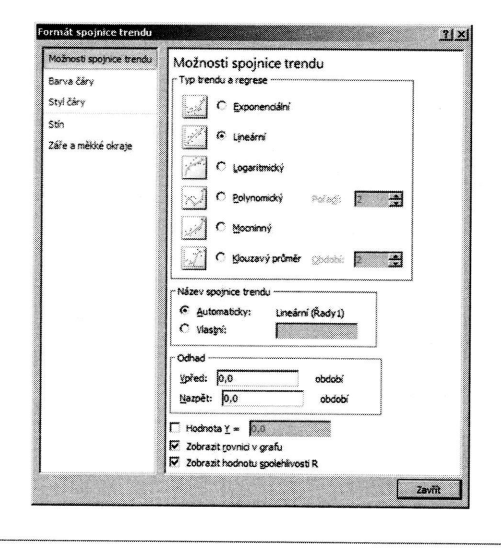

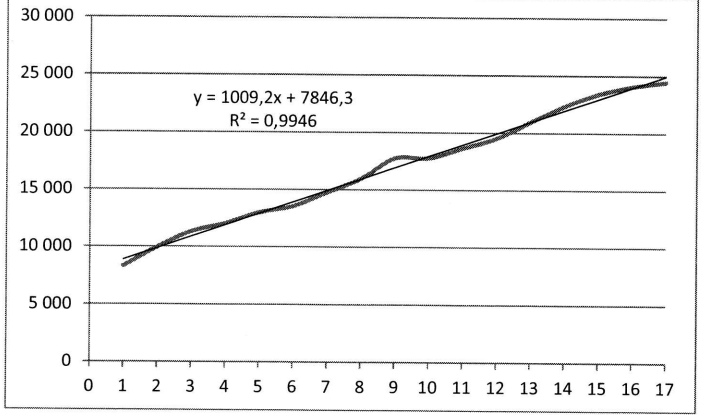

žíme

### STATISTIKA V PŘÍKLADECH

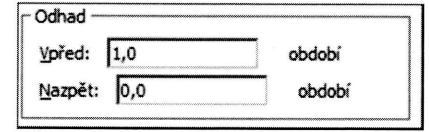

Odhad pro  $t = 18$  (rok 2012) můžeme získat i graficky tak, že v dialogovém okně Formát spojnice trendu v části Odhad, Vpřed vyplníme 1, čímž získáme předpověď - odhad trendové

křivky o 1 období dopředu. Výsledek pak získáme pouze graficky.

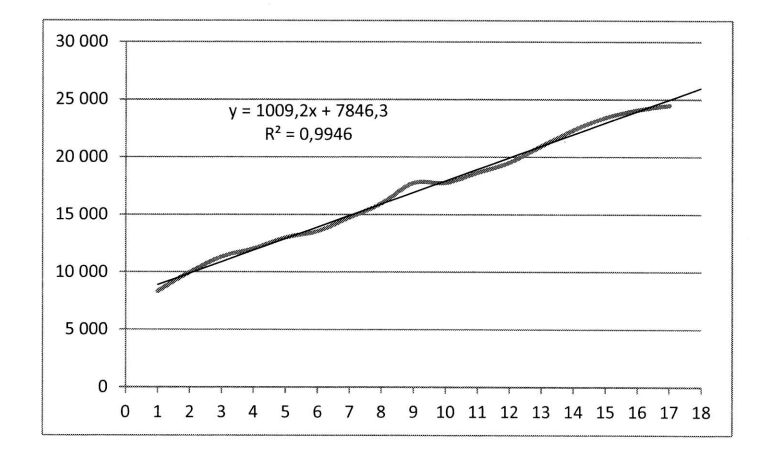

Další možností je spočítat parametry trendové přímky pomocí nabídky Analýza dat a procedury Regrese. Do pole Vstupní oblast Y zadáme odkaz na hodnoty časové řady, do pole Vstupní oblasti X zadáme čas (vysvětlující proměnná) a zaškrtneme pole Popisky (nadpisy sloupců dat v Excelu).

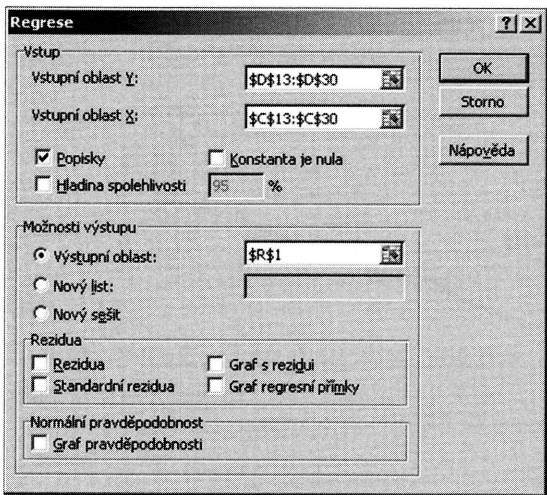

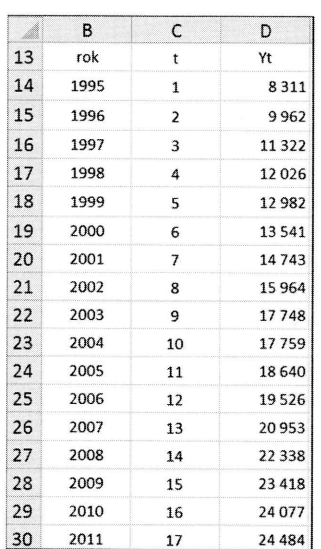

Příkl V tab lice z a pos

Řeše Nejpi málo tedy

ČAS

286

Obdr  $(Hra)$ 

koefi

### KLADECH

ime ziskat lě Formát l vyplníme l trendové

Obdržíme výstup z regresní analýzy, jehož součástí jsou i odhady parametrů  $b_0$ (Hranice) a  $b_1$  (t) jakož i index determinace (Hodnota spolehlivosti R) a korelační koeficient (Násobné R).

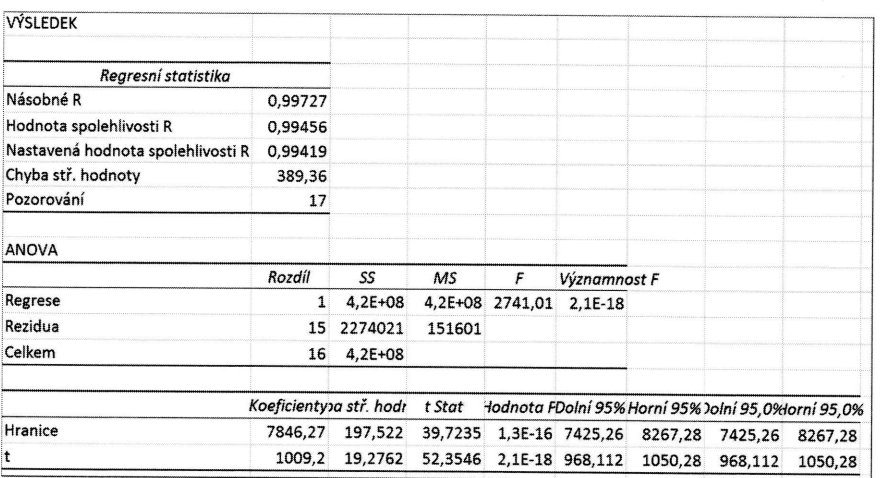

### Příklad 7.3

V tabulce jsou uvedeny hodnoty roční časové řady počtu narozených v České republice za období let 2006 - 2011. Vyrovnejte časovou řadu vhodnou trendovou funkcí a posud'te kvalitu vyrovnání.

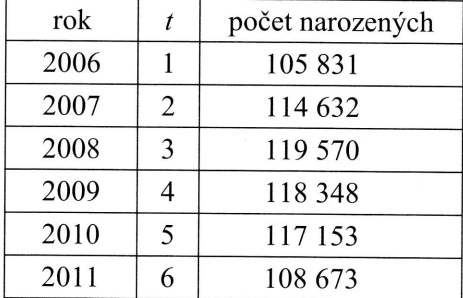

Zdroj: http://www.czso.cz/

### Řešení:

Nejprve se podíváme na grafický záznam řady. I když máme k dispozici poměrně málo pozorování, je přesto z obrázku jako vhodná trendová křivka patrná parabola, tedy polynom druhého stupně. Ten má tvar

tr

nalyza dat ory Časové zaškrtneme

 $\overline{D}$ 

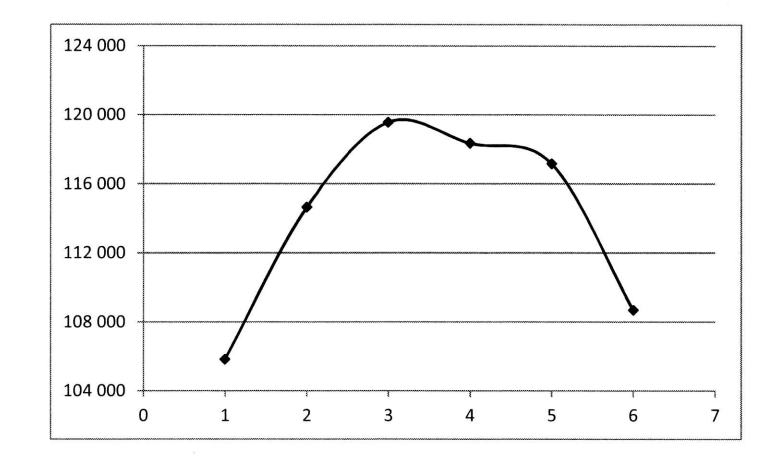

Odhadneme parametry paraboly metodou nejmenších čtverců, která vede k soustavě normálních rovnic ve tvaru

$$
\sum y_t = nb_0 + b_1 \sum t + b_2 \sum t^2,
$$
  
\n
$$
\sum t y_t = b_0 \sum t + b_1 \sum t^2 + b_2 \sum t^3,
$$
  
\n
$$
\sum t^2 y_t = b_0 \sum t^2 + b_1 \sum t^3 + b_2 \sum t^4.
$$

po dosazení obdržíme soustavu rovnic ve tvaru

684 207 =  $6 \cdot b_0 + b_1 \cdot 21 + b_2 \cdot 91$ , 2 405 000 =  $b_0 \cdot 21 + b_1 \cdot 91 + b_2 \cdot 441$ ,  $10\ 375\ 110 = b_0\cdot 91 + b_1\cdot 441 + b_2\cdot 2275$ .

Řešením této soustavy jsou odhady parametrů paraboly

 $b_0 = 93490$ ,  $b_1 = 14454$ ,  $b_2 = -1981$ .

Obdržíme tedy rovnici paraboly

 $\hat{T}_t = 93490 + 14454t - 1981t^2$ .

Vhodnost trendové křivky posoudíme pomocí indexu determinace (při použití metody nejmenších čtverců platí  $\overline{Y} = \overline{y}$ , což se projeví při zápisu v čitateli zlomku)

Jal ně. tni

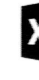

Do  $(p<sub>c</sub>)$  $v y$ 

$$
R^{2} = \frac{S_{T}}{S_{y}} = \frac{\sum (\hat{Y}_{t} - \overline{y})^{2}}{\sum (y_{t} - \overline{y})^{2}} = \frac{152\,545\,599}{155\,373\,186} = 0,982.
$$

Jako kritérium pro posouzení síly závislosti zvolíme (v časových řadách možná poněkud netradičně) index determinace. Ten je blízký 1, tudíž těsnost závislosti je velmi vysoká a parabola se tedy jeví jako vyhovující.

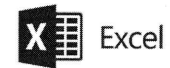

Do grafu časové řady můžeme v Excelu přidat spojnici trendu. Tím se nám zobrazí (pokud to v nabídce zaškrtneme) přímo v grafu rovnice trendové křivky. Je vidět, že výsledky této grafické analýzy odpovídají výsledkům našich výpočtů.

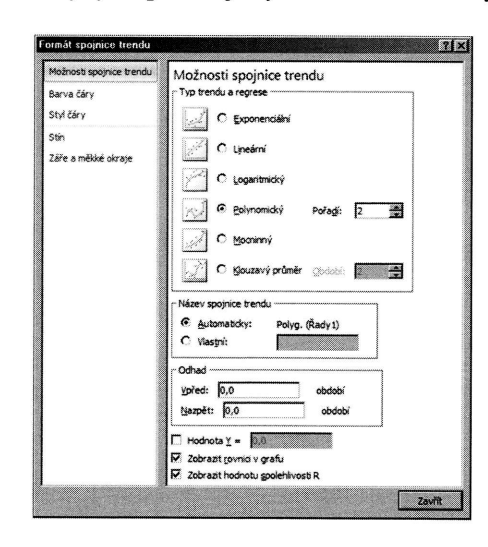

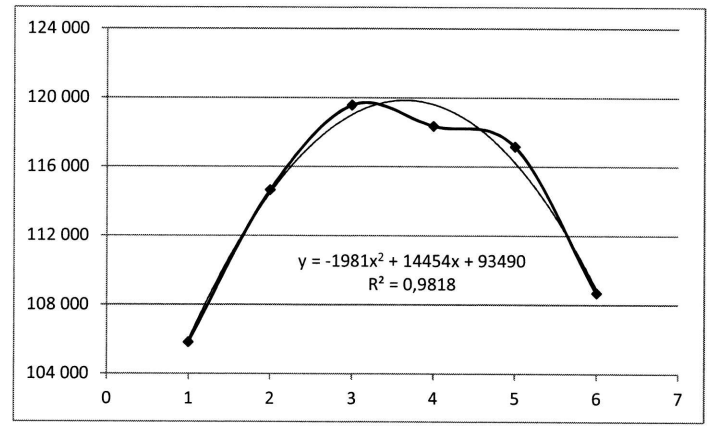

k soustavě

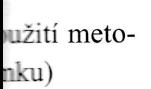

Další možností je spočítat parametry trendové přímky pomocí nabídky Analýza dat a procedury Regrese. Postupujeme obdobně jako v případě přímky. Jelikož však trendovou křivkou je nyní parabola, musíme proměnnou  $t^2$  (tedy čtverec vysvětlující proměnné) nejprve v Excelu dopočítat.

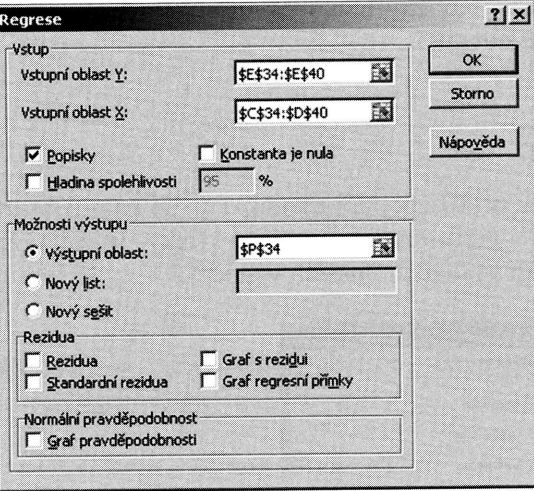

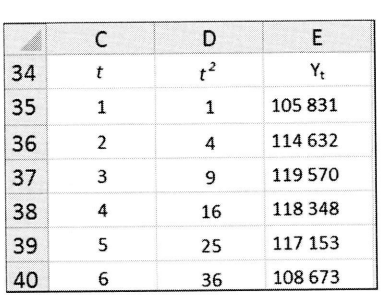

Řeš Nej

Z ta pou

Po :

Nyı

Výstup z regresní analýzy opět odpovídá našim předchozím výpočtům.

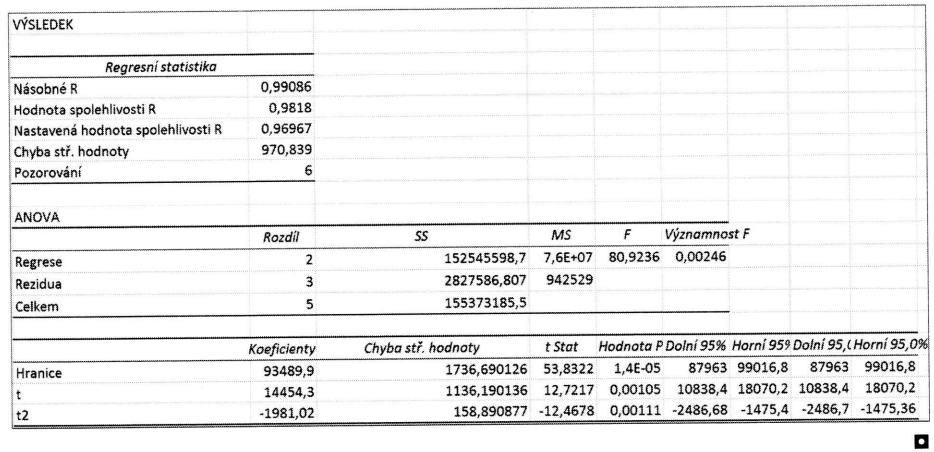

neb

Pro

jdět

 $2 \text{ ro}$ 

### Příklad 7.4

Firma, zabývající se internetovým prodejem, se v posledních 10 letech velmi rychle rozvíjela. V tabulce jsou údaje o tržbách firmy v mil. Kč za roky 2003 – 2012. Na-

Pře rov lýza dat ož však wětlující

E  $\mathbb{Y}_\mathtt{t}$ 5831 4632 9 570<br>8 348<br>7 153 8673

umi 95,0% 99016,8 18070.2 1475,36 tr

ni rychle 012. Najděte vhodnou trendovou křivku, kterou data vyrovnáte, a odhadněte vývoj tržeb na 2 roky dopředu.

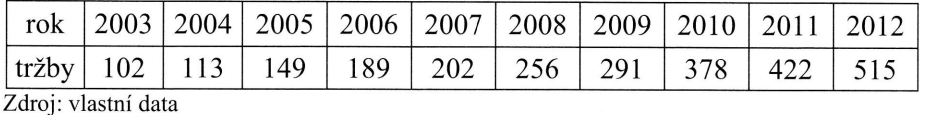

### Řešení:

Nejprve se podíváme na koeficienty růstu této časové řady.

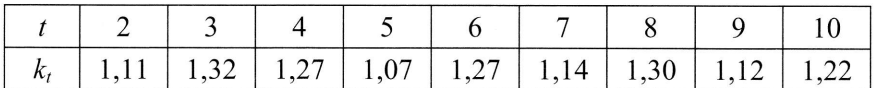

Z tabulky je patrné, že koeficienty růstu kolísají kolem určité konstantní úrovně, což poukazuje na exponenciálu jako na vhodnou trendovou křivku.

 $T_t = \beta_0 \beta_1^t$ ,  $t = 1, 2, ..., n$ .

Po zlogaritmování obdržíme

$$
\ln T_t = \ln \beta_0 + t \ln \beta_1, \quad t = 1, 2, ..., n.
$$

Nyní můžeme odhadnout parametry exponenciály metodou nejmenších čtverců

$$
\ln b_1 = \frac{n \sum t \ln y_t - \sum t \sum \ln y_t}{n \sum t^2 - (\sum t)^2} = \frac{10 \cdot 313,91 - 55 \cdot 54,35}{10 \cdot 385 - 55^2} = 0,181636,
$$
  

$$
\ln b_0 = \frac{\sum \ln y_t}{n} - \ln b_1 \frac{\sum t}{n} = \frac{54,348889}{10} - 0,181636 \cdot \frac{55}{10} = 4,435891.
$$

Pro výsledný model tedy můžeme psát

$$
\ln \hat{T}_t = 4,435891 + 0,181636 \cdot t,
$$

neboli

$$
T_t = \exp(4, 435891 + 0, 181636 \cdot t) = 84, 427316 \cdot e^{0, 181636 \cdot t} = 84, 427316 \cdot 1, 199176^t.
$$

Předpovědi pro  $t = 11$  (rok 2013) a  $t = 12$  (rok 2014) dostaneme dosazením za t do rovnice trendu

$$
\hat{T}_{11} = 84,427316 \cdot 1,199176^{11} = 622,580,
$$
  

$$
\hat{T}_{12} = 84,427316 \cdot 1,199176^{12} = 746,583.
$$

Firma tedy může očekávat v roce 2013 tržby ve výši necelých 623 mil. Kč a v roce 2014 tržby ve výši necelých 747 mil. Kč.

## $\overline{\mathsf{X}}$   $\overline{\mathbf{\Xi}}$  Excel

Do grafu časové řady můžeme v Excelu přidat spojnici trendu. Tím se nám zobrazí (pokud to v nabídce zaškrtneme) přímo v grafu rovnice trendové křivky. Je vidět, že výsledky této grafické analýzy přesně odpovídají výsledkům našich výpočtů.

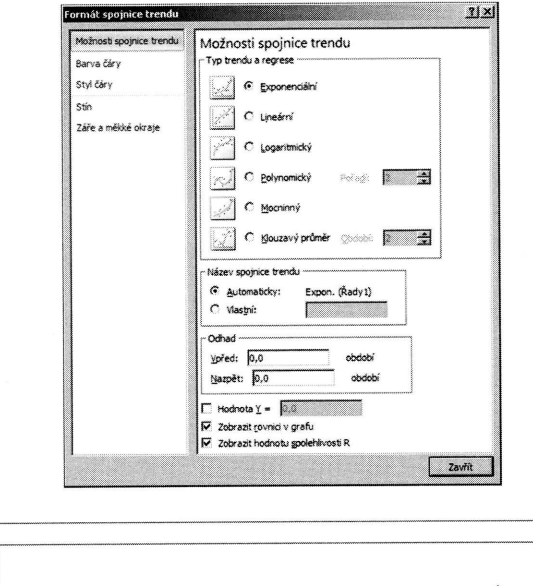

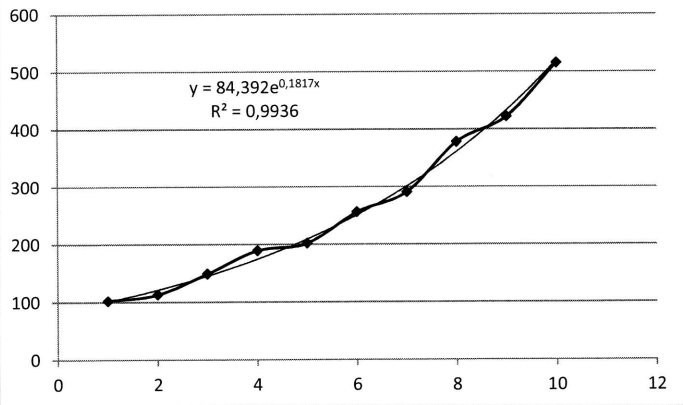

Regr

!

Dos plni Zad trer odh Vys **KLADECH** 

### ČASOVÉ ŘADY

Dosažené výsledky této grafické analýzy jsou plně v souladu s výsledky našich výpočtů. Zadáme-li v dialogovém okně Formát spojnice trendu v části Odhad, Vpřed číslo 2, získáme odhad trendové křivky o 2 období dopředu. Výsledek pak vidíme znázorněny graficky.

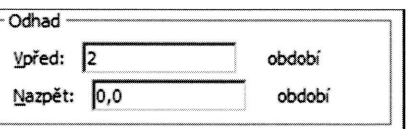

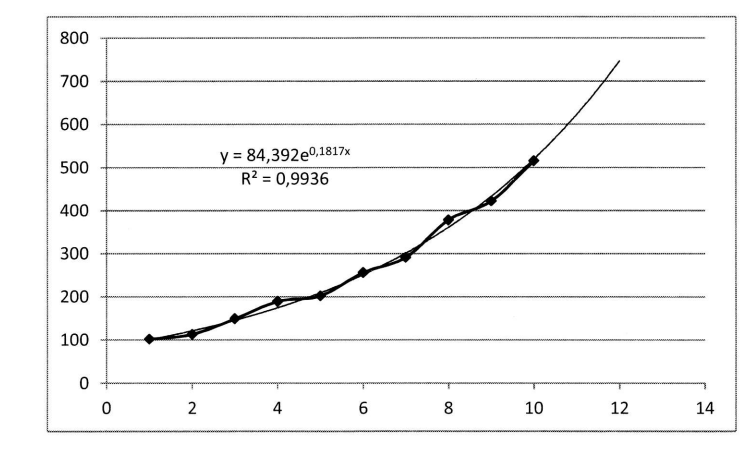

Nabízí se opět další možnost výpočtu parametrů trendové přímky a to pomocí nabídky Analýza dat a procedury Regrese. Postupujeme obdobně jako v předchozím příkladu.

Trendovou křivkou je nyní exponenciála, a musíme tudíž dopočítat proměnnou  $\ln Y_t$  (tedy logaritmus vysvětlované proměnné), kterou dosadíme jako vysvětlovanou proměnnou. Jako trendovou křivku použijeme přímku s tím, že odhadnuté hodnoty jejích parametrů je dále třeba odlogaritmovat

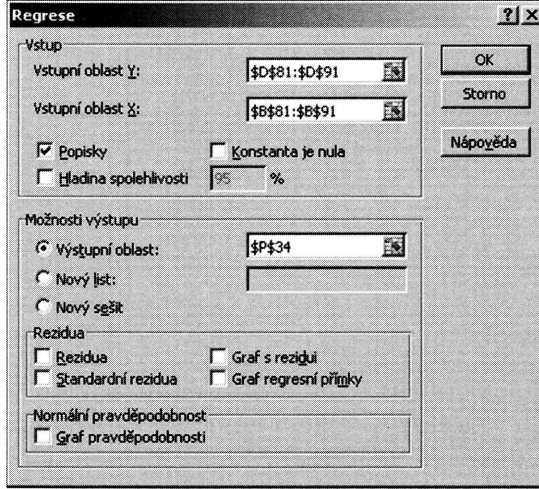

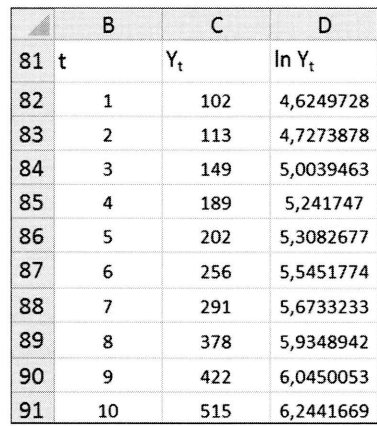

293

Kč a v roce

ám zobrazi Je vidět, že hů.

.r.5-.

 $\blacksquare$ 

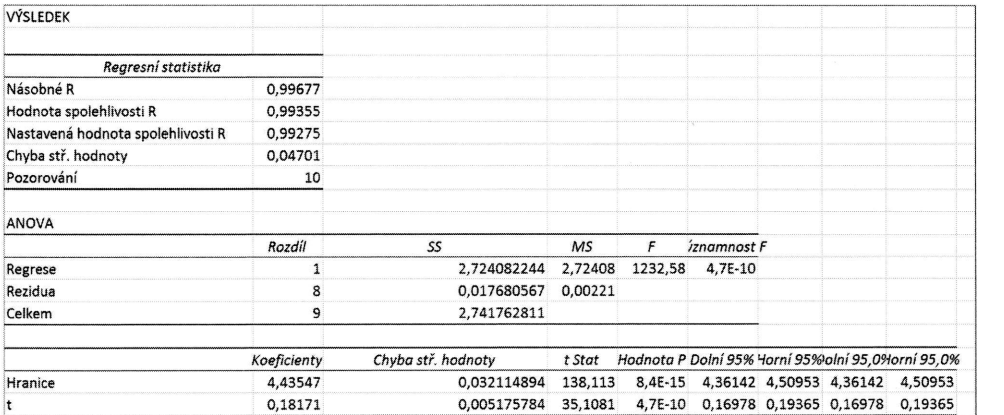

Tím jsme obdrželi model  $\ln \hat{T}_t = 4,43547 + 0,18171 \cdot t$ , který zcela odpovídá již dosaženým výsledkům. Dále je postup již zřejmý.

#### Klouzavé průměry  $7.2.2$

### Příklad 7.5

V tabulce jsou hodnoty časové řady počtu zahájených bytů v rodinných domech v ČR za období let 1998 - 2011. Vyrovnejte tuto řadu jednoduchými klouzavými průměry délky 3, 5 a 7.

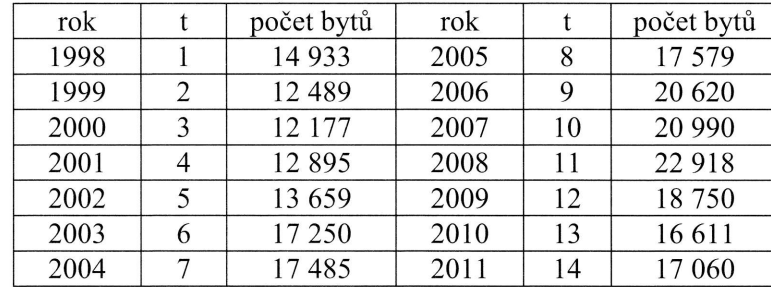

Zdroj: http://www.czso.cz/

### Řešení:

3-členný klouzavý průměr pro rok 1999 je

$$
\overline{y}_2 = \frac{y_1 + y_2 + y_3}{3} = \frac{14933 + 12489 + 12177}{3} = 13200,
$$

Č

pro

atd

 $5-\tilde{c}$ 

pro

atd

 $7-\tilde{c}$ 

pro

atd

 $V<sub>1</sub>$ 

KLADECH

# $5.0$ <sup>Horní</sup> 95,0%  $142$   $450953$ **378** 0,19365

dá již dosa-

 $\blacksquare$ 

ch domech klouzavými

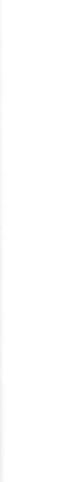

pro rok 2000

ČASOVÉ ŘADY

$$
\overline{y}_3 = \frac{y_2 + y_3 + y_4}{3} = \frac{12489 + 12177 + 12895}{3} = 12520,
$$

atd.

5-členný klouzavý průměr pro rok 2000 je

$$
\overline{y}_3 = \frac{y_1 + y_2 + y_3 + y_4 + y_5}{5} = \frac{14933 + 12489 + 12177 + 12895 + 13659}{5} = 13231,
$$

pro 2001

$$
\overline{y}_4 = \frac{y_2 + y_3 + y_4 + y_5 + y_6}{5} = \frac{12489 + 12177 + 12895 + 13659 + 17250}{5} = 13694,
$$

atd.

7-členný klouzavý průměr pro rok 2001 je

$$
\overline{y}_4 = \frac{y_1 + y_2 + y_3 + y_4 + y_5 + y_6 + y_7}{7} =
$$
  
= 
$$
\frac{14933 + 12489 + 12177 + 12895 + 13659 + 17250 + 17485}{7} = 14413
$$
,

pro rok 2002

$$
\overline{y}_5 = \frac{y_2 + y_3 + y_4 + y_5 + y_6 + y_7 + y_8}{7} =
$$
  
= 
$$
\frac{12489 + 12177 + 12895 + 13659 + 17250 + 17485 + 17579}{7} = 14791,
$$

atd.

V následující tabulce uvádíme všechny hodnoty klouzavých průměrů.

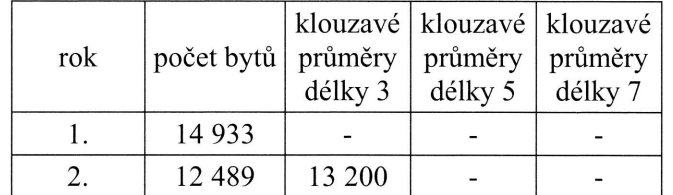

### STATISTIKA V PŘÍKLADECH

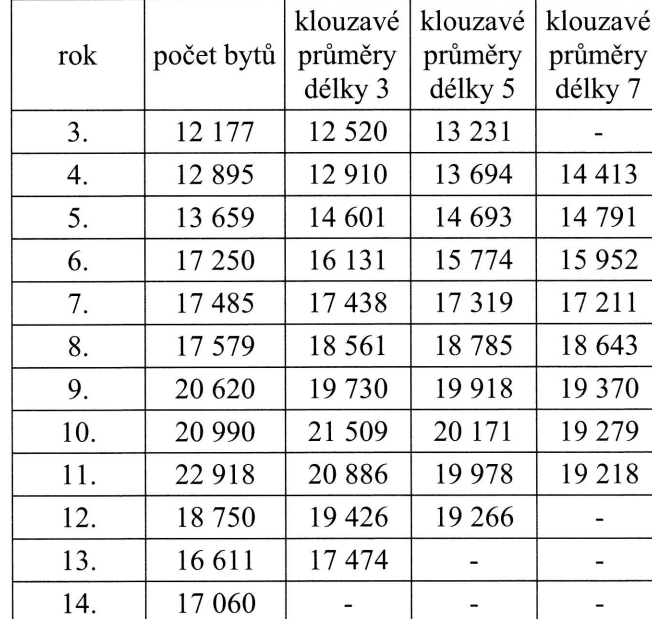

# $X \equiv 5$  Excel

v Excelu si snadno ném výřezu tabulky poradíme zadáním příslušných vzorců - vše je vidět na částeč-Pro ilustraci jsou použity jak vzorce, tak funkce Suma.

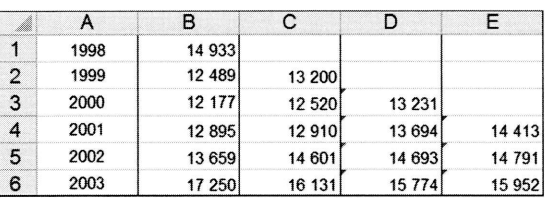

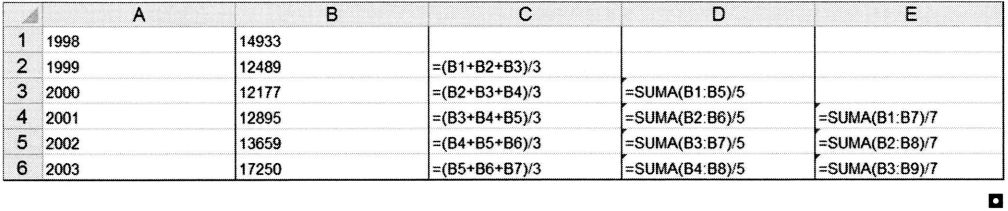

čl

Př  $V_1$ ce a) b)

a)

b)

### Příklad 7.6

V tabulce jsou uvedeny hodnoty časové řady výroby piva (v tis. hl) v České republice za roky 1993 - 2009. Vyrovnejte tuto časovou řadu

- a) 5-člennými klouzavými průměry 2. řádu,
- b) 7-člennými klouzavými průměry 2. řádu.

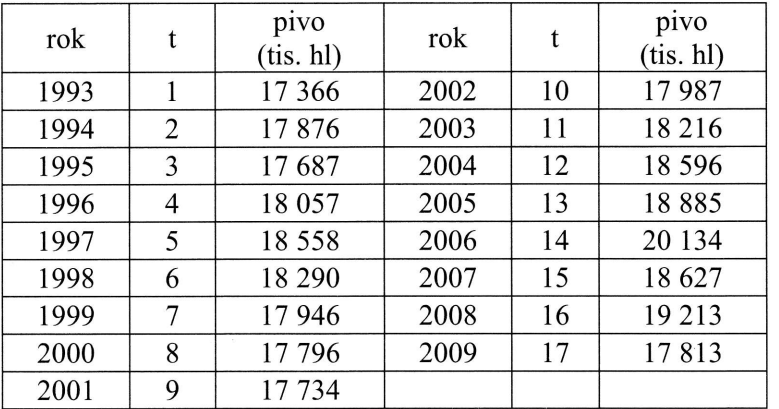

Zdroj: http://www.czso.cz/

### Řešení:

a) 5-členný klouzavý průměr 2. řádu má váhy  $\frac{1}{35}(-3, 12, 17, 12, -3)$ .

Potom první vyrovnaná hodnota pro  $t = 3$  je rovna

$$
\overline{y}_3 = \frac{-3y_1 + 12y_2 + 17y_3 + 12y_4 - 3y_5}{35} =
$$
  
= 
$$
\frac{-3.17366 + 12.17876 + 17.17687 + 12.18057 - 3.18558}{35} = 17831,5.
$$

Druhá vyrovnaná hodnota pro  $t = 4$  je rovna

$$
\overline{y}_4 = \frac{-3y_2 + 12y_3 + 17y_4 + 12y_5 - 3y_6}{35} =
$$
  
= 
$$
\frac{-3.17876 + 12.17687 + 17.18057 + 12.18558 - 3.18290}{35} = 18097,5
$$

atd.

 $_{-}$ 

b) 7-členný klouzavý průměr 2. řádu má váhy  $\frac{1}{21}(-2,3,6,7,6,3,-2)$ . Potom první vyrovnaná hodnota pro  $t=4$  je rovna

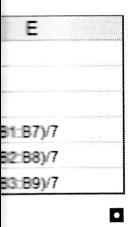

na částeč-

$$
\overline{y}_4 = \frac{-2y_1 + 3y_2 + 6y_3 + 7y_4 + 6y_5 + 3y_6 - 2y_7}{21} =
$$
\n
$$
= \frac{-2.17366 + 3.17876 + 6.17687 + 7.18057 + 6.18558 + 3.18290 - 2.17946}{21} =
$$

 $= 18$  178, 2.

Vyrovnaná hodnota pro  $t = 5$  je rovna

$$
\overline{y}_5 = \frac{-2y_2 + 3y_3 + 6y_4 + 7y_5 + 6y_6 + 3y_7 - 2y_8}{21} =
$$
\n
$$
= \frac{-2.17876 + 3.17687 + 6.18057 + 7.18558 + 6.18290 + 3.17946 - 2.17796}{21} =
$$
\n= 18 264,0,

atd.

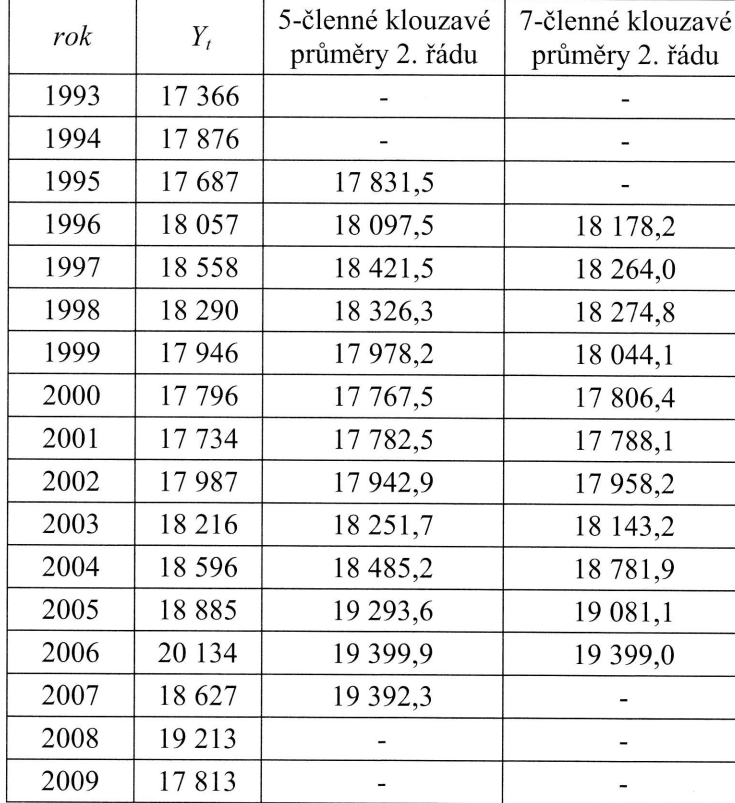

V p<br>výc

ČA

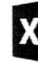

V I<br>je v

 $\frac{\mathbf{P} \check{\mathbf{r}}}{V}$  $Eu$ por hoo<br>kác me zná

### ČASOVÉ ŘADY

vých průměrů řádu 2.

 $17946$ 

 $17796 =$ 

 $X \equiv$  Excel

V Excelu si snadno získáme požadované výsledky zadáním příslušných vzorců – vše je vidět na částečném výřezu tabulky.

V předchozí tabulce jsou uvedeny hodnoty všech 5-členných i 7-členných klouza-

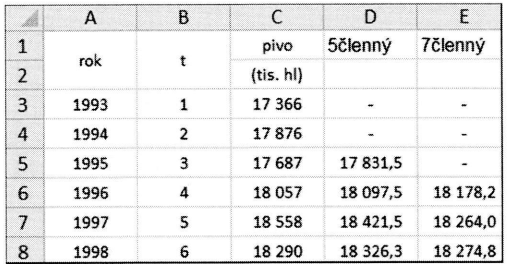

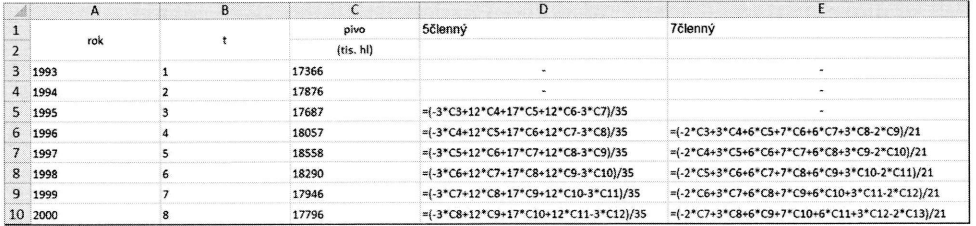

ø

#### $7.2.3$ Exponenciální vyrovnávání

### Příklad 7.7

V následující tabulce jsou hodnoty měsíčních průměrných kurzů české koruny vůči Euru za období leden 2008 - září 2012 (proměnná EUR). Pomocí jednoduchého exponenciálního vyrovnávání se zvolenou vyrovnávací konstantou  $\alpha$  = 0,9 odhadněte hodnotu této časové řady pro říjen roku 2012 a poté na Internetu na webových stránkách ČNB (www.cnb.cz) ověřte kvalitu předpovědi (vysoká hodnota  $\alpha = 0.9$  znamená, že při vyrovnávání časové řady přisuzujeme poměrně velký význam poslední známé hodnotě).

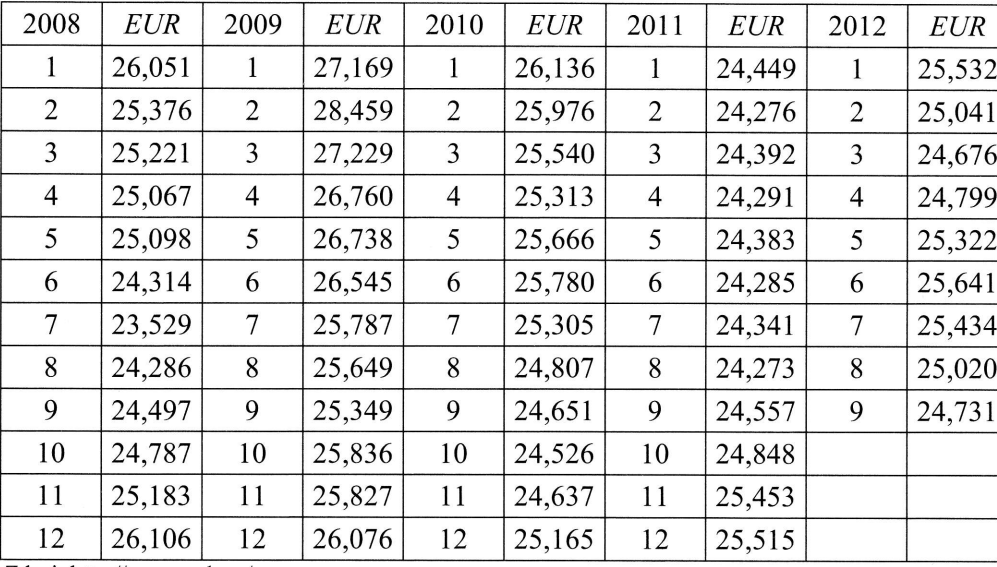

Zdroj: http://www.cnb.cz/

Podívejme se nejprve na průběh této analyzované řady na obrázku. Je zřejmé, že pro tuto řadu nelze nalézt vhodnou trendovou křivku v celé její délce, je tedy namístě pokusit se modelovat trend adaptivně pomocí exponenciálního vyrovnávání.

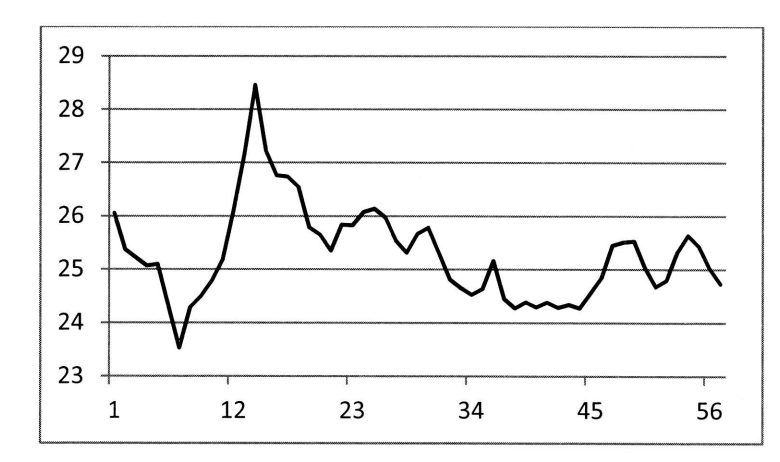

Při výpočtech budeme používat obvyklý rekurentní vztah

 $Y_t = \alpha y_t + (1-\alpha)Y_{t-1}$ .

Podotkněme ještě, že někdy se předchozí vztah vyjadřuje ve tvaru

Pro

Vn; poč

Ro  $20<sup>0</sup>$ 

což . vZoí

kde

Potř žádr bem rová start Jakc SSE **LADECH** 

 $EUR$ 25,532 25,041 24,676 24,799  $\frac{1}{25,322}$ 25,641 25,434 25,020 24,731

né, že pro místě po-

$$
Y_t = (1 - \alpha) y_t + \alpha Y_{t-1}.
$$

což je v podstatě totéž (stačí zaměnit  $\alpha$  za  $1-\alpha$ ). Chybu předpovědi počítáme dle vZorce

$$
E_t = y_t - Y_t(t-1),
$$

kde  $Y_{t}(t-1)$  je předpověď hodnoty  $y_{t}$ , konstruovaná v čase  $t-1$ .

Potřebujeme získat tzv., startovací" hodnotu  $y_0$ , přičemž je zřejmé, že v bodu  $t = 0$ žádné pozorování nemáme k dispozici. Tato situace se dá řešit nejrůznějším způsobem – například lze jako startovací hodnotu zvolit průměr z několika prvních pozorování, ale existují i další možnosti, jak dále uvidíme. V našem příkladu zvolíme za startovací hodnotu průměr z prvních osmi pozorování – tedy hodnotu  $y_0 = 24,868$ . Jako kritérium pro výběr vhodné vyrovnávací konstanty nám bude sloužit statistika SSE (součet střední čtvercové chyby) ve tvaru

 $SSE = \sum (y_t - Y_t(t-1))^2$ .

Pak už pro  $\alpha = 0.9$  snadno vypočítáme

$$
Y_1 = 0,9 \cdot 26,051 + (1-0,9) \cdot 24,868 = 25,933,
$$
  
\n
$$
Y_2 = 0,9 \cdot 25,376 + (1-0,9) \cdot 25,933 = 25,432,
$$

Pro  $\alpha$  = 0,9 je statistika SSE rovna

$$
SSE = \sum (y_t - Y_t(t-1))^2 = 14,407.
$$

 $\ddotsc$ 

V následující tabulce jsou uvedeny všechny vyrovnané hodnoty a z nich plynoucí výpočty.

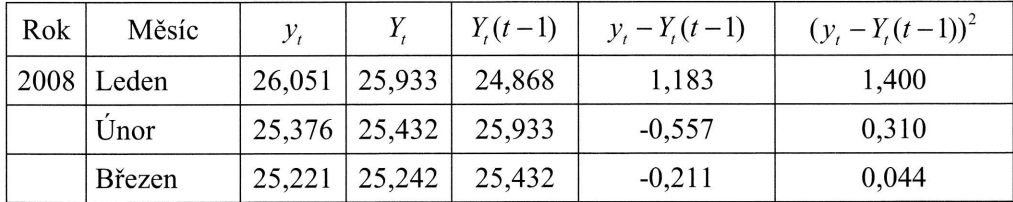

STATISTIKA V PŘÍKLADECH

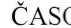

Rok

2011

2012

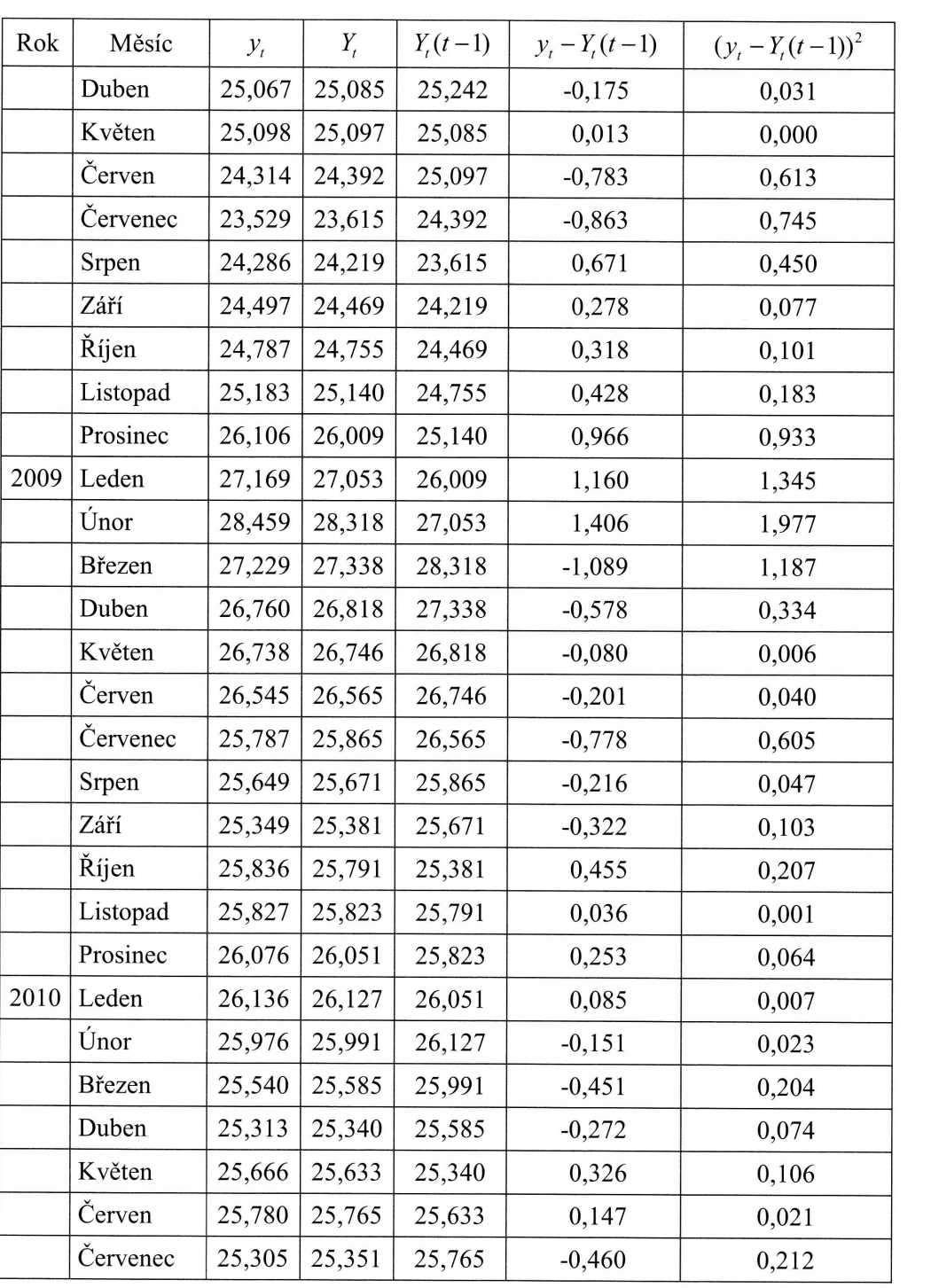

302

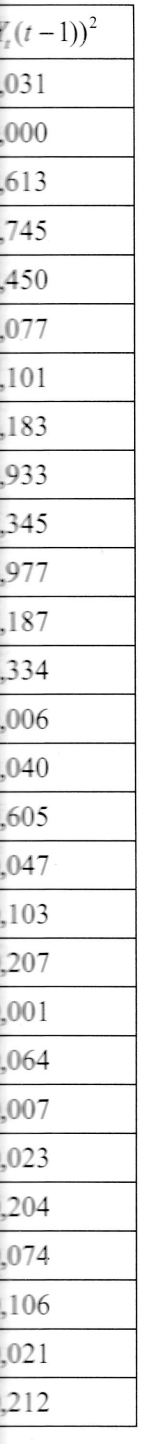

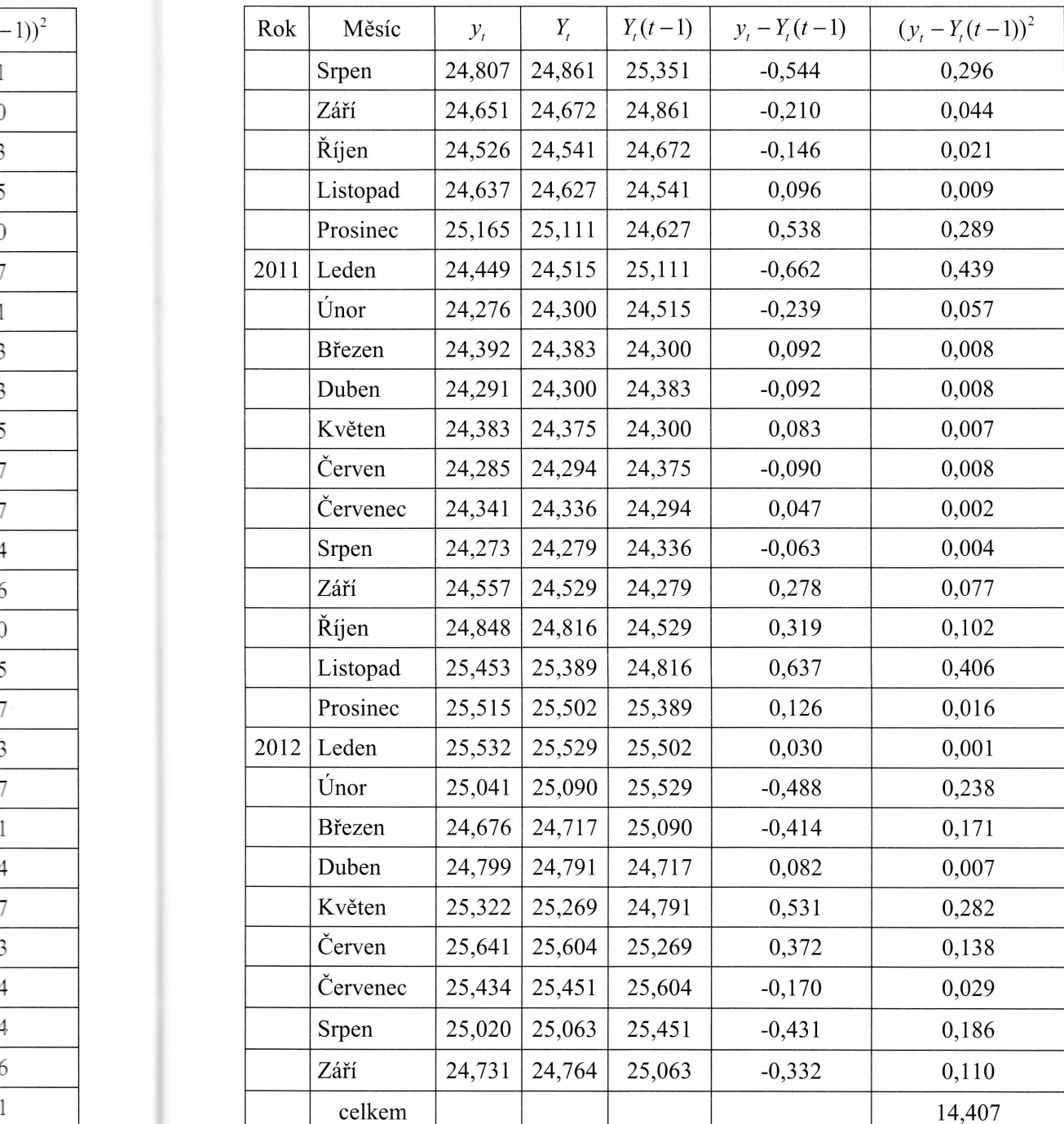

Protože u jednoduchého exponenciálního vyrovnávání je nejlepší předpovědí poslední vyrovnaná hodnota, můžeme odhad kurzu Kč/EUR pro říjen 2012 položit roven hodnotě 25,063. Ve skutečnosti byl říjnový průměr kurzů roven číslu 24,955.

 $X \n\equiv$  Excel

Zadání včetně použitých vzorců je znázorněno na následujících dvou obrázcích:

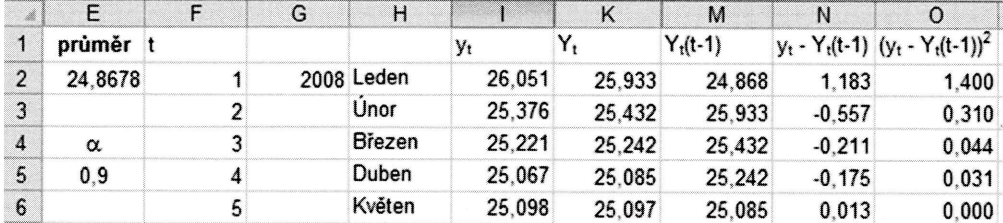

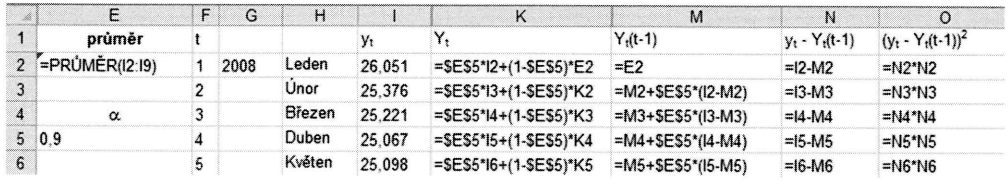

#### $7.3$ Sezónnost v časových řadách

#### 7.3.1 Regresní přístup k sezónní složce

### Příklad 7.8

Uvedená tabulka obsahuje hodnoty čtvrtletní časové řady výdajů na hrubý domácí produkt ČR v běžných cenách v mil. Kč v letech 2007 - 2012. Modelujte trendovou a sezónní složku této řady pomocí regresního přístupu a odhadněte vývoj této časové řady na poslední dvě čtvrtletí roku 2012 a na dvě první čtvrtletí roku 2013. Pokud jsou již známy hodnoty za tento rok, porovnejte vypočtené předpovědi se skutečností. Zdrojem dat jsou webové stránky Českého statistického úřadu, kde můžete kvalitu vypočítaných předpovědí ověřit.

Jak

 $\blacksquare$ 

kde def

pro v n

#### 304

Ře Ne pat sez

### KLADECH

ČASOVÉ ŘADY

ědí posled ložit roven i5.

zcích:

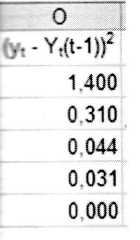

 $\Omega$  $(y_t - Y_t(t-1))$  $=$   $N2$   $N2$  $=$   $N3$ <sup>\*</sup> $N3$ =N4\*N4  $=$ N5\*N5  $=146^{\circ}$ N6

 $\blacksquare$ 

uby domácí e trendovou této časové 0l3. Pokud l skutečnosžete kvalitu

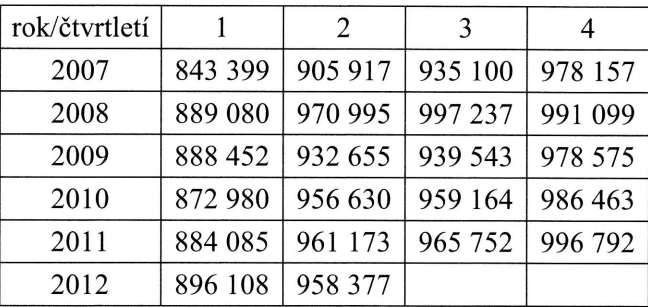

Zdroj: http://www.czso.cz/

### Řešení:

Nejprve se podíváme na grafický záznam řady na následujícím obrázku. Z něho je patmé, že sledovaná časová íada vykazuje mírně rostoucí lineární trend a aditivní sezónnost.

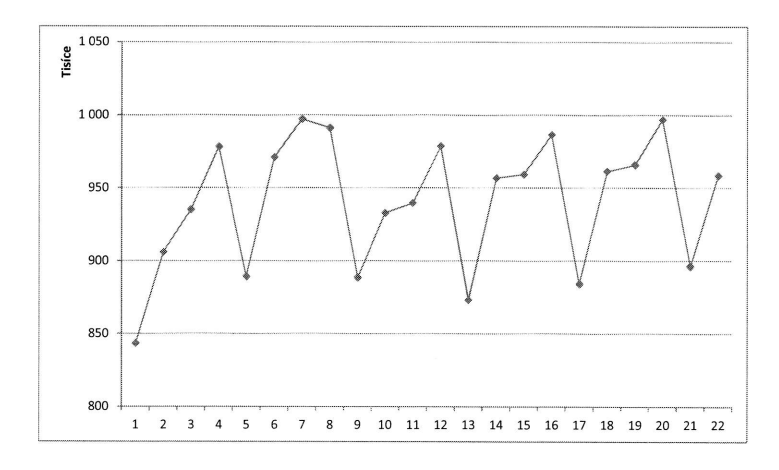

Jako vhodný model zvolíme

$$
y_t = \beta_0 + \beta_1 t + \alpha_1 x_{1t} + \alpha_2 x_{2t} + \alpha_3 x_{3t} + \varepsilon_t,
$$

kde  $x_{1t}$ ,  $x_{2t}$ ,  $x_{3t}$  jsou nula-jedničkové proměnné detekující 1., 2. nebo 3. čtvrtletí, definované jako

 $x_{it}$  = 1, pro t odpovídající i-tému čtvrtletí v roce,  $= 0$ , jinak,

pro  $i = 1, 2, 3$  (pracujeme se čtvrtletní řadou). Konkrétní hodnoty  $x_{i}$  jsou uvedeny v následující tabulce.

305

Na základě odhadů parametrů  $\alpha_1, \alpha_2$  a  $\alpha_3$  pak vypočítáme sezónní faktory. Do modelu není zařazen parametr  $\alpha_4$  (4. čtvrtletí). Ten však pro výpočet sezónního faktoru nepotřebujeme. Při jeho určení vycházíme z podmínky jednoznačnosti dekompozičního rozkladu, při které se požaduje, aby se vliv sezónních faktorů v rámci každého roku celkově vykompenzoval. V důsledku tohoto požadavku musí být součet sezónních aditivních faktorů roven 0. Tato podmínka již jednoznačně určuje hodnotu sezónního faktoru pro 4. čtvrtletí.

Pro odhad parametrů modelu aplikujeme metodu nejmenších čtverců a získáme odhady  $b_0$ ,  $b_1$ ,  $a_1$ ,  $a_2$ ,  $a_3$  parametrů  $\beta_0$ ,  $\beta_1$ ,  $\alpha_1$ ,  $\alpha_2$ ,  $\alpha_3$  ve tvaru

> 969809, \_105833,  $b_1=$  $a<sub>2</sub>$ 1367,  $-38593$ ,  $a_3 = -25491$ .

Protože součet aditivních sezónních faktorů musí být roven nule (uvažujeme zaokrouhlení), vypočítáme jednotlivé sezónní faktory následujícím způsobem:

$$
\overline{a} = \frac{a_1 + a_2 + a_3}{4} = \frac{-105833 - 38593 - 25491}{4} = -42479,
$$
  
\n
$$
S_{1+4j} = a_1 - \overline{a} = -105833 - (-42479) = -63354,
$$
  
\n
$$
S_{2+4j} = a_2 - \overline{a} = -38593 - (-42479) = 3886,
$$
  
\n
$$
S_{3+4j} = a_3 - \overline{a} = -25491 - (-42479) = 16988,
$$
  
\n
$$
S_{4+4j} = -\overline{a} = 42479.
$$

Potom přepočítáme parametry lineárního trendu

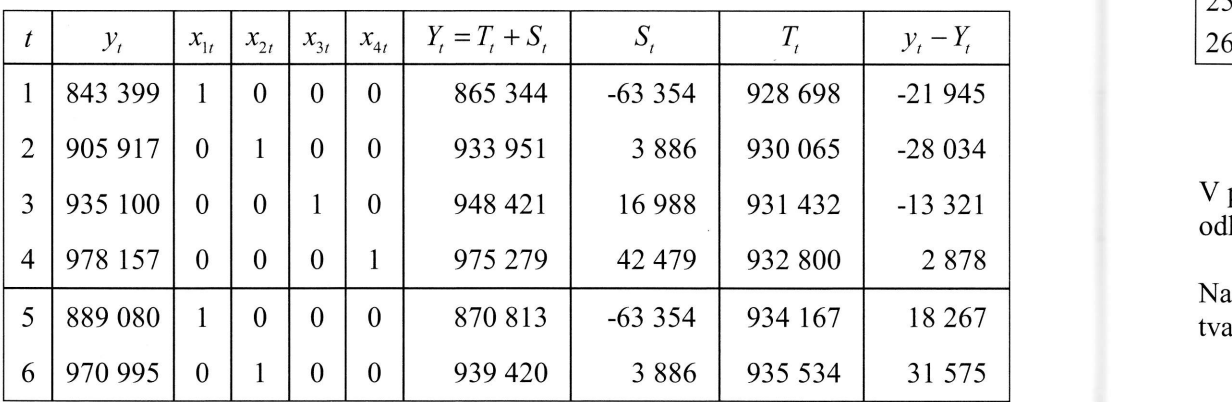

V př odha

> Na z tvaru

t 7

8

9

10

11

l2

13

I4

15

16

**LADECH** 

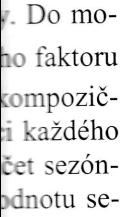

skáme od-

jeme zao-

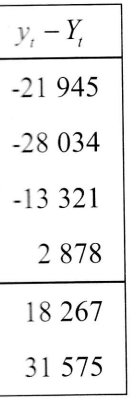

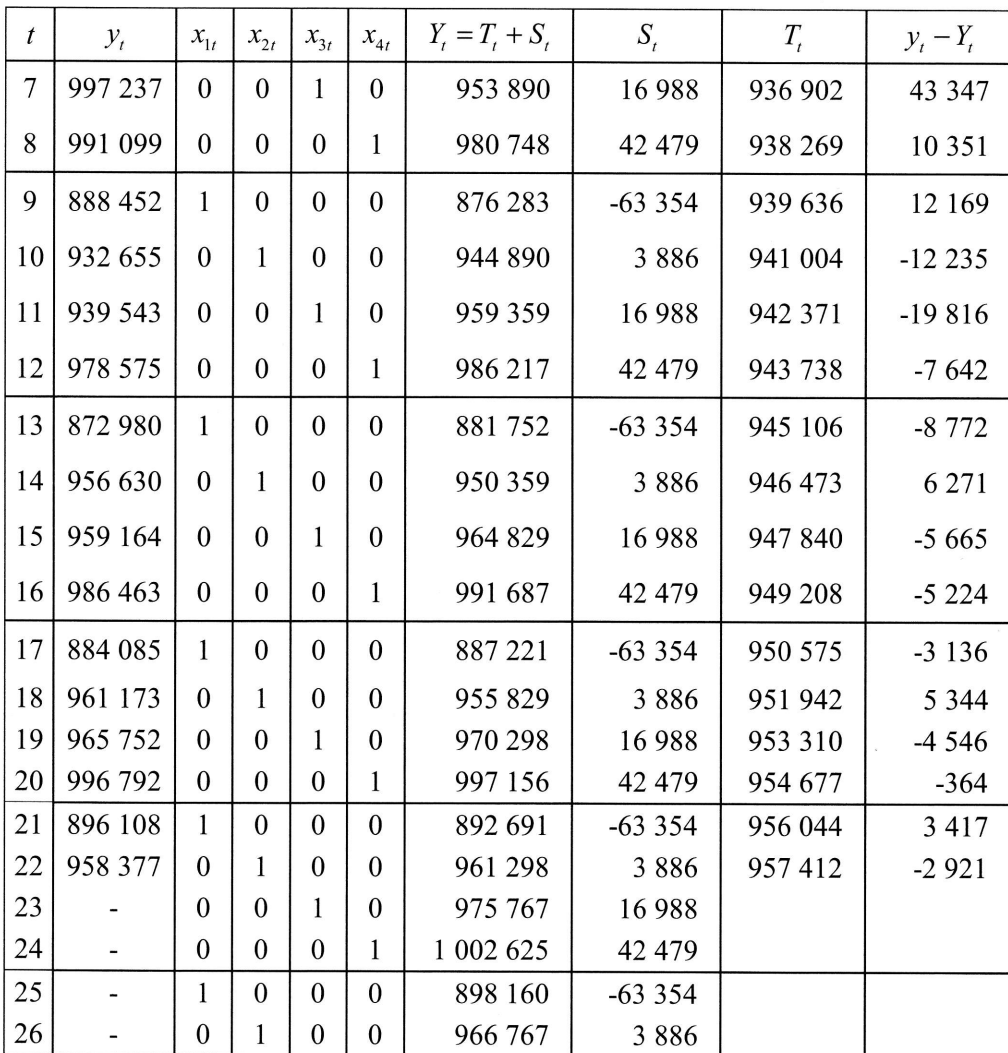

 $T_{t} = (b_0 + \overline{a}) + b_1 t = 927330 + 1367 t$ .

V předchozí tabulce jsou uvedeny hodnoty vstupních proměnných, odhadnutý model, odhadnuté sezónní faktory, odhadnuté hodnoty lineárního trendu a rezidua.

Na základě vypočítaných odhadů v tabulce můžeme model přepsat (v již odhadnutém tvaru)

 $Y_t = 927330 + 1367 t - 63357 x_{1t} + 38886 x_{2t} + 16988 x_{3t} + 42479 x_{4t}$ .
V posledních čtyřech řádcích tabulky jsou údaje pro předpovědi HDP na další čtyři čtvrtletí. Mají hodnotu (v mil. Kč):

- 3. čtvrtletí 2012:  $Y_{23} = 975767$ ,
- 4. čtvrtletí 2012:  $Y_{24} = 1\ 002\ 625$ ,
- 1. čtvrtletí 2013:  $Y_{25} = 898160$ ,
- 2. čtvrtletí 2013:  $Y_{26} = 966\,767$ .

# Excel

Pro odhady parametrů v modelu  $y_t = \beta_0 + \beta_1 t + \alpha_1 x_{1t} + \alpha_2 x_{2t} + \alpha_3 x_{3t} + \varepsilon_t$  využijeme proceduru Regrese z Analýzy dat.

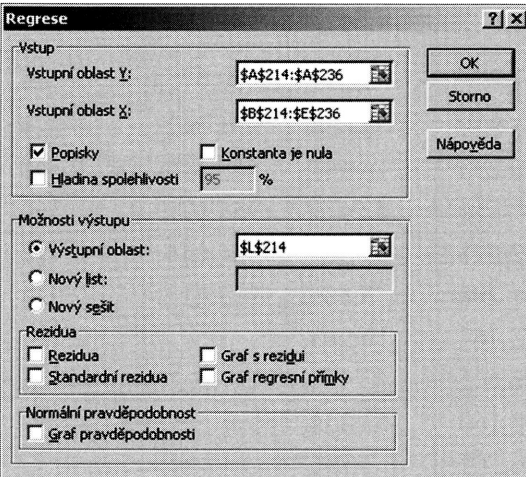

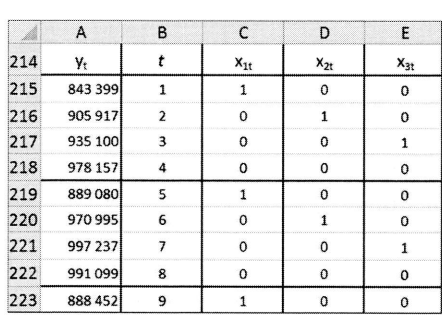

Z výsledného výstupu z procedury Regrese je vidět, že odhady parametrů (až na zaokrouhlení) jsou stejné, jako v našich předchozích výpočtech. Tím jsme učinili první krok v řešení a dále postupujeme dle výše uvedených vzorců v souladu s teorií. Využijeme výstupu z regrese a přepočítáme hodnoty parametrů regresního modelu.

## a další čtyři

využijeme

 $\overline{E}$ 

 $\mathsf{x}_{\mathsf{3t}}$ 

 $\overline{\circ}$  $\mathfrak o$  $\mathbf{1}$  $\mathsf{o}$ 

 $\overline{\mathbf{0}}$  $\circ$  $\mathbf{1}$ 

 $\circ$  $\overline{\circ}$ 

 $\begin{array}{c} \mathbb{D} \end{array}$ 

 $\mathbb{X}_2$ 

 $\begin{array}{c|cc} 0 & & \\ & 1 & \\ 0 & & \\ 0 & & \\ \end{array}$ 

 $\begin{array}{c}\n0 \\
0 \\
1 \\
0\n\end{array}$ 

 $\begin{array}{c}\n0 \\
0\n\end{array}$ 

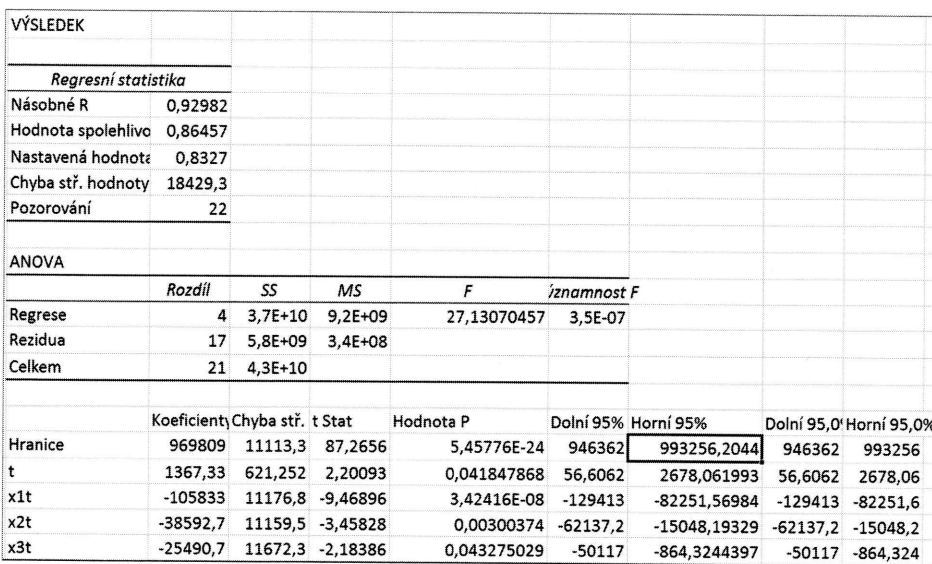

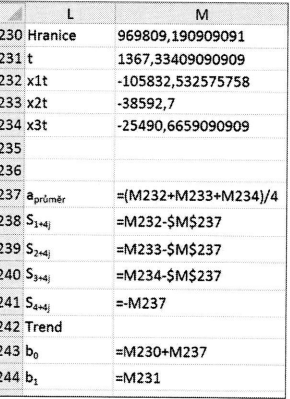

Další výpočty jsou již zřejmé z následujícího výřezu tabulky.

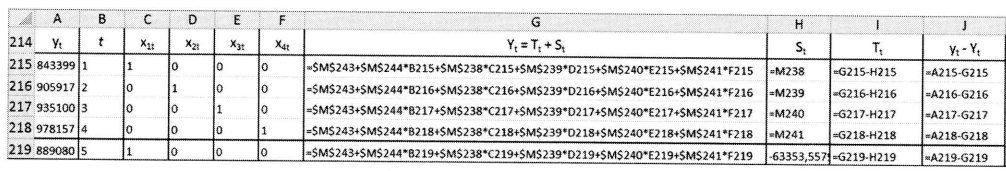

netrů (až na jsme učinili ladu s teorií. o modelu.

 $\blacksquare$ 

## 7.3.2 Centrované klouzavé průměry

#### Příklad 7.9

V následující tabulce jsou uvedeny hodnoty měsíční časové řady počtu vydaných bytových stavebních povolení celkem. Aplikací centrovaných klouzavých průměru vhodné délky odstraňte z časové řady sezónnost.

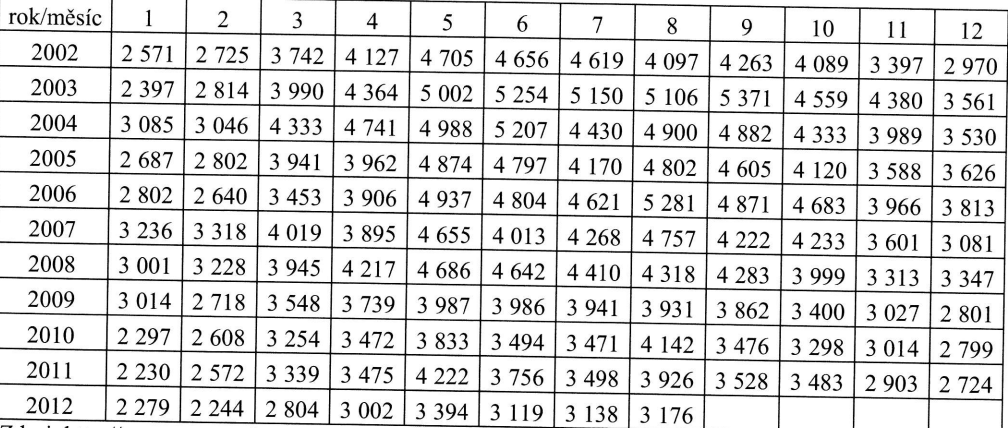

Zdroj: http://www.czso.cz/

### Rešení:

Podívejme se nejprve na průběh řady. Je zjevné, že se jedná o sezónní časovou řadu s délkou sezónnosti 12. Centrované klouzavé průměry by měly mít délku o jedničku větší, než je délka sezóny, přičemž krajní pozorování mají poloviční váhy. Jedná se tedy o vážené klouzavé průměry s váhami

$$
\frac{1}{24}(1,2,2,2,2,2,2,2,2,2,2,2,1).
$$

Potom první vyrovnaná hodnota existuje pro  $t = 7$  a je rovna

$$
\overline{y}_7 = \frac{y_1 + 2y_2 + 2y_3 + \dots + 2y_{11} + 2y_{12} + y_{13}}{24} =
$$
\n
$$
= \frac{2571 + 2 \cdot 2725 + 2 \cdot 3742 + \dots + 2 \cdot 3397 + 2 \cdot 2970 + 2397}{24} = 3823.
$$

čas

 $\Gamma$ 

 $\overline{\mathfrak{z}}$ 

at

#### V dal: zaokr

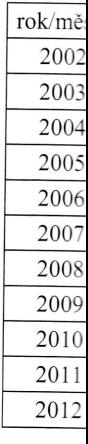

ÍKLADECH

tu vydaných<br>ich průměrů

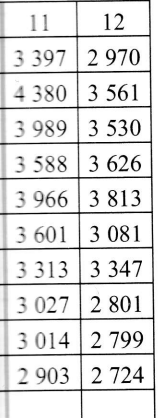

časovou řadu a o jedničku ihy. Jedná se

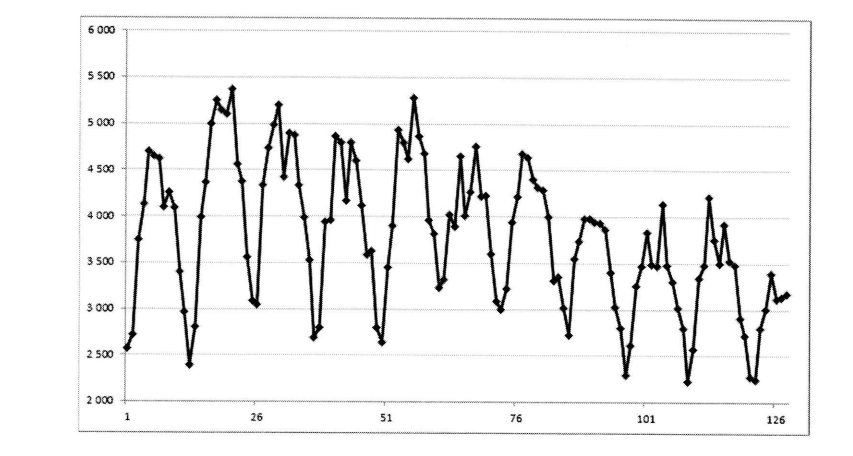

Druhá vyrovnaná hodnota pro  $t = 8$  je rovna

$$
\overline{y}_8 = \frac{y_2 + 2y_3 + 2y_4 + \dots + 2y_{12} + 2y_{13} + y_{14}}{24} =
$$
\n
$$
= \frac{2725 + 2 \cdot 3742 + 2 \cdot 4127 \dots + 2 \cdot 2970 + 2 \cdot 2397 + 2814}{24} = 3819,
$$

atd.

V další tabulce jsou uvedeny veškeré hodnoty spočítaných klouzavých průměrů, zaokrouhlené na celá čísla.

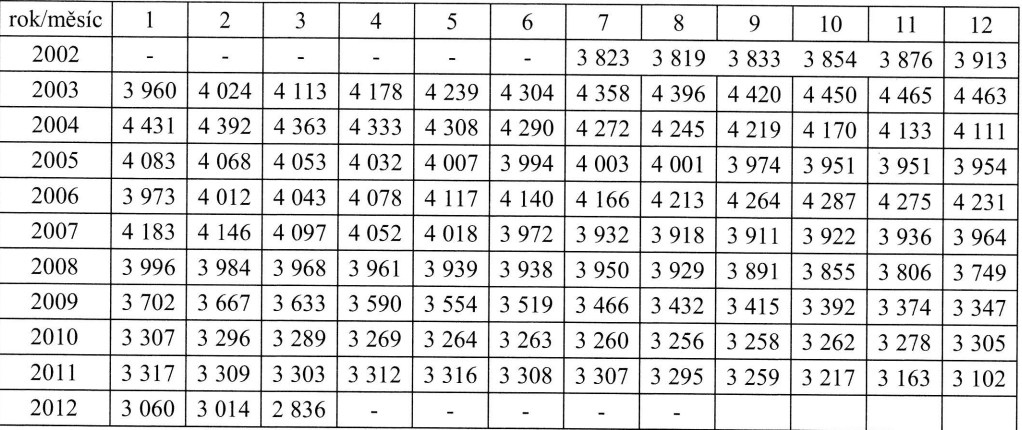

Je zřejmé, že při aplikaci klouzavých průměrů délky  $k = 2m+1$ , ztrácíme celkem  $2m$ hodnot (m hodnot na začátku a m hodnot na konci časové řady), našem případě tedy 6 hodnot na začátku a 6 hodnot na konci časové řady.

Na obrázku je vidět, že centrované klouzavé průměry skutečně odstraní z časové řady sezónnost.

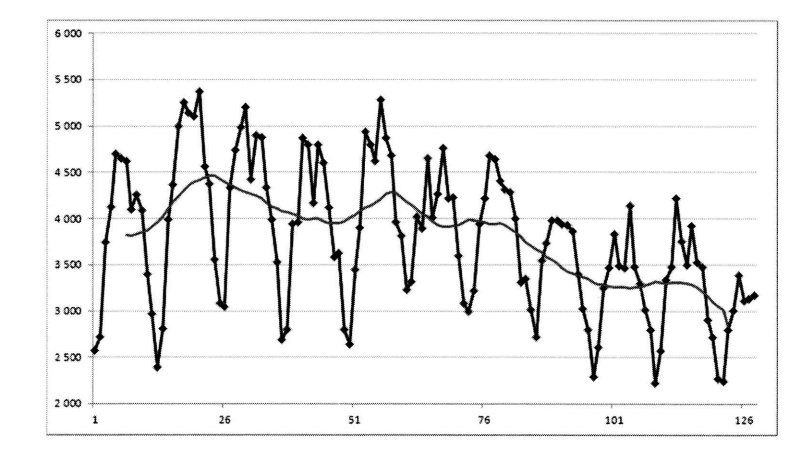

 $X \equiv$  Excel

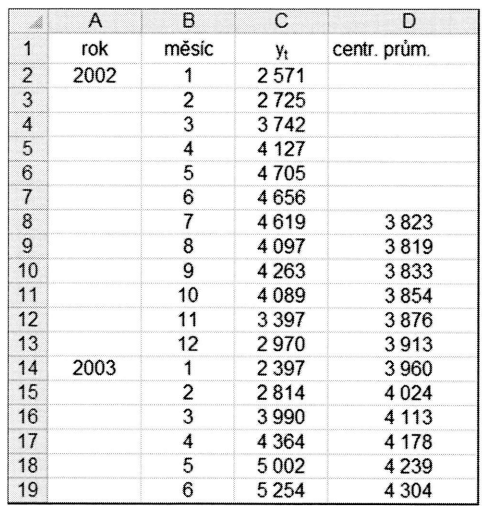

 $7.3$ Př  $M<sub>i</sub>$ po

 $\overline{1}$ 

 $\overline{1}$ 

 $\overline{1}$ 

#### **ÍKLADECH**

ČASOVÉ ŘADY

e celkem 2m případě tedy

z časové řa-

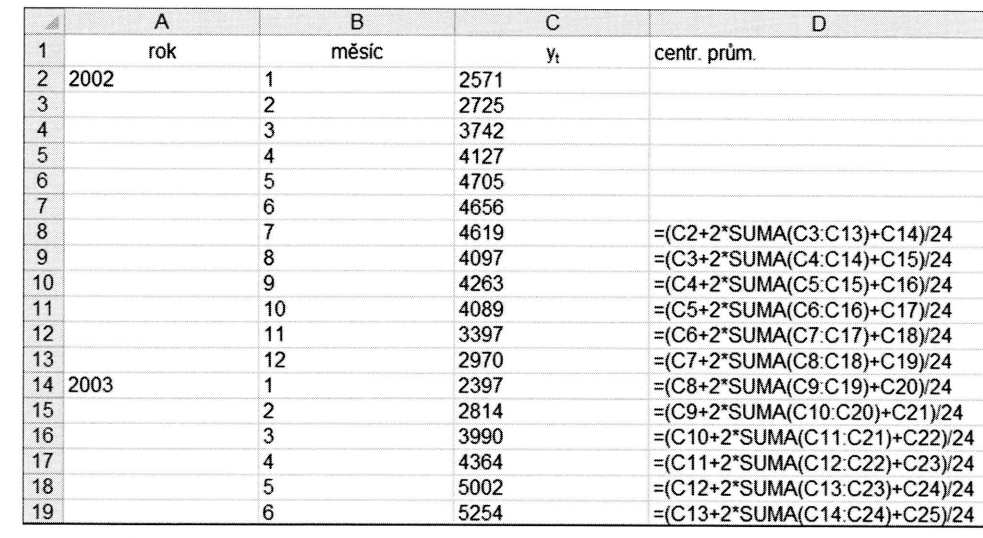

#### Sezónní dekompozice  $7.3.3$

#### Příklad 7.10

Máme k dispozici údaje o návštěvnosti v lázeňských ubytovacích zařízeních v $\text{CR}-\text{počet přenocování. Jedná se o čtvrtletní časovou řadu za roky 2000-2012. Podívejme$ se na graf této řady.

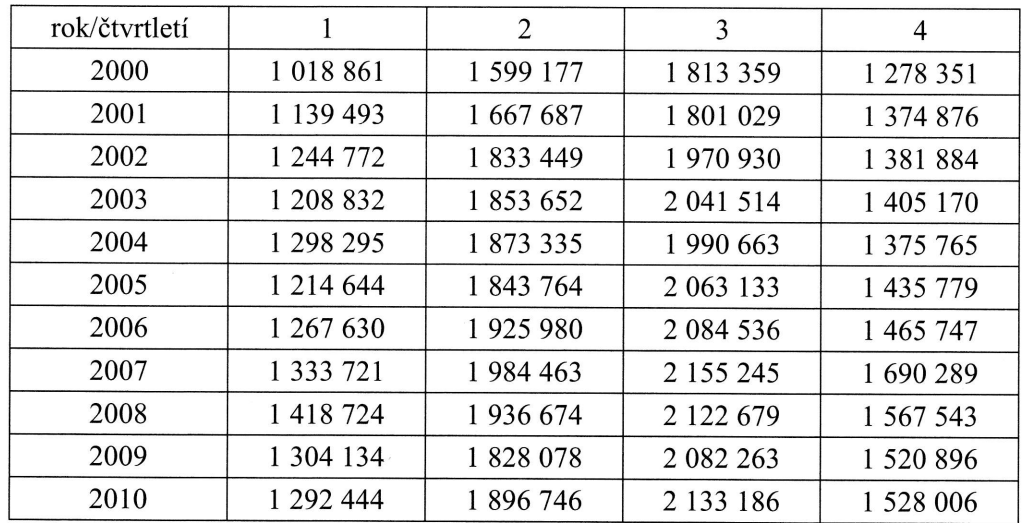

 $\blacksquare$ 

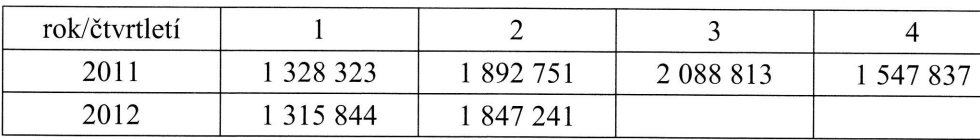

Zdroj: http://www.czso.cz/

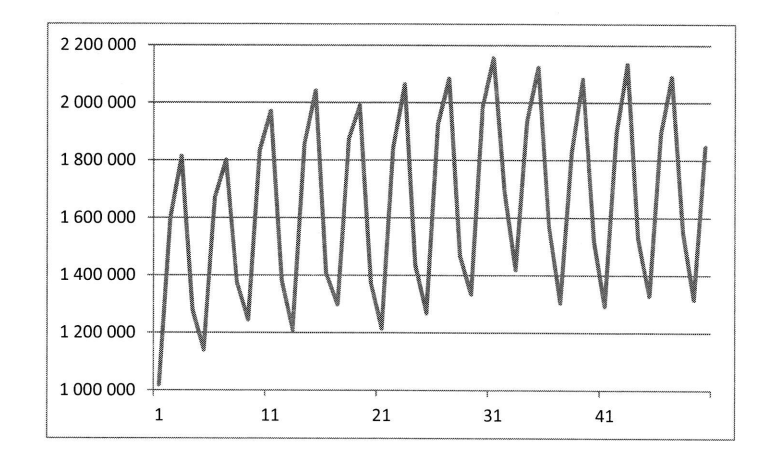

Je zjevné, že řada vykazuje sezónnost. Z obrázku lze usuzovat na aditivní model ve tvaru

 $y_t = T_t + S_t + C_t + \varepsilon_t, \quad t = 1,...,n$ .

Nejprve očistíme časovou řadu od sezónnosti. Veškeré výpočty budou patrné z následující tabulky. Sezónní složku odstraníme tak, že na časovou řadu budeme aplikovat centrované klouzavé průměry (viz předchozí příklad). Protože pracujeme se čtvrtletní časovou řadou, budou mít tyto průměry délku  $k = 2m + 1 = 5$  a váhy

$$
\frac{1}{8}(1,2,2,2,1).
$$

Tím získáme hodnoty řady, která bude obsahovat pouze trendovou a cyklickou složku  $y'_t = T_t + C_t$  (5. sloupec tabulky). Přijdeme bohužel o 2 pozorování na začátku a 2 pozorování na konci časové řady  $(m=2)$ , která zůstanou nevyrovnaná. Pokud od původních hodnot řady odečteme hodnoty klouzavých průměrů, obdržíme sezónní a náhodnou složku (6. sloupec tabulky)

$$
y_t - y'_t = T_t + S_t + C_t + \varepsilon_t - (T_t - C_t) = S_t + \varepsilon_t, \quad t = 1,...,n
$$

průr

Stej

a ro, tím. výp čítái Dův pro náh v pr sezó Na: riod

Dos

adá

P<sub>o</sub>

Nyn

ČA:

(LADECH

 $\Delta$ 47837

í model ve

atrné z náme aplikone se čtvrt-

lckou složaa začátku - Pokud od ne sezónní Nyní vezmeme z hodnot  $S_t + \varepsilon_t$  údaje jen za všechna 1. čtvrtletí a spočítáme z nich průměr. Obdržíme tedy

$$
St prum1 = \frac{-333\,688,3 - 339\,997,1 - 403\,815,5 + \dots + (-386\,696,9)}{11} = -381911,7.
$$

Stejně postupujeme s údaji pro všechna 2. čtvrtletí

$$
St prum2 = \frac{183981,4 + 226566,3 + 229270,8 + ... + 180798,9}{11} = -201492,8
$$

a rovněž pro 3. a 4. čtvrtletí. Za každá čtvrtletí sice máme jiný počet pozorování, ale tím, že pracujeme s průměrnými hodnotami, tento fakt nijak nevadí. Jen je třeba při výpočtu průměru respektovat počet čtvrtletí (tedy počet čísel, ze kterých průměr počítáme) – v datech máme 11 prvních, 11 druhých, 12 třetích a 12 čtvrtých čtvrtletí. Důvod, proč jsme počítali jednotlivé průměry ze součtu sezónní a náhodné složky pro jednotlívá čtvrtletí je ten, že pruměrováni těchto hodnot by mělo potlačit vliv náhodné složky (její vliv je v průměru nulový). Vypočtené hodnoty průměrů jsou v prvních čtyřech číselných řádcích v 7. sloupci tabulky a odpovídají průměrným sezónním odchylkám.

Na sezónní odchylky se někdy klade požadavek jejich vykompenzováni v rámci periody (zde tedy v rámci jednoho roku)

$$
S_{t1} + S_{t2} + S_{t3} + S_{t4} = 0.
$$

Dosáhneme toho tak, že spočítané průměry sečteme (5. číselný řádek v 7. sloupci)

 $S_t$  prum =  $S_t$  prum<sub>1</sub> +  $S_t$  prum<sub>2</sub> +  $S_t$  prum<sub>3</sub> +  $S_t$  prum<sub>4</sub> =  $=-381911,6+201492,8+377412,2-192865,9=4127,5$ 

a dále provedeme vlastní výpočet sezónních odchylek  $S_{ij}$ ,  $i=1,2,3,4$  dle vzorce

$$
S_{ii} = S_{i} prum_{i} - \frac{S_{i} prum}{4}, \ \ i = 1, 2, 3, 4.
$$

Po dosazení tedy obdržíme

$$
S_{i1} = S_{i} prum_1 - \frac{S_{i} prum}{4} = -381\,911, 6 - \frac{4127, 5}{4} = -382\,943, 5
$$

$$
S_{i2} = S_i prum_2 - \frac{S_i prum}{4} = 201492,8 - \frac{4127,5}{4} = 200461,0,
$$

atd., viz 8. sloupec tabulky.

Sezónně očištěné hodnoty časové řady získáme nakonec tak, že od původních napozorovaných hodnot odečteme po jednotlivých čtvrtletích hodnoty sezónních odchylek (9. sloupec tabulky). Při výpočtu hlídáme, abychom od pozorov

$$
y_i adj = y_i - S_{ii}, \quad i = 1, 2, 3, 4, \quad t = 1, ..., n.
$$

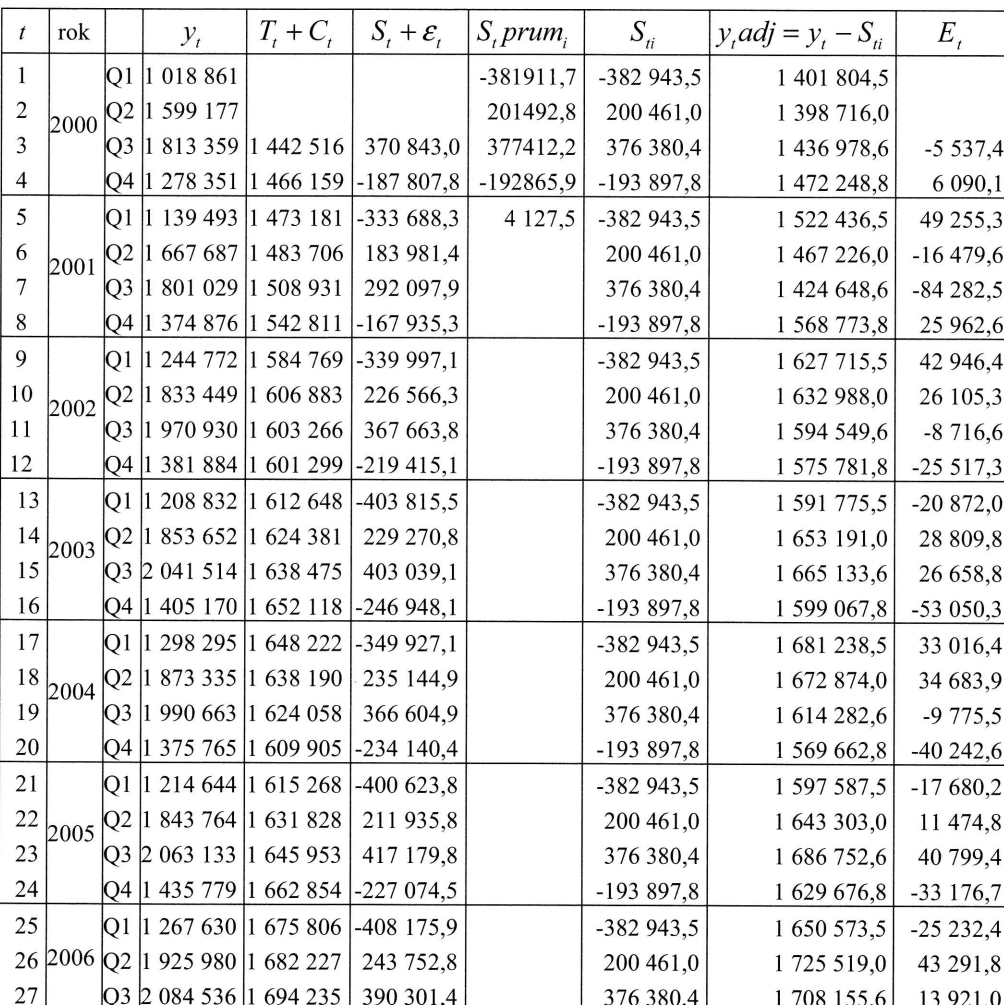

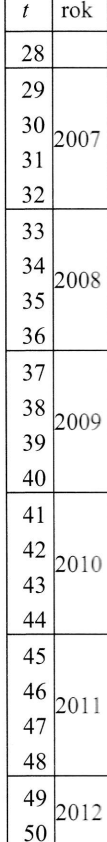

### V posled očištěno

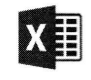

 $\sqrt{4}$  A

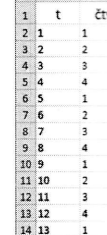

#### ADECH

h napodchylek určitém

 $E_i$ 

 $-5537,4$ 6 0 9 0, 1 49 255,3  $-16479,6$  $-84282,5$ 25 962,6 42 946,4 26 105,3  $-8716,6$  $-25517,3$ 

 $-20872,0$ 

28 809,8 26 658,8

 $-53050,3$ 33 016,4 34 683,9  $-9775,5$ -40 242,6  $-17680,2$ 11 474,8 40 799,4  $-33176,7$  $-25232,4$ 43 291,8 13 921,0

#### ČASOVÉ ŘADY

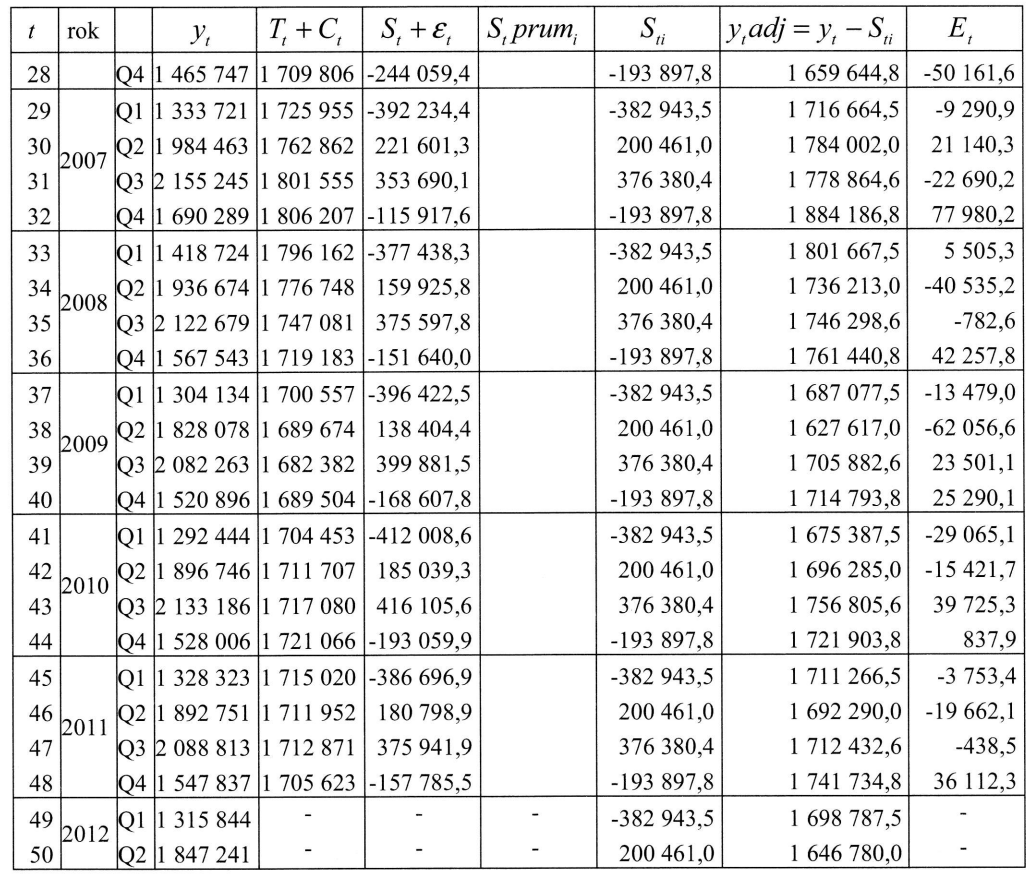

V posledním sloupci jsou hodnoty reziduální složky  $E_i = T_i + C_i - y_i adj$ . S takto očištěnou časovou řadou již můžeme dále pracovat např. pomocí trendové analýzy.

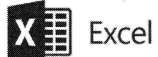

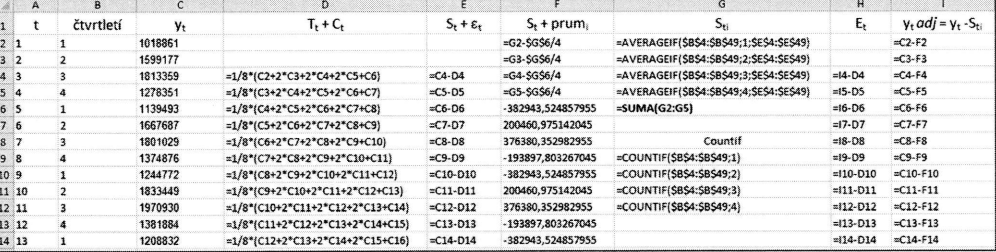

317

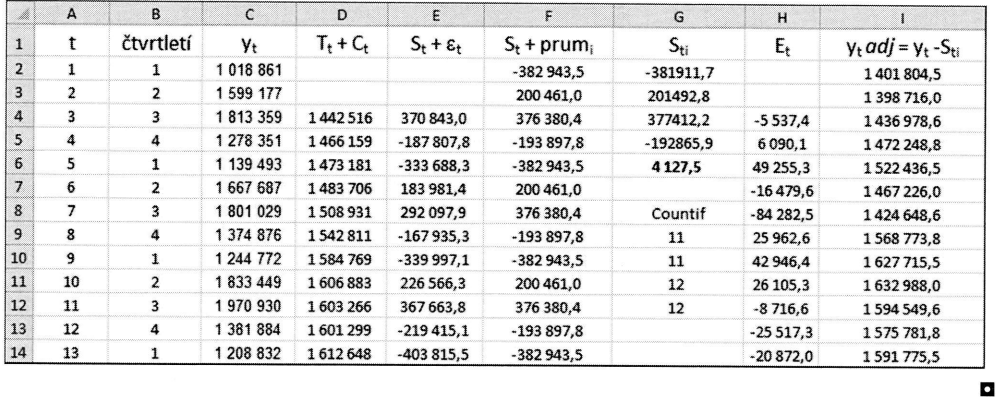

#### Příklad 7.11

V následující tabulce jsou údaje o počtu pracovníků v oblasti ubytování a stravování.<br>Jedná se čtvrtletí za roky 2000 - 2006. Podívejme se na graf této řady.

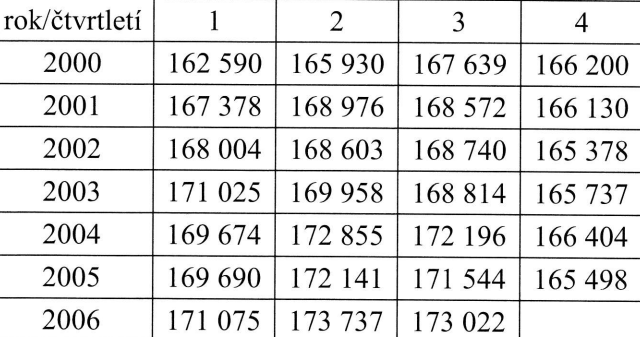

Zdroj: http://www.czso.cz/

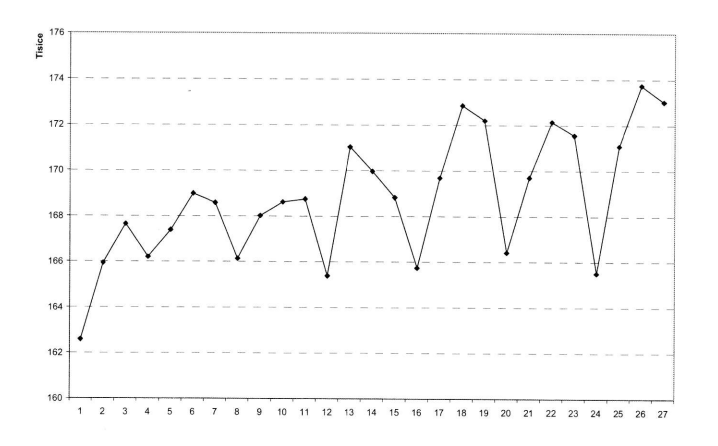

ČASOV

Je zjev model <sup>'</sup>

Budem vou řad složku průměr dou mí

Tím zí složku dvě po původn indexy,

Nyní v měr. O

Stejně<sub>]</sub>

a rovn a proto proč js: LADECH

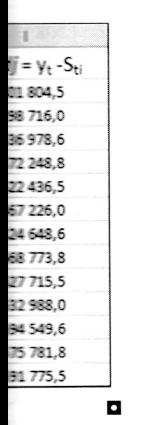

travování.

časovÉ Řeov <sup>319</sup>

Je zjevné, že řada vykazuje sezónnost. Z obrázku lze usuzovat na multiplikativní model ve tvaru

$$
y_t = T_t \cdot S_t \cdot C_t \cdot \mathcal{E}_t, \quad t = 1, \dots, n.
$$

Budeme postupovat analogicky, jako v předchozím příkladu. Nejprve očistíme časovou řadu od sezónnosti. Veškeré výpočty budou patrné z uvedené tabulky. Sezónní složku odstraníme tak, že na časovou řadu budeme aplikovat centrované klouzavé průměry (viz předchozí příklad). Protože pracujeme se čtvrtletní časovou řadou, budou mít tyto průměry délku  $k=2m+1=5$  a váhy

$$
\frac{1}{8}(1,2,2,2,1).
$$

Tím získáme hodnoty řady, které budou obsahovat pouze trendovou a cyklickou složku  $y'_t = T_t \cdot C_t$  (5. sloupec tabulky). Přijdeme bohužel o 2 pozorování na začátku a dvě pozorování na konci časové řady ( $m=2$ ), která zůstanou nevyrovnaná. Pokud původní hodnoty řady vydělíme hodnotou klouzavých průměrů, obdržíme sezónní indexy, zahrnujicí náhodnou složku (6. sloupec tabulky)

$$
\frac{y_t}{y'_t} = \frac{T_t \cdot S_t \cdot C_t \cdot \varepsilon_t}{T_t \cdot C_t} = S_t \cdot \varepsilon_t, \quad t = 1, ..., n.
$$

Nyní vezmeme z hodnot  $S_i \cdot \varepsilon_i$  údaje za všechna 1. čtvrtletí a spočítáme z nich průměr. Obdržíme tedy průměrný sezónní index

$$
St prum1 = \frac{0,998288 + 1,000928 + 1,013273 + 0,999893 + 0,998022 + 1,0025}{6} = 1,002151.
$$

Stejně postupujeme pro všechna 2. čtvrtletí

$$
St prum2 = \frac{1,007172 + 1,004933 + 1,006633 + 1,015607 + 1,0136}{5} = 1,009589
$$

a rovněž pro 3. a 4. čtvrtletí. Za každá čtvrtletí sice máme jiný počet pozorování a proto pracujeme s průměrnými hodnotami, čímž tento fakt nijak nevadí. Důvod, proč jsme počítali jednotlivé pruměry ze součinu sezónní a náhodné složky pro jednotlivá čtvrtletí je opět ten, že průměrování těchto hodnot by mělo potlačit vliv náhodné složky (její vliv je v průměru nulový). Vypočtené hodnoty průměrů jsou v prvních čtyřech číselných řádcích v 7. sloupci tabulky. Poté spočítané průměry sečteme (5. číselný řádek v 7. sloupci)

$$
St prum = St prum1 + St prum2 + St prum3 + St prum4 =
$$
  
= 1,002151+1,009589+1,006446+0,982604 = 4,000790

a spočítáme sezónní indexy  $S_{ij}$ ,  $i=1,2,3,4$ . Při výpočtu těchto indexů vycházíme z požadavku

$$
S_{t1} + S_{t2} + S_{t3} + S_{t4} = 4.
$$

Výše uvedený předpoklad má opět zaručit jednoznačnost dekompozičního rozkladu tedy aby se vliv sezónních faktorů v rámci jednoho kalendářního roku celkově vykompenzoval.

Vlastní výpočet sezónních indexů  $S_{ij}$ ,  $i = 1, 2, 3, 4$  se provádí dle vzorce

$$
S_{ii} = \frac{4}{S_i \, prum} \cdot S_i \, prum_i, \ \ i = 1, 2, 3, 4 \ .
$$

Po dosazení tedy obdržíme

$$
S_{i1} = \frac{4}{S_{i}} \cdot S_{i} \cdot \frac{1}{4,000790} \cdot 1,002151 = 1,001953,
$$

$$
S_{i2} = \frac{4}{S_{i} prum} \cdot S_{i} prum_2 = \frac{4}{4,000790} \cdot 1,009589 = 1,009589,
$$

atd., viz 8. sloupec tabulky.

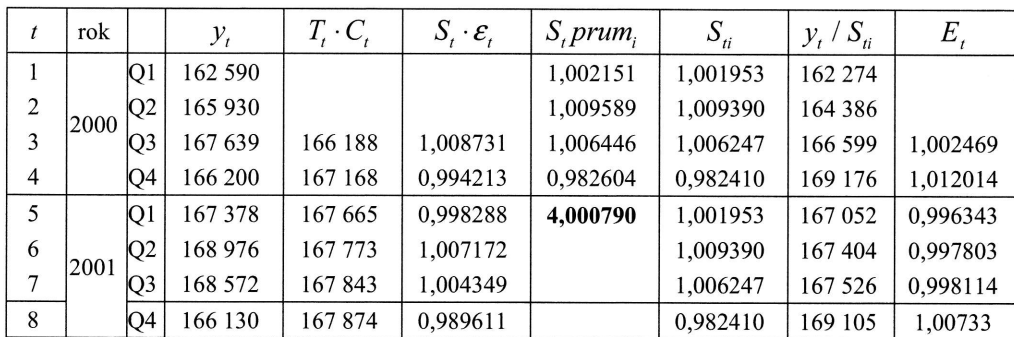

 $V<sub>p</sub>$ voU

Sez Van (9, čtv

2j

$$
\mathbf{X}^{\prime}
$$

Při příl s re pod

#### KLADECH

časovÉ Řnov 32l

it vliv náměru jsou é průměry

vycházíme

rozkladu elkově vy-

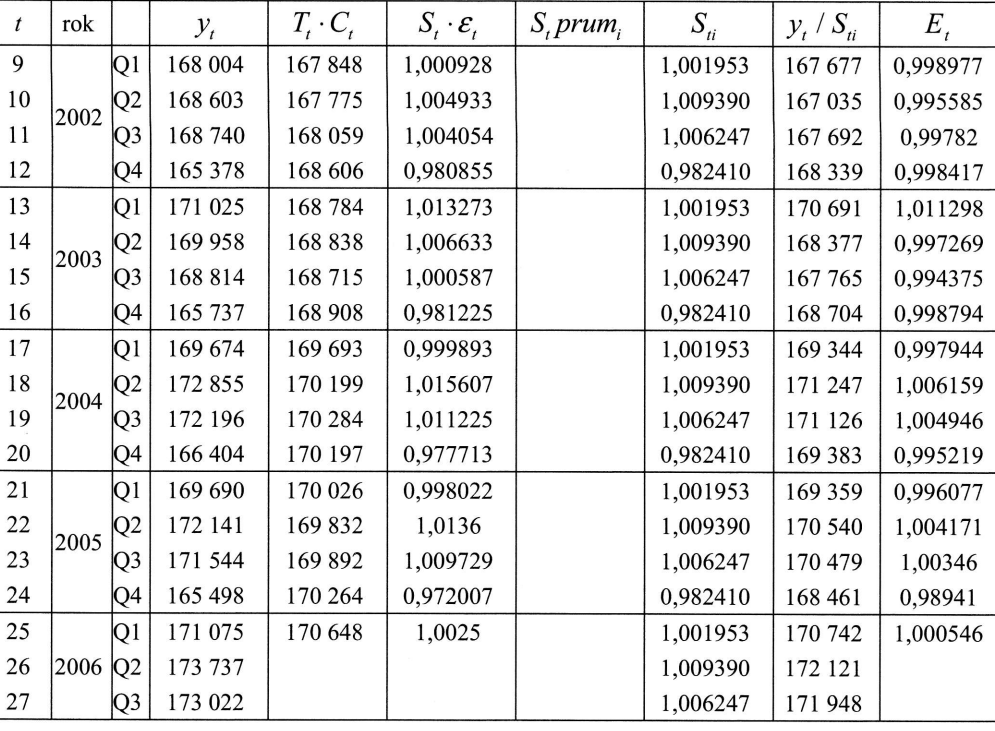

Sezónně očištěné hodnoty časové řady získáme nakonec tak, že původní napozorované hodnoty vydělíme po jednotlivých čtvrtletích hodnotami sezónních indexů (9. sloupec tabulky). Při výpočtu hlídáme, abychom pozorování v čase  $t$  v určitém čtvrtletí dělili sezónním indexem pro stejné čtvrtletí.

$$
y_t adj = \frac{y_t}{S_{ti}}, \quad i = 1, 2, 3, 4; \quad t = 1, ..., n
$$
.

V posledním sloupci tabulky jsou hodnoty reziduální složky. S takto očištěnou časovou řadou již můžeme dále pracovat např. pomocí trendové analýzy.

# $X \equiv$  Excel

Při výpočtech v Excelu budeme postupovat obdobným způsobem, jako v předchozím příkladu v případě modelu s aditivní dekompozicí. Použijeme výše uvedené vzorce s respektováním multiplikativního modelu, který s sebou pochopitelně nese jinou podobu použitých vzorců.

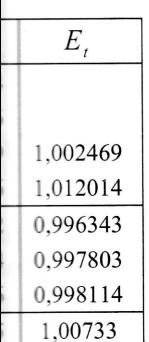

 $-$ 

## STATISTIKA V PŘÍKLADECH

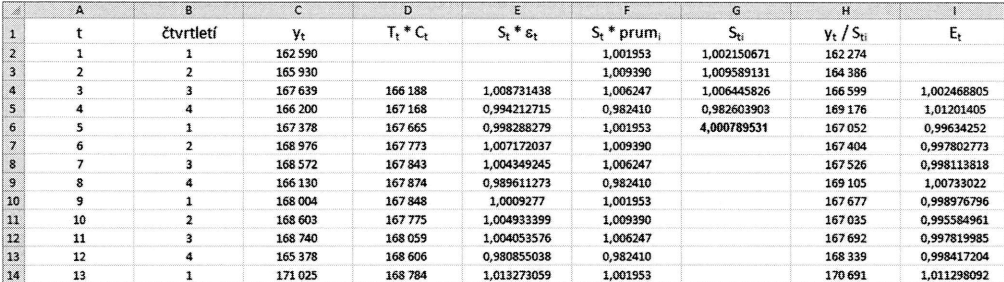

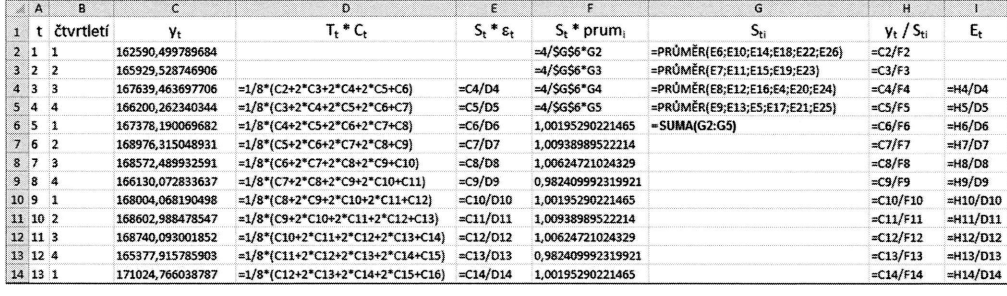

 $\sim$ 

 $\blacksquare$ 

322

# **KAPITOLA VIII**

# INDEXY A ABSOLUTNÍ ROZDÍLY

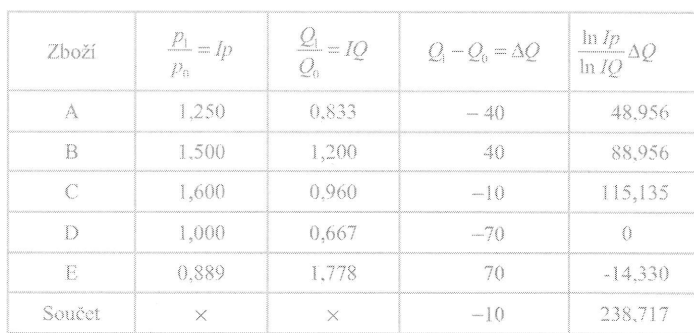

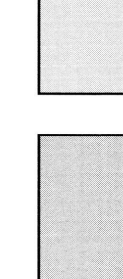

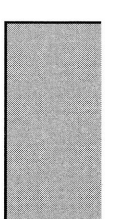

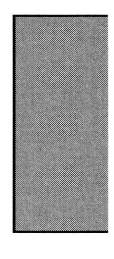

LADECH

 $\frac{1}{2}$  $\mathsf{E}_\mathsf{t}$ 

1,002468805<br>1,01201405 0,99634252 0,998113818<br>1,00733022 0,998976796<br>0,995584961

0,997819985<br>0,998417204 1,011298092

=H10/D10<br>=H11/D11 = $H12/D12$ <br>= $H13/D13$  $=H14/D14$  $\blacksquare$ 

 $[ND] \centering% \begin{tabular}{cc} \includegraphics[width=0.3\textwidth]{Figures/PN11.png} \end{tabular} \caption{The number of different values of $S$ and $S$ is the number of different values of $S$ and $S$ is the number of different values of $S$ and $S$ is the number of different values of $S$ and $S$ is the number of different values of $S$ and $S$ is the number of different values of $S$ and $S$ is the number of different values of $S$ and $S$ is the number of different values of $S$ and $S$ is the number of different values of $S$ and $S$ is the number of different values of $S$ and $S$ is the number of different values of $S$ and $S$ is the number of different values of $S$ and $S$ is the number of different values of $$ 8  $8.1$ Výpe<br>pinai<br>vlože<br>a výj<br>pod X Nejp<br>ství Výp<br>přísl<br>Podc<br>rozk

#### 8 Indexy a absolutní rozdíly

#### 8.1 Indexy bazické a řetězové

Výpočty indexů a rozdílů spočívají v jednoduchých opakujících se operacích se skupinami čísel (násobení a sčítání), které lze provádět v Excelu běžným způsobem, tedy vložením příslušného vzorce do pole, jeho zkopírováním do dalších polí ve sloupci a výpočtem součtu. V ukázce použijeme údaje z příkladu, zařazeného v této kapitole pod číslem 11.

iiil Excel

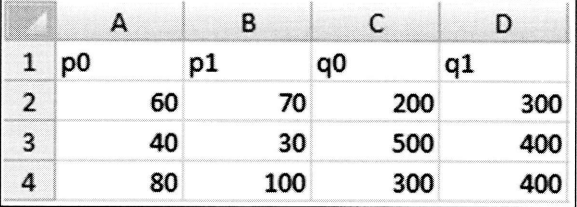

Nejprve provedeme některé dílčí výpočty (budeme potřebovat součiny cen  $p$  a množství q v různých obdobích). Dostáváme:

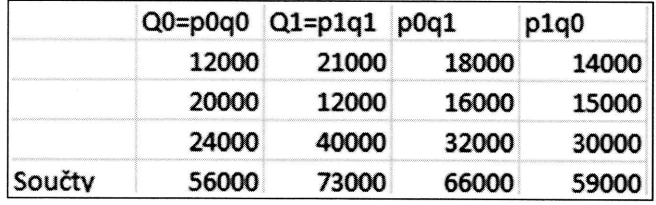

Výpočty indexů, případně diferencí, pak provádíme jednoduchým dosazováním do příslušných vzorců.

Podobně si můžeme rovněž připravit dílčí výpočty pro použití logaritmické metody rozkladu indexů apod.

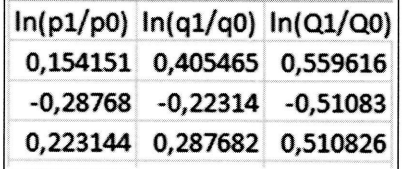

#### Příklad 8.1

V tabulce je uvedena časová řada spotřeby piva v České republice (v litrech na osobu za rok) v letech 2003 až 2010. Charakterizujte vývoj spotřeby piva pomocí bazických indexů (1989 $= 100$ ) a řetězových indexů.

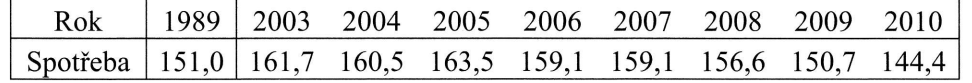

#### Řešení:

Chceme-li vývoj charakterizovat ve vztahu k roku 1989, použijeme bazické indexy (tj. indexy se stálým základem, spotřebou piva v roce 1989). Například pro rok 2003 dostaneme

$$
I_{03/89} = \frac{161,7}{151,0} = 1,071.
$$

To znamená, že v roce 2003 vzrostla spotřeba piva o 7,1 % vůči roku 1989. Chceme-li posoudit vývoj vždy k předchozímu roku, použijeme řetězové indexy. Například pro rok 2004 ve vztahu k roku 2003 dostaneme

$$
I_{04/03} = \frac{160,5}{161,7} = 0,993.
$$

To znamená, že v roce 2004 poklesla spotřeba piva v ČR o 0,7 % proti předchozímu roku. Hodnoty bazických a řetězových indexů (v %) jsou uvedeny v následující tabulce:

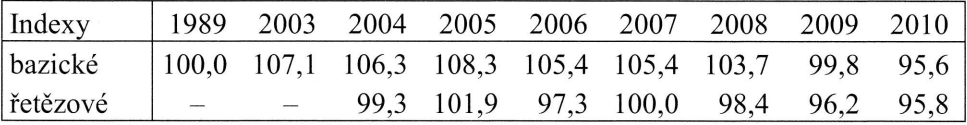

Průměrný koeficient růstu pro období 2004 - 2010 bude geometrickým průměrem spočtených řetězových indexů, tedy

 $\sqrt[7]{0.993 \cdot 1.019 \cdot 0.973 \cdot 1.000 \cdot 0.984 \cdot 0.962 \cdot 0.958}} = 0.984$ .

Stejného výsledku dosáhneme (po úpravě vzorce použitého pro předchozí výpočet) s využitím hodnoty spotřeby v roce 2010 a 2004, případně s využitím příslušných bazických indexů, takto:

**INI** 

V ti se : vle chy

## Řeš Pro

nán Ch: se 2 rok rech na osolmocí bazic-

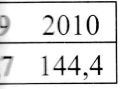

rické indexy rro rok 2003

19. nové indexy.

předchozímu ísledující ta-

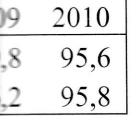

m průměrem

lozí výpočet) 1 příslušných

$$
\sqrt[7]{144,4/161,7} = 0,984 \; ; \; \sqrt[7]{95,6/107,1} = 0,984 \; .
$$

#### Příklad 8.2

V tabulce jsou bazické indexy počtu dokončených bytů v ČR v letech 2004 až 2007 se základem v roce 2004 ( $I_{i/04}$ ), a dále bazické indexy počtu dokončených bytů v letech 2007 až 2010 se základem v roce 2007  $(I_{i/07})$ , obojí v procentech. Dopočítejte chybějící bazické indexy v obou řadách.

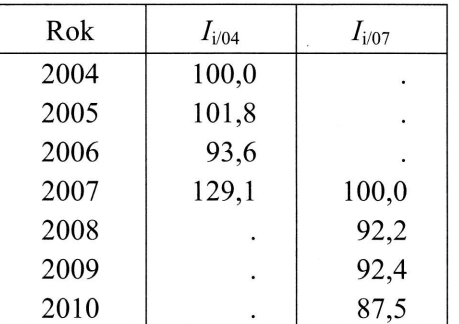

#### Řešení:

Protože známe z první řady bazický index v roce 2007 a tento rok je základem srovnání v řadě druhé, můžeme provést přepočet takto:

Chybějící hodnoty bazických indexů se základem v roce 2004 získáme tak, že indexy se základem v roce 2007 budeme násobit podílem 129,1/100 (stanoveným z indexů roku 2007, které jsou zvyrazněny v následující tabulce):

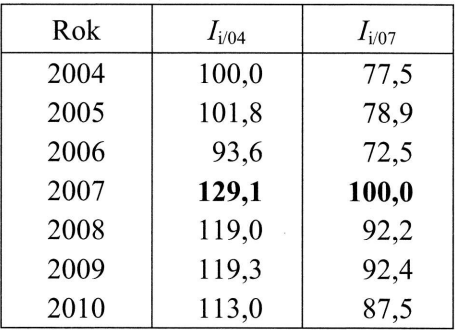

 $92,2 \cdot 129,1/100 = 119,0$ 

 $92,4 \cdot 129,1/100 = 119,3$ 

ll

 $87,5 \cdot 129,1/100 = 113,0.$ 

Při výpočtu chybějících bazických indexů se základem v roce 2007 budeme indexy se základem v roce 2004 podílem 129,1/100 naopak dělit (neboli násobit podílem  $100/129,1$ :

$$
100 \cdot 100/129, 1 = 77, 5
$$

$$
101, 8 \cdot 100/129, 1 = 78, 9
$$

$$
93, 6 \cdot 100/129, 1 = 72, 5
$$

#### 8.2 Individuální indexy

#### Individuální indexy jednoduché 8.2.1

#### Příklad 8.3

Porovnejte rozlohu, počet obyvatel a hustotu obyvatelstva České republiky (ČR) a Slovenska (S) v letech 1996 a 2011, máte-li následující údaje (k 1. lednu):

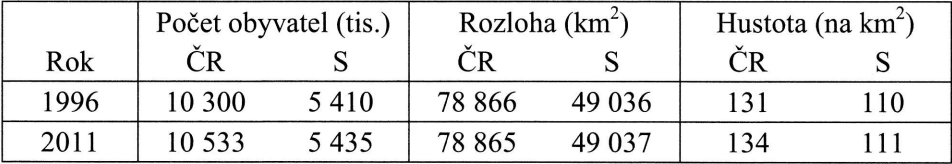

#### Řešení:

Označíme-li jako Q počet obyvatel, jako q rozlohu státu a jako p hustotu obyvatel, dostaneme například pro rok 2011:

$$
IQ = \frac{Q_1}{Q_0} = \frac{5435}{10533} = 0,516 \; ; \; \Delta Q = Q_1 - Q_0 = 5435 - 10533 = -5098 \; .
$$

V roce 2011 mělo Slovensko téměř o polovinu, tj. o cca 5 mil. obyvatel méně než Česká republika.

$$
Iq = \frac{q_1}{q_0} = \frac{49\ 037}{78\ 865} = 0,622 \; ; \; \Delta q = q_1 - q_0 = 49\ 037 - 78\ 865 = -29\ 828 \; .
$$

Hu hus Při

Po pra  $P<sub>O</sub>$ ver

 $\blacksquare$ 

Př Pra  $\circ$  2 těc

Ře Ce

> kd be

328

Ro:

[N]

ky.

me indexy it podílem

 $\blacksquare$ 

bliky (ČR) ):

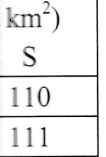

u obyvatel,

8.

l méně než

 $28.$ 

Rozloha Slovenska byla o 37,8 %, tj. o 29 828 km<sup>2</sup> menší než rozloha České republiky.

$$
Ip = \frac{p_1}{p_0} = \frac{111}{134} = 0,828 \; ; \; \Delta p = p_1 - p_0 = 111 - 134 = -23 \; .
$$

Hustota obyvatelstva Slovenska byla o 17,2 %, tj. o 23 obyvatele na 1 km<sup>2</sup> nižší než hustota obyvatel České republiky.

Při srovnání veličin v roce 2011 a 1996 dostáváme pro Českou republiku:

$$
IQ = \frac{Q_1}{Q_0} = \frac{10533}{10300} = 1,023 ; \ \tp{1}{p} = \frac{p_1}{p_0} = \frac{134}{131} = 1,023.
$$

Počet obyvatel stejně jako hustota vzrostl za 15 let o 2,3 %, neboť rozloha státu je prakticky stejná.

Podobně pro Slovensko dostáváme u obou veličin nárůst o 0,5 % (výpočet pro Slovensko je nutno provést přesněji, aby nebyl nepříznivě ovlivněn zaokrouhlením):

$$
IQ = \frac{Q_1}{Q_0} = \frac{5435}{5410} = 1,005; \ \tp = \frac{p_1}{p_0} = \frac{110,8}{110,3} = 1,005.
$$

Příklad 8.4

Prášku na praní značky Nela se prodalo o 6 % méně, ale tržba z jeho prodeje byla o 2 % vyšší než u prášku značky Lena. Jaký je vztah mezi cenami prášků na praní těchto značek?

Řešení:

Cenu za kilogram prášku  $(p)$ lze vyjádřit jako podíl

$$
p=\frac{Q}{q},
$$

kde Q znači tržbu, q množství prodaného prášku. Pro index ceny prášku na praní, bereme-li za základ cenu prášku Lena, plati

tr

$$
I_p = \frac{p_N}{p_L} = \frac{q_N}{\frac{Q_L}{q_L}} = \frac{Q_N}{Q_L} / \frac{q_N}{q_L} = 1,02 / 0,94 = 1,085.
$$

Index ceny je 1,085; prášek Nela je tedy o 8,5 % dražší než prášek Lena.

#### Příklad 8.5

Jak se změnilo prodané množství prášku na praní značky Nela v červnu oproti květnu sledovaného roku, zistala-Ií tržba z prodeje tohoto prášku stejná, ale jeho cena vzrostla o 5 %?

Řešení:

$$
Ip = \frac{p_1}{p_0} = \frac{q_1}{\frac{Q_0}{q_0}} = \frac{Q_1}{Q_0} / \frac{q_1}{q_0},
$$
  
1,05 = 1/ $\frac{q_1}{q_0}$ ,

 $Iq = 0,952$ .

Nezměnila-li se tržba z prodeje prášku, znamená to, že index tržby je roven 1. Z toho plyne, že index prodaného množství prášku se rovná převrácené hodnotě cenového indexu, který je 1,05. V červnu se tedy prodalo prášku Nela o 4,8 % méně než v květnu.

#### Příklad 8.6

V tabulce jsou daje o cenách, prodaném množství a tržbách z prodeje určitého druhu čaje v letech <sup>2009</sup>- 2012. Spočtěte všechny individuální indexy (základni období je rok 2009).

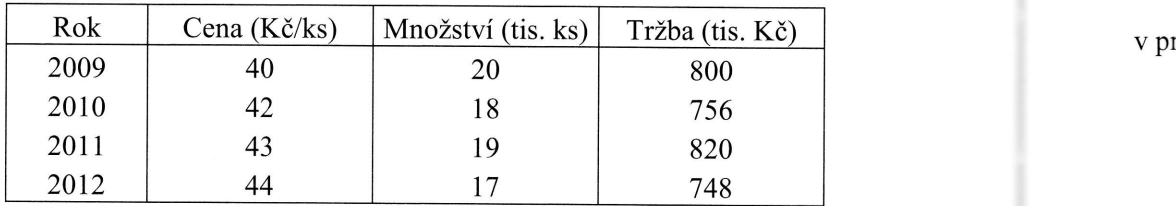

tra.<br>District posterior posteriore in district posteriore in district posteriore in district posteriore in district <br>the control of the control of the control of the control of the control of the control of the control of

tr

Pov plati

Bud běžr, cen\

tržb

330

Řeš<sub>e</sub> **Bud** ceno

Ceni

Prod

 $\lambda$ LADECH

#### Řešení:

Bude-li rok 2010 základním obdobím a rok 2009 obdobím běžným, je individuální cenový index

$$
Ip = \frac{42}{40} = 1,05.
$$

Cena se zvýšila o 5 %. Obdobně individuální index množství je

$$
Iq = \frac{18}{20} = 0.9.
$$

Prodané množství pokleslo o 10 %. Individuální index tržby je

$$
IQ = \frac{756}{800} = 0,945,
$$

tržba klesla o 5,5 %.

Budeme-li i dále používat rok 2009 jako základni období a ostatní roky jako období běžná, můžeme vypočtené jednoduché indexy zapsat do tabulky jako bazické indexy ceny, množství atržby se základem v roce 2009 (viz následující tabulka).

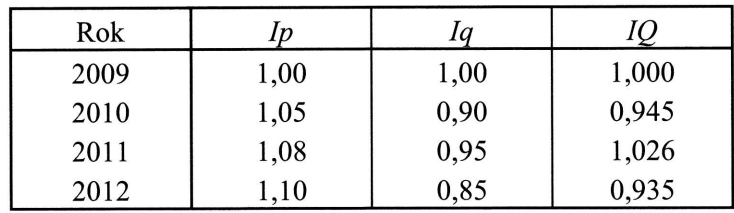

Povšimněme si, že mezí individuálním indexem tržby, ceny a množství musí opět platit

$$
IQ = \frac{Q_1}{Q_0} = \frac{p_1 \cdot q_1}{p_0 \cdot q_0} = \frac{p_1}{p_0} \cdot \frac{q_1}{q_0} = Ip \cdot Iq
$$

v procentech

$$
IQ \cdot 100 = \frac{Q_1}{Q_2} \cdot 100 = \frac{p_1 q_1}{p_0 q_0} \cdot 100 = \frac{p_1}{p_0} \cdot 100 \cdot \frac{q_1}{q_0} \cdot 100 / 100 = \frac{Ip \cdot Iq}{100}
$$

tr

oti květnu ieho cena

l l. Z toho cenového méně než

tr

-\_-\_

ie určitého |,záHadní

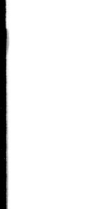

tr

Například pro rok 2012:

 $1,1 \cdot 0,85 = 0,935$ , resp. v procentech  $110 \cdot 85 / 100 = 93,5 \%$ .

#### 8.2.2 Individuální indexy složené

### Příklad 8.7

V následující tabulce je uvedena pruměrná měsíční mzda zaměstnance, počet zaměstnanců a měsíční mzdový fond ve čtyřech pobočkách určité firmy v lednu roku 20II (základni období) a v lednu roku 2010 (běžrré období). Jak se změnlly tyto ukazatele v jednotlivých pobočkách a jak za celou firmu v roce 2011 oproti roku 2010?

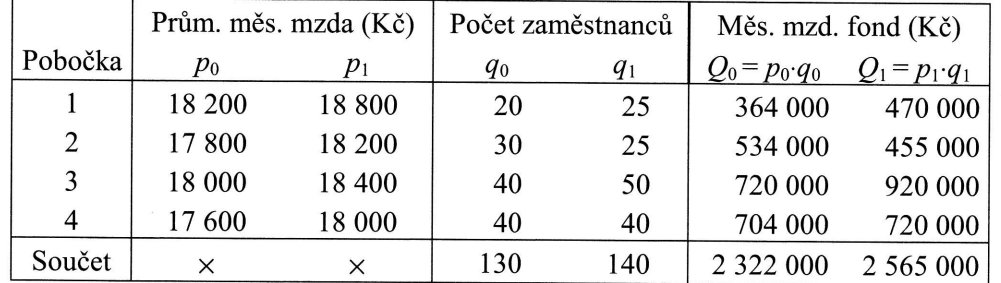

#### Řešení:

změny za jednotlivé pobočky jsou shrnuty v následující tabulce.

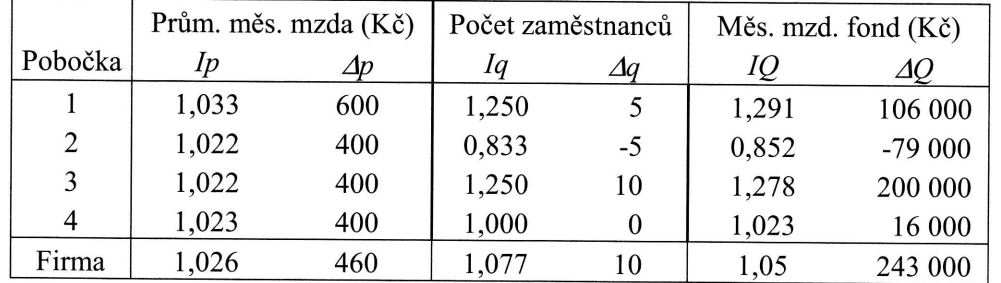

Například v první pobočce je index a absolutní rozdíl průměrné měsíční mzdy

 $\frac{p_1}{p_1} = \frac{18800}{2} = 1.033$  $p_0$  18200  $\rightarrow$  P<sub>1</sub> P<sub>0</sub> 18800 18200 600 tedy p

Podob:

Pro ce

a kor

mzdov Stejnor rozdíly

tedy pr

332

INDE\

index a

ADECH

#### INDEXY A ABSOLUTNÍ ROZDÍLY

 $\sim$   $\sim$ 

index a absolutní rozdíl počtu zaměstnanců je

$$
\frac{q_1}{q_0} = \frac{25}{20} = 1,250 \,,\ q_1 - q_0 = 25 - 20 = 5 \,;
$$

a konečně index a absolutní rozdíl pro měsíční mzdový fond je

$$
\frac{Q_1}{Q_0} = \frac{470\,000}{364\,000} = 1,291\,,\ Q_1 - Q_0 = 470\,000 - 364\,000 = 106\,000\,.
$$

Pro celou firmu nejprve shrneme stejnorodé veličiny (počet zaměstnanců, měsíční mzdový fond, průměrná měsíční mzda) z prostorového hlediska (za různé pobočky). Stejnorodé extenzitní veličiny shrnujeme součtem ( $\Sigma Q$ ,  $\Sigma q$ ); indexy (resp. absolutní rozdíly) extenzitních veličin jsou dány vztahy:

$$
I(\sum Q) = \frac{\sum Q_1}{\sum Q_0} = \frac{\sum IQ \cdot Q_0}{\sum Q_0} = \frac{\sum Q_1}{\sum \frac{Q_1}{IQ}}
$$

$$
\Delta(\sum Q) = \sum Q_1 - \sum Q_2,
$$

tedy pro mzdový fond

$$
I(\sum Q) = \frac{\sum Q_1}{\sum Q_0} = \frac{2\,565\,000}{2\,322\,000} = 1,105.
$$

$$
\Delta(\sum Q) = 2\,565\,000 - 2\,322\,000 = 243\,000\,.
$$

Podobně

$$
I(\sum q) = \frac{\sum q_1}{\sum q_0} = \frac{\sum Iq \cdot q_0}{\sum q_0} = \frac{\sum q_1}{\sum \frac{q_1}{Iq}},
$$
  

$$
\Delta(\sum q) = \sum q_1 - \sum q_0,
$$

tedy pro počet zaměstnanců

 $\blacksquare$ 

čet zanu roku to uka-2010? Kč)

$$
I(\sum q) = \frac{\sum q_1}{\sum q_0} = \frac{140}{130} = 1,077.
$$
Prå  

$$
\Delta(\sum q) = 140 - 130 = 10.
$$

Počet zaměstnanců vzrostl proti lednu 2011 o 7,7 %, tj. o 10 lidí, a měsíční mzdový fond se zvýšil o 10,5 %, tj. o 243 000 Kč.

Stejnorodé intenzitní veličiny shrnujeme průměrem; v závislosti na tom, které veličiny máme k dispozici, ho určíme jako

$$
\overline{p} = \frac{\sum Q}{\sum q} = \frac{\sum p.q}{\sum q} = \frac{\sum Q}{\sum p}.
$$

Index průměrné intenzitní veličiny (tzv. index proměnlivého složení) má potom tvar

$$
\overline{lp} = \frac{\overline{p}_1}{\overline{p}_0} = \frac{\sum Q_1}{\sum q_1} = \frac{\sum p_1 q_1}{\sum q_1} = \frac{\sum Q_1}{\sum p_0 q_0} = \frac{\sum Q_1}{\sum p_0} = \frac{\sum Q_2}{\sum q_0}.
$$

V příkladu ho můžeme určit takto:

$$
\overline{IP} = \frac{\overline{p}_1}{\overline{p}_0} = \frac{\sum Q_1}{\sum Q_0} = \frac{2565\,000}{\frac{140}{2322\,000}} = \frac{18\,321.4}{17\,861.5} = 1,026.
$$
\nUrdzbo

\nZbo

\nKeq

Pro odpovídající diferenci platí

$$
\Delta \overline{p} = \overline{p}_1 - \overline{p}_0 = \frac{\sum Q_1}{\sum q_1} - \frac{\sum Q_0}{\sum q_1} = \frac{\sum p_1 q_1}{\sum q_1} - \frac{\sum p_0 q_0}{\sum q_0} = \frac{\sum Q_1}{\sum \frac{Q_1}{p_1}} - \frac{\sum Q_0}{\sum \frac{Q_0}{p_0}},
$$

V příkladu tedy

Při vel káo roy  $(P<sub>C</sub>)$ ná

pře dif

8.3

8.3

Sou

pou

Pří

Cer (bě

Průměrná měsíční mzda zaměstnance firmy vzrostla ve srovnání s lednem roku 2010 o 2,6 %, neboli o cca 460 Kč.

 $\blacksquare$ 

#### 8.3 Souhrnné indexy

#### Souhrnné indexy úrovně 8.3.1

Souhrnné indexy pro intenzitní veličiny se označují jako indexy úrovně. Nejčastěji se používají pro srovnávání cen, jedná se pak o souhrnné indexy cenové.

#### Příklad 8.8

Ceny a prodané množství pěti druhů zboží v červnu (základní období) a prosinci (běžné období) roku 2011 jsou uvedeny v následující tabulce.

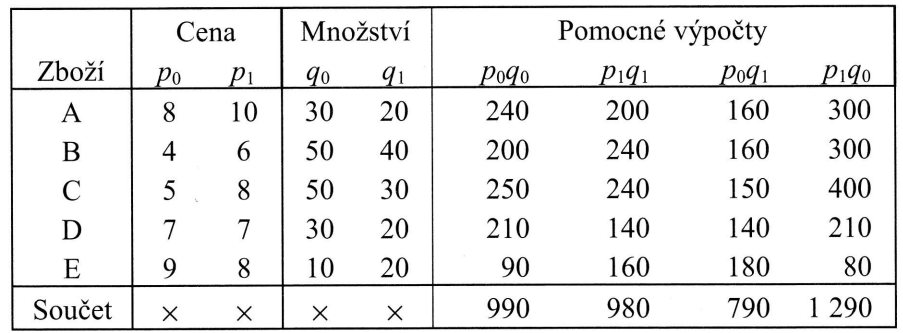

Určete pomocí souhrnných cenových indexů, jak se změnily ceny všeho uvedeného zboží v prosinci oproti červnu.

#### Řešení:

Při konstrukci souhrnných indexů se snažíme vyjádřit pomocí jednoho čísla změnu veličiny, jejíž složky jsou různého typu a jsou vyjádřeny v různých měrných jednotkách; extenzitní veličiny nelze tedy sčítat a v důsledku toho není možné ani průměrovat hodnoty odvozených intenzitních veličin.

(Poznámka: Údaje v tabulkách ilustrujících výpočty jsou dále uváděny na tři desetinná místa; výpočty jsou však prováděny – především v případě použití logaritmů – přesněji, aby nebyly zaokrouhlením deformovány příslušné vztahy mezi indexy či diferencemi; výsledky jsou pak zaokrouhleny.)

eré veliči-

uí mzdový

tom tvar

Paascheho cenový index

$$
Ip^{(P)} = \frac{\sum p_1 q_1}{\sum p_0 q_1} = \frac{\sum p_1 q_1}{\sum p_1 q_1 / \left(\frac{p_1}{p_0}\right)}
$$

vyjadřuje relativní změnu cen při stálém objemu prodeje odpovídajícím běžnému období. V příkladu

$$
Ip^{(P)} = \frac{\sum p_1 q_1}{\sum p_0 q_1} = \frac{980}{790} = 1,241.
$$

Laspeyresův cenový index

$$
I p^{(L)} = \frac{\sum p_1 q_0}{\sum p_0 q_0} = \frac{\sum \frac{p_1}{p_0} p_0 q_0}{\sum p_0 q_0},
$$

určuje relativní změnu cen při stálém objemu prodeje odpovídajícím základnímu období. V příkladu je

$$
Ip^{(L)} = \frac{\sum p_1 q_0}{\sum p_0 q_0} = \frac{1\,290}{990} = 1,303.
$$

Podle Paascheho cenového indexu, tj. vezmeme-li v úvahu prodané množství na úrovni prosince, došlo v prosinci oproti červnu k růstu cen o 24,1 %. Avšak podle Laspeyresova cenového indexu, tj. vezmeme-li v úvahu prodané množství na úrovni června, vzrostly ceny v prosinci oproti červnu o 30,3 %.

Fisherův cenový index

$$
I p^{(F)} = \sqrt{I p^{(P)} \cdot I p^{(L)}}
$$

je geometrickým průměrem Paascheho a Laspeyresova cenového indexu. V příkladu vychází

$$
Ip^{(F)} = \sqrt{1,241 \cdot 1,303} = 1,272.
$$

INI

 $M$ o

kde

Pro nás]

Z ta

a M

LADECH

běžnému

ladnímu

žství na

é množ-

Montgomeryho cenový index má tvar

$$
I p^{(M)} = \left(\frac{\sum Q_1}{\sum Q_0}\right)^{\Delta(\sum Q)_p},
$$

kde

$$
\Delta(\sum Q) = \sum Q_1 - \sum Q_0,
$$
  

$$
\ln \frac{p_1}{\log Q_0}.
$$
  

$$
\Delta(\sum Q)_p = \sum \frac{p_0}{\ln \frac{Q_1}{Q_0}} (Q_1 - Q_0).
$$

Pro jeho stanovení v příkladu musíme provést ještě další pomocné výpočty – viz následující tabulka:

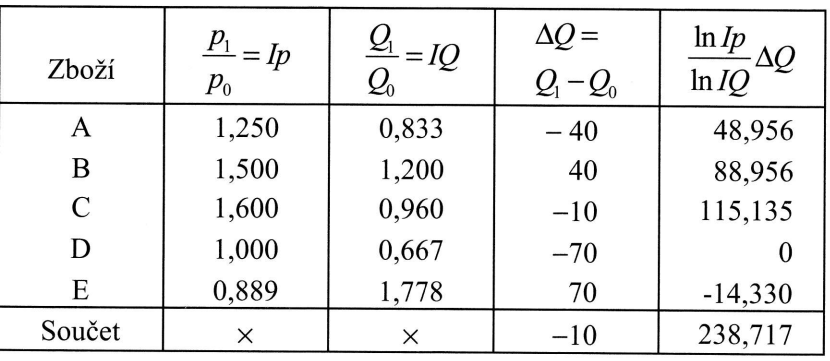

Z tabulky plyne, že

$$
\Delta(\sum Q) = -10,
$$

$$
\Delta(\sum Q)_p = 238,717
$$

a Montgomeryho cenový index

$$
I p^{(M)} = \left(\frac{\sum Q_1}{\sum Q_0}\right)^{\Delta(\sum Q)_{p}} = \left(\frac{980}{990}\right)^{\frac{238,717}{-10}} = 1,274.
$$

příkladu

Fisherův index představuje tedy nárůst cen uvedeného zboží o 27,2 % a Montgomeryho index růst cen o 27,4 % (rozdíl mezi Fisherovým a Montgomeryho indexem je obvykle relativně malý).

**b** 

# př

Po Iní  $A<sub>1</sub>$ 

kle

### $Fi$

je kla

 $M_{\rm t}$ 

kd

Řešení:

Paascheho objemový index

 $Iq^{(P)} = \frac{\sum q_1 p_1}{\sum q_2 p_1} = \frac{\sum q_1 p_1}{\sum q_2 q_2}$  $\langle\, q_{\rm 0}\,\rangle$ 

vyjadřuje relativní změnu objemu prodeje při cenové hladině odpovídající běžnému období. V příkladu

$$
Iq^{(P)} = \frac{\sum q_1 p_1}{\sum q_0 p_1} = \frac{980}{1290} = 0,760.
$$

La

IN

nil

Souhrnné indexy množství se označují také jako indexy objemové. Nejčastěji se používají při porovnávání prodávaného množství nestejnorodých výrobků.

## Příklad 8.9 – pokračování

8.3.2 Souhrnné indexy množství

Určete pomocí souhrnných objemových indexů, jak se změnilo množství prodaného zboži v prosinci (běžné období) oproti červnu (základni období).

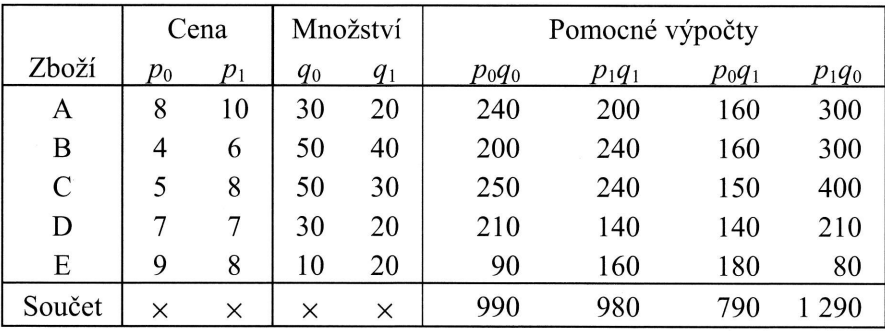

**ADECH** 

#### a Montho inde-

 $\blacksquare$ 

i se pou-

#### odaného

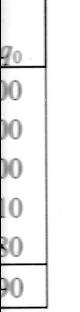

běžnému

kde

$$
\Delta(\sum Q) = \sum Q_1 - \sum Q_0,
$$
  

$$
\Delta(\sum Q)_q = \sum \frac{q_0}{\ln \frac{Q_1}{Q_0}} (Q_1 - Q_0),
$$

Laspeyresův objemový index

INDEXY A ABSOLUTNÍ ROZDÍLY

$$
Iq^{(L)} = \frac{\sum q_1 p_0}{\sum q_0 p_0} = \frac{\sum \frac{q_1}{q_0} q_0 p_0}{\sum q_0 p_0}
$$

představuje relativní změnu objemu prodeje při cenové hladině odpovídající základnímu období. V příkladu

$$
Iq^{(L)} = \frac{\sum q_1 p_0}{\sum q_0 p_0} = \frac{790}{990} = 0,800.
$$

Podle Paascheho objemového indexu, tj. bereme-li v úvahu prosincové ceny, kleslo množství prodaného zboží v prosinci proti červnu o 24 %.

Avšak podle Laspeyresova objemového indexu, tj. bereme-li v úvahu červnové ceny, kleslo množství prodaného zboží v prosinci proti červnu o 20 %.

Fisherův objemový index

$$
Iq^{(F)} = \sqrt{Iq^{(P)} \cdot Iq^{(L)}}
$$

je geometrickým průměrem Paascheho a Laspeyresova objemového indexu; v příkladu

$$
Iq^{(F)} = \sqrt{0,760 \cdot 0,800} = 0,780.
$$

Montgomeryho objemový index má tvar

$$
Iq^{(M)} = \left(\frac{\sum Q_1}{\sum Q_0}\right)^{\frac{\Delta(\sum Q)_q}{\Delta(\sum Q)}}
$$

Potřebné pomocné výpočty obsahuje následující tabulka. Dostáváme v ní

 $\Delta(\sum Q) = -10,$ 

$$
\Delta(\sum Q)_q = -248,717
$$

a Montgomeryho objemový index je tedy

$$
Iq^{(M)} = \left(\frac{980}{990}\right)^{\frac{-248,717}{-10}} = 0,777.
$$

Fisherův index představuje pokles množství prodaného zboží o 22 % a Montgomeryho index pokles o  $22,3\%$ .

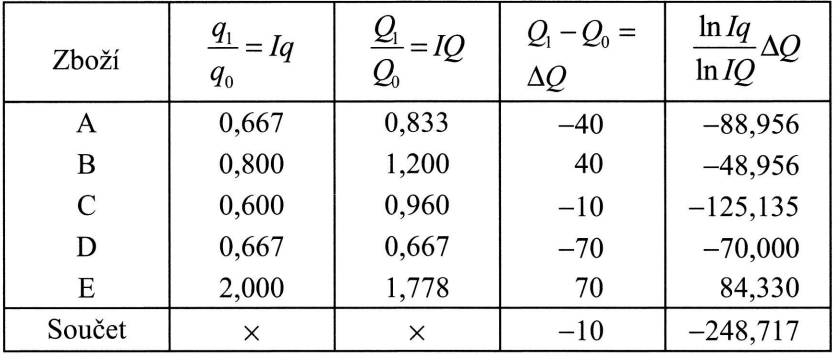

Poznámka: Součet posledních sloupců v obou tabulkách s pomocnými výpočty pro stanovení Montgomeryho cenového a objemového indexu musí být roven  $\Delta Q$ ; tak například pro zboží A:  $48,956 + (-88,956) = -40$ , pro zboží B:  $88,956 + (-48, 956)$  $= 40$  apod.

tr

Příklad 8.10

Na základě údajů v následující tabulce o tržbách z prodeje čtyř druhů mléčných výrobků v roce 2011 a 2012 (v tis. Kč) a o změnách cen v roce 2012 oproti roku 2011 určete Fisherův souhrnný cenový a Fisherův souhrnný objemový index.

**Řešt** Nejp výpo

Dále

Kon, o 10

Ana]

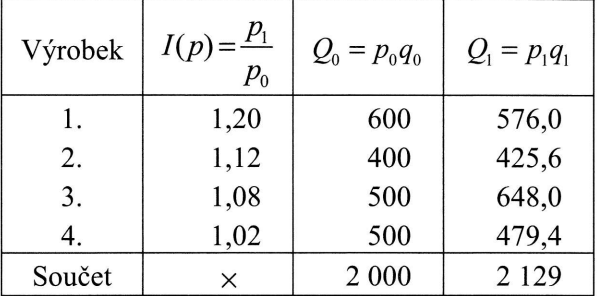

#### Řešení:

Nejprve určeme souhrnný cenový index Laspeyresův v průměrovém tvaru (pomocné výpočty jsou v následující tabulce):

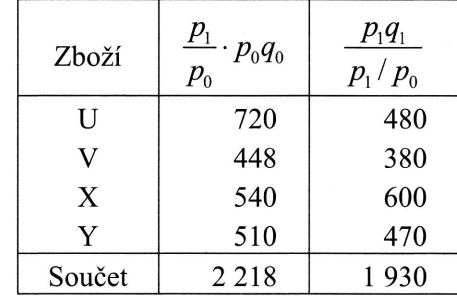

$$
Ip^{(L)} = \frac{\sum \frac{P_1}{p_0} p_0 q_0}{\sum p_0 q_0} = \frac{2\ 218}{2\ 000} = 1,109.
$$

Dále souhrnný cenový index Paascheho v průměrovém tvaru

$$
Ip^{(P)} = \frac{\sum p_1 q_1}{\sum \frac{p_1 q_1}{p_1 / p_0}} = \frac{2129}{1930} = 1,103.
$$

Konečně Fisherův index bude  $\sqrt{1,109 \cdot 1,103}$  = 1,106 a vyjadřuje souhrnně nárůst cen o 10,6%.

Analogicky pro souhrnné indexy objemové. Laspeyresův index

gomery-

očty pro  $\Delta Q$ ; tak 48, 956)

 $\blacksquare$ 

ných výku 2011

$$
Iq^{(L)} = \frac{\sum p_0 q_1}{\sum p_0 q_0} = \frac{1930}{2000} = 0,965.
$$

paascheho index

$$
Iq^{(P)} = \frac{\sum p_1 q_1}{\sum p_1 q_0} = \frac{2129}{2218} = 0,960.
$$

Fisherův index potom bude  $\sqrt{0.965 \cdot 0.960} = 0.962$  a vyjadřuje pokles prodaného množství o 3,8 %.

tr

#### 8.4 Analýza indexů a absolutních rozdílů

#### 8.4.1 Rozklad indexu a absolutního rozdílu průměrného intenzitního ukazatele

#### Příklad 8.11

- a) Na základě údajů v tabulce určete, jak se změnila průměrná cena, počet prodaných kusů a celková tržba z prodeje oplatek Artemis v květnu (běžné období) oproti lednu (základní období) ve čtyřech sledovaných prodejnách.
- b) Určete vliv změny cen v jednotlivých prodejnách a vliv změny struktury prodeje na změnu průměrné ceny.

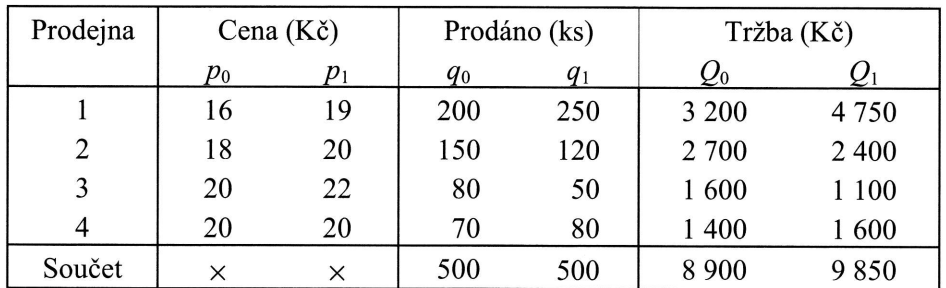

#### Rešení:

a) Výpočet indexů a absolutních rozdílů

Ce1 tržb a si

> b) roz met

## Me

Ind zmi ain

Přit

$$
I(\sum q) = \frac{\sum q_1}{\sum q_0} = \frac{500}{500} = 1,
$$

$$
\Delta(\sum q) = \sum q_1 - \sum q_0 = 500 - 500 = 0,
$$
  

$$
I(\sum Q) = \frac{\sum Q_1}{\sum Q_0} = \frac{9850}{8900} = 1,107,
$$

prodaného

 $\overline{a}$ 

#### enzitního

pčet prodané období)

ury prodeje

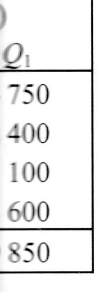

## $\Delta(\sum Q) = \sum Q_1 - \sum Q_0 = 9850 - 8900 = 950,$

$$
\overline{lp} = \frac{\overline{p}_1}{\overline{p}_0} = \frac{\sum_{i=1}^{n} Q_i}{\sum_{i=1}^{n} Q_i} = \frac{\frac{9850}{500}}{\frac{8900}{500}} = \frac{19,70}{17,80} = 1,107,
$$

 $\Delta \overline{p} = \overline{p}_1 - \overline{p}_0 = 19,70 - 17,80 = 1,90$ .

Celkový objem prodeje se v květnu oproti lednu nezměnil (vždy 500 kusů); celková tržba vzrostla o 10,7 %, tj. o 950 Kč. Průměrná cena tak vzrostla rovněž o 10,7 %, a sice o 1,90 Kč za kus.

b) Vliv změny samotných cen a vliv změny struktury prodeje určíme na základě rozkladu indexu proměnlivého složení. Použít můžeme metodu postupných změn, metodu rozkladu se zbytkem, případně logaritmickou metodu rozkladu.

#### Metoda postupných změn

Index proměnlivého složení lze rozložit s užitím této metody při zvoleném pořadí změn analytických veličin p, s (kdy  $s = q / \Sigma q$ ) na součin indexu stálého složení a indexu struktury:

$$
\overline{lp} = \frac{\sum p_1 q_0}{\sum q_0} \cdot \frac{\sum p_1 q_1}{\sum q_1} = \frac{\sum p_1 s_0}{\sum p_0 s_0} \cdot \frac{\sum p_1 s_1}{\sum p_0 s_0} \cdot \frac{\sum p_1 s_1}{\sum p_1 s_0}.
$$

Přitom struktura prodeje v lednu, resp. v květnu je
$$
\frac{q_0}{\sum q_0} = s_0 \quad \text{a} \quad \frac{q_1}{\sum q_1} = s_1 \, .
$$

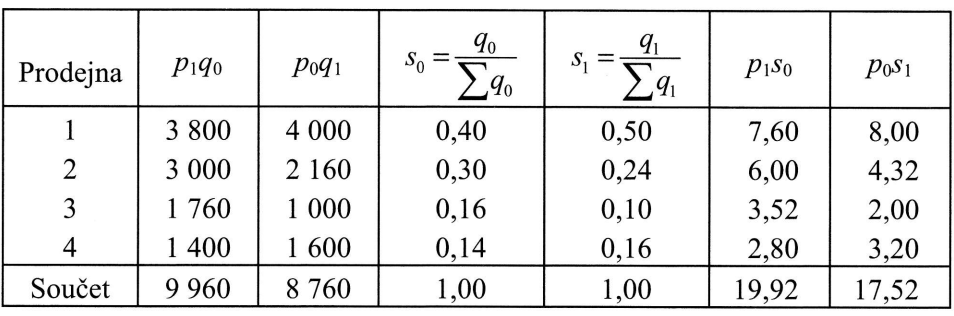

$$
\overline{IP} = \frac{9960}{\frac{500}{500}} \cdot \frac{9850}{\frac{9960}{500}} = \frac{1992}{1780} \cdot \frac{1970}{1992} = 1,119 \cdot 0,989 = 1,107.
$$

Vlivem změny cen v jednotlivých prodejnách (při zachování lednové struktury prodeje) tedy došlo ke zvýšení průměrné ceny o  $11,9$  %, změna struktury prodeje (při květnové cenové hladině) vyvolala pokles průměrné ceny o 1,1 %. Rozklad odpovídajícího absolutního rozdílu je vyjádřen vztahem

$$
\Delta \overline{p} = \left( \frac{\sum p_1 q_0}{\sum q_0} - \frac{\sum p_0 q_0}{\sum q_0} \right) + \left( \frac{\sum p_1 q_1}{\sum q_1} - \frac{\sum p_1 q_0}{\sum q_0} \right) =
$$
  
=  $(\sum p_1 s_0 - \sum p_0 s_0) + (\sum p_1 s_1 - \sum p_1 s_0).$   

$$
\Delta \overline{p} = (19, 92 - 17, 80) + (19, 70 - 19, 92) = 2, 12 + (-0, 22) = 1, 90.
$$

Vlivem změny cen v jednotlivých prodejnách (při zachování lednové struktury prodeje) došlo ke zvyšení pruměrné ceny jednoho balení o 2,I2 Kč; změna struktury prodeje (při květnové cenové hladině) však vyvolala pokles průměrné ceny o 0,22Kč.

S užitím metody postupných změn při zvoleném pořadí změn analytických veličin s, p lze index proměnlivého složení rozložit na součin indexu struktury a indexu stálého složení

Zn dů o2

Ro Ch Zín ind **KLADECH** 

iktury prorodeje (při

nktury proa struktury Ěrné ceny

ých veličin indexu stá-

 $-$ 

$$
\overline{lp} = \frac{\sum p_0 q_1}{\sum q_1} \cdot \frac{\sum p_1 q_1}{\sum q_1} = \frac{\sum p_0 s_1}{\sum p_0 s_0} \cdot \frac{\sum p_1 s_1}{\sum p_0 s_1},
$$
\n
$$
\overline{lp} = \frac{\frac{8760}{500}}{\frac{500}{8900}} \cdot \frac{\frac{9850}{500}}{\frac{500}{17,80}} = \frac{17,52}{17,80} \cdot \frac{19,70}{17,52} = 0,984 \cdot 1,124 = 1,107.
$$

Změna struktury prodeje zboží při lednových cenách snižuje v tomto případě průměrnou cenu o 1,6 %, důsledkem změn cen v jednotlivých prodejnách je zvýšení průměrné ceny o 12,4 %.

Rozklad odpovídajícího absolutního rozdílu lze zapsat jako

$$
\Delta \overline{p} = \left( \frac{\sum p_0 q_1}{\sum q_1} - \frac{\sum p_0 q_0}{\sum q_0} \right) + \left( \frac{\sum p_1 q_1}{\sum q_1} - \frac{\sum p_0 q_1}{\sum q_1} \right) =
$$
  
=  $(\sum p_0 s_1 - \sum p_0 s_0) + (\sum p_1 s_1 - \sum p_0 s_1),$   

$$
\Delta \overline{p} = (17, 52 - 17, 80) + (19, 70 - 17, 52) = -0, 28 + 2, 18 = 1, 90.
$$

Změna struktury prodeje při lednových cenách snižuje průměrnou cenu o 0,28 Kč, důsledkem změn cen v jednotlivých prodejnách je však zvýšení průměrné ceny o 2,I8 Kč.

#### Rozklad se zbvtkem

Chceme-li eliminovat nejednoznačnost rozkladu při použití metody postupných změn, lze index proměnlivého složení  $\overline{lp}$  rozložit na součin indexu stálého složení, indexu struktury a zbytkového indexu  $I_z$ ,

$$
\varPi_{\!} = \frac{\sum p_{1}q_{0}}{\sum q_{0}} \cdot \frac{\sum p_{0}q_{1}}{\sum q_{1}} \cdot I_{z} = \frac{\sum p_{1} s_{0}}{\sum p_{0} s_{0}} \cdot \frac{\sum p_{0} s_{1}}{\sum p_{0} s_{0}} \cdot \frac{\sum p_{0} s_{1}}{\sum p_{0} s_{0}} \cdot I_{z}.
$$

Zbytek ovšem představuje nevysvětlenou část změny průměrné ceny. V tomto případě tedy dostáváme

$$
\overline{IP} = \frac{19,92}{17,80} \cdot \frac{17,52}{17,80} \cdot I_z = 1,119 \cdot 0,984 \cdot 1,005
$$

Odpovídající rozklad absolutního rozdílu je potom

$$
\Delta \overline{p} = (\sum p_1 s_0 - \sum p_0 s_0) + (\sum p_0 s_1 - \sum p_0 s_0) + \Delta_z,
$$

zde zbytek je  $\Delta$ <sub>Z</sub>. Tedy

$$
\Delta \overline{p} = (19,92 - 17,80) + (17,52 - 17,80) + \Delta_z = 2,12 + (-0,28) + 0,06.
$$

Vlivem změny cen průměrná cena vzrostla o 11,9 %, tj. o 2,12 Kč při lednové struktuře prodeje. Změna struktury prodeje při lednových cenách znamená pokles průměrné ceny o 1,6 % (0,28 Kč). Nevysvětlen zůstává v tomto případě pouze nepatrný nárůst průměrné ceny o 0,06 Kč (0,5 %).

#### Logaritmická metoda rozkladu

Touto metodou rozložíme index proměnlivého složení na součin indexu stálého složeni a struktury

$$
I\overline{p} = I\overline{p}^{\frac{\Delta \overline{p}_s}{\Delta \overline{p}}} \cdot I\overline{p}^{\frac{\Delta \overline{p}_p}{\Delta \overline{p}}},
$$

kde

$$
\Delta \overline{p} = \overline{p}_1 - \overline{p}_0 = \Delta \overline{p}_s + \Delta \overline{p}_p, \n\Delta \overline{p}_s = \sum \frac{\ln \frac{S_1}{S_0}}{\ln \frac{p_1 S_1}{p_0 S_0}} (p_1 s_1 - p_0 s_0) \quad \text{a} \quad \Delta \overline{p}_p = \sum \frac{p_0}{\ln \frac{p_1 S_1}{p_0 S_0}} (p_1 s_1 - p_0 s_0).
$$

První sčítanec zde představuje absolutní změnu průměrné ceny vysvětlenou vlivem změny struktury prodeje a druhý sčítanec absolutní změnu průměrné ceny vysvětlenou vlivem změn cen v jednotlivých prodejnách. Víme již, že

 $\Delta \overline{p} = 1,90$ ,

Ro; obo

Vyr

NI

mto přípa-

ové strukokles průe nepatrný

álého slo-

## $I\bar{p} = 1,107$ .

Výpočty potřebné pro analýzu jsou shrnuty v následujících tabulkách

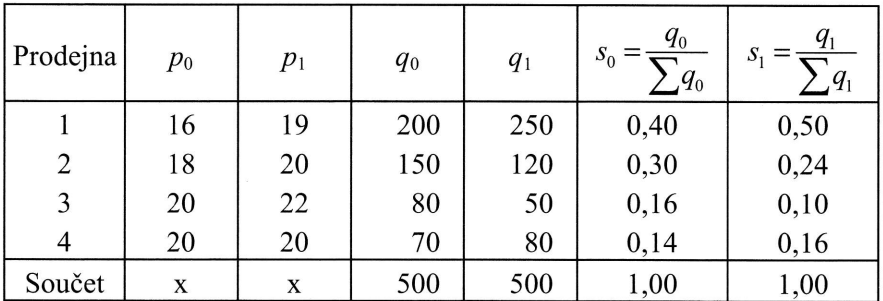

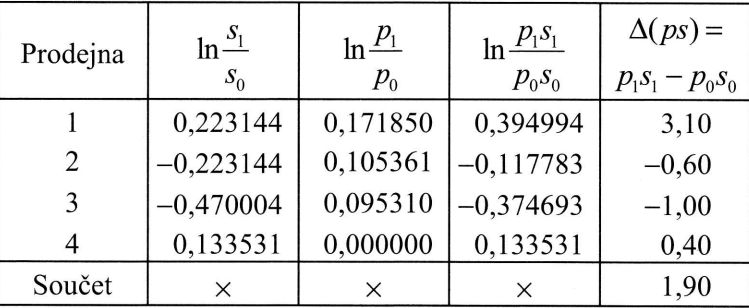

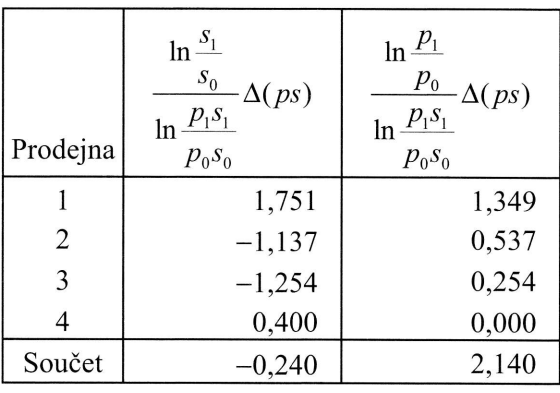

ou vlivem vysvětle-

> Rozklad přírůstku průměrné ceny 1,90 Kč (potřebný také pro výpočet exponentů obou analytických indexů je tedy)

$$
\Delta \overline{p}_s = -0,240,
$$
  

$$
\Delta \overline{p}_s = 2,140.
$$

Konečně index struktury a index stálého složení jsou při použití této metody rovny

$$
\bar{IP_s}=\bar{IP}^{\frac{\Delta \overline{\rho}_s}{\Delta \overline{p}}}=1,107^{\frac{-0,24}{1,90}}=0,987\ ,
$$

$$
\overline{IP}_p = I\overline{p}^{\frac{\Delta \overline{p}_p}{\Delta \overline{p}}} = 1,107^{\frac{2,14}{1,90}} = 1,121.
$$

Průměrná cena se důsledkem změny struktury prodeje snížila o 1,3 %, tj. o 0,24 Kč; důsledkem změny cen v jednotlivých prodejnách se průměrná cena zvýšila o 12,1 %, tj. o 2,14 Kč.

tr

## 8.4.2 Rozklad souhrnného hodnotového indexu a diference

#### Příklad 8.12

Z údajů o objemu prodeje a ceně jednoho balení různých prostředků na mytí nádobí (A, B a C) určitého výrobce v roce 2008 a v roce 2010 v tabulce určete, jak se změnily celkové tržby, a dále, jak byla tato změna ovlivněna změnami cen a jak změnami prodaného množství.

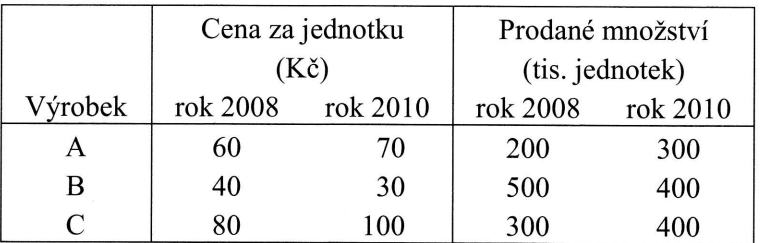

Velikost tržby zjistíme vynásobením jednotkové ceny a prodaného množství výrobku; celkové tržby jsou součtem tržeb u jednotlivých výrobků (výpočet byl proveden v úvodu této kapitoly). Změna celkových tržeb:

te

Rr

 $C<sub>6</sub>$ Ja) m]

M a) do

Pc

P<sub>t</sub>

ADECH

ovny

$$
I(\sum Q) = \frac{\sum p_1 q_1}{\sum p_0 q_0} = \frac{73\,000}{56\,000} = 1,304,
$$

$$
\Delta(\sum Q) = \sum p_1 q_1 - \sum p_0 q_0 = 73\,000 - 56\,000 = 17\,000.
$$

' Celkové tržby vzrostly o 17 000 tis. Kč, tj. o 30,4 %o.

Jak byla celková změna tržeb ovlivněna změnami cen a jak změnami prodaného množství, zjistíme na základě rozkladu indexu (a diference) celkových tržeb.

#### Metoda postupných změn

a) Uvažujeme-li v rozkladu nejprve změnu cen a pak změnu prodaného množství, dostaneme

$$
I(\sum Q) = \frac{\sum p_1 q_1}{\sum p_0 q_0} = \frac{\sum p_1 q_0}{\sum p_0 q_0} \cdot \frac{\sum p_1 q_1}{\sum p_1 q_0} = I p^{(L)} \cdot I q^{(P)}.
$$

Pomocné výpočty obsahuje následující tabulka:

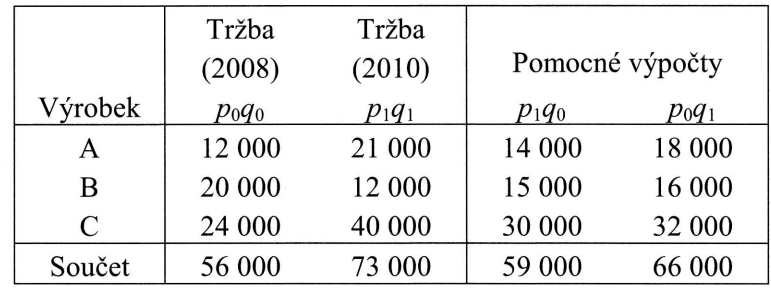

Po dosazení tedy dostáváme:

$$
I(\sum Q) = \frac{\sum p_1 q_0}{\sum p_0 q_0} \cdot \frac{\sum p_1 q_1}{\sum p_1 q_0} = \frac{59\,000}{56\,000} \cdot \frac{73\,000}{59\,000} = 1,054.1,237.
$$

Rozklad příslušného absolutního rozdílu lze vyjádřit vztahem

$$
\Delta(\sum Q) = (\sum p_1 q_0 - \sum p_0 q_0) + (\sum p_1 q_1 - \sum p_1 q_0),
$$

tedy

 $\overline{\phantom{a}}$  .

 $\Delta(\sum Q) = (59\ 000 - 56\ 000) + (73\ 000 - 59\ 000) = 3\ 000 + 14\ 000$ .

í nádobí

e Změniměnami

0,24 Kč;  $12, 1\%$ ,

tr

i výrobroveden

IND

Změna cen tedy způsobila nárůst tržeb o 5,4 %, tj. o 3 000 tis. Kč, změna prodaného množství nárůst tržeb o 23,7 %, tj. o 14 000 tis. Kč.

b) Uvažujeme-li v rozkladu naopak nejprve změnu prodaného množství a teprve poté změnu cen, dostaneme

$$
I(\sum Q) = \frac{\sum p_1 q_1}{\sum p_0 q_0} = \frac{\sum p_0 q_1}{\sum p_0 q_0} \cdot \frac{\sum p_1 q_1}{\sum p_0 q_1} = Iq^{(L)} \cdot Ip^{(P)},
$$

neboli

$$
I(\sum Q) = \frac{66000}{56000} \cdot \frac{73000}{66000} = 1,179 \cdot 1,106.
$$

Analogicky absolutní rozdíl celkových tržeb rozložíme takto:

$$
\Delta(\sum Q) = (\sum p_0 q_1 - \sum p_0 q_0) + (\sum p_1 q_1 - \sum p_0 q_1),
$$

a po dosazení dostáváme

$$
\Delta(\sum Q) = (66\,000 - 56\,000) + (73\,000 - 66\,000) = 10\,000 + 7\,000
$$

Změna cen způsobila nárůst tržeb o 10,6 %, tj. o 7000 tis. Kč, změna prodaného množství nárůst tržeb o 17,9 %, tj. o 10 000 tis. Kč.

## Metoda rozkladu se zbvtkem

Souhrnný index celkových tržeb lze rozložit podle vzorce

$$
I(\sum Q) = \frac{\sum p_0 q_1}{\sum p_0 q_0} \cdot \frac{\sum p_1 q_0}{\sum p_0 q_0} \cdot I_z = Iq^{(L)} \cdot Ip^{(L)} \cdot I_z
$$

kde zbytek  $I_z$  je nevysvětlená část změny celkových tržeb.

$$
I(\sum Q) = \frac{59\,000}{56\,000} \cdot \frac{66\,000}{56\,000} \cdot I_z = 1,054 \cdot 1,179 \cdot 1,049
$$

Odpovídající rozklad absolutního rozdílu lze zapsat jako

$$
\Delta(\sum Q) = (\sum p_0 q_1 - \sum p_0 q_0) + (\sum p_1 q_0 - \sum p_0 q_0) + \Delta_z,
$$

 $\Delta$ z j

Při o 17 200t zůst

Log

Roz čet e

kde

**Vzc** 

V<sub>n</sub>

**ÍKLADECH** 

a prodaného

teprve poté

a prodaného

 $\Delta$ z je zde nevysvětlená část absolutního přírůstku celkových tržeb.

$$
\Delta(\sum Q) = (59\ 000 - 56\ 000) + (66\ 000 - 56\ 000) + \Delta_Z =
$$
  
= 3 000 + 10 000 + 4 000.

Při cenách roku 2008 by změna prodaného množství způsobila nárůst celkové tržby o 17,9 %, tj. 10 000 tis. Kč; změna cen při stejném prodaném množství jako v roce 2008 by způsobila zvýšení celkové tržby o 5,4 %, tj. o 3000 tis. Kč. Nevysvětlen zůstává v tomto případě další nárůst tržeb o 4,9 % (4 000 tis. Kč).

#### Logaritmická metoda

Rozklad absolutního rozdílu celkových tržeb 17 000 tis. Kč (potřebný také pro výpočet exponentů obou indexů) je

$$
\Delta(\sum Q) = \Delta(\sum Q)_{p} + \Delta(\sum Q)_{q},
$$

kde

$$
\Delta(\sum Q)_{p} = \sum \frac{\ln \frac{p_1}{p_0}}{\ln \frac{p_1 q_1}{p_0 q_0}} (p_1 q_1 - p_0 q_0),
$$

$$
\Delta(\sum Q)_{q} = \sum \frac{\ln \frac{q_1}{q_0}}{\ln \frac{p_1 q_1}{p_0 q_0}} (p_1 q_1 - p_0 q_0).
$$

Vzorec pro rozklad souhrnného indexu celkových tržeb má pak tvar

$$
I(\sum Q) = I(\sum Q)^{\Delta(\sum Q)} \cdot I(\sum Q)^{\Delta(\sum Q)}.
$$

V následujících tabulkách nejprve opět provedeme potřebné dílčí výpočty:

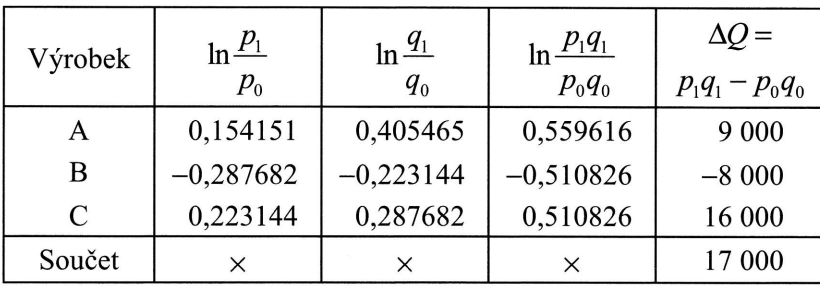

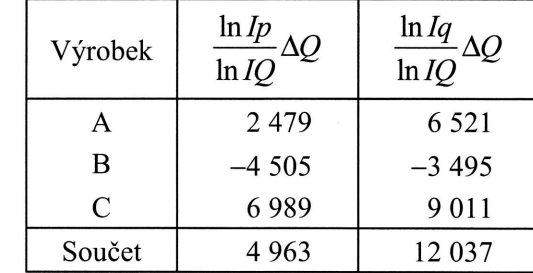

Dostáváme tedy

$$
\Delta(\sum Q)_p = 4.963
$$
 a  $\Delta(\sum Q)_q = 12.037$ .

Index celkových tržeb je roven, jak jsme zjistili hned v prvních krocích řešení celého příkladu,

 $I(\sum Q) = 1,304$ .

Analytické indexy (tedy Montgomeryho souhrnný index cenový a objemový) potom jsou rovny

$$
Ip^{(M)} = 1,304^{\frac{4963}{17000}} = 1,081,
$$

resp.

$$
Iq^{(M)} = 1,304^{\frac{12\,037}{17\,000}} = 1,207.
$$

Celkové tržby vlivem změny cen vzrostly o 8,1 %, tj. o 4 963 tis. Kč; vlivem změny prodaného množství vzrostly o 20,7 %, tj. o 12 037 tis. Kč. Poznamenejme ještě, že Fisherův cenový a Fisherův objemový index jsou v tomto příkladu

a Zareg

8.5

Příkla

V prvn a Paaso indexů

Řešení Na zál Laspey

kde  $v_{Ip}$ koefici mezi <sup>j</sup><sup>e</sup> Násled

$$
\begin{array}{c}\n\text{Zb} \\
\hline\n\text{i} \\
\text{ii} \\
\text{So} \\
\hline\n\end{array}
$$

INDE\

$$
Ip^{(F)} = \sqrt{1,054 \cdot 1,106} = 1,080,
$$

$$
Iq^{(F)} = \sqrt{1,237 \cdot 1,179} = 1,208,
$$

a zaregistrujme jejich praktickou shodu s indexy Montgomeryho.

#### Bortkiewiczův rozklad 8.5

#### Příklad 8.13

V první části příkladu 8.8 jsme určili Laspeyresův souhrnný cenový index (1,303) a Paascheho souhrnný cenový index (1,241). Vysvětlete rozdíl v hodnotách obou indexů užitím Bortkiewiczova rozkladu.

#### Řešení:

Na základě tzv. Bortkiewiczova rozkladu lze podíl souhrnných cenových indexů Laspeyresova a Paascheho vyjádřit jako

$$
B = \frac{I p^{(P)}}{I p^{(L)}} = \frac{\sum_{p_0 q_1}}{\sum_{p_1 q_0} p_1 q_0} = 1 + v_{I_p} \cdot v_{I_q} \cdot r_{I_p I_q},
$$

kde  $v_{lp}$  je variační koeficient jednoduchých cenových indexů ( $p_1/p_0$ ),  $v_{lq}$  je variační koeficient jednoduchých objemových indexů  $(q_1/q_0)$  a  $r_{lplq}$  je korelační koeficient mezi jednoduchými cenovými a objemovými indexy. Následující tabulka obsahuje potřebné dílčí výpočty.

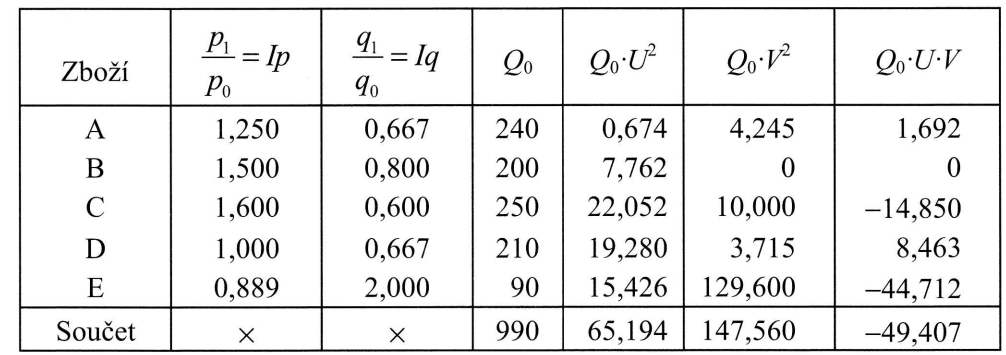

celého

potom

změny

tomto

 $\blacksquare$ 

## Poznámka.:  $U = Ip - Ip^{(L)}$ ,  $V = Iq - Iq^{(L)}$

V samotném rozkladu potom

$$
r_{I_{pIq}} = \frac{\sum Q_0 \cdot U \cdot V}{\sqrt{\sum Q_0 \cdot U^2 \sum Q_0 \cdot V^2}} = \frac{-49,407}{\sqrt{65,194 \cdot 147,560}} = -0,504,
$$
  

$$
v_{I_p} = \frac{\sqrt{\frac{\sum U^2 \cdot Q_0}{\sum Q_0}}}{I_p^{(L)}} = \frac{\sqrt{\frac{65,194}{990}}}{1,303} = 0,197,
$$
  

$$
v_{I_q} = \frac{\sqrt{\frac{\sum V^2 \cdot Q_0}{\sum Q_0}}}{I_q^{(L)}} = \frac{\sqrt{\frac{147,560}{990}}}{0,8} = 0,483,
$$

a tedy

$$
B = \frac{1,241}{1,303} = 0,952 = 1 + 0,197 \cdot 0,483 \cdot (-0,504).
$$

Variační koeficient jednoduchých cenových indexů je 0,197 a variační koeficient jednoduchých objemových indexů je 0,483, a tudíž je variabilita prodaného množství jednotlivých druhů zboží vyšší než variabilita cen. Korelační koeficient mezi jednoduchými cenovými a objemovými indexy je záporný, to znamená, že při růstu cen dochází k poklesu množství prodaného zboží (a naopak). Paascheho souhrnný index je proto nižší než index Laspeyresův.

 $\blacksquare$ 

#### Cvičení

- 1. Doplníme-li k příkladu 8.2 index porovnávající počet dokončených bytů v ČR v roce 2004 s jejich počtem v roce 2000 (tento index je 1,280), určete index porovnávající počet dokončených bytů v roce 2010 s rokem 2000.
- 2. Index proměnlivého složení v příkladu 8.7 rozložte metodou postupných změn na index stálého složení a index struktury.
- 3. Údaje o ceně tří základních tarifů a o počtu klientů v určité oblasti v okamžiku vstupu nového telefonního operátora na trh (základní období) a v současnosti (běžné období) obsahuje následující tabulka. Určete, jak se změnila průměrná cena tarifu a dále, jak byla tato změna ovlivněna samotnou změnou cen jednotlivých tarifů a jak ji ovlivnila změna zájmu klientů o jednotlivé tarify.

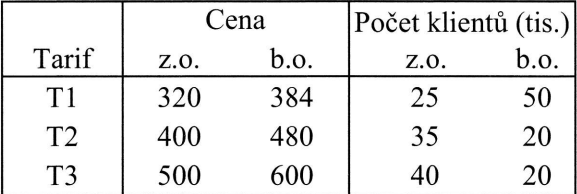

4. V příkladu 8.9 index celkových tržeb rozložte metodou postupných změn a metodou se zbytkem. Určete souhrnný cenový a objemový index Montgomeryho. Dále vysvětlete rozdíl mezi Laspeyresovým a Paascheovým souhrnným cenovym indexem na základě Bortkiewiczova rozkladu.

#### **Výsledky**

I,446. 1.

 $_{\perp}$ 

- 2. Pořadí změn  $p$ , s: index stálého složení 1,0363, index struktury 1,0024. Pořadí změn s, p: index stálého složení 1,0367, index struktury 1,0020.
- 3. Index proměnlivého složení je 1,079. Rozklad metodou postupných změn: v důsledku zdražení vzrostla průměrná cena tarifu o 20 % (index stálého složení je 1,200), v důsledku změny zájmu klientů o jednotlivé tarify poklesla průměrná cena o cca I0 % (index struktury je 0,899).
- 4. Index celkových tržeb 1,065; Laspeyresův index cenový je 1,109, Paascheho index objemový 0,960;

 $\blacksquare$ 

Paascheho index cenový je 1,103, Laspeyresův index objemový je 0,965. Montgomeryho souhrnný index cenový je 1,106 a Montgomeryho souhrnný index objemový je 0,963.

Cenové indexy se od sebe příliš neliší, je to dáno především relativně malou variabilitou ve změnách cen (variační koeficient je 0,061); korelační koeficient je záporný, závislost vývoje cen a prodaného množství je nepřímá (Paascheho index je menší než Laspeyresův).

 $B = 1,103/1,109 = 1 - 0,061 \cdot 0,149 \cdot (-0,521)$ 

LADECH

5. .<br>uhrnný in-

malou vaeficient je scheho in-

## **KAPITOLA IX**

PŘÍLOHA

# **PRAVDĚPODOBNOSTNÍ** ROZDĚLENÍ **v MS EXCEL**

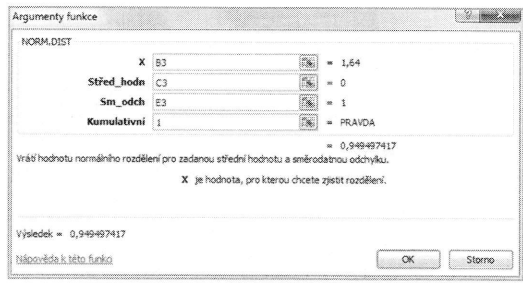

 $\sim$ 

#### $\boldsymbol{9}$ J

Tato<br>s prav<br>zím  $a u m$ <br>nahra verzí<br>kvant funko<br>nenal B<sub>INO</sub><br>starší verzi. z ozn<br>
(resp.<br>
k fun<br>
určity

> Dále<br>2010 pravo hodn<br>děné

 $9.1$ 

V obl<br>ní, u

Jedná<br>kvant

## 9 Pravděpodobnostní rozdělení v MS Excel

Tato příloha je v podstatě stručným manuálem, poskytujícím návod na práci s pravděpodobnostními rozděleními v MS Excel verze 10 a vyšších. Oproti předchozím verzím došlo totiž ke změnám názvu všech pravděpodobnostních funkcí a u mnoha z nich se změnil i jejich obsah. Navíc přibyly některé nové funkce, které nahrazují ty starší, přičemž byly tyto funkce rozšířeny (např. počítají oproti starším verzím nejen hodnoty distribuční funkce, ale i hodnoty hustoty pravděpodobnosti či kvantilů). Z důvodů zpětné kompatibility jsou v Excelu platné i dřívější syntaxe funkcí. To znamená, že tyto starší funkce sice funguji, aIe jlž je v nabídce funkcí nenalezneme. Ukázkou může být např. funkce BINOM.DIST, která nahradila funkci BINOMDIST, přičemž stará i nová verze fungují úplně stejně. Naproti tomu např. ve starší verzi Excelu funkce TDIST počítá něco úplně jiného než funkce T.DIST v nové verzi. Došlo též ke sjednocení názvu funkcí, neboť nyní je název důsledně složen z označení rozdělení, pak následuje tečka a označení DIST pro distribuční funkci (resp. pravděpodobnostní funkci či hustotu) či rNv (pro označení inverzni funkce k funkci distribuční, tedy pro kvantilovou funkci). Do označení funkcí tak byl vnesen určitý řád a jednotnost.

Dále popíšeme všechny funkce pravděpodobnostních rozdělení ve verzi MS Excel 2010. U každého rozdělení uvedeme vzorec pravděpodobnostní funkce či hustoty pravděpodobnosti, jak je definován v MS Excel. Dále popíšeme možnosti výpočtů hodnot distribuční funkce a kvantilů a syntaxi příslušných funkcí. Veškeré dále uváděné skutečnosti jsou vázané na MS Excel verze 10.

#### 9.1 Diskrétní rozdělení

V oblasti diskrétních (nespojitých) rozdělení obsahuje MS Excel následující rozdělení, u kterých zároveň uvádíme název příslušné funkce:

| rozdělení           | pravděpodobnostní<br>a distribuční funkce | kvantily         |  |  |
|---------------------|-------------------------------------------|------------------|--|--|
| binomické           | <b>BINOM.DIST</b>                         | <b>BINOM.INV</b> |  |  |
| negativně binomické | NEGBINOM.DIST                             |                  |  |  |
| Poissonovo          | POISSON.DIST                              |                  |  |  |
| hypergeometrické    | HYPGEOM.DIST                              |                  |  |  |

Tab. 9.1: Přehled funkcí pro nespojitá rozdělení

Jedná se tedy o naprosto o základní typy rozdělení, navíc ne vždy je možné spočítat kvantily. To ale není žádné neštěstí, neboť kvantily jsme schopni poměrně snadno spočítat z hodnot pravděpodobnostní funkce. Podívejme se nyní na jednotlivá rozdělení podrobněji. Je třeba ještě uvést, že distribuční funkce je v Excelu definována jako  $F(x) = P(X \le x), \forall x \in \mathbb{R}$ .

## Binomické rozdělení

Náhodná veličina X má binomické rozdělení s parametry  $n$  a  $\pi$ , jestliže její pravděpodobnostní funkce má tvar

$$
P(x) = {n \choose x} \pi^x (1-\pi)^{n-x}, \quad x = 0,1, ..., n, \quad 0 < \pi < 1, \ \ n \in \mathbb{N}.
$$

V Excelu se jak pro distribuční funkci i pro pravděpodobnostní funkci používá funkce BINOM.DIST.

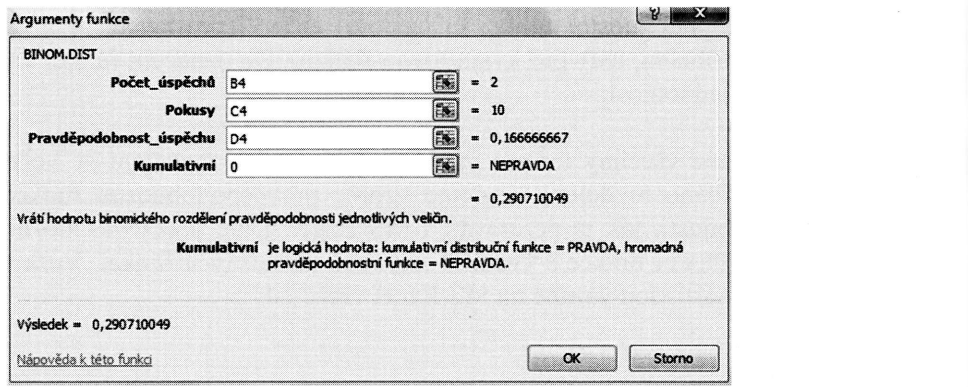

Její argumenty mají následující význam:

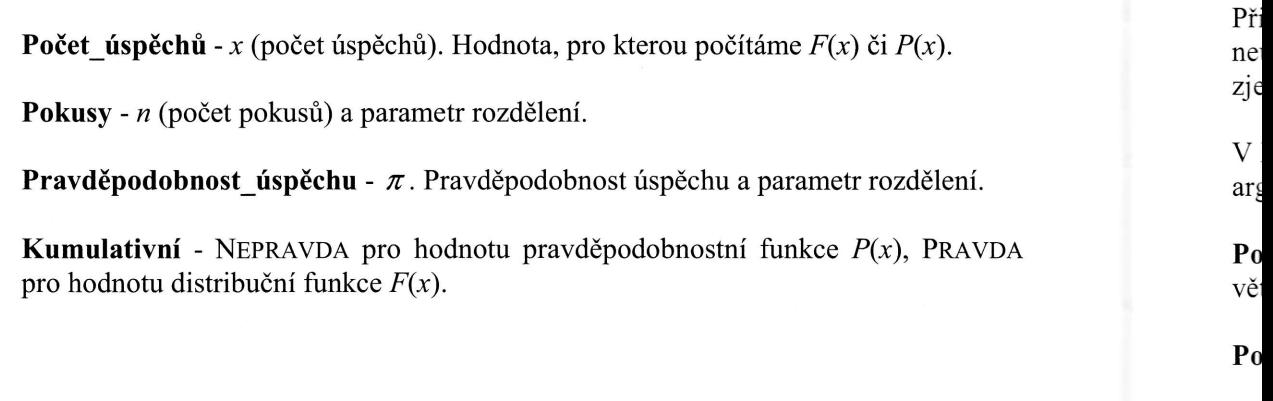

 $P$ 

Jal  $kv$ BI

 $\frac{N_{\ell}}{N_{\ell}}$ jej

 $P<sub>0</sub>$ 

Pr

Al

#### LADECH

ra rozděfinována

i pravdě-

ivá funk-

dčlení.

 $(x)$ .

PRAVDA

Jako pro jediné z nespojitých rozdělení je v Excelu uvedena i funkce pro výpočet kvantilů BINOM.INV. Její argumenty mají obdobný význam, jako je tomu u funkce BINOM.DIST.

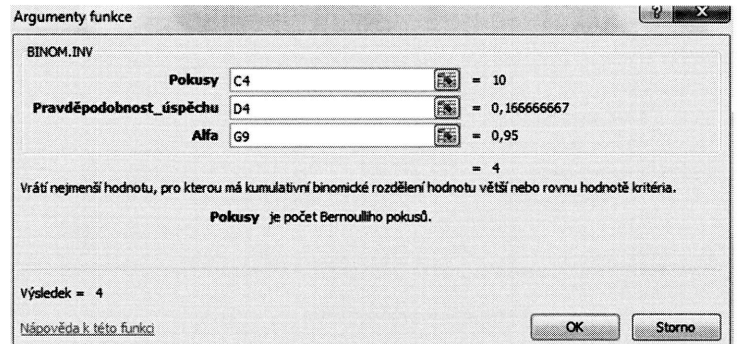

Pokusy -  $n$  (počet pokusů) a parametr rozdělení.

Pravděpodobnost\_úspěchu -  $\pi$ . Pravděpodobnost úspěchu a parametr rozdělení.

**Alfa** - pravděpodobnost P pro hodnotu kvantilu  $x_p$ .

#### Negativně binomické rozdělení

Náhodná veličina X má negativně binomické rozdělení s parametry n a  $\pi$ , jestliže její pravděpodobnostní funkce má pro  $n$  celočíselné tvar

$$
P(x) = {n+x-1 \choose x} \pi^n (1-\pi)^x, \quad x = 0,1, \ldots \ 0 < \pi < 1, \ n \in \mathbb{N}.
$$

Připomeňme, že pro přirozená n můžeme náhodnou veličinu  $X$  chápat jako počet neúspěchů před n-tým úspěchem. Úmyslně uvádíme pravděpodobnostní funkci ve zjednodušeném tvaru, neboť takto je chápána v Excelu. ,pravděpodobnostrrí

V Excelu se pro pravděpodobnostní funkci používá funkce NEGBINOM. DIST. Její argumenty mají následující význam:

Počet\_neúspěchů -  $x$  (počet neúspěchů před n-tým úspěchem). Hodnota, ve které většinou počítáme  $F(x)$  či  $P(x)$ .

Počet úspěchů -  $n$  (počet úspěchů).

Pravděpodobnost úspěchu -  $\pi$ . Pravděpodobnost úspěchu.

Kumulativní - NEPRAVDA pro hodnotu pravděpodobnostní funkce  $P(x)$ , PRAVDA pro hodnotu distribuční funkce  $F(x)$ .

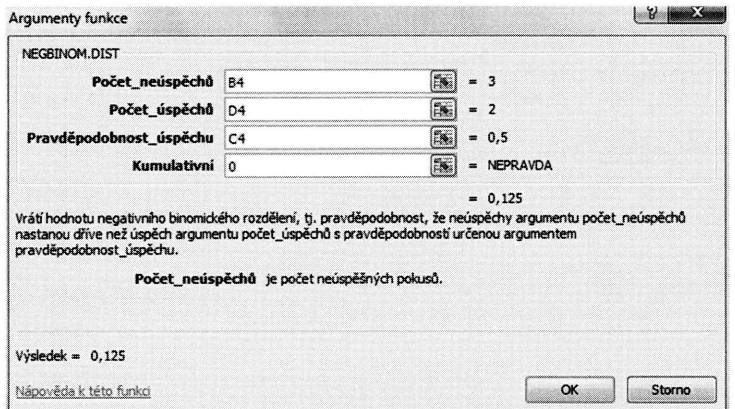

Speciálním případem negativně binomického rozdělení je rozdělení geometrické. Toto rozdělení obdržíme velmi snadno, pokud v negativně binomickém rozdělení položíme  $n=1$ . Potom se předchozí pravděpodobnostní funkce zjednoduší do tvaru

 $P(x) = \pi(1-\pi)^{x}$ ,  $x=0,1,..., 0 < \pi < 1$ .

Náhodnou veličinu  $X$  lze potom chápat jako počet neúspěchů před prvním úspěchem.

enem.<br>V Excelu použijeme funkci NEGBINOMDIST, ve které položíme **Počet\_úspěchů** = 1.

#### Poissonovo rozdělení

Náhodná veličina X má Poissonovo rozdělení s parametrem  $\lambda$ , jestliže její pravděpodobnostní funkce má tvat

$$
P(x) = \frac{\lambda^x}{x!} e^{-\lambda}, \quad x = 0, 1, ..., \lambda > 0.
$$

V Excelu se jak pro distribuční funkci i pro pravděpodobnostní funkci používá funkce POISSON.DIST Její argumenty mají následující význam:

**X** - x. Hodnota, ve které většinou počítáme  $F(x)$  či  $P(x)$ .

PR

Stř Ku

pro

 $H_V$ Ná jeji

Při

VI gui

Ús

Ce

Zá

Zá Ku pro Střední -  $\lambda$ . Parametr a zároveň střední hodnota rozdělení.

PRAVDA

**Kumulativní** - NEPRAVDA pro hodnotu pravděpodobnostní funkce  $P(x)$ , PRAVDA pro hodnotu distribuční funkce  $F(x)$ .

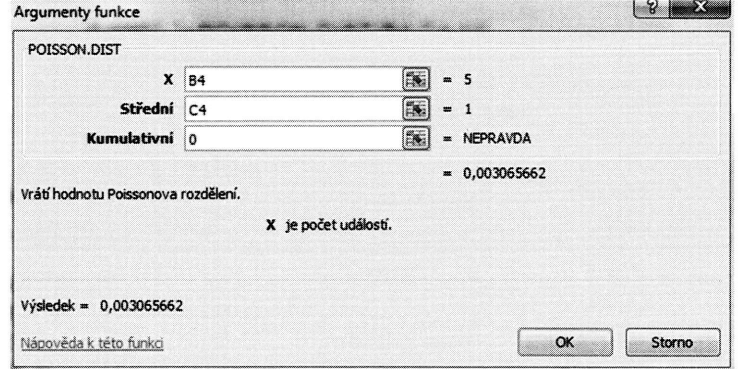

## Hypergeometrické rozdělení

Náhodná veličina  $X$  má hypergeometrické rozdělení s parametry  $N$ ,  $M$  a  $n$ , jestliže její pravděpodobnostní funkce má tvar

$$
P(x) = \frac{\binom{M}{x} \binom{N-M}{n-x}}{\binom{N}{n}}, \qquad x = \max(0, M - N + n), \dots, \min(M, n).
$$

Přitom N, M a n jsou přirozená čísla,  $1 \le n \le N$ ,  $1 \le M \le N$ .

V Excelu se pro pravděpodobnostní funkci používá funkce HYPGEOM.DIST. Její argumenty mají následující význam:

**Úspěch** - x. Hodnota, ve které počítáme  $P(x)$ .

Celkem -  $n$  (rozsah výběru).

Základ\_úspěch - M. Počet prvků s vlastností M.

**Základ\_celkem** -  $N$  (rozsah základního souboru). **Kumulativní** - NEPRAVDA pro hodnotu pravděpodobnostní funkce  $P(x)$ , PRAVDA pro hodnotu distribuční funkce  $F(x)$ .

ometrické. rozdělení lo tvaru

mím úspě- $\check{e}$ chů = 1.

pravděpo-

ižívá funk-

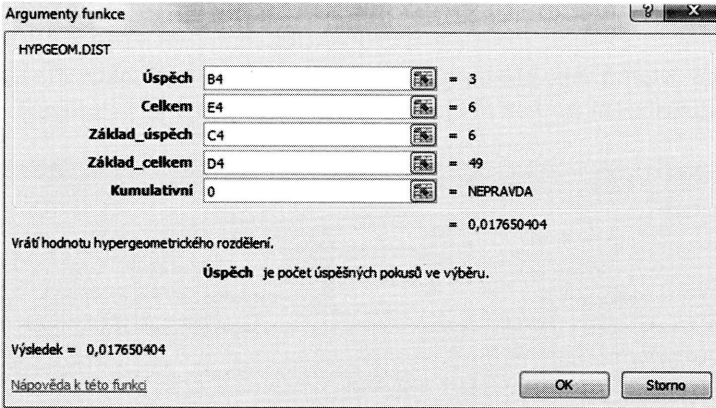

## Shrnutí syntaxe

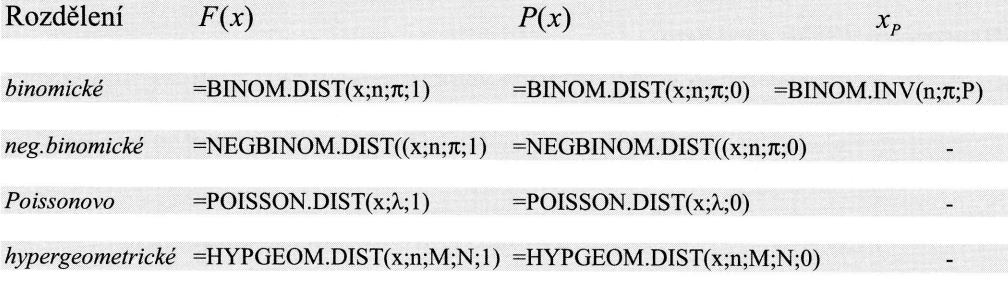

Da

 $rac{\text{St}}{\text{Fis}}$  $\frac{(\mathrm{F})}{\mathrm{ch}}$ 

Je<br>len

 $\frac{N_{0}}{N_{0}}$  $\mathop{\mathrm{pr}}\nolimits$ 

 $9.2$ 

V o<br>dín

:-

 $\mathbf{W}(n;\pi;\mathbf{P})$ 

## 9.2 Spojitá rozdělení

V oblasti spojitých rozdělení obsahuje MS Excel řadu rozdělení, u kterých opět uvádíme název příslušné funkce pro výpočet distribuční funkce, hustoty a kvantilu:

Tab. 9.2: Přehled funkcí pro spojitá rozdělení

| rozdělení                 | distribuční funkce<br>a hustota | kvantily          |  |
|---------------------------|---------------------------------|-------------------|--|
| normální                  | NORM.DIST                       | NORM.INV          |  |
| normované normální        | NORM.S.DIST                     | NORM.S.INV        |  |
| logaritmicko normální     | LOGNORM.DIST                    | LOGNORM.INV       |  |
| exponenciální             | EXPON.DIST                      |                   |  |
| Weibullovo                | WEIBULL.DIST                    |                   |  |
| Studentovo (t)            | T.DIST                          | T. <sub>INV</sub> |  |
| Fischer-Schnedecorovo (F) | F.DIST                          | F. <sub>INV</sub> |  |
| chí-kvadrát               | CHISQ.DIST                      | CHISQ.INV         |  |
| Beta                      | <b>BETA.DIST</b>                | <b>BETA.INV</b>   |  |
| Gama                      | GAMMA.DIST                      | GAMMA.INV         |  |

Další funkce jsou v následující tabulce.

Tab.9.3: Přehled funkcí pro spojitá rozdělení

| rozdělení                  | $1-F(x)$      | P( X >x)  | $x_{1-P/2}$ | $x_{1-P}$      |
|----------------------------|---------------|-----------|-------------|----------------|
| Studentovo (t)             | T.DIST.RT     | T.DIST.2T | T.INV.2T    | $\blacksquare$ |
| Fischer-Schnedecorovo<br>F | F.DIST.RT     | -         |             | F.INV.RT       |
| chí-kvadrát                | CHISQ.DIST.RT |           |             | CHISQ.INV.RT   |

Je tedy zřejmé, že nabídka spojitých rozdělení je podstatně širší, než je tomu u rozdělení nespojitých.

#### Normální rozdělení

Náhodná veličina X má normální rozdělení s parametry  $\mu$  a  $\sigma^2$ , jestliže její hustota pravděpodobnosti má tvar

$$
f(x) = \frac{1}{\sigma\sqrt{2\pi}}e^{-\frac{(x-\mu)^2}{2\sigma^2}}, \quad -\infty < x < +\infty, \quad -\infty < \mu < +\infty, \quad \sigma > 0 \; .
$$

 $\overline{P}$ 

A  $\rm K$  $\mathbf n$ 

p

I  $\overline{2}$ 

 $\mathbf{Z}$ 

 $\mathbf k$  $\mathsf{t}$ 

V Excelu se pro distribuční funkci a hustotu používá funkce NORM.DIST. Její argumenty mají následující význam:

**X** - x. Hodnota, ve které počítáme  $F(x)$ , resp.  $f(x)$ .

Střed hodn -  $\mu$ . Parametr rozdělení a zároveň střední hodnota.

Sm\_odch -  $\sigma$ . Parametr rozdělení a zároveň odmocnina z rozptylu (tedy směrodatná odchylka).

**Kumulativní -** NEPRAVDA pro hodnotu hustoty  $f(x)$ , PRAVDA pro hodnotu distribuční funkce  $F(x)$ .

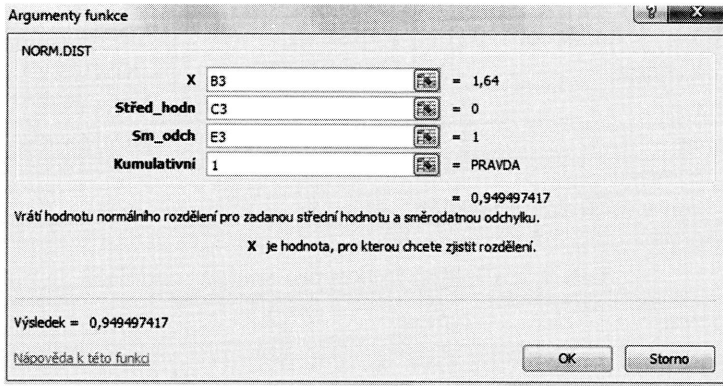

Funkce pro výpočet kvantilů normálního rozdělení má v Excelu název NORM.INV. Jedná se o kvantilovou funkci  $F^{-1}(P) = x_P$ , která má následující argumenty:

**Pravděpodobnost** - pravděpodobnost P pro hodnotu kvantilu  $x_p$ .

Střední -  $\mu$ . Parametr rozdělení a zároveň střední hodnota.

Sm\_odch -  $\sigma$ . Funkce parametru rozdělení a zároveň odmocnina z rozptylu (tedy směrodatná odchylka).

#### **KLADECH**

## PRAVDĚPODOBNOSTNÍ ROZDĚLENÍ V MS EXCEL

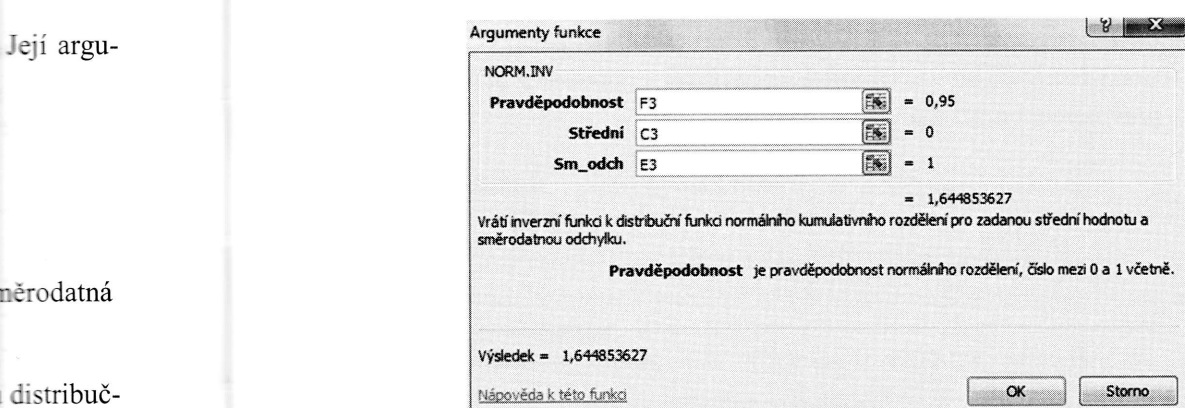

#### Normované normální rozdělení

Kromě normálního rozdělení s obecnými parametry  $\mu$  a  $\sigma^2$  nabízí Excel i normované normální rozdělení, tedy rozdělení s parametry  $\mu = 0$  a  $\sigma^2 = 1$ .

Náhodná veličina U má normální rozdělení s parametry 0 a 1, jestliže její hustota pravděpodobnosti má tvar

$$
f(u) = \frac{1}{\sqrt{2\pi}}e^{-\frac{u^2}{2}}, \quad -\infty < u < +\infty
$$

V Excelu se pro distribuční funkci používá funkce NORM.S.DIST. Tato funkce má 2 argumenty:

 $\mathbf{Z}$  - u. Hodnota, ve které počítáme  $F(u)$ .

**Kumulativní -** NEPRAVDA pro hodnotu hustoty  $f(x)$ , PRAVDA pro hodnotu distribuční funkce  $F(x)$ .

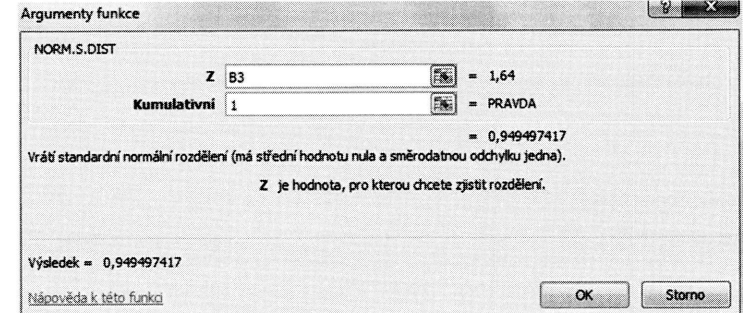

NORM.INV.

lu (tedy

## Logaritmicko normální rozdělení

Náhodná veličina X má logaritmicko normální rozdělení s parametry  $\mu$  a  $\sigma^2$ , jestliže její hustota pravděpodobnosti má tvar

$$
f(x) = \frac{1}{\sigma x \sqrt{2\pi}} e^{\frac{-(\ln x - \mu)^2}{2\sigma^2}}, \quad x > 0, -\infty < \mu < +\infty, \ \sigma > 0, = 0, \qquad x \le 0.
$$

Připomeňme, že náhodná veličina  $Y = \ln(X)$  má potom normální rozdělení s parametry  $\mu$  a  $\sigma^2$  - tedy přirozený logaritmus náhodné veličiny s logaritmicko normálním rozdělením má normální rozdělení se stejnými parametry  $\mu$  a  $\sigma^2$ . V Excelu se pro výpočet hodnot distribuční funkce používá funkce LOGNORM.DIST. Její argumenty mají následující význam:

**X** - x. Hodnota, ve které počítáme  $F(x)$  či  $f(x)$ .

Střední -  $\mu$ . Parametr rozdělení. Pozor, nejedná se o střední hodnotu X, nýbrž o střední hodnotu  $ln(X)$ .

Sm odchylka -  $\sigma$ . Parametr rozdělení. Opět se nejedná o směrodatnou odchylku X, nýbrž o směrodatnou odchylku hodnoty  $ln(X)$ .

**Kumulativní -** NEPRAVDA pro hodnotu hustoty  $f(x)$ , PRAVDA pro hodnotu distribuční funkce  $F(x)$ .

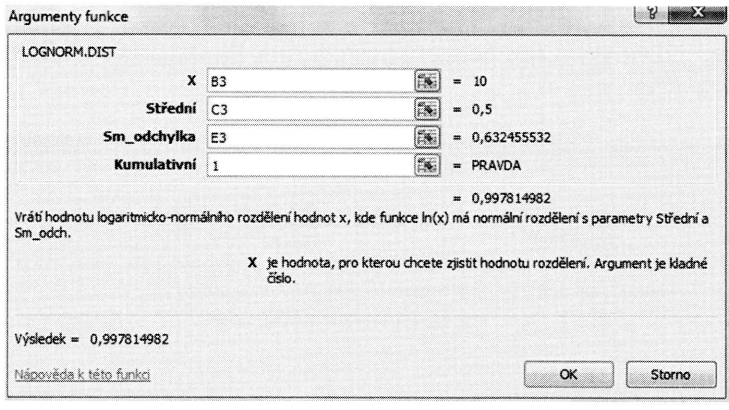

 $F<sub>1</sub>$ 

 $L$ 

ar

 $\mathbf{P}$  $S<sub>1</sub>$ se

> $S<sub>1</sub>$  $V(s)$

> > $rc$

m

 $\frac{E}{N}$ 

je

 $\mathbf{P}$  $\overline{V}$ 

 $p_1$ 

**IDECH** 

, jestli-

zdělení ko

M.DIST.

 $\frac{1}{2}$ 

 $\mathbb{R} \mathfrak{u} X$ 

10dnotu

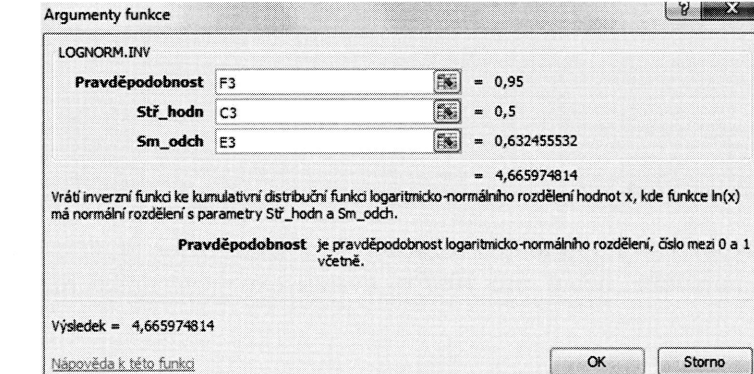

#### Exponencidlní rozděIení

Náhodná veličina X má exponenciální normální rozdělení s parametrem  $\lambda$ , jestliže její hustota pravděpodobnosti má tvar

$$
f(x) = \lambda e^{-\lambda x}, \quad x > 0, \quad \lambda > 0,
$$
  
= 0, \quad x \le 0.

Pokud položíme  $\lambda = \frac{1}{\delta}$ , dostali bychom tvar rozdělení, v jakém je obvykle uváděn v literatuře. Nicméně v Excelu je uveden v této podobě a tento tvar je prezentován pro hodnoty  $x > 0$ , neuvažuje se zde tedy možné posunutí A.

Funkce pro výpočet kvantilů logaritmicko normálního rozdělení má v Excelu název LOGNORM.INV. Jedná se o kvantilovou funkci  $F^{-1}(P) = x_p$ , která má následující argumenty:

**Pravděpodobnost** - pravděpodobnost P pro hodnotu kvantilu  $x_p$ .

Stř\_hodn -  $\mu$ . Parametr rozdělení a zároveň střední hodnota veličiny ln $(X)$ . Nejedná se tedy o střední hodnotu logaritmicko normálního rozdělení, jak by název parametru mohl mylně evokovovat.

Sm odch -  $\sigma$ . Parametr rozdělení, odmocnina ze  $\sigma^2$ . Zároveň směrodatná odchylka veličiny  $ln(X)$ . Nejedná se tedy o směrodatnou odchylku logaritmicko normálního rozdělení, jak by název parametru mohl mylně evokovovat.

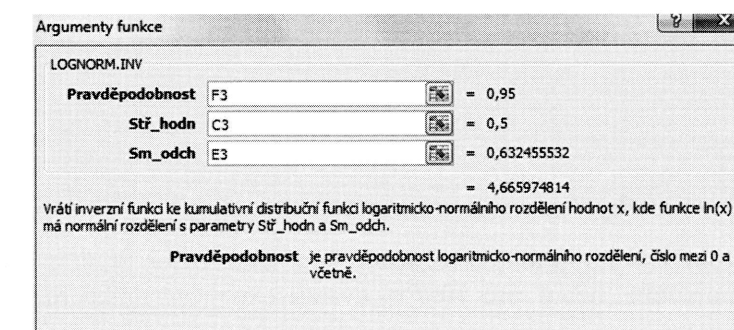

V Excelu se pro výpočet hodnot distribuční funkce a hustoty používá funkce EX-PON.DIST. Její argumenty mají následující význam:

 $X$ -x. Hodnota, ve které počítáme  $F(x)$ , resp.  $f(x)$ .

Lambda -  $\lambda$ . Parametr rozdělení.

**Kumulativní -** NEPRAVDA pro hodnotu hustoty  $f(x)$ , PRAVDA pro hodnotu distribuční funkce  $F(x)$ .

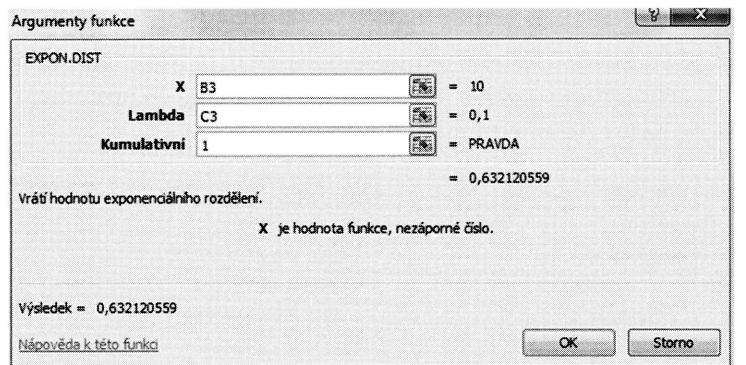

Funkce pro výpočet kvantilů tohoto rozdělení není k dispozici. S jejím výpočtem si však snadno poradíme, neboť pro 100P% kvantil exponenciálního rozdělení platí vztah

$$
x_p = \frac{-\ln(1-P)}{\lambda}, \ \ 0 < P < 1
$$

#### Weibullovo rozdělení

Náhodná veličina X má Weibullovo rozdělení s parametry  $\delta$  a  $\alpha$ , jestliže její hustota pravděpodobnosti má tvar

$$
f(x) = \frac{\alpha x^{\alpha-1}}{\beta^{\alpha}} \exp\left[-\left(\frac{x}{\beta}\right)^{\alpha}\right], \quad x > 0, \ \beta > 0, \ \alpha > 0,
$$
  
= 0, \quad x \le 0.

Speciálním případem Weibullova rozdělení je pro  $\alpha$  = 1 exponenciální rozdělení.

Pro výpočet hodnot distribuční funkce a hustoty se používá funkce WEIBULL.DIST. Její argumenty mají následující význam:

Studer Náhod jestliž

V Exc menty

 $X - x$ .

**PRAV** 

 $X - x$ .

Alfa -

Beta -

Kumu

ní funk

ADECH

ce Ex-

otu dis-

PRAVDĚPODOBNOSTNÍ ROZDĚLENÍ V MS EXCEL

 $X$ -x. Hodnota, ve které počítáme  $F(x)$ , resp.  $f(x)$ .

Alfa -  $\alpha$ . Parametr rozdělení.

Beta -  $\beta$ . Parametr rozdělení.

**Kumulativní -** NEPRAVDA pro hodnotu hustoty  $f(x)$ , PRAVDA pro hodnotu distribuční funkce  $F(x)$ .

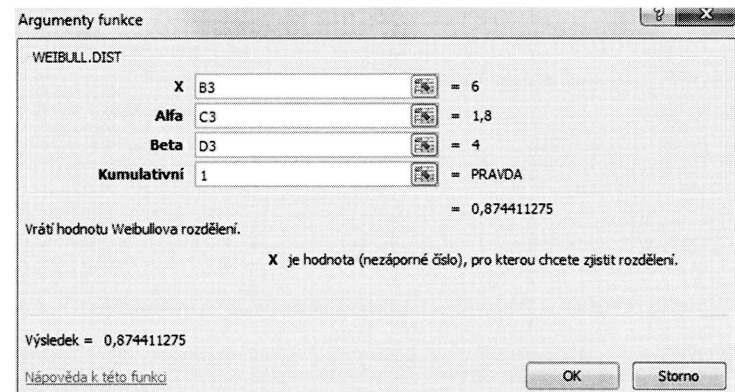

Funkce pro výpočet kvantilů tohoto rozdělení není v Excelu k dispozici. Pro výpočet 100P% kvantilu Weibullova rozdělení můžeme použít vztah

 $x_p = \beta [-\ln(1-P)]^{1/\alpha}$ ,  $0 < P < 1$ .

#### Studentovo rozdělení (t-rozdělení)

Náhodná veličina  $X$  má Studentovo rozdělení s parametrem  $n$  (počet stupňů volnosti), jestliže její hustota pravděpodobnosti má tvar

$$
f(x) = \frac{\Gamma\left(\frac{n+1}{2}\right)}{\Gamma\left(\frac{n}{2}\right)\sqrt{\pi n}} \left(1 + \frac{x^2}{n}\right)^{\frac{n+1}{2}}, \quad -\infty < x < +\infty, \quad n \in N.
$$

V Excelu se pro výpočet hodnot distribuční funkce používá funkce T.DIST. Argumenty funkce T.DIST mají následující význam:

**X** - x. Hodnota, ve které počítáme výraz  $F(x)$  či  $f(x)$ .

rčtem si mí platí

hustota

ení.

LL.DIST.

**PR** 

 $\mathbf X$  -

Dal fun

Pra

Vol

Fun

Arg

Volnost - n. Parametr rozdělení, počet stupňů volnosti.

Vol **Kumulativní -** NEPRAVDA pro hodnotu hustoty  $f(x)$ , PRAVDA pro hodnotu distribuční funkce  $F(x)$ .

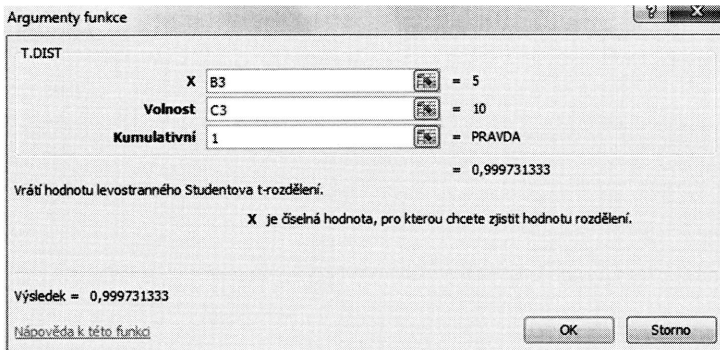

Funkce pro výpočet kvantilů Studentova rozdělení má v Excelu název T.INV.

**Prst** - pravděpodobnost P pro hodnotu kvantilu  $x_p$ .

Volnost - n. Parametr rozdělení, počet stupňů volnosti.

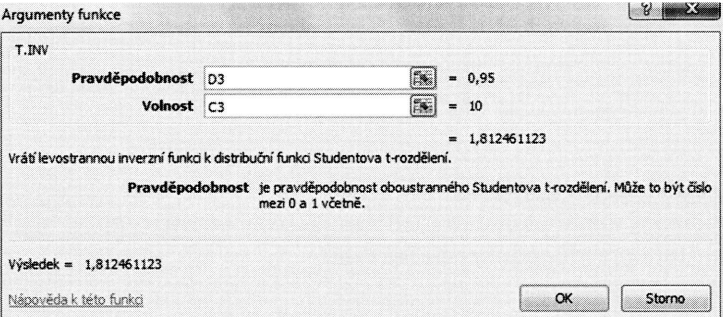

#### Další funkce

Excel disponuje dalšími funkcemi pro t-rozdělení.

Jedná se o funkci T.DIST.2T. Tato funkce počítá pravděpodobnost  $P(|X| > x)$ , jde tedy o funkci kritických hodnot. Argumenty funkce T.DIST.2T mají následující význam:

**X** - x. Hodnota, ve které počítáme výraz  $F(x)$  či  $f(x)$ .

distribuč-

Volnost - n. Parametr rozdělení, počet stupňů volnosti.

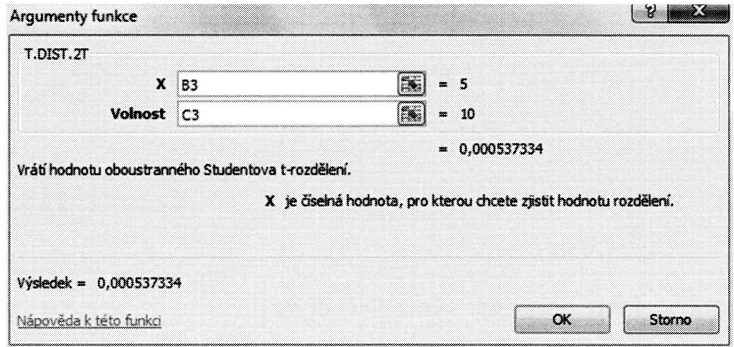

Další funkcí je T.INV.2T. Tato funkce počítá hodnotu kvantilu  $x_{1-P/2}$ . Argumenty funkce T.DIST.2T mají následující význam:

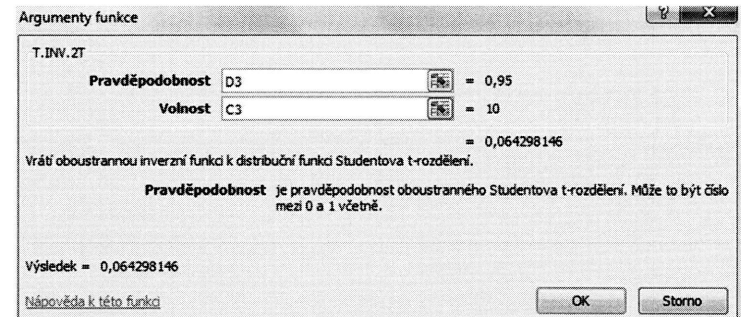

**Pravděpodobnost** - pravděpodobnost P pro hodnotu kvantilu  $x_{1-P/2}$ .

Volnost - n. Parametr rozdělení, počet stupňů volnosti.

Funkce T.DIST.RT počítá hodnotu  $1 - F(x)$ , tedy doplněk distribuční funkce do jedné. Argumenty funkce T.DIST.RT mají následující význam:

 $|>x)$ , jde dující vý-

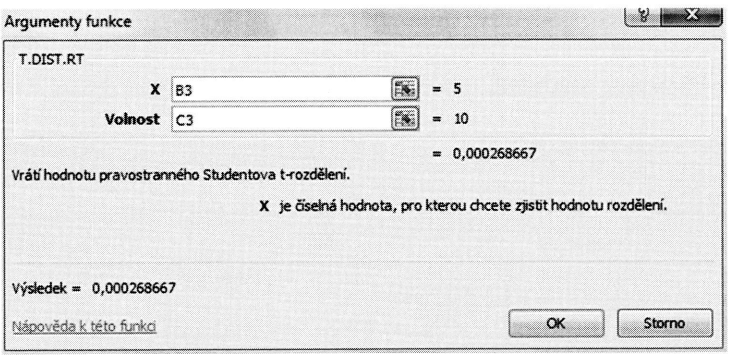

**X** - x. Hodnota, ve které počítáme výraz  $F(x)$  či  $f(x)$ .

Volnost - n. Parametr rozdělení, počet stupňů volnosti.

Fischerovo-Schnedecorovo rozdělení (F rozdělení) Náhodná veličina  $X$  má Fischerovo-Schnedecorovo rozdělení s parametry  $m$  a  $n$  (počty stupňů volnosti), jestliže její hustota pravděpodobnosti má tvar

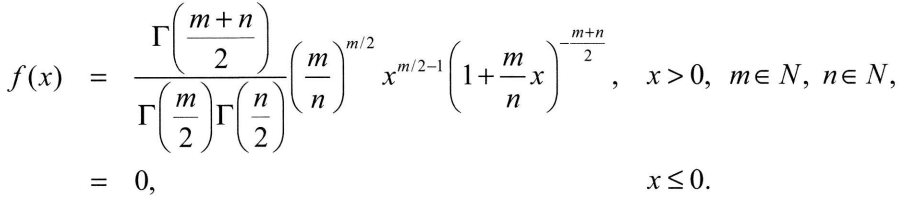

V Excelu se pro výpočet hodnot distribuční funkce používá funkce F.DIST. Argumenty funkce F.DIST mají následující význam:

**X** - x. Hodnota, ve které počítáme výraz  $F(x)$  či  $f(x)$ .

Volnost1 - m. Parametr rozdělení, počet stupňů volnosti.

Volnost2 - n. Parametr rozdělení, počet stupňů volnosti.

**Kumulativní -** NEPRAVDA pro hodnotu hustoty  $f(x)$ , PRAVDA pro hodnotu distribuční funkce  $F(x)$ .

Pro v try:

Pravo

Volno

Volno

 $\lambda$ 

Dalšír  $1-F($ kvanti

Argur

#### LADECH

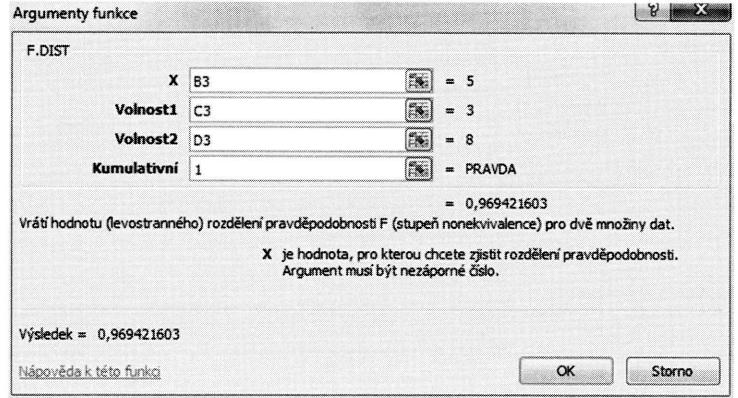

Pro výpočet hodnot kvantilů se používá funkce F.INV, která má následující parametry:

**Pravděpodobnost** - pravděpodobnost P pro hodnotu kvantilu  $x_p$ .

Volnost1 - m. Parametr rozdělení, počet stupňů volnosti.

Volnost2 - n. Parametr rozdělení, počet stupňů volnosti.

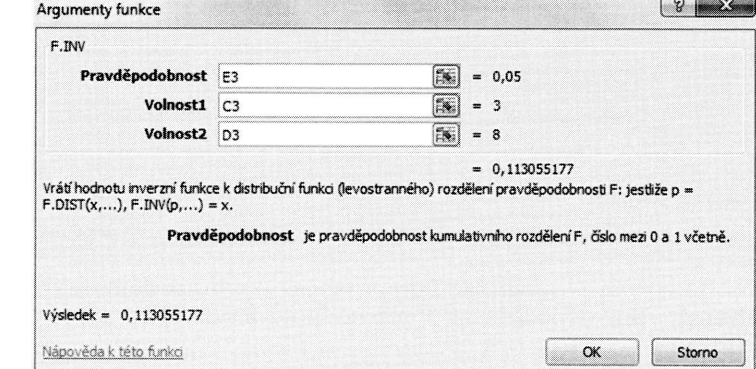

Dalšími funkcemi jsou F.DIST.RT a F.INV.RT. Funkce F.DIST.RT počítá hodnotu  $1 - F(x)$ , tedy doplněk distribuční funkce do jedné, funkce F.INV.RT počítá hodnotu kvantilu  $x_{1-P}$ .

Argumenty obou funkcí mají následující význam:

 $m a n (po-$ 

 $i \in N$ ,

ST. Argu-

distribuč-

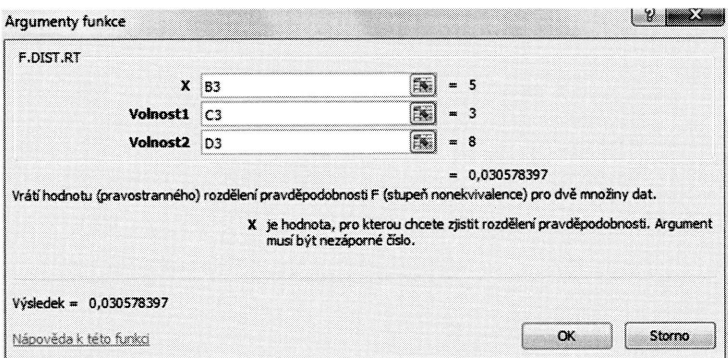

**X** - x. Hodnota, ve které počítáme výraz  $F(x)$  či  $f(x)$ .

Volnost1 - m. Parametr rozdělení, počet stupňů volnosti.

Volnost2 - n. Parametr rozdělení, počet stupňů volnosti.

Inverzní funkcí k funkci předcházející je F.INV.RT s následujícími parametry.

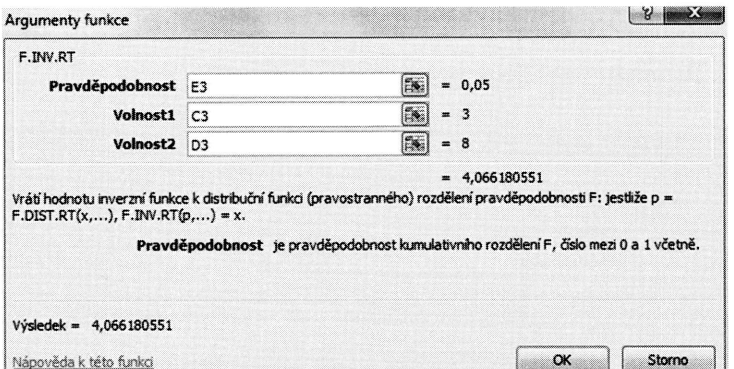

**Pravděpodobnost** - pravděpodobnost P pro hodnotu kvantilu  $x_{1-p}$ .

Volnost1 - m. Parametr rozdělení, počet stupňů volnosti.

Volnost2 - n. Parametr rozdělení, počet stupňů volnosti.

Při výpočtu kvantilů Fischer-Schnedecorova rozdělení můžeme využít pro  $0 < P < 1$ vztah

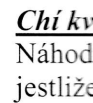

V Exc gumen

 $X - x$ .

Volno

Kumu ní funl

> Pro vý rametr

$$
x_p(m,n) = \frac{1}{x_{1-p}(n,m)}
$$

### Chí kvadrát rozdělení

Náhodná veličina  $X$ má chí-kvadrát rozdělení s parametrem  $n$  (počet stupňů volnosti), jestliže její hustota pravděpodobnosti má tvar

$$
f(x) = \frac{1}{2^{n/2} \Gamma(\frac{n}{2})} x^{n/2 - 1} e^{-x/2}, \quad x > 0, \quad n \in N,
$$
  
= 0, \qquad x \le 0.

V Excelu se pro výpočet hodnot distribuční funkce používá funkce CHISQ.DIST. Argumenty funkce CHISQ.DIST mají následující význam:

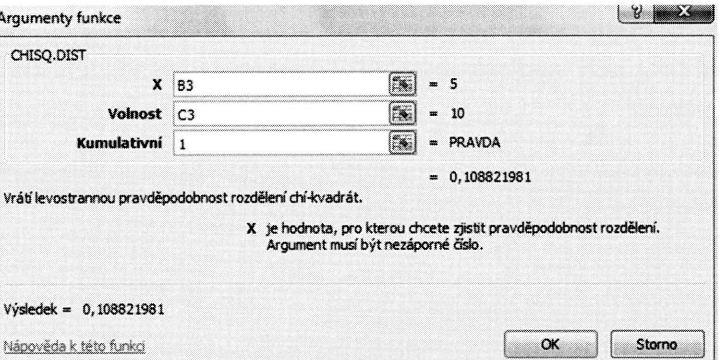

**X** - x. Hodnota, ve které počítáme výraz  $F(x)$  či  $f(x)$ .

Volnost - n. Parametr rozdělení, počet stupňů volnosti.

**Kumulativní** - NEPRAVDA pro hodnotu hustoty  $f(x)$ , PRAVDA pro hodnotu distribuční funkce  $F(x)$ .

Pro výpočet hodnot kvantilů se používá funkce CHISQ.INV, která má následující parametry:

 $\leq P < 1$ 

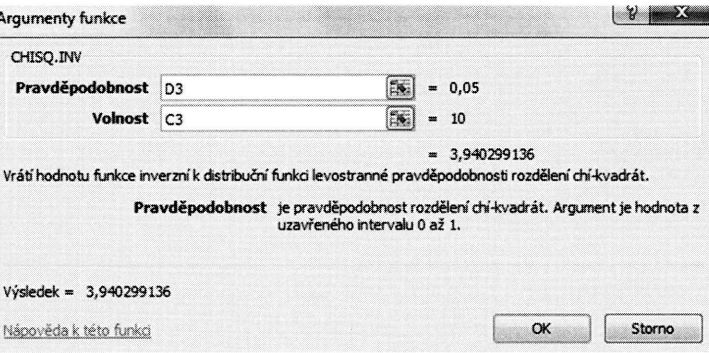

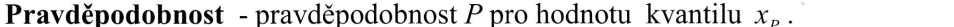

Volnost - n. Parametr rozdělení, počet stupňů volnosti.

Dalšími funkcemi jsou CHISQ.DIST.RT a CHISQ.INV.RT. Funkce CHISQ.DIST.RT počítá hodnotu  $1 - F(x)$ , tedy doplněk distribuční funkce do jedné. Její argumenty mají následující význam:

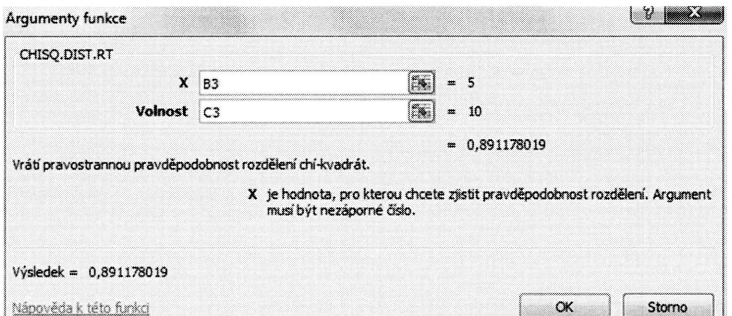

**X** - x. Hodnota, ve které počítáme výraz  $F(x)$  či  $f(x)$ .

Volnost - n. Parametr rozdělení, počet stupňů volnosti.

Inverzní funkcí k funkci předchozí je CHISQ.INV.RT. Ta počítá hodnotu kvantilu  $x_{1-P}$ . Argumenty funkcí mají následující význam:

Pra

Vol

Bet Náh pray

Pok rozd

V E gum

 $X -$ 

Alfa

**Bet:** 

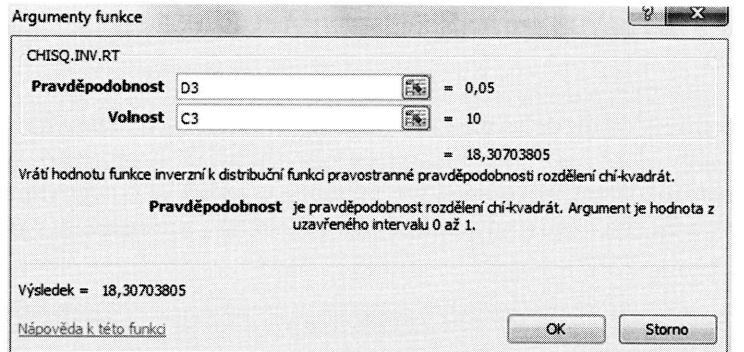

**Pravděpodobnost** - pravděpodobnost P pro hodnotu kvantilu  $x_{1-P}$ .

Volnost - n. Parametr rozdělení, počet stupňů volnosti.

#### Beta rozdělení (4 parametrické)

Náhodná veličina X má Beta rozdělení s parametry a, b,  $\alpha$ ,  $\beta$ , jestliže její hustota pravděpodobnosti má tvar

$$
f(x) = \frac{(x-a)^{\alpha-1}(b-x)^{\beta-1}}{B(\alpha, \beta)(b-a)^{\alpha+\beta-1}}, \quad a < x < b, \ \alpha > 0, \ \beta > 0, \ b > a,
$$
  
= 0, jinak.

Pokud bychom položili  $a=0$  a  $b=1$ , obdržíme "klasické" dvouparametrické Beta rozdělení ve tvaru

$$
f(x) = \frac{x^{\alpha-1}(1-x)^{\beta-1}}{B(\alpha, \beta)}, \quad 0 < x < 1, \ \alpha > 0, \ \beta > 0,
$$
  
= 0, \quad \text{jinak.}

V Excelu se pro výpočet hodnot distribuční funkce používá funkce BETA.DIST. Argumenty funkce BETA.DIST mají následující význam:

**X** - x. Hodnota, ve které počítáme hodnotu distribuční funkce  $F(x)$ .

Alfa -  $\alpha$ , parametr rozdělení.

**Beta** -  $\beta$ , parametr rozdělení.

tilu  $x_{1-P}$ .

RT počítá

enty mají
#### STATISTIKA V PŘÍKLADECH

**Kumulativní -** NEPRAVDA pro hodnotu hustoty  $f(x)$ , PRAVDA pro hodnotu distribuční funkce  $F(x)$ .

A - a, parametr rozdělení, dolní mez pro hodnoty x. Jedná se o nepovinný argument.

 $\mathbf{B}$  - b, parametr rozdělení, horní mez pro hodnoty x. Jedná se o nepovinný argument. Argumenty A a B jsou nepovinné, pokud nejsou zadány, automaticky platí  $A = 0$  a B  $=1.$ 

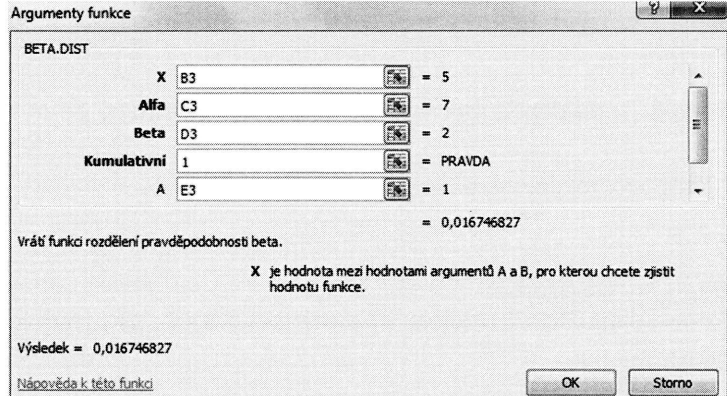

Excel umožňuje i výpočet kvantilů beta rozdělení. Slouží k tomu funkce BETA.INV, jejíž parametry mají následující význam:

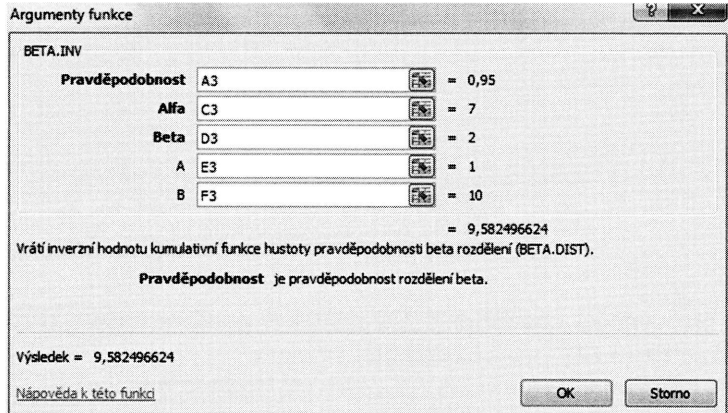

**Pravděpodobnost** - pravděpodobnost P pro hodnotu kvantilu  $x_p$ .

Alfa -  $\alpha$ , parametr rozdělení.

Beta -

 $A - a$ , p

 $\mathbf{B}$  -  $b$ ,  $p$ 

Pokud<sub>1</sub>

Gama i Náhodr pravděj

Pro výj **GAMM** 

 $X - x$ . I

Alfa -

Beta -

Kumu ní funk Pro výj **ADECH** 

istribuč-

ument.

gument.  $= 0$  a **B**  Beta -  $\beta$ , parametr rozdělení.

A - a, parametr rozdělení, dolní mez pro hodnoty x. Jedná se o nepovinný argument.

 $\mathbf{B}$  -  $b$ , parametr rozdělení, horní mez pro hodnoty x. Jedná se o nepovinný argument.

Pokud nejsou argumenty **A** a **B** zadány, automaticky platí  $A = 0$  a **B** = 1.

#### Gama rozdělení

Náhodná veličina X má Gama rozdělení s parametry  $\alpha$  a  $\beta$ , jestliže její hustota pravděpodobnosti má tvar

$$
f(x) = \frac{x^{\alpha-1}e^{-x/\beta}}{\beta^{\alpha}\Gamma(\alpha)}, \quad x > 0, \quad \alpha > 0, \quad \beta > 0,
$$
  
= 0, \quad jinak.

Pro výpočet hodnot distribuční funkce rozdělení gama se v Excelu používá funkce GAMMA.DIST. Argumenty funkce GAMMA.DIST mají následující význam:

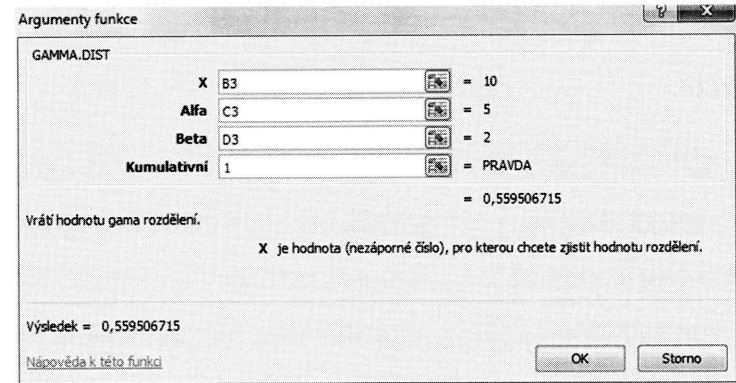

 $X$  - x. Hodnota, ve které počítáme hodnotu distribuční funkce  $F(x)$ .

Alfa -  $\alpha$ , parametr rozdělení.

**Beta** -  $\beta$ , parametr rozdělení.

**Kumulativní -** NEPRAVDA pro hodnotu hustoty  $f(x)$ , PRAVDA pro hodnotu distribuční funkce  $F(x)$ . Pro výpočet kvantilů se používá funkce GAMMA.INV.

ETA.INV,

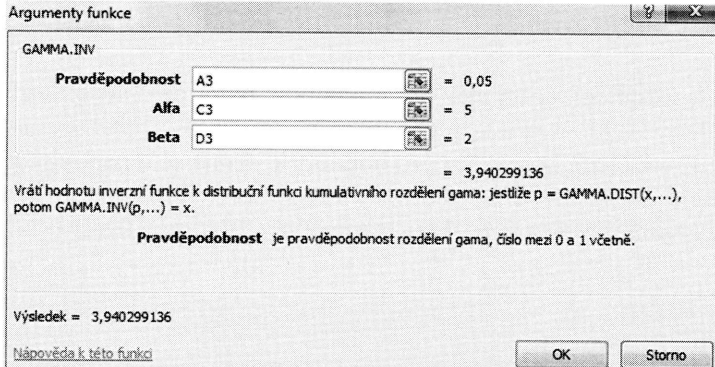

**Pravděpodobnost** - pravděpodobnost P pro hodnotu kvantilu  $\tilde{x}_p$ .

Alfa -  $\alpha$ , parametr rozdělení.

Beta -  $\beta$ , parametr rozdělení.

Pokud položíme parametr  $\alpha = 1$ , obdržíme exponenciální rozdělení ( $\lambda = 1/\beta$ ).

#### Shrnutí syntaxe

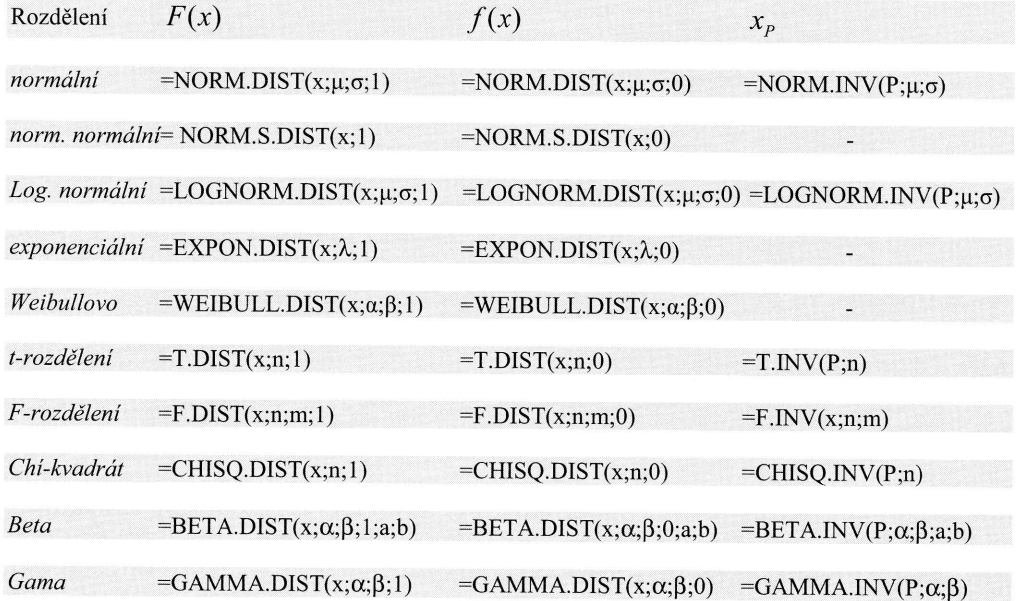

 $PR$ 

Dal

Ro:

 $t-rc$ 

 $F-r$ 

 $Ch$ 

#### ADECH

## PRAVDĚPODOBNOSTNÍ ROZDĚLENÍ V MS EXCEL

## Další funkce

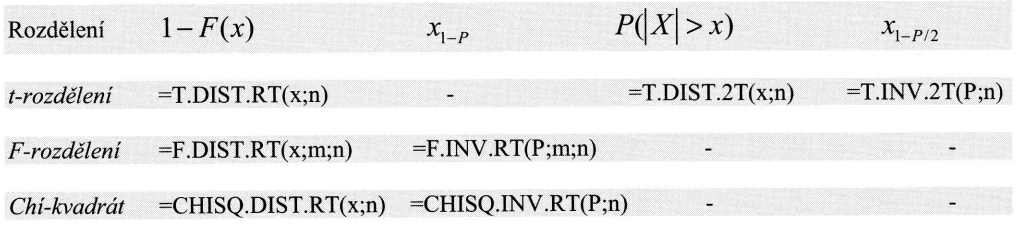

 $\mathbf{r}(\alpha)$ 

 $\overline{)}$ .

 $V(P;\mu;\sigma)$ 

**ISON** 

1984 (3)  $\mathbf{I}$ 

 $\beta$ ;a;b)

 $P; \alpha; \beta)$ 

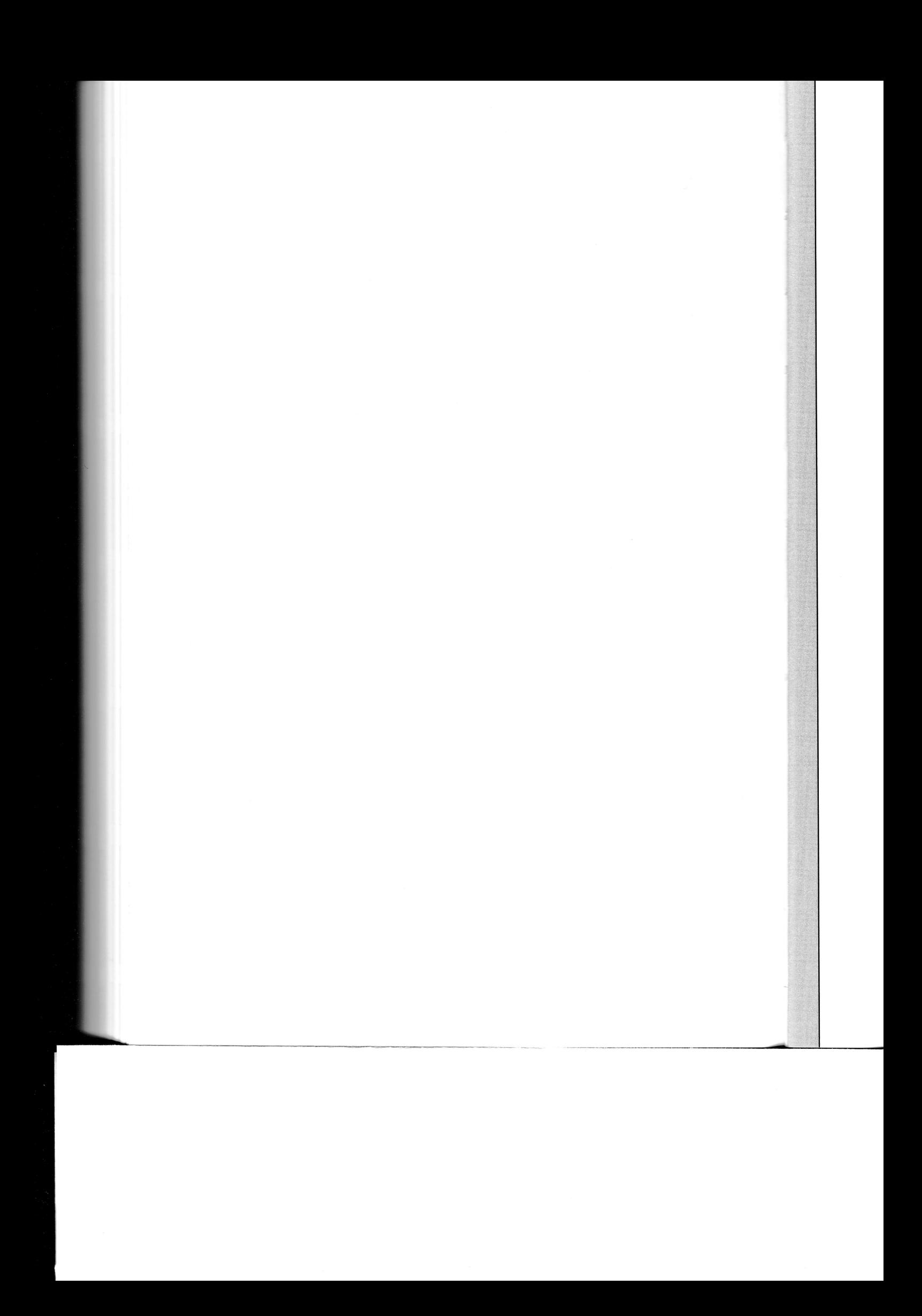

# **KAPITOLA X**

# PŘÍLOHA

## **TABULKY**

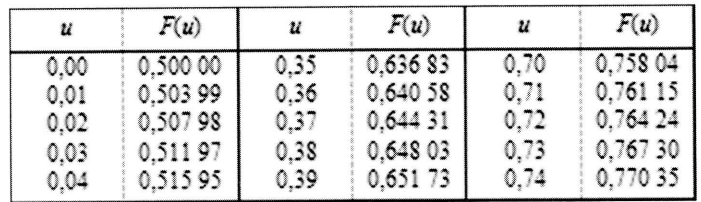

T\ T<sub>i</sub> 1. 2. 3. 4. 5. 6. $\hat{a}$  $\bar{a}$ 

## Tabulky

- 1. Distribuční funkce normovaného normálního rozdělení
- 2. Kvantily  $u_P$  normovaného normálního rozdělení
- 3. Kvantily  $\chi_p^2$  rozdělení  $\chi^2$  o  $\nu$  stupních volnost
- 4. Kvantily  $t_P$  t-rozdělení o  $\nu$  stupních volnosti
- 5. Kvantily  $F_P$  F-rozdělení o  $v_1$  a  $v_2$  stupních volnost
- 6. Kvantily rozdělení  $D_{n,1-\alpha}$  pro Kolmogorovův-Smirnovův test pro jeden výběr

| $\boldsymbol{u}$ | F(u)     | $\boldsymbol{u}$ | F(u)     | $\boldsymbol{u}$ | F(u)     | $\boldsymbol{u}$ | F(u)     |
|------------------|----------|------------------|----------|------------------|----------|------------------|----------|
| 0,00             | 0,500 00 | 0,35             | 0,63683  | 0,70             | 0,758 04 | 1,05             | 0,853 14 |
| 0,01             | 0,503 99 | 0,36             | 0,640 58 | 0,71             | 0,761 15 | 1,06             | 0,855 43 |
| 0,02             | 0,50798  | 0,37             | 0,644 31 | 0,72             | 0,764 24 | 1,07             | 0,857 69 |
| 0,03             | 0,51197  | 0,38             | 0,648 03 | 0,73             | 0,76730  | 1,08             | 0,859 93 |
| 0,04             | 0,51595  | 0,39             | 0,651 73 | 0,74             | 0,770 35 | 1,09             | 0,862 14 |
|                  |          |                  |          |                  |          |                  |          |
| 0,05             | 0,519 44 | 0,40             | 0,655 42 | 0,75             | 0,773 77 | 1,10             | 0,864 33 |
| 0,06             | 0,523 92 | 0,41             | 0,659 10 | 0,76             | 0,776 37 | 1,11             | 0,866 50 |
| 0,07             | 0,52790  | 0,42             | 0,662 76 | 0,77             | 0,779 35 | 1,12             | 0,868 64 |
| 0,08             | 0,53188  | 0,43             | 0,666 40 | 0,78             | 0,782 30 | 1,13             | 0,870 76 |
| 0,09             | 0,535 86 | 0,44             | 0,670 03 | 0,79             | 0,785 24 | 1,14             | 0,872 86 |
|                  |          |                  |          |                  |          |                  |          |
| 0,10             | 0,53983  | 0,45             | 0,673 64 | 0,80             | 0,788 14 | 1,15             | 0,874 93 |
| 0,11             | 0,543 80 | 0,46             | 0,677 24 | 0,81             | 0,791 03 | 1,16             | 0,876 98 |
| 0,12             | 0,547 76 | 0,47             | 0,680 80 | 0,82             | 0,793 89 | 1,17             | 0,879 00 |
| 0,13             | 0,551 72 | 0,48             | 0,684 39 | 0,83             | 0,796 73 | 1,18             | 0,881 00 |
| 0,14             | 0,555 67 | 0,49             | 0,68793  | 0,84             | 0,799 55 | 1,19             | 0,882 98 |
|                  |          |                  |          |                  |          |                  |          |
| 0,15             | 0,559 62 | 0,50             | 0,691 46 | 0,85             | 0,802 34 | 1,20             | 0,884 93 |
| 0,16             | 0,563 56 | 0, 51            | 0,694 97 | 0,86             | 0,805 11 | 1,21             | 0,886 86 |
| 0,17             | 0,567 49 | 0,52             | 0,698 47 | 0,87             | 0,80785  | 1,22             | 0,888 77 |
| 0,18             | 0,571 42 | 0,53             | 0,701 94 | 0,88             | 0,810 57 | 1,23             | 0,890 65 |
| 0,19             | 0,575 35 | 0,54             | 0,705 40 | 0,89             | 0,813 27 | 1,24             | 0,892 51 |
|                  |          |                  |          |                  |          |                  |          |
| 0,20             | 0,579 26 | 0,55             | 0,708 84 | 0,90             | 0,815 94 | 1,25             | 0,894 35 |
| 0,21             | 0,583 17 | 0,56             | 0,712 26 | 0,91             | 0,818 59 | 1,26             | 0,896 17 |
| 0,22             | 0,587 06 | 0,57             | 0,715 66 | 0,92             | 0,821 21 | 1,27             | 0,897 96 |
| 0,23             | 0,590 95 | 0,58             | 0,719 04 | 0,93             | 0,823 81 | 1,28             | 0,899 73 |
| 0,24             | 0,594 83 | 0,59             | 0,722 40 | 0,94             | 0,826 39 | 1,29             | 0,901 47 |
|                  |          |                  |          |                  |          |                  |          |
| 0,25             | 0,598 71 | 0,60             | 0,725 75 | 0,95             | 0,828 94 | 1,30             | 0,903 20 |
| 0,26             | 0,602 57 | 0,61             | 0,729 07 | 0,96             | 0,831 47 | 1,31             | 0,904 90 |
| 0,27             | 0,606 42 | 0,62             | 0,732 37 | 0,97             | 0,833 98 | 1,32             | 0,906 58 |
| 0,28             | 0,610 26 | 0,63             | 0,735 65 | 0,98             | 0,836 46 | 1,33             | 0,908 24 |
| 0,29             | 0,614 09 | 0,64             | 0,738 91 | 0,99             | 0,838 91 | 1,34             | 0,90988  |
| 0,30             | 0,61791  | 0,65             |          |                  |          |                  |          |
| 0,31             | 0,621 72 | 0,66             | 0,742 15 | 1,00             | 0,841 34 | 1,35             | 0,911 49 |
| 0,32             | 0,625 52 |                  | 0,745 37 | 1,01             | 0,843 75 | 1,36             | 0,913 09 |
| 0,33             |          | 0,67             | 0,748 57 | 1,02             | 0,846 14 | 1,37             | 0,914 66 |
| 0,34             | 0,629 30 | 0,68             | 0,751 75 | 1,03             | 0,848 50 | 1,38             | 0,916 21 |
|                  | 0,633 07 | 0,69             | 0,754 90 | 1,04             | 0,850 83 | 1,39             | 0,91774  |

Tabulka 1 Distribuční funkce normovaného normálního rozdělení

Pro  $u < 0$  jsou hodnoty distribuční funkce dány vztahem  $F(-u) = 1 - F(u)$ .

 $Pr$ 

388

Tε

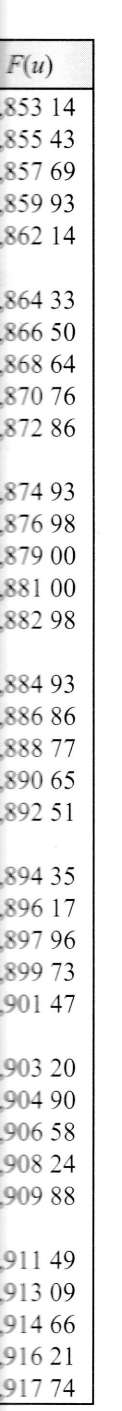

 $\boldsymbol{\mathrm{T}}$ abulka 1 $-\boldsymbol{\mathrm{p}}$ okračování

| $\boldsymbol{u}$ | F(u)     | $\boldsymbol{u}$ | F(u)     | $\boldsymbol{\mathcal{U}}$ | F(u)     | $\boldsymbol{u}$ | F(u)     |
|------------------|----------|------------------|----------|----------------------------|----------|------------------|----------|
| 1,40             | 0,919 24 | 1,85             | 0,96784  | 2,30                       | 0,989 28 | 3,00             | 0,998 65 |
| 1,41             | 0,920 73 | 1,86             | 0,968 56 | 2,31                       | 0,989 56 | 3,02             | 0,998 74 |
| 1,42             | 0,922 20 | 1,87             | 0,969 26 | 2,32                       | 0,98983  | 3,04             | 0,998 82 |
| 1,43             | 0,923 64 | 1,88             | 0,969 95 | 2,33                       | 0,990 10 | 3,06             | 0,998 89 |
| 1,44             | 0,925 07 | 1,89             | 0,970 62 | 2,34                       | 0,990 36 | 3,08             | 0,998 97 |
|                  |          |                  |          |                            |          |                  |          |
| 1,45             | 0,926 47 | 1,90             | 0,971 28 | 2,35                       | 0,990 61 | 3,10             | 0,999 03 |
| 1,46             | 0,92786  | 1,91             | 0,97193  | 2,36                       | 0,990 86 | 3,12             | 0,999 09 |
| 1,47             | 0,929 22 | 1,92             | 0,972 57 | 2,37                       | 0,991 11 | 3,14             | 0,999 16 |
| 1,48             | 0,930 56 | 1,93             | 0,973 20 | 2,38                       | 0,991 34 | 3,16             | 0,999 21 |
| 1,49             | 0,93189  | 1,94             | 0,973 81 | 2,39                       | 0,991 58 | 3,18             | 0,999 26 |
| 1,50             | 0,933 19 | 1,95             | 0,974 41 | 2,40                       | 0,99180  | 3,20             | 0,999 31 |
| 1,51             | 0,934 48 | 1,96             | 0,975 00 | 2,41                       | 0,992 02 | 3,22             | 0,999 36 |
| 1,52             | 0,935 74 | 1,97             | 0,975 58 | 2,42                       | 0,992 24 | 3,24             | 0,999 40 |
| 1,53             | 0,936 99 | 1,98             | 0,976 15 | 2,43                       | 0,992 45 | 3,26             | 0,999 44 |
| 1,54             | 0,938 22 | 1,99             | 0,976 70 | 2,44                       | 0,992 66 | 3,28             | 0,999 48 |
| 1,55             | 0,939 43 | 2,00             | 0,977 25 | 2,45                       |          |                  |          |
|                  | 0,940 62 |                  |          |                            | 0,992 86 | 3,30             | 0,999 52 |
| 1,56             |          | 2,01<br>2,02     | 0,977 78 | 2,46                       | 0,993 05 | 3,32             | 0,999 55 |
| 1,57             | 0,941 79 |                  | 0,978 31 | 2,47                       | 0,993 24 | 3,34             | 0,999 58 |
| 1,58             | 0,942 95 | 2,03             | 0,978 82 | 2,48                       | 0,993 43 | 3,36             | 0,999 61 |
| 1,59             | 0,944 08 | 2,04             | 0,979 32 | 2,49                       | 0,993 61 | 3,38             | 0,999 64 |
| 1,60             | 0,945 20 | 2,05             | 0,979 82 | 2,50                       | 0,993 79 | 3,40             | 0,999 66 |
| 1,61             | 0,946 30 | 2,06             | 0,980 30 | 2,52                       | 0,994 13 | 3,42             | 0,999 69 |
| 1,62             | 0,94738  | 2,07             | 0,980 77 | 2,54                       | 0,994 46 | 3,44             | 0,999 71 |
| 1,63             | 0,948 45 | 2,08             | 0,981 24 | 2,56                       | 0,994 77 | 3,46             | 0,999 73 |
| 1,64             | 0,949 50 | 2,09             | 0,981 69 | 2,58                       | 0,995 06 | 3,48             | 0,999 75 |
| 1,65             | 0,950 53 | 2,10             | 0,982 14 | 2,60                       | 0,995 34 | 3,50             | 0,999 77 |
| 1,66             | 0,951 54 | 2,11             | 0,982 57 | 2,62                       | 0,995 60 | 3,55             | 0,999 81 |
| 1,67             | 0,952 54 | 2,12             | 0,983 00 | 2,64                       | 0,995 85 | 3,60             | 0,999 84 |
| 1,68             | 0,953 52 | 2,13             | 0,983 41 | 2,66                       | 0,996 09 | 3,65             | 0,999 87 |
| 1,69             | 0,954 49 | 2,14             | 0,983 82 | 2,68                       | 0,996 32 | 3,70             | 0,999 89 |
|                  |          |                  |          |                            |          |                  |          |
| 1,70             | 0,955 43 | 2,15             | 0,984 22 | 2,70                       | 0,996 53 | 3,75             | 0,999 91 |
| 1,71             | 0,956 37 | 2,16             | 0,984 61 | 2,72                       | 0,996 74 | 3,80             | 0,999 93 |
| 1,72             | 0,95728  | 2,17             | 0,985 00 | 2,74                       | 0,996 93 | 3,85             | 0,999 94 |
| 1,73             | 0,958 18 | 2,18             | 0,985 37 | 2,76                       | 0,997 11 | 3,90             | 0,999 95 |
| 1,74             | 0,959 07 | 2,19             | 0,985 74 | 2,78                       | 0,997 28 | 3,95             | 0,999 96 |

Pro  $u < 0$  jsou hodnoty distribuční funkce dány vztahem  $F(-u) = 1 - F(u)$ .

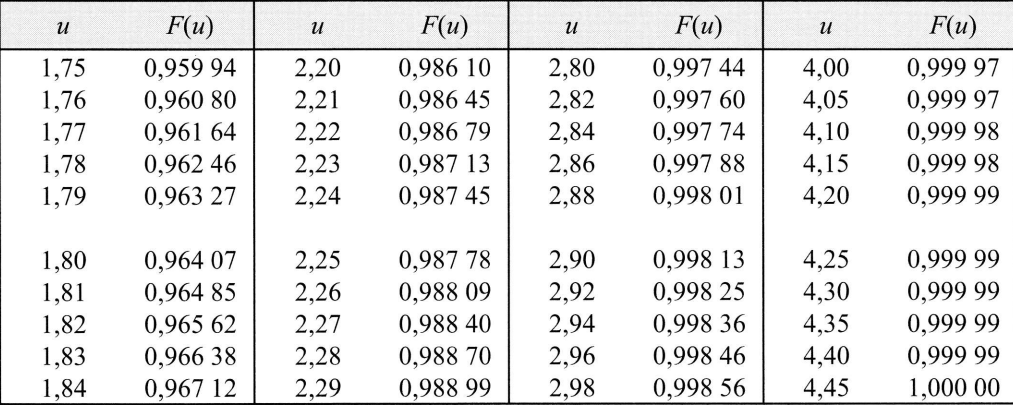

Tabulka 1 - dokončení

Pro  $u < 0$  jsou hodnoty distribuční funkce dány vztahem  $F(-u) = 1 - F(u)$ .

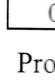

 $\overline{a}$ 

 $\overline{\mathcal{L}}$  $\overline{(\overline{\mathbf{r}})}$  $\overline{(\overline{\mathbf{r}})}$  $\epsilon$ 

Ta

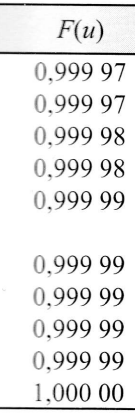

**Tabulka 2** Kvantily normovaného normálního rozdělení  $u_p$ 

| $\overline{P}$ | $u_{P}$ | $\boldsymbol{P}$ | $u_{P}$ | $\boldsymbol{P}$ | $u_{P}$ | $\boldsymbol{P}$ | $u_{P}$ |
|----------------|---------|------------------|---------|------------------|---------|------------------|---------|
| 0,50           | 0,000   | 0,75             | 0,674   | 0,950            | 1,645   | 0,975            | 1,960   |
| 0,51           | 0,025   | 0,76             | 0,706   | 0,951            | 1,655   | 0,976            | 1,977   |
| 0,52           | 0,050   | 0,77             | 0,739   | 0,952            | 1,665   | 0,977            | 1,995   |
| 0,53           | 0,075   | 0,78             | 0,772   | 0,953            | 1,675   | 0,978            | 2,014   |
| 0,54           | 0,100   | 0,79             | 0,806   | 0,954            | 1,685   | 0,979            | 2,034   |
|                |         |                  |         |                  |         |                  |         |
| 0,55           | 0,126   | 0,80             | 0,842   | 0,955            | 1,695   | 0,980            | 2,054   |
| 0,56           | 0,151   | 0,81             | 0,878   | 0,956            | 1,706   | 0,981            | 2,075   |
| 0,57           | 0,176   | 0,82             | 0,915   | 0,957            | 1,717   | 0,982            | 2,097   |
| 0,58           | 0,202   | 0,83             | 0,954   | 0,958            | 1,728   | 0,983            | 2,120   |
| 0,59           | 0,228   | 0,84             | 0,994   | 0,959            | 1,739   | 0,984            | 2,144   |
|                |         |                  |         |                  |         |                  |         |
| 0,60           | 0,253   | 0,85             | 1,036   | 0,960            | 1,751   | 0,985            | 2,170   |
| 0,61           | 0,279   | 0,86             | 1,080   | 0,961            | 1,762   | 0,986            | 2,197   |
| 0,62           | 0,305   | 0,87             | 1,126   | 0,962            | 1,774   | 0,987            | 2,226   |
| 0,63           | 0,332   | 0,88             | 1,175   | 0,963            | 1,787   | 0,988            | 2,257   |
| 0,64           | 0,358   | 0,89             | 1,227   | 0,964            | 1,799   | 0,989            | 2,290   |
|                |         |                  |         |                  |         |                  |         |
| 0,65           | 0,385   | 0,900            | 1,282   | 0,965            | 1,812   | 0,990            | 2,326   |
| 0,66           | 0,412   | 0,905            | 1,311   | 0,966            | 1,825   | 0,991            | 2,366   |
| 0,67           | 0,440   | 0,910            | 1,341   | 0,967            | 1,838   | 0,992            | 2,409   |
| 0,68           | 0,468   | 0,915            | 1,372   | 0,968            | 1,852   | 0,993            | 2,457   |
| 0,69           | 0,496   | 0,920            | 1,405   | 0,969            | 1,866   | 0,994            |         |
|                |         |                  |         |                  |         |                  | 2,512   |
| 0,70           | 0,524   | 0,925            | 1,440   | 0,970            | 1,881   | 0,995            | 2,576   |
| 0,71           | 0,553   | 0,930            | 1,476   | 0,971            | 1,896   | 0,996            | 2,652   |
| 0,72           | 0,583   | 0,935            | 1,514   | 0,972            | 1,911   | 0,997            | 2,748   |
| 0,73           | 0,613   | 0,940            | 1,555   | 0,973            | 1,927   | 0,998            | 2,878   |
| 0,74           | 0,643   | 0,945            | 1,598   | 0,974            | 1,943   | 0,999            | 3,090   |

Pro  $P < 0,5$  jsou hodnoty kvantilů dány vztahem  $u_P = -u_{1-P}$ .

T<sub>i</sub>

|                         |                      | <i>, ,</i> , ,       |                |                  |                      |              |        |
|-------------------------|----------------------|----------------------|----------------|------------------|----------------------|--------------|--------|
| $\boldsymbol{v}$        |                      |                      |                | $\boldsymbol{P}$ |                      |              |        |
|                         | 0,0005               | 0,001                | 0,005          | 0,01             | 0,025                | 0,05         | 0,10   |
| $\mathbf 1$             | 0.0 <sup>6</sup> 393 | 0.0 <sup>5</sup> 157 | $0.0^{4}$ 3 93 | $0,031$ 57       | 0,0 <sup>3</sup> 982 | $0,0^2$ 3 93 | 0,0158 |
| $\overline{c}$          | $0,0^21$ 00          | $0.0^{2}200$         | 0,0100         | 0,0201           | 0,050 6              | 0,103        | 0,211  |
| 3                       | 0,0153               | 0,0243               | 0,0717         | 0,115            | 0,216                | 0,352        | 0,584  |
| $\overline{\mathbf{4}}$ | 0,0639               | 0,0908               | 0,207          | 0,297            | 0,484                | 0,711        | 1,06   |
| 5                       | 0,158                | 0,210                | 0,412          | 0,544            | 0,831                | 1,15         | 1,61   |
| 6                       | 0,299                | 0,381                | 0,676          | 0,872            | 1,24                 | 1,64         | 2,20   |
| $\overline{7}$          | 0,485                | 0,598                | 0,989          | 1,24             | 1,69                 | 2,17         | 2,83   |
| 8                       | 0,710                | 0,857                | 1,34           | 1,65             | 2,18                 | 2,73         | 3,49   |
| 9                       | 0,972                | 1,15                 | 1,73           | 2,09             | 2,70                 | 3,33         | 4,17   |
| 10                      | 1,26                 | 1,48                 | 2,16           | 2,56             | 3,25                 | 3,94         | 4,87   |
| 11                      | 1,59                 | 1,83                 | 2,60           | 3,05             | 3,82                 | 4,57         | 5,58   |
| 12                      | 1,93                 | 2,21                 | 3,07           | 3,57             | 4,40                 | 5,23         | 6,30   |
| 13                      | 2,31                 | 2,62                 | 3,57           | 4,11             | 5,01                 | 5,89         | 7,04   |
| 14                      | 2,70                 | 3,04                 | 4,07           | 4,66             | 5,63                 | 6,57         | 7,79   |
| 15                      | 3,11                 | 3,48                 | 4,60           | 5,23             | 6,26                 | 7,26         | 8,55   |
| 16                      | 3,54                 | 3,94                 | 5,14           | 5,81             | 6,91                 | 7,96         | 9,31   |
| 17                      | 3,98                 | 4,42                 | 5,70           | 6,41             | 7,56                 | 8,67         | 10,1   |
| 18                      | 4,44                 | 4,90                 | 6,26           | 7,01             | 8,23                 | 9,39         | 10,9   |
| 19                      | 4,91                 | 5,41                 | 6,84           | 7,63             | 8,91                 | 10,1         | 11,7   |
| 20                      | 5,40                 | 5,92                 | 7,43           | 8,26             | 9,59                 | 10,9         | 12,4   |
| 21                      | 5,90                 | 6,45                 | 8,03           | 8,90             | 10,3                 | 11,6         | 13,2   |
| 22                      | 6,40                 | 6,98                 | 8,64           | 9,54             | 11,0                 | 12,3         | 14,0   |
| 23                      | 6,92                 | 7,53                 | 9,26           | 10,2             | 11,7                 | 13,1         | 14,8   |
| 24                      | 7,45                 | 8,08                 | 9,89           | 10,9             | 12,4                 | 13,8         | 15,7   |
| 25                      | 7,99                 | 8,65                 | 10,5           | 11,5             | 13,1                 | 14,6         | 16,5   |
| 26                      | 8,54                 | 9,22                 | 11,2           | 12,2             | 13,8                 | 15,4         | 17,3   |
| 27                      | 9,09                 | 9,80                 | 11,8           | 12,9             | 14,6                 | 16,2         | 18,1   |
| 28                      | 9,66                 | 10,4                 | 12,5           | 13,6             | 15,3                 | 16,9         | 18,9   |
| 29                      | 10,2                 | 11,0                 | 13,1           | 14,3             | 16,0                 | 17,7         | 19,8   |
| 30                      | 10,8                 | 11,6                 | 13,8           | 15,0             | 16,8                 | 18,5         | 20,6   |

**Tabulka 3** Kvantily  $\chi_p^2$  rozdělení  $\chi^2$ o v stupních volnosti

## **TABULKY**

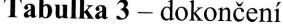

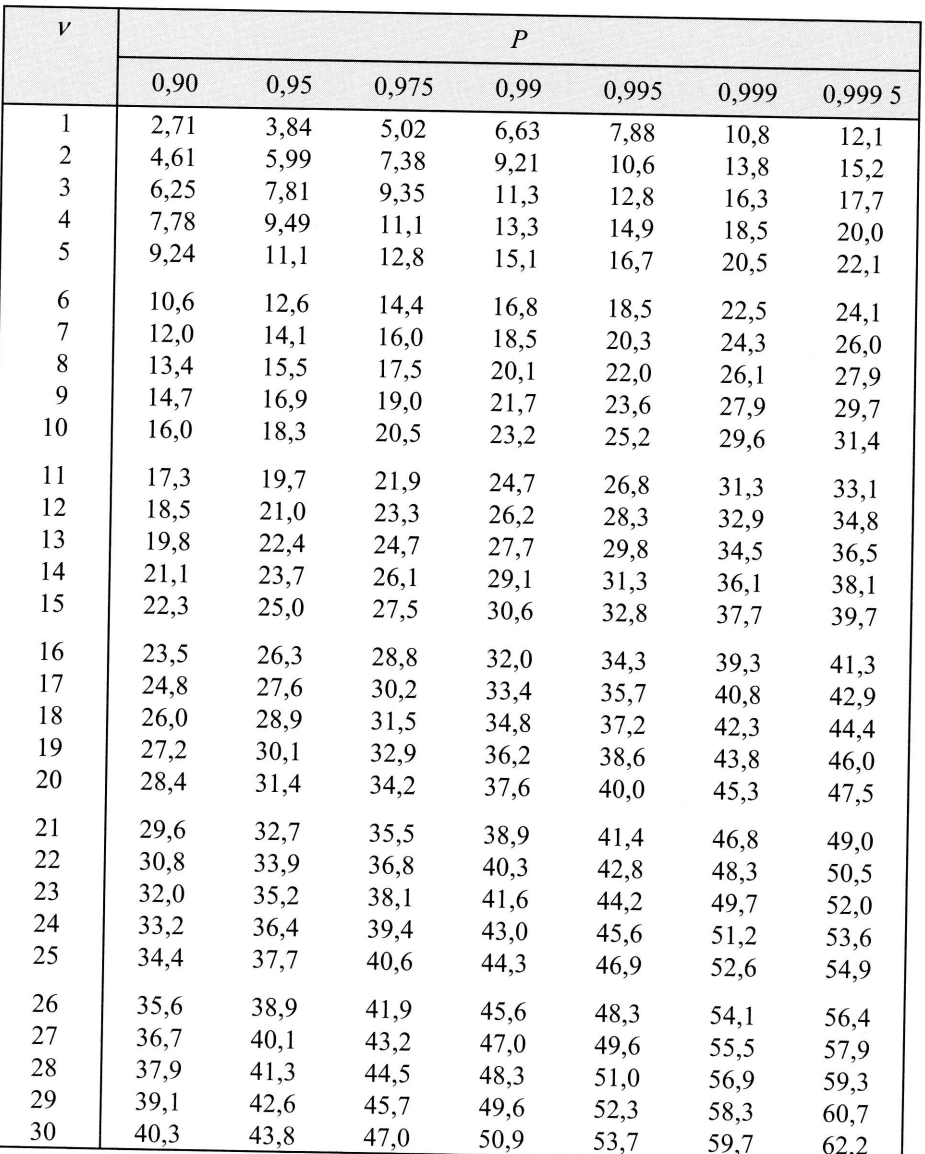

| $\mathcal{V}$            |       |       | $\boldsymbol{P}$ |        |        |
|--------------------------|-------|-------|------------------|--------|--------|
|                          | 0,90  | 0,95  | 0,975            | 0,99   | 0,995  |
| $\,1$                    | 3,078 | 6,314 | 12,706           | 31,821 | 63,657 |
| $\overline{\mathbf{c}}$  | 1,886 | 2,920 | 4,303            | 6,965  | 9,925  |
| 3                        | 1,638 | 2,353 | 3,182            | 4,541  | 5,841  |
| $\overline{\mathcal{L}}$ | 1,533 | 2,132 | 2,776            | 3,747  | 4,604  |
| 5                        | 1,476 | 2,015 | 2,571            | 3,365  | 4,032  |
| 6                        | 1,440 | 1,943 | 2,447            | 3,143  | 3,707  |
| $\overline{7}$           | 1,415 | 1,895 | 2,365            | 2,998  | 3,499  |
| 8                        | 1,397 | 1,860 | 2,306            | 2,896  | 3,355  |
| 9                        | 1,383 | 1,833 | 2,262            | 2,821  | 3,250  |
| 10                       | 1,372 | 1,812 | 2,228            | 2,764  | 3,169  |
| 11                       | 1,363 | 1,796 | 2,201            | 2,718  | 3,106  |
| 12                       | 1,356 | 1,782 | 2,179            | 2,681  | 3,055  |
| 13                       | 1,350 | 1,771 | 2,160            | 2,650  | 3,012  |
| 14                       | 1,345 | 1,761 | 2,145            | 2,624  | 2,977  |
| 15                       | 1,341 | 1,753 | 2,131            | 2,602  | 2,947  |
| 16                       | 1,337 | 1,746 | 2,210            | 2,583  | 2,921  |
| 17                       | 1,333 | 1,740 | 2,110            | 2,567  | 2,898  |
| 18                       | 1,330 | 1,734 | 2,101            | 2,552  | 2,878  |
| 19                       | 1,328 | 1,729 | 2,093            | 2,539  | 2,861  |
| 20                       | 1,325 | 1,725 | 2,086            | 2,528  | 2,845  |
| 21                       | 1,323 | 1,721 | 2,080            | 2,518  | 2,831  |
| 22                       | 1,321 | 1,717 | 2,074            | 2,508  | 2,819  |
| 23                       | 1,319 | 1,714 | 2,069            | 2,500  | 2,807  |
| 24                       | 1,318 | 1,711 | 2,064            | 2,492  | 2,797  |
| 25                       | 1,316 | 1,708 | 2,060            | 2,485  | 2,787  |
| 26                       | 1,315 | 1,706 | 2,056            | 2,479  | 2,779  |
| 27                       | 1,314 | 1,703 | 2,052            | 2,473  | 2,771  |
| 28                       | 1,313 | 1,701 | 2,048            | 2,467  | 2,763  |
| 29                       | 1,311 | 1,699 | 2,045            | 2,462  | 2,756  |

Tabulka 4 Kvantily  $t_P$  rozdělení  $t$  o  $\nu$  stupních volnosti

Pro  $P < 0,5$  jsou hodnoty kvantilů dány vztahem  $t_P = -t_{1-P}$ .

Ta

 $V_2$  $\begin{array}{c} \end{array}$  $\begin{array}{c}\n2 \\
3 \\
4 \\
5\n\end{array}$  $\begin{array}{c} 6 \\ 7 \\ 8 \\ 9 \end{array}$ 

## LADECH TABULKY 395

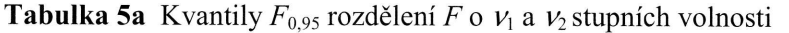

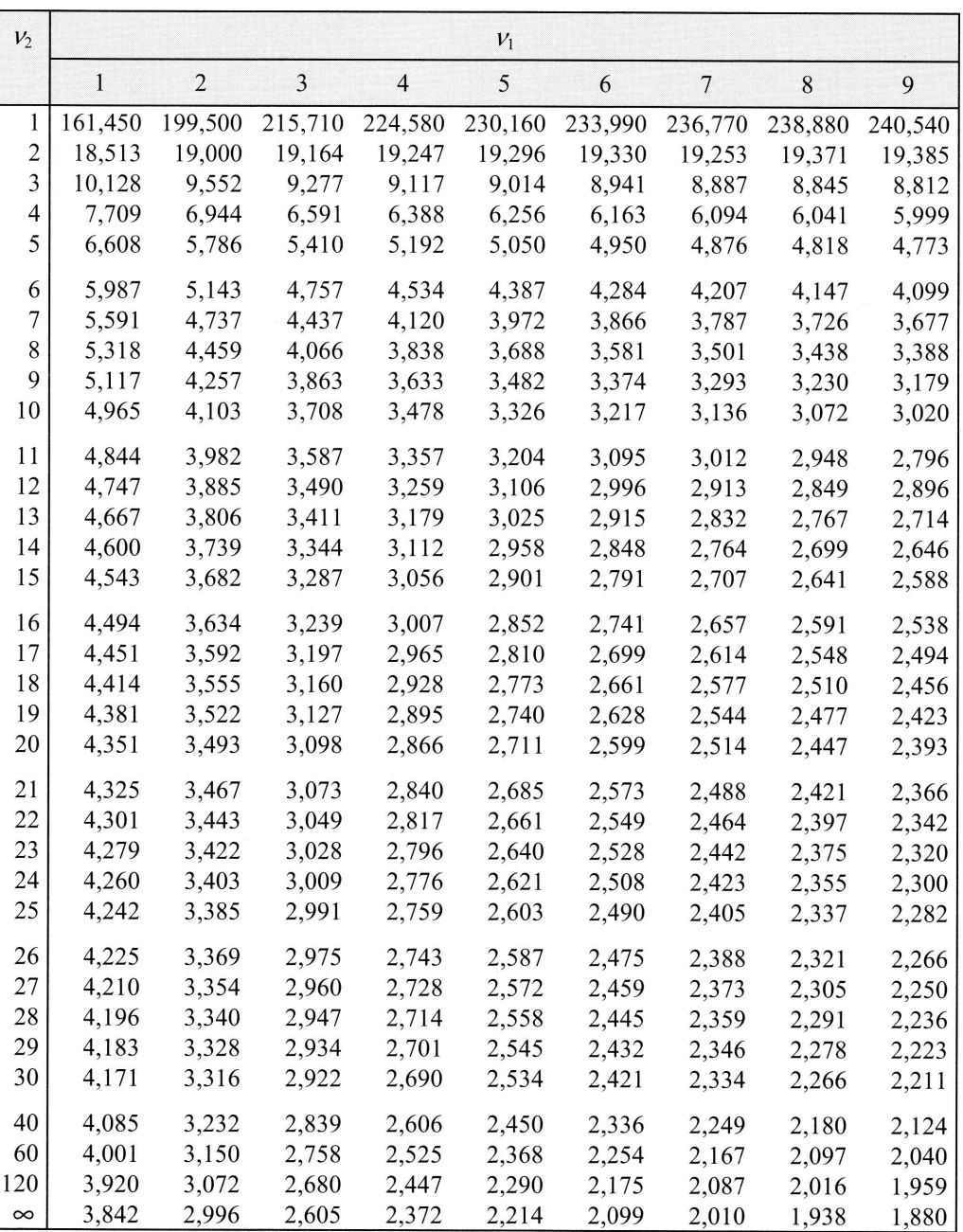

#### Tabulka 5a - dokončení

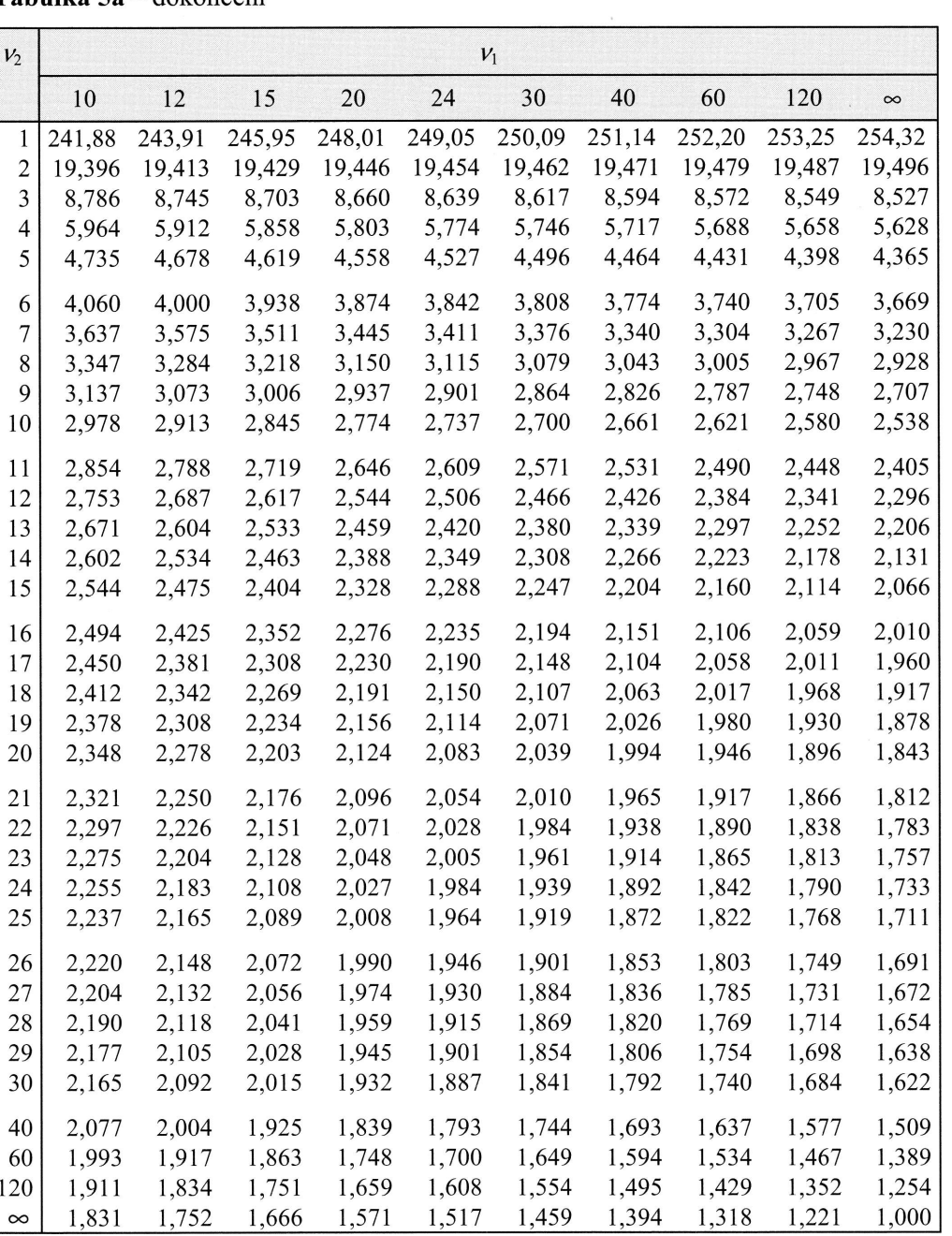

**TA** 

 $T_i$ 

 $\mathbf{v}$ 

 $\overline{1}$  $\,$   $\,$ 

 $\begin{array}{c} 1 \\ 1 \\ 1 \\ 1 \\ 1 \end{array}$ 

 $\begin{array}{c} 1 \\ 1 \end{array}$  $\overline{1}$  $\mathbf{1}$  $\overline{c}$ 

 $\begin{array}{c} 2 \\ 2 \\ 2 \\ 2 \\ 2 \end{array}$ 

 $\begin{array}{c} 2 \\ 2 \\ 2 \\ 2 \\ 3 \end{array}$ 

 $\overline{4}$ 6  $12$  $\alpha$ 

396

#### **KLADECH**

#### **TABULKY**

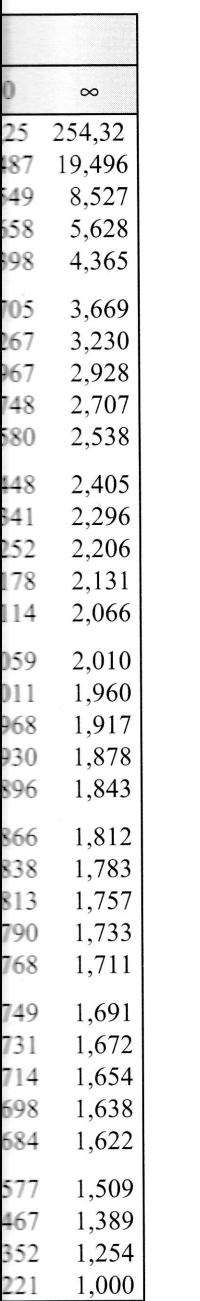

**Tabulka 5b** Kvantily  $F_{0,975}$  rozdělení F o  $v_1$  a  $v_2$  stupních volnosti

| $V_2$                    |              |                |                         |                | $V_1$   |         |                |         |         |
|--------------------------|--------------|----------------|-------------------------|----------------|---------|---------|----------------|---------|---------|
|                          | $\mathbf{1}$ | $\overline{2}$ | $\overline{\mathbf{3}}$ | $\overline{4}$ | 5       | 6       | $\overline{7}$ | 8       | 9       |
| $\mathbf{1}$             | 647,790      | 799,500        | 864,160                 | 899,580        | 921,850 | 937,110 | 948,220        | 956,660 | 963,280 |
| $\overline{\mathbf{c}}$  | 38,506       | 39,000         | 39,165                  | 39,248         | 39,298  | 39,331  | 39,355         | 39,373  | 39,387  |
| 3                        | 17,443       | 16,044         | 15,439                  | 15,101         | 14,885  | 14,735  | 14,624         | 14,540  | 14,473  |
| $\overline{\mathcal{L}}$ | 12,218       | 10,649         | 9,979                   | 9,605          | 9,365   | 9,197   | 9,074          | 8,980   | 8,905   |
| 5                        | 10,007       | 8,434          | 7,764                   | 7,388          | 7,146   | 6,978   | 6,853          | 6,757   | 6,681   |
| 6                        | 8,813        | 7,260          | 6,599                   | 6,227          | 5,988   | 5,820   | 5,696          | 5,600   | 5,523   |
| $\boldsymbol{7}$         | 8,073        | 6,542          | 5,890                   | 5,523          | 5,285   | 5,119   | 4,995          | 4,899   | 4,823   |
| 8                        | 7,571        | 6,060          | 5,416                   | 5,053          | 4,817   | 4,652   | 4,529          | 4,433   | 4,357   |
| 9                        | 7,209        | 5,715          | 5,078                   | 4,718          | 4,484   | 4,320   | 4,197          | 4,102   | 4,026   |
| 10                       | 6,937        | 5,456          | 4,826                   | 4,468          | 4,236   | 4,072   | 3,950          | 3,855   | 3,779   |
| 11                       | 6,724        | 5,256          | 4,630                   | 4,275          | 4,044   | 3,881   | 3,759          | 3,664   | 3,588   |
| 12                       | 6,554        | 5,096          | 4,474                   | 4,121          | 3,891   | 3,728   | 3,607          | 3,512   | 2,436   |
| 13                       | 6,414        | 4,965          | 4,347                   | 3,996          | 3,767   | 3,604   | 3,483          | 3,388   | 3,312   |
| 14                       | 6,298        | 4,857          | 4,242                   | 3,892          | 3,663   | 3,501   | 3,380          | 3,285   | 3,209   |
| 15                       | 6,200        | 4,765          | 4,153                   | 3,804          | 3,576   | 3,415   | 3,293          | 3,199   | 3,123   |
| 16                       | 6,115        | 4,687          | 4,077                   | 3,729          | 3,502   | 3,341   | 3,219          | 3,125   | 3,049   |
| 17                       | 6,024        | 4,619          | 4,011                   | 3,665          | 3,438   | 3,277   | 3,156          | 3,061   | 2,985   |
| 18                       | 5,978        | 4,560          | 3,954                   | 3,608          | 3,382   | 3,221   | 3,100          | 3,005   | 2,929   |
| 19                       | 5,922        | 4,508          | 3,903                   | 3,559          | 3,333   | 3,172   | 3,051          | 2,956   | 2,880   |
| 20                       | 5,872        | 4,461          | 3,859                   | 3,515          | 3,289   | 3,128   | 3,007          | 2,913   | 2,837   |
| 21                       | 5,827        | 4,420          | 3,819                   | 3,475          | 3,250   | 3,090   | 2,969          | 2,875   | 2,798   |
| 22                       | 5,786        | 4,383          | 3,783                   | 3,440          | 3,215   | 3,055   | 2,934          | 2,839   | 2,763   |
| 23                       | 5,750        | 4,349          | 3,751                   | 3,408          | 3,184   | 3,023   | 2,902          | 2,808   | 2,731   |
| 24                       | 5,717        | 4,319          | 3,721                   | 3,379          | 3,155   | 2,995   | 2,874          | 2,779   | 2,703   |
| 25                       | 5,686        | 4,291          | 3,694                   | 3,353          | 3,129   | 2,969   | 2,848          | 2,753   | 2,677   |
| 26                       | 5,659        | 4,266          | 3,670                   | 3,329          | 3,105   | 2,945   | 2,824          | 2,729   | 2,653   |
| 27                       | 5,633        | 4,242          | 3,647                   | 3,307          | 3,083   | 2,923   | 2,802          | 2,707   | 2,631   |
| 28                       | 5,610        | 4,221          | 3,626                   | 3,286          | 3,063   | 2,903   | 2,782          | 2,687   | 2,611   |
| 29                       | 5,588        | 4,201          | 3,607                   | 3,267          | 3,044   | 2,884   | 2,763          | 2,669   | 2,592   |
| 30                       | 5,568        | 4,182          | 3,589                   | 3,250          | 3,027   | 2,867   | 2,746          | 2,651   | 2,575   |
| 40                       | 5,424        | 4,051          | 3,463                   | 3,126          | 2,904   | 2,744   | 2,624          | 2,529   | 2,452   |
| 60                       | 5,286        | 3,925          | 3,343                   | 3,008          | 2,786   | 2,627   | 2,507          | 2,412   | 2,334   |
| 120                      | 5,152        | 3,805          | 3,227                   | 2,894          | 2,674   | 2,515   | 2,395          | 2,299   | 2,222   |
| $\infty$                 | 5,024        | 3,689          | 3,116                   | 2,786          | 2,567   | 2,408   | 2,288          | 2,192   | 2,114   |

Tabulka 5b - dokončení

| $V_2$                   |        |        |        |        | $V_1$  |        |        |        |        |          |
|-------------------------|--------|--------|--------|--------|--------|--------|--------|--------|--------|----------|
|                         | 10     | 12     | 15     | 20     | 24     | 30     | 40     | 60     | 120    | $\infty$ |
| 1                       | 968,63 | 976,71 | 984,87 | 993,10 | 997,25 | 1001,4 | 1005,6 | 1009,8 | 1014,0 | 1018,3   |
| $\overline{\mathbf{c}}$ | 39,398 | 39,415 | 39,431 | 39,448 | 39,456 | 39,465 | 39,473 | 39,481 | 39,490 | 39,498   |
| 3                       | 14,419 | 14,337 | 14,253 | 14,167 | 14,124 | 14,081 | 14,037 | 13,992 | 13,947 | 13,902   |
| 4                       | 8,844  | 8,751  | 8,657  | 8,560  | 8,511  | 8,461  | 8,411  | 8,360  | 8,309  | 8,257    |
| 5                       | 6,619  | 6,525  | 6,428  | 6,329  | 6,278  | 6,227  | 6,175  | 6,123  | 6,069  | 6,015    |
| 6                       | 5,461  | 5,366  | 5,269  | 5,168  | 5,117  | 5,065  | 5,015  | 4,959  | 4,905  | 4,849    |
| $\sqrt{ }$              | 4,761  | 4,666  | 4,568  | 4,467  | 4,415  | 4,362  | 4,309  | 4,254  | 4,199  | 4,142    |
| 8                       | 4,295  | 4,200  | 4,101  | 4,000  | 3,947  | 3,894  | 3,840  | 3,784  | 3,728  | 3,670    |
| 9                       | 3,964  | 3,868  | 3,769  | 3,667  | 3,614  | 3,560  | 3,506  | 2,449  | 3,392  | 3,333    |
| 10                      | 3,717  | 3,621  | 3,522  | 3,419  | 3,365  | 3,311  | 3,255  | 3,198  | 3,140  | 3,080    |
| 11                      | 3,526  | 3,430  | 3,330  | 3,226  | 3,173  | 3,118  | 3,061  | 3,004  | 2,944  | 2,883    |
| 12                      | 3,374  | 3,277  | 3,177  | 3,073  | 3,019  | 2,963  | 2,906  | 2,848  | 2,787  | 2,725    |
| 13                      | 3,250  | 3,153  | 3,053  | 2,948  | 2,893  | 2,827  | 2,780  | 2,720  | 2,659  | 2,596    |
| 14                      | 3,147  | 3,050  | 2,949  | 2,844  | 2,789  | 2,732  | 2,674  | 2,614  | 2,552  | 2,487    |
| 15                      | 3,060  | 2,963  | 2,862  | 2,756  | 2,701  | 2,644  | 2,585  | 2,524  | 2,461  | 2,395    |
| 16                      | 2,986  | 2,889  | 2,788  | 2,681  | 2,625  | 2,568  | 2,509  | 2,447  | 2,385  | 2,316    |
| 17                      | 2,922  | 2,825  | 2,723  | 2,616  | 2,560  | 2,502  | 2,442  | 2,380  | 2,315  | 2,247    |
| 18                      | 2,866  | 2,769  | 2,667  | 2,559  | 2,503  | 2,445  | 2,384  | 2,321  | 2,256  | 2,187    |
| 19                      | 2,817  | 2,720  | 2,617  | 2,509  | 2,452  | 2,394  | 2,333  | 2,270  | 2,203  | 2,133    |
| 20                      | 2,774  | 2,676  | 2,573  | 2,465  | 2,408  | 2,349  | 2,287  | 2,223  | 2,156  | 2,085    |
| 21                      | 2,735  | 2,637  | 2,534  | 2,425  | 2,368  | 2,308  | 2,247  | 2,182  | 2,114  | 2,042    |
| 22                      | 2,700  | 2,602  | 2,498  | 2,389  | 2,332  | 2,272  | 2,210  | 2,145  | 2,076  | 2,003    |
| 23                      | 2,668  | 2,570  | 2,467  | 2,357  | 2,299  | 2,239  | 2,176  | 2,111  | 2,042  | 1,968    |
| 24                      | 2,640  | 2,541  | 2,437  | 2,327  | 2,269  | 2,209  | 2,146  | 2,080  | 2,010  | 1,935    |
| 25                      | 2,614  | 2,515  | 2,411  | 2,301  | 2,242  | 2,182  | 2,118  | 2,052  | 1,981  | 1,906    |
| 26                      | 2,590  | 2,491  | 2,387  | 2,276  | 2,217  | 2,157  | 2,095  | 2,026  | 1,953  | 1,878    |
| 27                      | 2,568  | 2,469  | 2,364  | 2,253  | 2,195  | 2,133  | 2,069  | 2,002  | 1,930  | 1,853    |
| 28                      | 2,547  | 3,448  | 2,344  | 2,232  | 2,174  | 2,112  | 2,048  | 1,980  | 1,907  | 1,829    |
| 29                      | 2,529  | 2,430  | 2,325  | 2,213  | 2,154  | 2,092  | 2,028  | 1,959  | 1,886  | 1,807    |
| 30                      | 2,511  | 2,412  | 2,307  | 2,195  | 2,136  | 2,074  | 2,009  | 1,940  | 1,866  | 1,787    |
| 40                      | 2,388  | 2,288  | 2,182  | 2,068  | 2,007  | 1,945  | 1,875  | 1,803  | 1,724  | 1,637    |
| 60                      | 2,270  | 2,169  | 2,061  | 1,945  | 1,882  | 1,815  | 1,744  | 1,667  | 1,581  | 1,482    |
| 20                      | 2,157  | 2,055  | 1,945  | 1,825  | 1,760  | 1,690  | 1,614  | 1,590  | 1,433  | 1,510    |
| $\infty$                | 2,048  | 1,945  | 1,833  | 1,709  | 1,640  | 1,566  | 1,484  | 1,588  | 1,268  | 1,000    |

**TAB** 

 $V_2$ 

 $\,1$ 

 $\begin{array}{c} 2 \\ 3 \\ 4 \\ 5 \end{array}$ 

 $67$ <br> $8$ <br> $9$ <br> $10$ 

 $\begin{array}{c} 11 \\ 12 \\ 13 \end{array}$ 

 $14$ 15

 $\frac{16}{17}$ <br> $\frac{18}{19}$ 

20

 $\begin{array}{c} 21 \\ 22 \\ 23 \\ 24 \\ 25 \end{array}$ 

 $26\,$  $27\,$  $28$ 29 30  $40\,$ 60 120  $\infty$ 

#### **TABULKY**

#### **KLADECH**

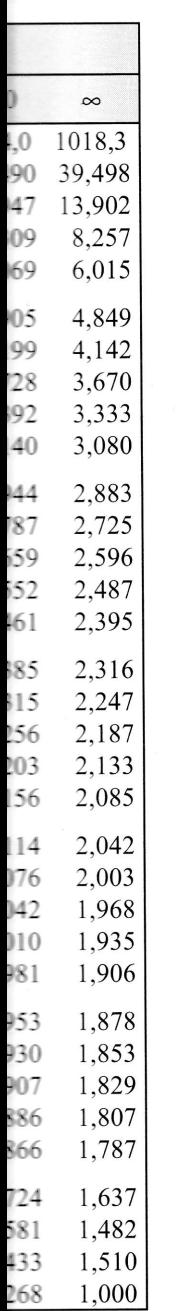

**Tabulka 5c** Kvantily  $F_{0,99}$  rozdělení  $F$  o  $V_1$  a  $V_2$  stupních volnosti

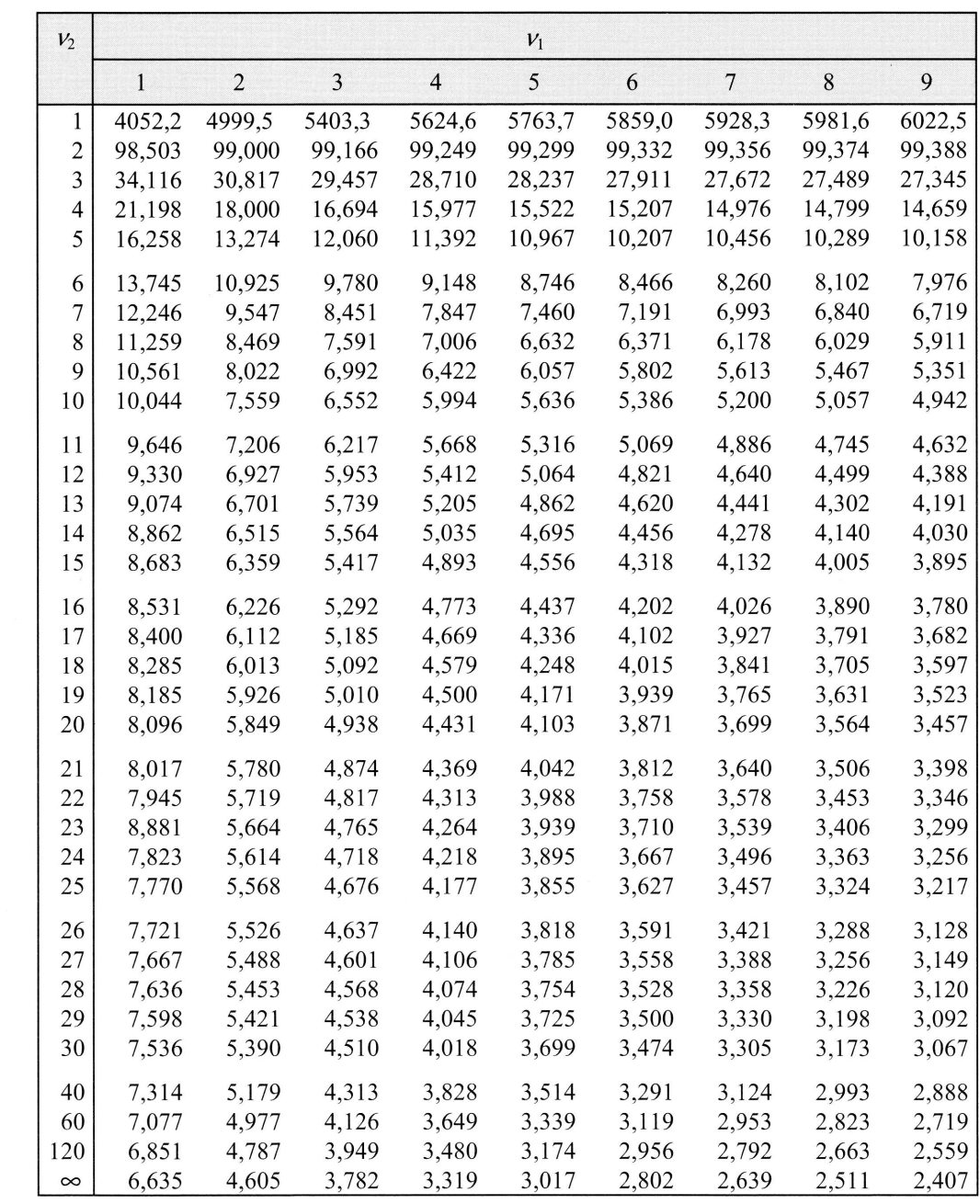

Tabulka 5c – dokončení

| $V_2$          |        | $V_1$  |        |        |        |        |        |        |        |          |  |
|----------------|--------|--------|--------|--------|--------|--------|--------|--------|--------|----------|--|
|                | 10     | 12     | 15     | 20     | 24     | 30     | 40     | 60     | 120    | $\infty$ |  |
| 1              | 6055,8 | 6106,3 | 6157,3 | 6208,7 | 6234,7 | 6260,7 | 6286,8 | 6313,0 | 6339,4 | 6366,0   |  |
| $\overline{c}$ | 99,399 | 99,416 | 99,432 | 99,449 | 99,458 | 99,466 | 99,474 | 99,483 | 99,491 | 99,501   |  |
| 3              | 27,229 | 27,052 | 26,872 | 26,690 | 26,598 | 26,505 | 26,411 | 26,316 | 26,221 | 26,125   |  |
| $\overline{4}$ | 14,546 | 14,374 | 14,198 | 14,020 | 13,929 | 13,838 | 13,745 | 13,652 | 13,558 | 13,463   |  |
| 5              | 10,051 | 9,888  | 9,722  | 9,553  | 9,467  | 9,379  | 9,291  | 9,202  | 9,112  | 9,020    |  |
| 6              | 7,874  | 7,718  | 7,559  | 7,396  | 7,313  | 7,229  | 7,143  | 7,057  | 6,969  | 6,880    |  |
| $\overline{7}$ | 6,620  | 6,469  | 6,314  | 6,155  | 6,074  | 5,992  | 5,908  | 5,824  | 5,737  | 5,650    |  |
| 8              | 5,814  | 5,667  | 5,515  | 5,359  | 5,279  | 5,198  | 5,116  | 5,032  | 4,946  | 4,859    |  |
| 9              | 5,257  | 5,111  | 4,962  | 4,808  | 4,729  | 4,649  | 4,567  | 4,483  | 4,398  | 4,311    |  |
| 10             | 4,849  | 4,706  | 4,558  | 4,405  | 4,327  | 4,247  | 4,165  | 4,082  | 3,997  | 3,909    |  |
| 11             | 4,539  | 4,397  | 4,251  | 4,099  | 4,021  | 3,941  | 3,860  | 3,776  | 3,690  | 3,603    |  |
| 12             | 4,296  | 4,155  | 4,010  | 3,858  | 3,781  | 3,701  | 3,619  | 3,536  | 3,449  | 3,361    |  |
| 13             | 4,100  | 3,960  | 3,815  | 3,665  | 3,587  | 3,507  | 3,425  | 3,341  | 3,255  | 3,165    |  |
| 14             | 3,939  | 3,800  | 3,656  | 3,505  | 3,427  | 3,348  | 3,266  | 3,181  | 3,094  | 3,004    |  |
| 15             | 3,805  | 3,666  | 3,522  | 3,372  | 3,294  | 3,214  | 3,132  | 3,047  | 2,960  | 2,868    |  |
| 16             | 3,691  | 3,553  | 3,409  | 3,259  | 3,181  | 3,101  | 3,018  | 2,933  | 2,845  | 2,753    |  |
| 17             | 3,593  | 3,455  | 3,312  | 3,162  | 3,084  | 3,003  | 2,921  | 2,835  | 2,746  | 2,653    |  |
| 18             | 3,508  | 3,371  | 3,227  | 3,077  | 2,999  | 2,919  | 2,835  | 2,749  | 2,660  | 2,566    |  |
| 19             | 3,434  | 3,297  | 3,153  | 3,003  | 2,925  | 2,844  | 2,761  | 2,674  | 2,584  | 2,489    |  |
| 20             | 3,368  | 3,231  | 3,088  | 2,938  | 2,859  | 2,779  | 2,695  | 2,608  | 2,517  | 2,421    |  |
| 21             | 3,310  | 3,173  | 3,030  | 2,880  | 2,801  | 2,720  | 2,636  | 2,548  | 2,457  | 2,360    |  |
| 22             | 3,258  | 3,121  | 2,978  | 2,827  | 2,749  | 2,668  | 2,583  | 2,495  | 2,403  | 2,306    |  |
| 23             | 3,211  | 3,074  | 2,931  | 2,781  | 2,702  | 2,620  | 2,536  | 2,447  | 2,354  | 2,256    |  |
| 24             | 3,168  | 3,032  | 2,889  | 2,738  | 2,659  | 2,577  | 2,492  | 2,404  | 2,310  | 2,211    |  |
| 25             | 3,129  | 2,993  | 2,850  | 2,699  | 2,620  | 2,538  | 2,453  | 2,364  | 2,270  | 2,169    |  |
| 26             | 3,094  | 2,958  | 2,815  | 2,664  | 2,585  | 2,503  | 2,417  | 2,327  | 2,233  | 2,132    |  |
| 27             | 3,062  | 2,926  | 2,783  | 2,632  | 2,552  | 2,470  | 2,384  | 2,294  | 2,198  | 2,097    |  |
| 28             | 3,032  | 2,896  | 2,753  | 2,602  | 2,522  | 2,440  | 2,354  | 2,263  | 2,167  | 2,064    |  |
| 29             | 3,005  | 2,869  | 2,726  | 2,574  | 2,495  | 2,412  | 2,325  | 2,234  | 2,138  | 2,034    |  |
| 30             | 2,979  | 2,843  | 2,700  | 2,549  | 2,469  | 2,386  | 2,299  | 2,208  | 2,111  | 2,006    |  |
| 40             | 2,801  | 2,665  | 2,522  | 2,369  | 2,288  | 2,203  | 2,114  | 2,019  | 1,917  | 1,805    |  |
| 60             | 2,632  | 2,496  | 2,352  | 2,198  | 2,115  | 2,029  | 1,936  | 1,836  | 1,726  | 1,601    |  |
| 120            | 2,472  | 2,336  | 2,192  | 2,035  | 1,950  | 1,860  | 1,763  | 1,656  | 1,533  | 1,381    |  |
| $\infty$       | 2,321  | 2,185  | 2,039  | 1,878  | 1,791  | 1,696  | 1,592  | 1,473  | 1,325  | 1,000    |  |

T

 $1\,$ 

## **TABULKY**

DECH

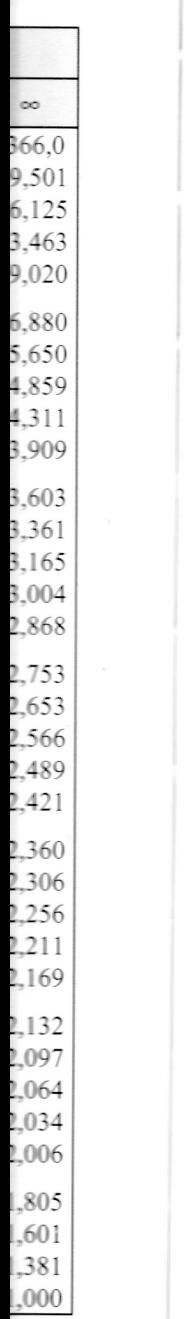

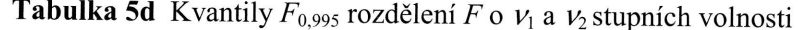

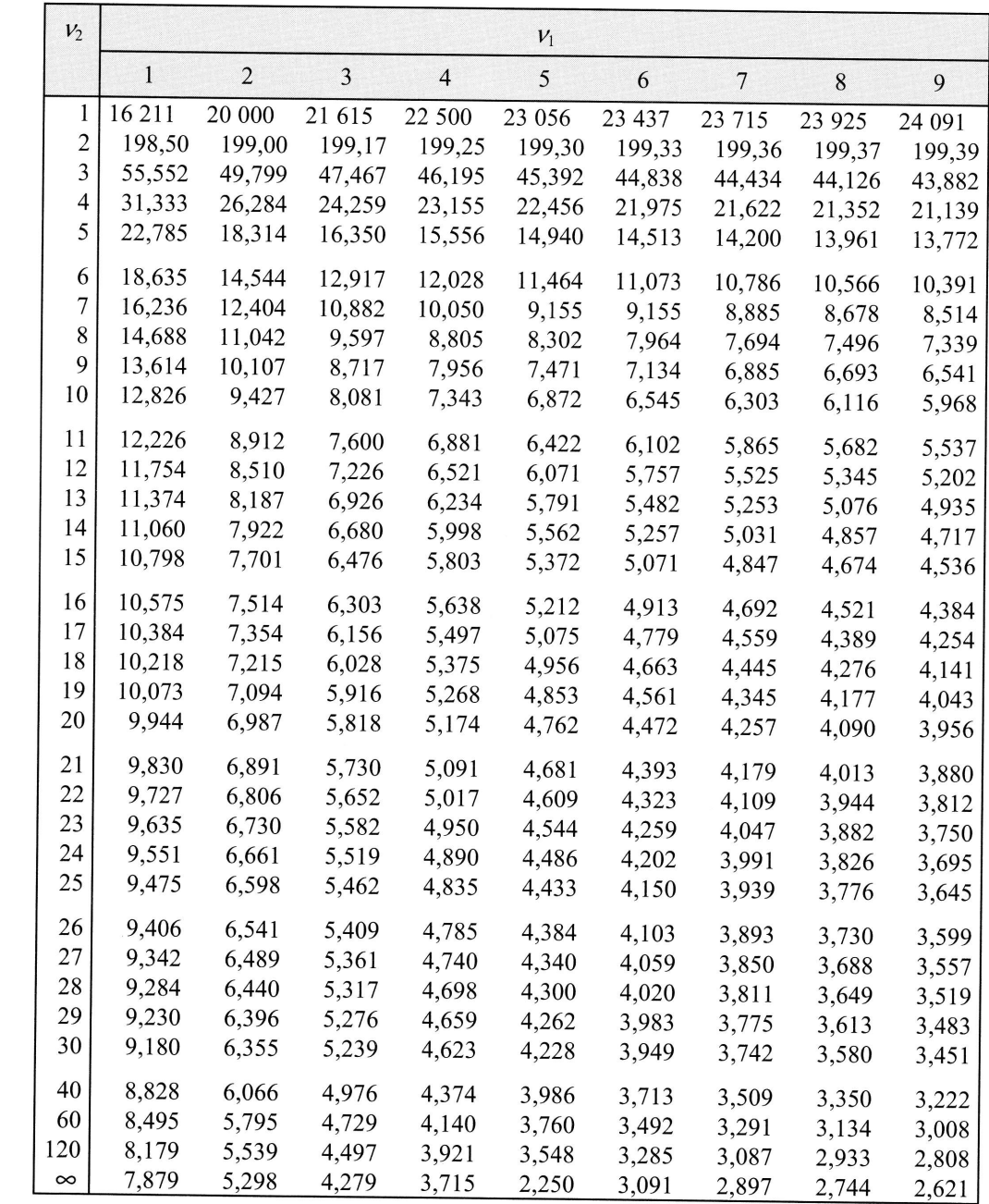

## **TABU**

## Tabu

 $v\mathring{u}v$  to

 $\boldsymbol{n}$  $\begin{array}{c} 1 \\ 2 \\ 3 \\ 4 \\ 5 \\ 6 \\ 7 \\ 8 \\ 9 \\ 10 \end{array}$  $\begin{array}{c} 11 \\ 12 \\ 13 \\ 14 \\ 15 \end{array}$  $\begin{array}{c} 16 \\ 17 \\ 18 \\ 19 \\ 20 \end{array}$  $\begin{array}{c} 21 \\ 22 \\ 23 \\ 24 \\ 25 \\ \hline \end{array}$ 

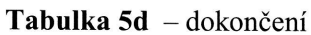

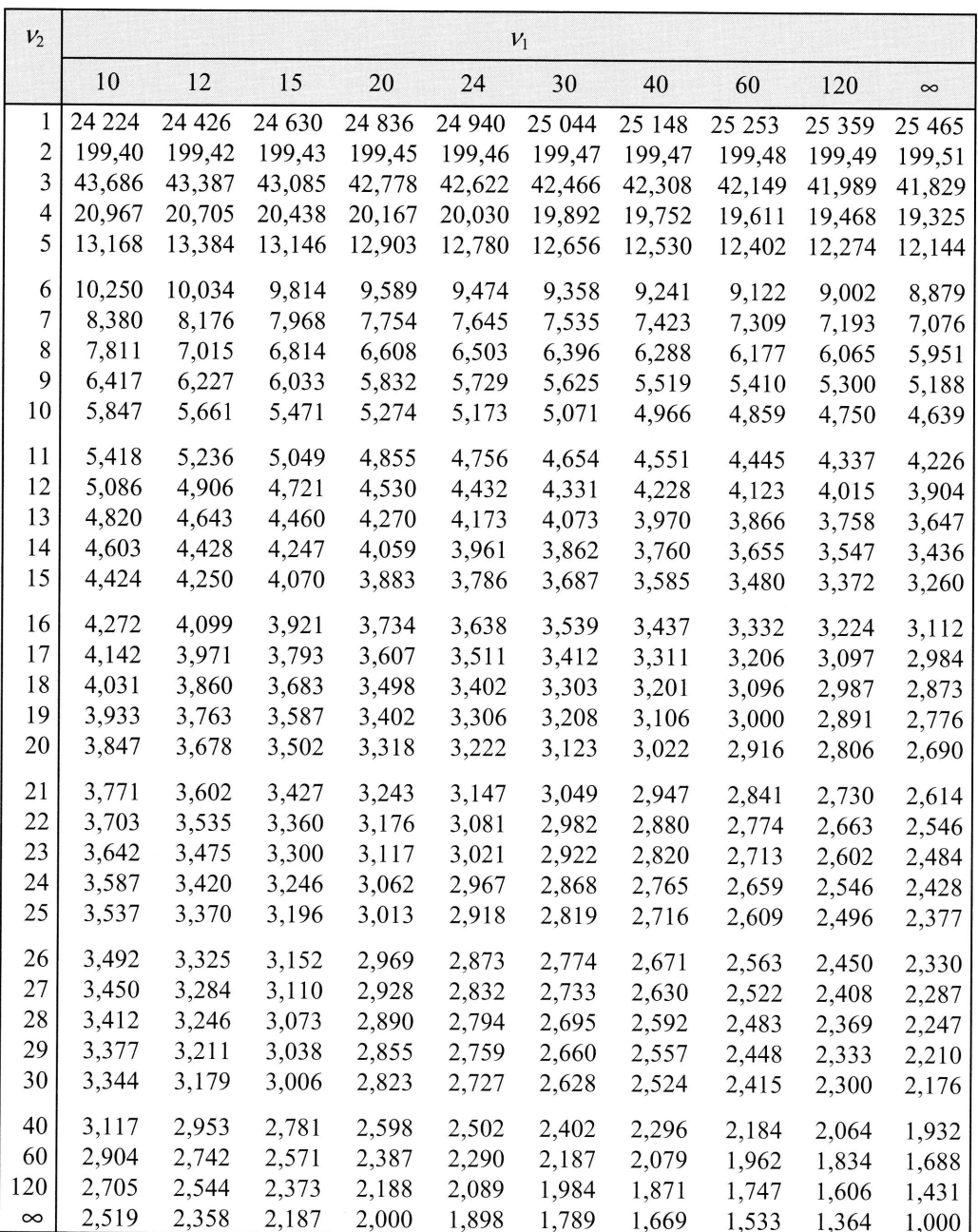

 $\overline{a}$ 

#### TABULKY

**LADECH** 

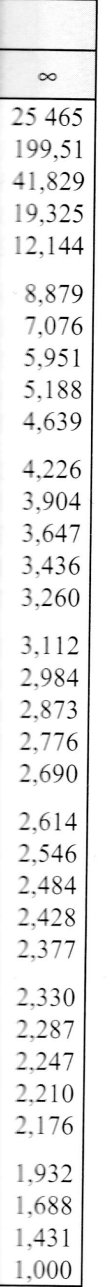

 $\ddot{\phantom{a}}$ 

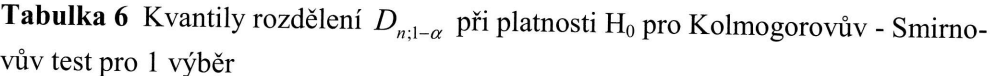

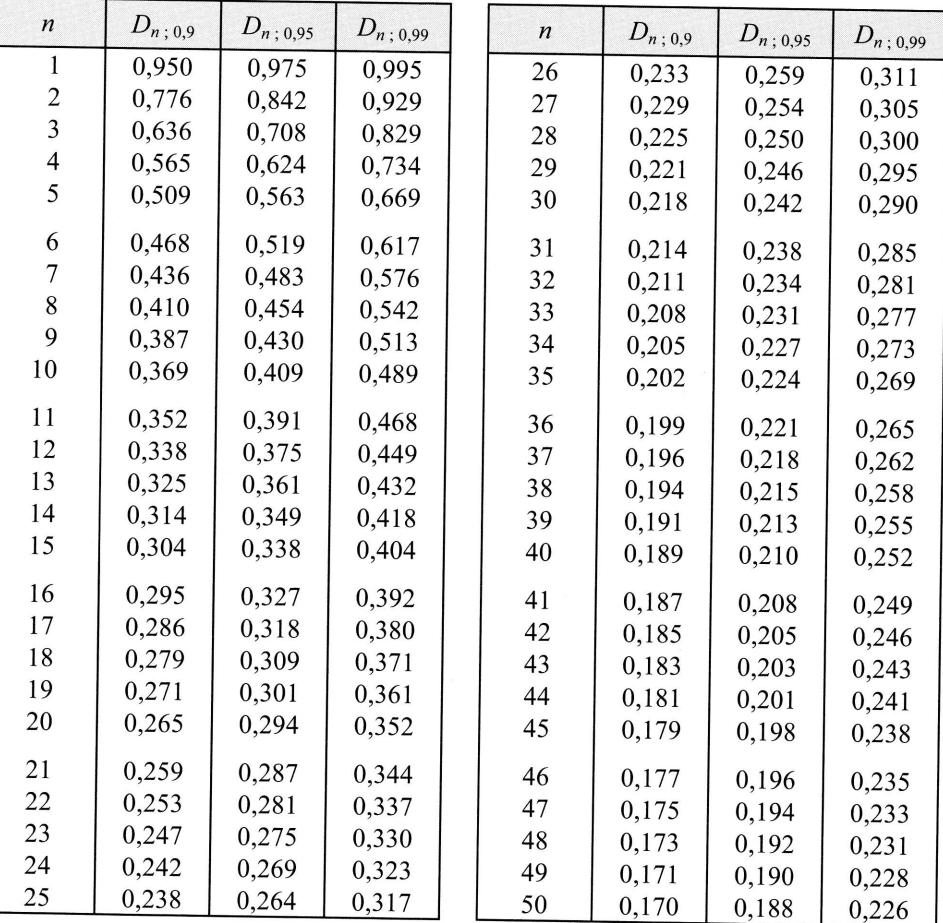

## LITERATURA

Anděl J.; Matematická statistika. Praha, SNTL/ALFA 1978.

Cipra, T.: Analýza časových řad s aplikacemi v ekonomii. Praha, SNTL/Alfa 1986, ISBN 04-012-86.

Čermák, V., Vrabec, M.: Teorie výběrových šetření, 3. díl. VŠE Praha 1999, ISBN 80-245-0003-5.

&

**factor**<br>Sdíler<br>a dok

Proposer<br>Office<br>nebo

**Sociál**<br>Sociál<br>Office

@

a<br>Dostu<br>odku<br>a kdyl

Offi Chcete I zdarma Správu o O své do

Pokud m poskytno

www.offi

Hátle J., Kahounová J.: Úvod do teorie pravděpodobnosti. Praha, SNTL 1987.

Hátle J., Likeš J.: Základy počtu pravděpodobnosti a matematické statistiky. Praha, SNTL Alfa 1987.

Hebák P., Kahounová J.: Cvičení z teorie pravděpodobnosti. Praha, Státní pedagogické nakladatelství 1983.

Hebák P., Kahounová J.: Počet pravděpodobnosti v příkladech. Praha, SNTL 1978.

Hindls, R., Hronová, S., Seger, J.: Statistika pro ekonomy. 5. vyd. Praha : Professional Publishing, 2003.

Likeš J., Machek J.: Počet pravděpodobnosti. Praha, SNTL 1991.

Likeš J., Laga J.: Základní statistické tabulky. Praha, SNTL 1978.

Marek a kol.: Statistika pro ekonomy – aplikace. Praha, Professional Publishing 2005.

Renyi A.: Teorie pravděpodobnosti. Praha, Academia 1972.

URL Český statistický úřad: http://www.czso.cz/

URL Česká národní banka: http://www.cnb.cz/